# **IBM® Rational® Synergy**

CLI Alphabetical command list

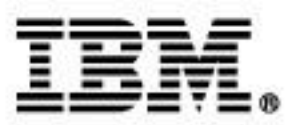

You can print a section of topics from the **[IBM® Rational® Synergy 7.2 Information center](http://publib.boulder.ibm.com/infocenter/synhelp/v7m2r0/index.jsp)**. Also, with a local PDF distiller, you can print your topics directly to a PDF file. For detailed steps, see "Printing topics [and creating PDFs.](http://publib.boulder.ibm.com/infocenter/synhelp/v7m2r0/topic/com.ibm.help.common.rational.doc/topics/t_print_topics_pdf.html)"

However, the function to print a PDF of the topics contained in the CLI [Alphabetical command list](http://publib.boulder.ibm.com/infocenter/synhelp/v7m2r0/topic/com.ibm.rational.synergy.reference.doc/topics/s_r_ref_alpha_cmd_list.html) section does not work at this time. This PDF document contains the information under the **Alphabetical command list** section of the Information center.

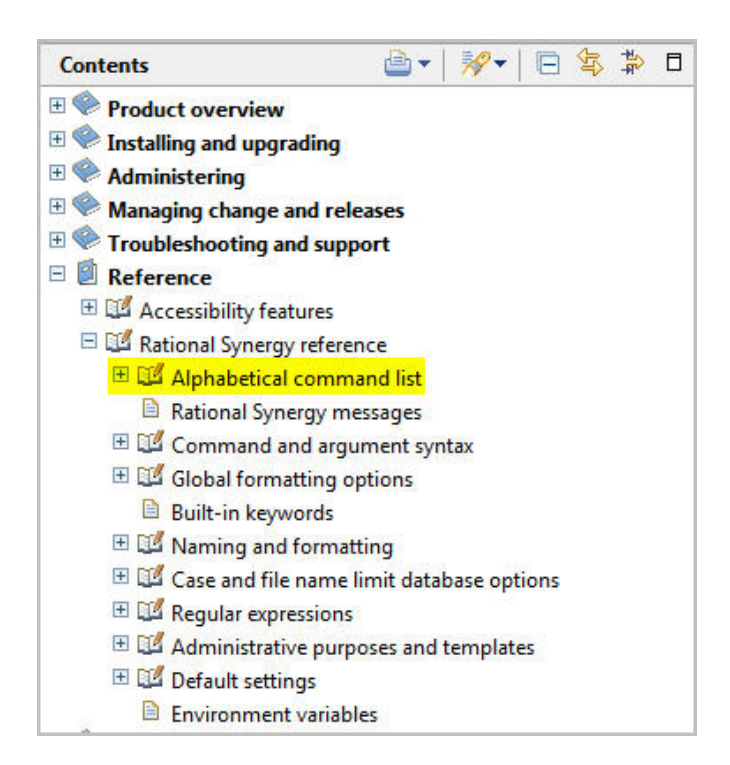

In addition to the information in this document, you will find the following sections of the Synergy 7.2 Information center helpful. These sections can be printed or made into a PDF by following the steps in the "Printing topics and creating PDFs" topic.

- Command and argument syntax
- Naming and formatting
- Regular expressions
- Default settings
- Global formatting options

# **alias command**

An alias represents a macro that you can use to create another name for an existing command or another alias. When Rational® Synergy recognizes a command as an alias name, it expands the alias and replaces the alias name with its defined items. This expansion is repeated until the command is no longer an alias, or a circular reference is found. Aliases exist only for the current session. An alias might reference another alias, and so on, as long as the alias does not lead to a circular dependency.

The alias command supports these subcommands:

- Defining an alias
- [Showing aliases](http://publib.boulder.ibm.com/infocenter/synhelp/v7m2r0/topic/com.ibm.rational.synergy.manage.doc/topics/sc_t_h_show_aliases.html)
- Showing an alias

### *Defining an alias*

You can define a new alias. The alias name is the name of the new alias to create.

### **About this task**

```
com alias alias name alias string...
```
#### *alias\_name*

Specifies the name of the new alias you are defining.

#### *alias\_string*

Specifies a value to be used for the alias definition. If you specify a single alias\_string, it is split by white space to form the items for the alias definition. If you specify more than one argument after alias\_name, each argument is taken as an item for the alias, but is not split.

 $\Box$ 

### **Example**

Create an alias to check out a file with a new version.

ccm alias getf "checkout -t"

When you use the new alias, it uses this form:

ccm getf myversion main.c

• Change the value of an alias.

```
ccm alias alias_name "new alias value"
```
For example, assume that you have an alias,  $my\_query$ , defined to query for objects. Now you want to change the value of my\_query to query for tasks. You would change the my\_query alias value to query for tasks by running the alias command.

 Define an alias named vprop with two items, properties and -verbose. (The alias\_string ["properties -verbose"] is split by white space to form the items for the alias definition.)

ccm alias vprop "properties -verbose"

 Define an alias named vprop with two items, properties and verbose. (Each argument [properties -verbose] is taken as an item for the alias, but is not split.)

ccm alias vprop properties -verbose

### *Showing aliases*

You can show the defined aliases for the current session.

### **About this task**

ccm alias

### **Example**

List all defined aliases.

ccm alias

### *Showing an alias*

You can show a specified alias.

### **About this task**

```
ccm alias alias name
```
*alias\_name* 

Specifies the name of the alias to show.

# **attribute command**

You can manipulate the attributes associated with objects in various ways.

The attribute command supports these subcommands.

- Copying attributes
- Creating an attribute
- Deleting an attribute
- Listing attributes
- Modifying an attribute
- Showing attributes

### *Copying attributes*

You can copy attributes from an object to a specified object, a project to a specified project, and from a project to specified subprojects. You can also append attributes from an object to a specified object.

### **About this task**

```
ccm attr|attribute -cp|-copy attr_names
                   [-append] from object spec to object spec
ccm attr|attribute -cp|-copy attr names
                   [-append] [-subproj] [-suball]
                   -p|-project from project spec to project spec...
```
-append

Appends the specified attribute values to the specified object. If you do not use this option, any existing values for the specified attributes are overwritten by the new values.

### -cp|-copy *attr\_names*

Copies an attribute or set of attributes to a selected set of object or project versions in a single operation. You can use the colon or white space or colon and white space as the separator character if you want to specify more than one attribute name.

### *from\_object\_spec to\_object\_spec*

Specifies that from\_*object*\_spec is the file from which the attribute is copied and

 $\Box$ 

to\_*object*\_spec is the file to which the attribute is copied. You can specify one object for

from\_*object*\_spec and multiple objects for to\_*object*\_spec.

#### *from\_project\_spec to\_project\_spec*

Specifies that from\_*project*\_spec is the project from which the attribute is copied and to\_*project*\_spec is the project to which the attribute is copied. You can specify one object for from\_pr*object*\_spec and multiple objects for to\_pr*object*\_spec.

If -subproj or -suball is used, the project is applied to to\_proj\_spec.

-suball

Recursively copies the specified attributes to subproject objects and all members of the specified project. This option applies to to\_proj\_spec, requires the -p option, and cannot be used with subproj.

-subproj

Recursively copies the specified attribute or set of attributes to the subproject objects in the specified project. This option applies to  $to\_proj\_spec$ , requires the  $-p$  option, and cannot be used with -suball.

### **Example**

Copy the version attribute from a project,  $attr \text{ test-1}$ , to its subprojects.

ccm attr -copy version -project attr\_test-1 -subproj attr\_test-1

### *Creating an attribute*

The attributes of an object, also known as its properties, enable you to track various information. You can create attributes and set properties for the attributes, such as *type*and *value*.

### **About this task**

```
attr|attribute -c|-create attr name -p|-project [-f|-force]
               -t|-type attr type [-v|-value attr value] project spec...
attr|attribute -c|-create attr name -t|-type attr type
               [-v|-value attr value] [-f|-force] object spec...
```
-c|-create *attr\_name*

Creates an attribute.

-f|-force

Checks whether the attribute to be created exists and has the same type, and then causes one of these situations to occur:

- If the attribute to be created exists and has the same type, the attribute value is changed (if you use the -value option).
- If the attribute does not exist, the new attribute is created.
- If an attribute with the same name exists, but has a different type, the operation fails.

The difference between  $ccm$  attr  $-c$  attr\_name  $-t$  type and  $ccm$  attr  $-c$  attr\_name  $-f$   $-t$ type is that the command without the -force option fails if the attribute exists.

-t|-type *attr\_type*

Specifies the type of the attribute. Use this option only when you create attributes. Valid built-in values include:

- string (used for single line ascii attributes)
- boolean
- text (used for multi-line ascii attributes)

-v|-value *attr\_value*

Specifies the value of the attribute.

#### **Example**

Create a string attribute named new\_attr for the driver.c object.

```
ccm attr -c new_attr -type string driver.c
```
### *Deleting an attribute*

You can delete an attribute on an object or project by specifying the name of the attribute and specifying the object or project.

### **About this task**

```
attr|attribute -d|-delete attr name -p|-project project spec...
attr|attribute -d|-delete attr name object spec...
```
 $\Box$ 

-d|-delete *attr\_name*

Deletes an attribute.

### **Example**

Delete an attribute named new\_attr from the driver-1 project.

ccm attr -d new\_attr -project driver-1

### *Listing attributes*

You can list local, inherited, or all attributes of an object or project.

A local attribute is an attribute stored locally on and owned by an object. An inherited attribute is inherited from the type definition of an object or the recursive super-types of the type definition.

### **About this task**

```
attr|attribute -p|-project ([-1|-list] | [-la] | [-li]) project_spec...
attr|attribute ([-1]-list] | [-1a] | [-1i]) object_spec...
```
-l

Lists all local attributes.

-la

Lists all attributes.

-li

Lists all inherited attributes.

### *Modifying an attribute*

You can change the values of attributes.

### **About this task**

```
attr|attribute -m|-modify attr name -p|-project [-v|-value attr value]
               project spec...
attr|attribute -m|-modify attr name [-v|-value attr value] object spec...
```
 $\Box$ 

-m|-modify *attr\_name*

Modifies an attribute. If you do not specify the  $-v$  option, the default editor uses the appropriate attribute type to update the attribute on the specified objects.

-v|-value *value*

Specifies the value of the attribute.

### **Example**

Change the release attribute of  $main.c$  to  $4.2$ \_int.

ccm attr -m release -v 4.2\_int main.c

### *Showing attributes*

You can show the value of an attribute on an object or project.

### **About this task**

```
attr|attribute -s|-sh|-show~attr_name -p|-project~project\_spec...attr|attribute -s|-sh|-show attr name object spec...
```
-p|-project

Specifies the project whose attribute you want to show.

-s|-show *attr\_name*

Shows the value of an attribute.

### **Example**

Show the value of the comment attribute for the driver.c object.

```
ccm attr -s comment driver.c
```
# **baseline command**

A baseline is a set of projects and tasks used to represent your data at a specific point in time. A baseline has many uses.

When you perform an update, a baseline is used as a starting point to look for new changes. You can also compare two baselines to see what changes have been made relative to a particular build. If you use Rational Change, you can use baselines to generate change request reports.

Typically, a build manager creates a baseline; developers do not create a baseline because they do not make builds available to other users.

You might create a baseline as soon as you perform a build. You can create a baseline and make it available to the test group without making it available to all developers. Making the baseline as soon as you build saves a representation of the build in the database in case it is needed later to create a fix for a build.

Creating a baseline for each Integration Testing and System Testing build helps testers and developers to refer to the set of changes that were used to create the build. Typically, you create a baseline for all projects in the same release and purpose. For example, you would create a baseline for each Integration Testing build using all Integration Testing projects for that release.

**Note:** When you create a baseline, you specify a list of projects to be included in the baseline. Be sure to include all related projects in your baseline so that you have a complete set for reference.

Baselines can be used by process rules to define the baseline for the projects that use that template. For example, a build manager might create a baseline named Integration Build 20040913 containing static projects toolkit-int\_20040913, calculator-int\_20040913, and so on. The numeric designation is the date (yyyymmdd) the baseline was created.

A process rule specifies that its projects use a particular baseline. The projects that reference that process rule use the baseline to identify which baseline project to use when updating. For example, the Integration Testing process rule for the current release specifies to use the Integration Build 20040913 baseline. A development project called calculator-bob selects calculator-20040913 as its baseline project.

Using baselines has many benefits.

- Build managers have a lightweight way to save a set of projects that were successfully built and tested.
- Process rules are flexible. They can specify a particular baseline or the latest baseline with certain characteristics so build managers can control the team process precisely. If problems

were discovered in a newer baseline, the build manager can reset the team baseline to a previous baseline.

- The update operation uses the baseline to streamline which tasks are evaluated, which improves update performance. Only those tasks on top of the baseline are considered when computing update candidates. When a baseline is created, the set of tasks is taken from either the project grouping or the projects for the projects that update manually. In addition, the tasks from the baseline (for the project grouping) are added to the new baseline, unless the release is different.
- Team members can compare baselines to identify which tasks were introduced in the latest baseline, or identify whether a baseline includes a particular task. This is useful for testers to see what features to test, and whether to expect a known problem to be fixed in a particular build.
- Specify to update a project to match the latest successful build.

### **How a new baseline is created**

Both *prep* state projects and static projects can be added to a new baseline. However, if a build management project is added to a baseline, the actual project is not added. Instead, a copy of the project is created and added to the baseline and checked in. Build management projects and their work areas are preserved as is so as not to cause unnecessary rebuilds. Moreover, new versions are checked out and checked in for all non-static products that are members of the build management project. The new project has the same members as the build management project. The new projects and products are checked in to the member status that is associated with the purpose for the baseline. If member\_status is not a valid state, the projects and products are checked in to the *integrate* state.

For example, a baseline that has the Integration Testing purpose has projects and products that are in the *integrate* state.

If a build management project contains any non-static members that are not projects or products, you cannot add it to a baseline. Before you can add such a project to a baseline, you must check in its nonstatic members. In addition, you cannot add to a baseline any project whose update properties include a task that is not complete.

A new project or new product version is created based on the build management project version, the date, and if necessary to make the version unique, an incremental number that is appended. For example, if project ccm\_gui-sol\_int is saved as part of a baseline, the new baseline project becomes something like  $ccm$  qui-sol int 20040709. If it is not possible to append an underscore, the date, and an incremental number (and stay within the limit of 32 characters), then just the date and the number are used.

After a baseline is created, the History View links are changed so that it appears that build management projects are checked out from the new baseline projects. Project histories are updated to look as though existing prep products are checked out from the products that are created for the baseline projects.

New projects that are created as part of a baseline do not have work areas. If you want the projects to have work areas, enable work area maintenance after the baseline is created. When a project that has a visible work area is added to a baseline, it is checked for work area conflicts. If any non-resolvable conflicts are found, the create baseline operation fails. To resolve this issue, you must reconcile the project.

If a project with a non-visible work area is added to a baseline, the latest-built product might not have been copied to the database. In such a case, the baseline contains what is in the database, not what is in the non-visible work area. To avoid this problem, the build manager must synchronize changes to all nonvisible work areas of projects that are added to a baseline. Complete this operation before adding such projects to a baseline.

You must work as a build manager to create or release a baseline. You must work in the *ccm\_admin* role to delete a baseline or modify the build of a released baseline.

#### **Version template specification**

A version template is any string, with optional keywords, with the form  $\epsilon$ keyword or  $\epsilon$  keyword  $\epsilon$ . The keyword can be any Rational® Synergy attribute, the special keyword %baseline\_name, or the special keywords, %date and %build.

When an attribute is expanded, the corresponding attribute value from the build management project or product being examined is used. If no attribute or built-in keyword is found for a specified keyword name, the empty string is used to replace the keyword.

The versions of the project and product versions that became static when the baseline was created are updated to match version\_template. However, projects that existed in a static state before the baseline was created are not reversioned. For example, a CM/6.5 SP2 baseline was created with 20 existing static projects from the CM/6.5 SP1 baseline and five new projects from the CM/6.5 SP2. Only the five new projects are reversioned.

If the instantiated version template for any project or product in the baseline contains characters that are not allowed in a version string, those characters are replaced with the default version string replacement character. This is specified in the ccm. ini file, with the option baseline template  $rep1$  char. This character default is an underscore (). For example, if %platform is part of a version template, and the build management project has a platform of SPARCsolaris, then the version string contains the string SPARC\_solaris. Or, if %release is part of a product version template, and the prep product has a release of  $CM/6.5$ , then the version string contains the string CM 6.5.

If the instantiated version\_template for any project or product in the baseline is already in use for another version of that project or product, then the version is made unique by appending an underscore (\_) and the first integer that makes the version unique, starting with 1. If this causes the version string to

be too long, then a version based on the current date is used for that project or product. A warning is also given.

If  $-version$  template is not specified, then the default (i.e., saved) template is used.

The work area is updated if the work area template for the project includes the version. If a work area cannot be updated because it is not visible, and -skip\_nonvisible\_projects is not used, the operation continues and all errors are reported. If the work area is visible, but cannot be updated for other reasons, such as lack of correct file permissions, the operation continues and all failures are reported.

### **Alternate keyword syntax for version template**

The keyword syntax provides a way to alter the expansion behavior of keywords based on their existence.

- $\bullet \quad \$ {keyword:-string} If keyword is set and is non-null, it expands normally; otherwise it expands to string. A string can be an empty string if you want to see nothing when the keyword is not found.
- %{keyword:+string} If keyword is set and is non-null, it expands to string; otherwise it expands to the empty string (substitute nothing).

To get solaris\_7.0 or 7.0 (depending on whether platform exists), specify:

```
%{platform:-}%{platform:+_}7.0
```
o %{platform:-} expands to solaris if the platform exists (and was solaris); otherwise it expands to the empty string.

 $\Box$ 

o %{platform:+\_} expands to \_ if the platform exists; otherwise it expands to the empty string.

The baseline command supports these subcommands:

- Comparing baselines
- Creating or previewing a baseline
- Creating component tasks for a baseline
- Deleting a baseline
- Listing baselines
- Marking a baseline for deletion
- Modifying a baseline
- Publishing a baseline
- Releasing a baseline
- Restoring a deleted baseline
- Showing a baseline property
- Showing the projects, objects, tasks, or change requests for a baseline
- Showing baseline information

### *Comparing baselines*

You can compare two baselines.

### **About this task**

```
ccm baseline -compare [-tasks] [-objects] [-projects] [-change requests]
             baseline spec1 baseline spec2
```
#### *baseline\_spec1*

Specifies the first baseline to be compared. See [Baseline specification](http://publib.boulder.ibm.com/infocenter/synhelp/v7m2r0/topic/com.ibm.rational.synergy.reference.doc/topics/sc_r_h_baseline_specs_cso.html) for more information.

### *baseline\_spec2*

Specifies the first baseline to be compared. See [Baseline specification](http://publib.boulder.ibm.com/infocenter/synhelp/v7m2r0/topic/com.ibm.rational.synergy.reference.doc/topics/sc_r_h_baseline_specs_cso.html) for more information. -cr|-change\_request|-change\_requests

Specifies the baseline comparison to include details about change requests (CRs) that are partially included and fully included in the two baselines.

The default format is %displayname: %problem\_synopsis.

-objects

Specifies to include a comparison of object members in the baseline.

-projects

Specifies to include a comparison of the projects between the two baselines.

-tasks

Specifies to include a comparison of the tasks between the two baselines.

### **Example**

 Compare the projects that are in a baseline named 20020401\_1 and a baseline named 20020401\_2.

ccm baseline -compare 20020401\_1 20020401\_2 -projects

### *Creating or previewing a baseline*

You can create or preview the creation of a baseline. Build managers or users in the *ccm\_admin* role can create baselines from one or more projects, baselines, or project groupings.

 $\Box$ 

### **About this task**

```
ccm baseline -c|-create [(-p|-project project spec)...]
             [(-b1]-baseline baseline) spec)...]
             [(-pg|-project grouping project grouping spec)...]
             [-rehearse] [-r|-release release spec] [-purpose purpose]
             [-d|-desc|-description description]
             [-vt]-version template version template] [-b]-build build]
             [-s]-state state] ([-subprojects] | [-all subprojects] |
             [-no subprojects])
             ([-cpu|-check project update] | [-nocpu|-nocheck project update])
             [baseline name]
```
-all subprojects

Specifies to include all subprojects that are members of the project being added. This option applies to projects added with the -project, -project\_grouping, and -baseline options.

-b|-baseline *baseline\_spec*

If you use this option with -create and specify a [Baseline specification,](http://publib.boulder.ibm.com/infocenter/synhelp/v7m2r0/topic/com.ibm.rational.synergy.reference.doc/topics/sc_r_h_baseline_specs_cso.html) the projects in the specified existing baselines are added to the new baseline.

The use of –subprojects, -no\_subprojects, and –all\_subprojects affect which subprojects are also added.

By default, if you use -baseline but not -project, subprojects are not included. However, if you use both –project and –baseline, then the –subprojects default implied by –project overrides the – no subprojects default implied by –baseline.

### *baseline\_name*

Specifies the name that is assigned to the baseline. When you create a baseline, you can assign any legal baseline name to it.

If you do not specify a baseline\_name, a unique name is automatically assigned to the baseline. This default name is in the form yyyymmdd. If needed, the default name is followed by an underscore and an incremental number to make it unique. For example, the first baseline created on April 1 2002 has a default name of 20020401. The second such baseline created on the same day has a default name of 20020401\_1.

### -b|-build *build*

Specifies a build number or identification for the new baseline. The build number or ID can be any single-line text value. Typically, the build value includes some form of build number.

-cpu|-check\_project\_update

Specifies to check if any projects require an update before creating the baseline. The check represents projects that were not updated since the project grouping's baseline and tasks were last refreshed.

The default is determined by the ccm.cli.baseline.create.checkprojectupdate setting. -d|-desc|-description *description*

Specifies the description to be used for the new baseline. The description is a single line of text and cannot contain any newline characters.

-nocpu|-nocheck\_project\_update

Specifies not to check if any projects require an update before creating the baseline.

The default is determined by the ccm.cli.baseline.create.checkprojectupdate setting. -no\_subprojects

Specifies that when a project is added, not to add its subprojects. This option impacts projects added using -project, -project\_grouping and -baseline. A subproject is included if it is explicitly specified as a project or is a member of a specified project grouping or baseline.

If -project\_grouping or -baseline is not specified, the default is

-subprojects. If -project grouping or -baseline is specified, the default is -

no\_sub\_projects.

-p|-project *project\_spec*

Specifies to add one or more projects to the new baseline. By default, when a project is added, its entire hierarchy is also added. You can override the default by using the -no subprojects option.

#### -pg|-project\_grouping *project\_grouping\_spec*

Specifies to add projects in the specified project groupings to the new baseline. By default, when a project grouping is added, only those projects in the project grouping are added. Subprojects that are not part of the project grouping are not added. To override this behavior, use the – all subprojects option.

The –subprojects, -no\_subprojects, and –all\_subprojects options affect which subprojects are added along with the project groupings.

#### -purpose *purpose*

Specifies the purpose to be used for the new baseline. If not specified, the default purpose is set using this precedence:

If a baseline is specified, the first specified baseline purpose is used.

- If no baseline is specified, but a project grouping is specified, the first project grouping purpose is specified.
- If neither a baseline or project grouping is specified, the purpose of the first specified project is used.

A purpose is a setting that specifies the use of a project (for example, Insulated Development, Integration Testing, System Testing).

If you specify -purpose, you must also specify -release.

#### -rehearse

Lists the projects and products that make up the baseline and the name of the baseline to be created. Does not create the baseline.

If any version conflicts are found, a warning lists all the product and project versions that are in conflict. The conflicts exist because the resulting version exists in a new baseline or because the resulting version would not be a legal version string.

#### -release *release\_spec*

Specifies the release to be used for the new baseline. When creating a baseline, you can specify one active release. If not specified, the default release is set using this precedence:

- If a baseline is specified, the first specified baseline release is used.
- If no baseline is specified, but a project grouping is specified, the first specified project grouping release is used.
- If neither a baseline or project grouping is specified, Synergy uses the release of the first specified project.

If you specify -release, you must also specify -purpose.

#### -state *state*

Specifies the state of the baseline when it is created. When creating a baseline, valid states are *test\_baseline*, *published\_baseline*, and *released*. The default state for a baseline is *test\_baseline*. Developers can see the baseline in this state and can use it manually; however, they do not get it automatically as the latest baseline. SQE can use it for testing. After it passes testing, the build manager must move the test baseline to *published\_baseline* to make it available for developers to use.

Creating a baseline in the *released* state is equivalent to creating one in the *published\_baseline* state, and then releasing it.

-subprojects

Specifies to include subprojects whose release match the component name of the project being added. The component name must match exactly. A release without a component name can match only another release without a component name.

This option applies to projects added with the -project, -project\_grouping and

 $\Box$ 

-baseline options. This is the default behavior if -project\_grouping or

-baseline is not specified. If -project\_grouping or -baseline is specified, the default is no\_subprojects.

#### -vt|-version\_template *version\_template*

Specifies the version template to be used for any project or product in the new baseline. New project and product versions created during the command use the version\_template for their versions.

A version template is any string, with optional keywords, with the form %keyword or %{keyword}. The keyword can be any Rational Synergy attribute or built-in keyword.

When an attribute is expanded, the corresponding attribute value from the build management project or product being examined is used. If an attribute or built-in keyword is not found for a specified keyword name, the empty string replaces the keyword.

If the instantiated version template for any project or product in the baseline contains characters that are not allowed in a version string, those characters are replaced with the default version string replacement character. This setting is specified in the ccm.ini file, with the baseline\_template\_repl\_char option. This default character is an underscore (\_). For example, if %platform is part of a version template, and the build management project has a platform of SPARCsolaris, then the version string contains the string SPARC solaris. Or, if  $\epsilon$  release is part of a product version template, and the prep product has a release of  $CM/6.5$ , then the version string contains the string CM 6.5.

If the instantiated version template for any project or product in the baseline is already in use for another version of that project or product, the version is made unique by appending an underscore (\_) and the first integer that makes the version unique, starting with 1. If this causes the version string to be too long, then a version based on the current date is used for that project or product, and a warning is given.

If you do not specify –version\_template, the default template is used. For more information, see "Version template specification" in [baseline command](http://publib.boulder.ibm.com/infocenter/synhelp/v7m2r0/topic/com.ibm.rational.synergy.manage.doc/topics/sc_r_h_baseline_command.html).

The work area is updated if the work area template for the project includes the version. If a work area cannot be updated because it is not visible, and  $-skip$  nonvisible projects is not used, the operation continues and all errors are reported. If the work area is visible, but cannot be updated for other reasons, such as lack of proper file permissions or lack of disk space, the operation continues and all failures are reported.

 $\Box$ 

### **Example**

Create a baseline named Build\_1234\_int for Release 2.0, for the purpose of Integration Testing, that includes a project named proj1-sqa\_3 and its subprojects.

```
ccm baseline -c Build_1234_int -d "Integration build 1234" -r 2.0 -
purpose "Integration Testing" -project proj1-sqa_3 -subprojects
```
### *Creating component tasks for a baseline*

You can create component tasks matching the release and purpose of specified baselines.

### **Before you begin**

You must be in the *build\_mgr* or *ccm\_admin* role to create component tasks for a baseline.

### **About this task**

```
ccm baseline -cct|-create component tasks baseline spec...
```
*baseline\_spec...*

Specifies the baselines to create component tasks for. See [Baseline specification](http://publib.boulder.ibm.com/infocenter/synhelp/v7m2r0/topic/com.ibm.rational.synergy.reference.doc/topics/sc_r_h_baseline_specs_cso.html) for more information.

### **Example**

Create component tasks for a baseline called 2.0 build 34.

ccm baseline -create\_component\_tasks 2.0\_build\_34

### *Deleting a baseline*

You can delete the specified baselines, optionally deleting the baseline projects and products.

### **Before you begin**

Only users in the *ccm\_admin* role can delete baselines.

To prevent a baseline from being used without the *ccm\_admin* role, see [Marking a baseline for deletion.](http://publib.boulder.ibm.com/infocenter/synhelp/v7m2r0/topic/com.ibm.rational.synergy.manage.doc/topics/sc_t_h_mark_baseline_for_deletion.html)

 $\Box$ 

### **About this task**

```
ccm baseline -delete ([-wp|-with projects and products] |
             [-np|-no projects and products]) baseline spec...
```
*baseline\_spec...*

Specifies the baselines to be deleted. For more information, see [Baseline specification.](http://publib.boulder.ibm.com/infocenter/synhelp/v7m2r0/topic/com.ibm.rational.synergy.reference.doc/topics/sc_r_h_baseline_specs_cso.html)

-np|-no\_projects\_and\_products

Specifies that only the baseline is deleted. The baseline projects and products are not deleted. -wp|-with\_projects\_and\_products

Specifies to delete the projects and products in the baseline. This option is the default.

Only projects and products that were not in a static state before the baseline was created are deleted.

### **Example**

Delete a baseline named 20090213.

```
ccm baseline -delete 20090213
```
# **Listing baselines**

You can list the baselines that match the specified criteria. If no criteria are specified, all baselines are listed.

### **About this task**

```
com baseline -1|-list [(-r]-release release spec)...] [(-purpose purpose)...]
             [-f|-format "format string"] [-nf|-noformat]
             ([-ch|-column header] | [-nch|-nocolumn header])
             [-sep|-separator separator]
             ([-sby|-sortby sortspec] | [-ns|-nosort|-no sort])
             [-gby|-groupby groupformat] [-u|-unnumbered]
```
-ch|-column\_header

Specifies to use a column header in the output format. See -chl-column header for details.

-f|-format "*format\_string*"

Specifies the command output format. See [-f|-format](http://publib.boulder.ibm.com/infocenter/synhelp/v7m2r0/topic/com.ibm.rational.synergy.reference.doc/topics/sc_r_h_unnumbered_fs.html#wp826148) for details.

-gby|-groupby *groupformat*

Specifies how to group the command output. See [-gby|-groupby](http://publib.boulder.ibm.com/infocenter/synhelp/v7m2r0/topic/com.ibm.rational.synergy.reference.doc/topics/sc_r_h_unnumbered_fs.html#wp819660) for details.

-nch|-nocolumn\_header

Specifies not to use a column header in the output format. See [-nch|-nocolumn\\_header](http://publib.boulder.ibm.com/infocenter/synhelp/v7m2r0/topic/com.ibm.rational.synergy.reference.doc/topics/sc_r_h_unnumbered_fs.html#wp827851) for details.

-nf|-noformat

Specifies not to use column alignment. See -nfl-noformat for details.

-ns|-no\_sort

Specifies not to sort the command output. See [-ns|-nosort](http://publib.boulder.ibm.com/infocenter/synhelp/v7m2r0/topic/com.ibm.rational.synergy.reference.doc/topics/sc_r_h_unnumbered_fs.html#wp819323) for details.

 $\Box$ 

-purpose *purpose*

Specifies to list only baselines with the specified purposes. If purposes are not specified, then baselines with any purpose are listed.

-release *release\_spec*

Specifies to list only baselines with the specified releases. If releases are not specified, then baselines with any release are listed.

-sep|-separator *separator*

Used only with the  $-f$   $]-$  format option. Specifies a different separator character. See  $-$ sep $$ [separator](http://publib.boulder.ibm.com/infocenter/synhelp/v7m2r0/topic/com.ibm.rational.synergy.reference.doc/topics/sc_r_h_unnumbered_fs.html#wp826071) for details.

-sby|-sortby *sortspec*

Specifies how to sort the command output. See -sbyl-sortby for details.

-u|-unnumbered

Suppresses automatic numbering of the command output. See -ul-unnumbered for details.

#### **Example**

List baselines for release 2.2 and purpose Integration Testing.

ccm baseline -list -release 2.2 -purpose "Integration Testing"

Additionally, see **[Formatting usage examples](http://publib.boulder.ibm.com/infocenter/synhelp/v7m2r0/topic/com.ibm.rational.synergy.reference.doc/topics/sc_r_h_format_usage_ex_gfo.html)** for detailed formatting examples.

### *Marking a baseline for deletion*

You can mark a baseline for deletion. This mark moves the baseline to the *deleted\_baseline* state, which prevents the baseline from being used by the update members operation.

### **Before you begin**

Build managers or users with *ccm\_admin* role can perform this operation. Baselines marked for deletion can be deleted later by a user in the *ccm\_admin* role.

### **About this task**

ccm baseline -mfd|-mark for deletion baseline spec...

-mfd|-mark\_for\_deletion

Specifies the baselines to mark for deletion. For more information, see [Baseline specification.](http://publib.boulder.ibm.com/infocenter/synhelp/v7m2r0/topic/com.ibm.rational.synergy.reference.doc/topics/sc_r_h_baseline_specs_cso.html)

### *Modifying a baseline*

You can modify the name or build of the specified baselines. You can also update the projects and products to use versions that match the current default baseline version template.

### **Before you begin**

Build managers and users in the *ccm\_admin* role can modify a baseline.

### **About this task**

```
ccm baseline -modify [-n]-name name] [-b]-build build]
            [-v|-versions [-vt|-version template version template]
            [-skip nonvisible projects]] baseline spec...
```
*baseline\_spec...*

Specifies the baseline to be modified. For more information, see [Baseline specification.](http://publib.boulder.ibm.com/infocenter/synhelp/v7m2r0/topic/com.ibm.rational.synergy.reference.doc/topics/sc_r_h_baseline_specs_cso.html) -b|-build *build*

Specifies to set the build number or ID for the specified baselines to the build value. This setting can be any single-line text value, such as Turn3. Typically, the build value includes some form of build number.

Users in the *ccm\_admin* role can change the build for a baseline in any state. Build managers can change the build for a baseline in all states except the *released* state.

-name *name*

Specifies to set the name of the specified baseline to name. Users in the *ccm\_admin* role can modify the name of a baseline in any state. Build managers can modify the name of a baseline in all states except the *released* state.

-skip\_nonvisible\_projects

Specifies that projects without a visible work area are not changed.

For each work area that cannot be updated because it is not visible, a warning is displayed. The operation continues and is successful if there are no other problems and -

skip\_nonvisible\_projects was not used. If -skip\_nonvisible\_projects was used, an error is returned, but the operation continues and does not clean up. All errors are reported at the end. The message indicates whether the failure was because the work area is not visible or because it cannot be modified

#### -v|-versions

Specifies to modify the version of the projects and products in the specified baselines.

 $\Box$ 

If you specify a -version\_template, that version template is used for the new versions. Otherwise, the default baseline version template is used. For more information, see [baseline\\_template.](http://publib.boulder.ibm.com/infocenter/synhelp/v7m2r0/topic/com.ibm.rational.synergy.reference.doc/topics/sc_r_h_baseline_temp_do.html)

-vt|-version\_template *version\_template*

Specifies the version template to be used for any project or product in the modified baseline. For more information, see "Version template specification" in **baseline command**.

### *Publishing a baseline*

You can publish the specified baselines and move them to the *published\_baseline* state. Publication makes the baseline eligible for selection during an update members operation.

### **Before you begin**

Build managers or users in the *ccm\_admin* role can complete this move.

### **About this task**

```
ccm baseline -publish baseline spec...
```
-publish *baseline\_spec...*

Specifies the baselines to be published. Moves baselines in the *test\_baseline* state to the *published\_baseline* state. See [Baseline specification](http://publib.boulder.ibm.com/infocenter/synhelp/v7m2r0/topic/com.ibm.rational.synergy.reference.doc/topics/sc_r_h_baseline_specs_cso.html) for more information.

### *Releasing a baseline*

This subcommand releases the specified baselines and moves them into the *published\_baseline* state. This move makes the baseline eligible for selection during an update members operation and indicates that the baseline is suitable for release.

### **Before you begin**

Build managers and users in the *ccm\_admin* role can release a baseline.

### **About this task**

```
ccm baseline -rb|-release baseline [-c|-comment comment]
            [-ce|-commentedit] [-cf|-commentfile file path] baseline spec...
```
#### *baseline\_spec...*

Specifies the baseline to be released. See [Baseline specification](http://publib.boulder.ibm.com/infocenter/synhelp/v7m2r0/topic/com.ibm.rational.synergy.reference.doc/topics/sc_r_h_baseline_specs_cso.html) for more information. -c|-comment *comment*

Specifies to append a comment on all baseline projects and their members when they are checked in to the *released* state. The comment can contain more than one line and accepts backslash encoded values.

You can use this option with -commentedit and -commentfile. If you use the -

 $\Box$ 

commentedit option, the comment displays in the default text editor.

-ce|-commentedit

Specifies to invoke the default text editor to compose and edit the comment. The result saved from the text editor is used as the final comment. You can use this option with the -comment and -commentfile options.

-cf|-commentfile *file\_path*

Specifies to use the contents of the specified file for the comment. If you specified -comment, it is appended to that comment. You can use this option with the -commentedit option.

### *Restoring a deleted baseline*

This subcommand reverses the mark for deletion operation on the specified baselines. This operation must be performed before the baselines are deleted from the database.

### **Before you begin**

Build managers and users in the *ccm\_admin* role can restore a deleted baseline.

### **About this task**

```
ccm baseline -undelete baseline spec...
```
*baseline\_spec...*

Specifies the baseline to be restored. See [Baseline specification](http://publib.boulder.ibm.com/infocenter/synhelp/v7m2r0/topic/com.ibm.rational.synergy.reference.doc/topics/sc_r_h_baseline_specs_cso.html) for more information.

### *Showing a baseline property*

This subcommand shows a specified property for the specified baselines.

### **About this task**

```
ccm baseline -sh|-show ((r|release) | (p|purpose) | (o|owner) |
            (desc|description) | (b|build) ) baseline spec...
```
*baseline\_spec...*

Specifies the baseline to be released. See **Baseline specification** for more information.

# *Showing the projects, objects, tasks, or change requests for a baseline*

This subcommand shows the projects, files, directories, tasks, component tasks, or change requests for a baseline. For change requests, it shows whether the change request is fully included or partially included in the baseline.

### **About this task**

```
ccm baseline -sh|-show ((proj|project|projects) | (obj|objs|objects) |
          (t|task|tasks) | component tasks |
          (cr]change request change requests) |
          (fcr|fully included change request|fully included change requests)
          (pcr | partially included change request|
          partially_included_change_requests))
          [-f|-format format] [-nf|-noformat]
          ([-ch|-column header] | [-nch|-nocolumn header])
          [-sep|-separator separator] ([-sby|-sortby sortspec] |
          [-ns|-nosort|-no sort]) [-gby|-groupby groupformat]
          [-u|-unnumbered] baseline_spec...
```
*baseline\_spec...*

Specifies the baseline to be shown. See **Baseline specification** for more information.

-ch|-column\_header

Specifies to use a column header in the output format. See [-ch|-column\\_header](http://publib.boulder.ibm.com/infocenter/synhelp/v7m2r0/topic/com.ibm.rational.synergy.reference.doc/topics/sc_r_h_unnumbered_fs.html#wp819979) for details.

-f|-format *format*

Specifies the command output format. See [-f|-format](http://publib.boulder.ibm.com/infocenter/synhelp/v7m2r0/topic/com.ibm.rational.synergy.reference.doc/topics/sc_r_h_unnumbered_fs.html#wp826148) for details.

-gby|-groupby *groupformat*

Specifies how to group the command output. See [-gby|-groupby](http://publib.boulder.ibm.com/infocenter/synhelp/v7m2r0/topic/com.ibm.rational.synergy.reference.doc/topics/sc_r_h_unnumbered_fs.html#wp819660) for details.

-nch|-nocolumn\_header

Specifies not to use a column header in the output format. See [-nch|-nocolumn\\_header](http://publib.boulder.ibm.com/infocenter/synhelp/v7m2r0/topic/com.ibm.rational.synergy.reference.doc/topics/sc_r_h_unnumbered_fs.html#wp827851) for details.

-nf|-noformat

Specifies not to use column alignment. See -nfl-noformat for details.

```
-ns|-no_sort
```
Specifies not to sort the command output. See [-ns|-nosort](http://publib.boulder.ibm.com/infocenter/synhelp/v7m2r0/topic/com.ibm.rational.synergy.reference.doc/topics/sc_r_h_unnumbered_fs.html#wp819323) for details.

-sep|-separator *separator*

Used only with the  $-f$   $-$  format option. Specifies a different separator character. See -sep $\vdash$ 

[separator](http://publib.boulder.ibm.com/infocenter/synhelp/v7m2r0/topic/com.ibm.rational.synergy.reference.doc/topics/sc_r_h_unnumbered_fs.html#wp826071) for details.

-sby|-sortby *sortspec*

Specifies how to sort the command output. See [-sby|-sortby](http://publib.boulder.ibm.com/infocenter/synhelp/v7m2r0/topic/com.ibm.rational.synergy.reference.doc/topics/sc_r_h_unnumbered_fs.html#wp827516) for details.

```
-u|-unnumbered
```
Suppresses automatic numbering of the command output. See [-u|-unnumbered](http://publib.boulder.ibm.com/infocenter/synhelp/v7m2r0/topic/com.ibm.rational.synergy.reference.doc/topics/sc_r_h_unnumbered_fs.html#wp827924) for details.

 $\Box$ 

### *Showing baseline information*

This subcommand shows general information about the specified baselines.

### **About this task**

```
ccm baseline -sh|-show (i|info|information) -f|-format format
             [-nf]-noformat]([-ch]-column header] | [-nch]-nocolumn header])
             [-sep|-separator separator] baseline spec...
ccm baseline -sh|-show (i|info|information) baseline spec...
```
*baseline\_spec...*

Specifies the baseline to be shown. See [Baseline specification](http://publib.boulder.ibm.com/infocenter/synhelp/v7m2r0/topic/com.ibm.rational.synergy.reference.doc/topics/sc_r_h_baseline_specs_cso.html) for more information.

-ch|-column\_header

Specifies to use a column header in the output format. See [-ch|-column\\_header](http://publib.boulder.ibm.com/infocenter/synhelp/v7m2r0/topic/com.ibm.rational.synergy.reference.doc/topics/sc_r_h_unnumbered_fs.html#wp819979) for details.

-f|-format *format*

Specifies the command output format. See [-f|-format](http://publib.boulder.ibm.com/infocenter/synhelp/v7m2r0/topic/com.ibm.rational.synergy.reference.doc/topics/sc_r_h_unnumbered_fs.html#wp826148) for details.

-nch|-nocolumn\_header

Specifies not to use a column header in the output format. See [-nch|-nocolumn\\_header](http://publib.boulder.ibm.com/infocenter/synhelp/v7m2r0/topic/com.ibm.rational.synergy.reference.doc/topics/sc_r_h_unnumbered_fs.html#wp827851) for details. -nf|-noformat

Specifies not to use column alignment. See [-nf|-noformat](http://publib.boulder.ibm.com/infocenter/synhelp/v7m2r0/topic/com.ibm.rational.synergy.reference.doc/topics/sc_r_h_unnumbered_fs.html#wp826095) for details.

-sep|-separator *separator*

Used only with the  $-f$  -format option. Specifies a different separator character. See [-sep|](http://publib.boulder.ibm.com/infocenter/synhelp/v7m2r0/topic/com.ibm.rational.synergy.reference.doc/topics/sc_r_h_unnumbered_fs.html#wp826071) [separator](http://publib.boulder.ibm.com/infocenter/synhelp/v7m2r0/topic/com.ibm.rational.synergy.reference.doc/topics/sc_r_h_unnumbered_fs.html#wp826071) for details.

# **bom command**

This subcommand shows the Bill-of-Materials for a product. The bom command supports the "Showing a bill of materials" subcommand:

# *Showing a bill of materials*

Use this command to show a Bill-of-Materials (BOM).

### **About this task**

```
ccm bom file spec...
```
### *file\_spec*

Specifies the product for which the Bill-of-Materials is displayed. This information exists for a controlled product only. See [File specification](http://publib.boulder.ibm.com/infocenter/synhelp/v7m2r0/topic/com.ibm.rational.synergy.reference.doc/topics/sc_r_h_file_specs_cso.html) for details.

# **candidates command**

The candidates command lists all versions of an object that are eligible for selection when you perform a use or update operation in a directory entry. An object is a candidate for use if the name, type, and object instance attribute values of the object match the same attribute values of the directory entry. The output shows the name, version, state, owner, project in which it was created, instance, and associated task number for each object version.

The cand command supports numbered format options and sets the query selection set. The property *keyword recommended\_version* in a format string represents the recommended version. It expands to "\*" for the recommended version, or a blank string for a non-recommended version.

The candidates command supports the "Showing candidates" subcommand.

### *Showing candidates*

Candidates are all the file versions that are eligible to be used in a directory entry. You can show candidates for an object or directory entry, and format the output in various ways.

### **About this task**

```
ccm cand|candidates [-r|-recommend] [-f|-format format] [-nf|-noformat]
                    ([-ch|-column header] | [-nch|-nocolumn header])
                    [-sep|-separator separator] ([-sby|-sortby sortspec] |
                    [-ns|-nosort|-no sort]) [-gby|-groupby groupformat]
                    [-u]-unnumbered] file spec...
```
-ch|-column\_header

Specifies to use a column header in the output format. See -ch|-column headers for details. *file\_spec*

Specifies the name of the object or directory entry for which the candidate versions are listed. See [File specification](http://publib.boulder.ibm.com/infocenter/synhelp/v7m2r0/topic/com.ibm.rational.synergy.reference.doc/topics/sc_r_h_file_specs_cso.html) for details.

-f|-format *format*

Specifies to use a column header in the output format. See [-f|-format](http://publib.boulder.ibm.com/infocenter/synhelp/v7m2r0/topic/com.ibm.rational.synergy.reference.doc/topics/sc_r_h_unnumbered_fs.html#wp826148) for details.

A keyword can be built in (%fullname, %displayname, %objectname) or the name of any existing attribute such as %modify\_time or %status.

See **[Built-in keywords](http://publib.boulder.ibm.com/infocenter/synhelp/v7m2r0/topic/com.ibm.rational.synergy.reference.doc/topics/sc_r_h_built_In_keywords_gfo.html)** for a list of keywords.

-gby|-groupby *groupformat*

Specifies how to group the command output. See [-gby|-groupby](http://publib.boulder.ibm.com/infocenter/synhelp/v7m2r0/topic/com.ibm.rational.synergy.reference.doc/topics/sc_r_h_unnumbered_fs.html#wp819660) for details.

-nch|-nocolumn\_header

Specifies not to use a column header in the output format. See [-nch|-nocolumn\\_header](http://publib.boulder.ibm.com/infocenter/synhelp/v7m2r0/topic/com.ibm.rational.synergy.reference.doc/topics/sc_r_h_unnumbered_fs.html#wp827851) for details. -nf|-noformat

Specifies not to use column alignment. See -nfl-noformat for details.

-ns|-nosort|-no\_sort

Specifies not to sort the command output. See [-ns|-nosort](http://publib.boulder.ibm.com/infocenter/synhelp/v7m2r0/topic/com.ibm.rational.synergy.reference.doc/topics/sc_r_h_unnumbered_fs.html#wp819323) for details.

-r|-recommend

Results in the version being recommended. The recommended version is selected based on the selection rules. With the default format, the recommended version is marked with an asterisk (\*). In a user-specified format, use the keyword %recommended to show the computed, recommended version.

-sby|-sortby *sortspec*

Specifies how to sort the command output. See [-sby|-sortby](http://publib.boulder.ibm.com/infocenter/synhelp/v7m2r0/topic/com.ibm.rational.synergy.reference.doc/topics/sc_r_h_unnumbered_fs.html#wp827516) for details.

-sep|-separator *separator*

Used only with the  $-f$   $]-$  format option. Specifies a different separator character. See  $-sep$ [separator](http://publib.boulder.ibm.com/infocenter/synhelp/v7m2r0/topic/com.ibm.rational.synergy.reference.doc/topics/sc_r_h_unnumbered_fs.html#wp826071) for details.

-u|-unnumbered

Suppresses automatic numbering of the output (that is, the output is not numbered). See [-u|](http://publib.boulder.ibm.com/infocenter/synhelp/v7m2r0/topic/com.ibm.rational.synergy.reference.doc/topics/sc_r_h_unnumbered_fs.html#wp827924) [unnumbered](http://publib.boulder.ibm.com/infocenter/synhelp/v7m2r0/topic/com.ibm.rational.synergy.reference.doc/topics/sc_r_h_unnumbered_fs.html#wp827924) for details.

### **Example**

List the versions of  $x$ incls.h that can be members of the current project in the directory, and recommend the version to use.

 $\Box$ 

ccm cand Xincls.h -recommend 1) Xincls.h-1 integrate john incl projX 1 5 2) Xincls.h-2 integrate john incl projX 1 12 3) Xincls.h-3 integrate mary incl projX 1 13 4) Xincls.h-4 integrate mary incl projX 1 15 \*

# **cat command**

You can display the contents of an object that is not currently a member of the directory. If you specify the file in the context project, and the corresponding work area is visible, the work area file is shown. If not, a temporary copy from the database is shown.

The cat command supports the "Showing source contents" subcommand.

### *Showing source contents*

Use the cat command to display the source of an object.

### **About this task**

```
ccm cat | type file_spec...
```
### *file\_spec*

Specifies the file to be shown. See **File specification** for details.

### **Example**

Display the second instance of the main.c-9 object version, which is a csrc object.

```
ccm cat main.c-9:csrc:2
```
# **change\_type command**

You can change the type of a specific file or directory.

The change type command supports the "Changing the type for an object" subcommand.

### *Changing the type for an object*

You can change the type of a specific file or directory. When you change a type, a version of the object is created with the specified type. If the specified object is in the *working* state, it is replaced with a new object, and the specified object is deleted from the database.

If the object is a member of a project and you execute the change\_type command within the project, Synergy replaces the old object with a new object. If the parent directory is not modifiable, it is automatically checked out for you. The project must be writable by you.

The command fails if the object is a member of more than one project. The command also fails if you do not execute the command within the project where the object is a member.

### **About this task**

ccm change type -t|-type new type [-task task spec] file spec

### *file\_spec*

Specifies the file or directory to be changed. See [File specification](http://publib.boulder.ibm.com/infocenter/synhelp/v7m2r0/topic/com.ibm.rational.synergy.reference.doc/topics/sc_r_h_file_specs_cso.html) for details.

-task *task\_spec*

Associates an automatically checked out directory and new object with the specified task. If the current task is set and you do not specify a different task, the checked out directory and new object are automatically associated with the current task.

You can set *task\_spec* to a single task. Setting *task\_spec* to be a blank string means that "no task" is not supported.

-type *new\_type*

Specifies the new type for the object. You can set *new\_type* to a single object.

# **checkin command**

Use the checkin command to check in one or more objects and, if necessary, set the next state. You can check in source (non-product objects), product and project objects, and assign task numbers to objects. Additionally, you can add, modify, or replace a comment for the object you to check in.

**Note:** Work in one work area at a time, and perform check in operations with that work area visible.

The checkin command supports these subcommands:

- Checking in a project
- Checking in a task
- Checking in an object

### *Checking in a project*

You can check in a project and, optionally, the sources and products that are members of the project. When checking in a project to a static state, such as *integrate*, the members of a project must also be non-writable. If the work area is being maintained, run the command on a client that is visible to the work area for the project. Changes made in a visible work area can be automatically synchronized back to the database.

### **About this task**

```
ccm ci|checkin -p|-project [-s|-state state] [-task task spec]
    [-c|-comment comment string] [-ce|-commentedit]
    [-cf]-commentfile file path] [-cr]-commentreplace] [-nc]-nocomment]
    [-source]-sources [-ss]-source state source state]]
    [-products [-ps]-product state product state]] [-projects]
    [-h|-hierarchy] project spec...
```
-c|-comment *comment\_string*

Specifies to append a comment on all baseline projects and their members when they are checked in to the *released* state. The comment can contain more than one line and accepts backslash encoded values.

You can use this option with -commentedit and -commentfile. If you use the -

 $\Box$ 

commentedit option, the comment displays in the default text editor.

-ce|-commentedit

Specifies to invoke the default text editor to compose and edit the comment. The result saved from the text editor is used as the final comment. You can use this option with the -comment and -commentfile options.

#### -cf|-commentfile *file\_path*

Specifies to use the contents of the specified file for the comment. If you specified  $-$ comment, it

is appended to that comment. You can use this option with the -commentedit option.

#### -cr|-commentreplace

Normally, any newly specified comment is appended to an existing comment. Use the  $-cr$  option to replace an existing comment. You can replace a comment only on writable objects.

#### -h|-hierarchy

Applies the check-in scope (for source, products, or projects) to the project hierarchy. -nc|-nocomment

Do not prompt for comments. If you do not enter a comment for any of the comment options, you are prompted for a comment. The comment is used for all objects checked in by the command. Use the  $-nc$  -nocomment option to suppress comment prompting.

#### -products

Checks in all the product members of the current project. If  $-h$   $|$ -hierarchy is also specified, products applies to all product members in the hierarchy.

#### -p|-project

Specifies that any subprojects within the specified project are checked in. If  $-h$   $\vert$  -hierarchy is also specified, all subprojects in the hierarchy are also checked in.

#### *project\_spec*

Specifies the project to be checked in. See [Project specification](http://publib.boulder.ibm.com/infocenter/synhelp/v7m2r0/topic/com.ibm.rational.synergy.reference.doc/topics/sc_r_h_project_spec_cso.html) for details.

#### -ps|-product\_state

Specifies the state for any product objects that are to be checked in. If not specified, the default next state is determined automatically.

Specifies the state of product objects when checking in a product. The product state applies to hierarchical and non-hierarchical check-ins (that is, the -product\_state option does not require the -state option).

#### -s|-state *state*

Specifies the state for the project to be checked in. If not specified, the default next state is determined automatically.

#### -source|-sources

Checks in all members of the current project that are source objects. Source objects are files or directories that are not marked as products. If  $-h$   $] h$  i exactoring is also specified, all source objects in the hierarchy are checked in.

#### -ss|-source\_state *source\_state*

Specifies the state for source objects when source objects are checked in. If not specified, the default next state is determined automatically.

 $\Box$ 

-task *task\_spec*

Specifies the task to be associated with any source objects that are checked in. A source object is a file or directory that is not marked as a product. You can set *task\_spec* to a single task. See [Task specification](http://publib.boulder.ibm.com/infocenter/synhelp/v7m2r0/topic/com.ibm.rational.synergy.reference.doc/topics/sc_r_h_task_spec_cso.html) for details.

**Attention:** To check in a project version to a non-modifiable state, be sure that all members are in a nonmodifiable state already. You cannot check in a project to a non-modifiable state if it has modifiable members.

### **Example**

• Check in the projB-3 project.

ccm ci -c "configuration sent to customer A" -p projB-3

 Check in all members of the tools-5 project, with product members going to the *checkpoint* state, and source (non-product) members going to the *integrate* state.

ccm ci -p tools-5 -products -s checkpoint ccm ci -p tools-5 -source -ss integrate

### *Checking in a task*

You can complete a task, which checks in the objects associated with the task to a non-modifiable state and transitions the task to the *completed* state.

The ccm ci -task command is equivalent to the ccm task -complete command. You must be the resolver of the task or an administrator to use this command.

### **About this task**

```
ccm ci|checkin -task (task spec|(current|default))
               [-time]-time actual task duration]
               [-parallels|-check parallels (none | (i|info|information) |
               (check|entorce))]
               [-c|-comment comment string] [-ce|-commentedit]
               [-cf]-commentfile file path] [-cr]-commentreplace]
```
-c|-comment *comment\_string*

Specifies to append a comment on all baseline projects and their members when they are checked in to the *released* state. The comment can contain more than one line and accepts backslash encoded values.

You can use this option with -commentedit and -commentfile. If you use the -

commentedit option, the comment displays in the default text editor.

-ce|-commentedit

Specifies to invoke the default text editor to compose and edit the comment. The result saved from the text editor is used as the final comment. You can use this option with the -comment and -commentfile options.

-parallels|-check\_parallels (none | (i|info|information) | (check|enforce))

Specifies the kind of parallel checking to be performed when checking in the task.

- none means no checking for parallels on the task.
- $\bullet$  i|info|information means check and show any parallels on the task.
- $\bullet$  check | enforce means check for parallels on the task. If parallels exist, do not complete the task and return with a non-zero exit status.

### -task (*task\_spec*|(current|default))

Specifies the task to be checked in or completed. You can set *task\_spec* to a single task. See [Task specification](http://publib.boulder.ibm.com/infocenter/synhelp/v7m2r0/topic/com.ibm.rational.synergy.reference.doc/topics/sc_r_h_task_spec_cso.html) for details.

### *Checking in an object*

You can check in specific objects, such as files and directories. Run this command on a client that is visible to the work area associated with the project, if the work area is maintained. Changes made in a visible work area can be automatically synchronized to the database.

This subcommand applies when you specify one or more arguments, and you do not specify the project option.

### **About this task**

```
ccm ci|checkin [-s|-state state] [-task task spec]
               [-c|-comment comment string] [-ce|-commentedit]
               [-cf|-commentfile file path] [-cr|-commentreplace]
               [-nc|-nocomment] file spec...
```
-c|-comment *comment\_string*

Specifies to append a comment on all baseline projects and their members when they are checked in to the *released* state. The comment can contain more than one line and accepts backslash encoded values.

You can use this option with -commentedit and -commentfile. If you use the -

 $\Box$ 

commentedit option, the comment displays in the default text editor.
#### -ce|-commentedit

Specifies to invoke the default text editor to compose and edit the comment. The result saved from the text editor is used as the final comment. You can use this option with the -comment and -commentfile options.

#### -cf|-commentfile *file\_path*

Specifies to use the contents of the specified file for the comment. If you specified -comment, it

is appended to that comment. You can use this option with the -commentedit option.

#### -cr|-commentreplace

Normally, any newly specified comment is appended to an existing comment. Use the  $-cr$  option to replace an existing comment. You can replace a comment only on writable objects.

-nc|-nocomment

Do not prompt for comments. If you do not enter a comment for any of the comment options, you are prompted for a comment. The comment is used for all objects checked in by the command.

Use the  $-nc$  -nocomment option to suppress comment prompting.

### *file\_spec*

Specifies the file or directory to check in. See [File specification](http://publib.boulder.ibm.com/infocenter/synhelp/v7m2r0/topic/com.ibm.rational.synergy.reference.doc/topics/sc_r_h_file_specs_cso.html) for details.

#### -s|-state *state*

Specifies the state for the object to be checked in. If not specified, the default next state is determined automatically.

#### -task *task\_spec*

Specifies the task to be associated with any source objects that are checked in. A source object is a file or directory that is not marked as a product. You can set the task\_spec to a single task. See [Task specification](http://publib.boulder.ibm.com/infocenter/synhelp/v7m2r0/topic/com.ibm.rational.synergy.reference.doc/topics/sc_r_h_task_spec_cso.html) for details.

### **Example**

Check in the current version of main.c with a state of *visible*.

ccm checkin -s visible main.c

• Check in three files (clear.c, concat.c, and display.c).

ccm ci -nc clear.c concat.c display.c

• Check in the directory utils without any new comments.

ccm ci -nc utils

Check in the c\_includes symbolic link to the *checkpoint* state (UNIX only).

ccm ci -c "let others edit" -state checkpoint c\_includes

# **checkout command**

When you check out an object in a non-shared project, its default state is *working*. When you check out a file or directory in a shared project, its default state is *visible* if it is a non-product. The default state is *shared* if it is a product.

When you check out an object, a writable version of the object is placed in the directory (use the ccm dir or ccm 1s command to verify the object). When you check out a directory, no visible change is made to the file system. When you check out an object and use the  $-t$  option to specify a new version, you can specify the version and change the name of the new object. On UNIX, you can change the location where the symbolic link points to when you check out a symbolic link.

The object to check out must be specified in a form that provides a context project and parent directory.

[File specification](http://publib.boulder.ibm.com/infocenter/synhelp/v7m2r0/topic/com.ibm.rational.synergy.reference.doc/topics/sc_r_h_file_specs_cso.html)

The specified path must be in a project's maintained work area.

[File specification](http://publib.boulder.ibm.com/infocenter/synhelp/v7m2r0/topic/com.ibm.rational.synergy.reference.doc/topics/sc_r_h_file_specs_cso.html)

For example, sub\_proj\main.c@my\_proj-1 (Windows) or [sub\\_proj/main.c@my\\_proj-1](mailto:sub_proj/main.c@my_proj-1) (UNIX).

You can use the project reference form even when the project does not have a maintained work area.

You cannot check out an object using a*file\_spec* that does not provide a context project. Specify valid context projects by using a selection set reference form (for example, "@1") or an object name form (for example, main.c-1:csrc:1).

The checkout command supports these subcommands:

- Checking out an object
- Checking out a project

## *Checking out an object*

You can check out files to own them and make them writable. You can check out directories, but directories are checked out automatically when you add a file to or move a file from the directory.

 $\Box$ 

## **About this task**

```
ccm co|checkout [-task task spec] [-t|-to version|file spec]
                [-c|-comment comment string] [-ce|-commentedit]
                [-cf|-commentfile file path] file spec...
```
-c|-comment *comment*

Specifies to append a comment on baseline projects and their members when they are checked in to the *released* state. The -comment option can contain more than one line and accepts backslash encoded values.

You can use this option with -commentedit and -commentfile. If you use the -commentedit option, the comment displays in the default text editor.

-ce|-commentedit

Specifies to start the default text editor to compose and edit the comment. The result saved from the text editor is used as the final comment. You can use this option with the -comment and commentfile options.

-cf|-commentfile *file\_path*

Specifies to use the contents of the specified file for the comment. If you specified  $-$ comment, it is appended to that comment. You can use this option with the -commentedit option.

*file\_spec*

Specifies the file or directory to be checked out. The object must be specified using either a Work [area reference form](http://publib.boulder.ibm.com/infocenter/synhelp/v7m2r0/topic/com.ibm.rational.synergy.reference.doc/topics/sc_r_h_file_specs_cso.html#wp763377) or a [Project reference form](http://publib.boulder.ibm.com/infocenter/synhelp/v7m2r0/topic/com.ibm.rational.synergy.reference.doc/topics/sc_r_h_file_specs_cso.html#wp763404) to provide a context project for the check out. See [Folder specification](http://publib.boulder.ibm.com/infocenter/synhelp/v7m2r0/topic/com.ibm.rational.synergy.reference.doc/topics/sc_r_h_folder_specs_cso.html) for details.

-t|-to *version*|*file\_spec*

Specifies the version and changes the name of the new, non-project object, or specify the version of a new project or project hierarchy.

By default, the  $-t_0$  argument is interpreted as a new version. For example, run this command:

ccm co main.c -to bar

The new object version is  $main.c-bar$ .

To change the name, you must include the object name and the version in the destination argument. For example, run this command:

```
com co main.c -to bar.c-1
```
The new object version is  $bar.c-1$ .

If you are checking out a project, you can specify the version only. If you are checking out a hierarchy of projects, the new version is used for the project as well as its subprojects. Use the -versions option to

map new versions to old versions of projects in the hierarchy. The -to and -versions options are mutually exclusive. Also, if you do not specify the -to or -version option, the default next version is computed automatically using a built-in algorithm.

If you are checking out a version of an object that is used in your current project, the new version (the "to" version) is also used in your project.

**Note:** When you check out to a new object name in a non-writable directory, a new directory version is checked out automatically.

If you are in a shared project and your current directory is non-writable, the directory is checked out and associated automatically with the default (or specified) task. The directory is then checked in to the integrate state. You can disable this feature by setting shared\_project\_directory\_checkin to FALSE in your initialization file.

-task *task\_spec*

Specifies the task to associate the newly checked out objects with. If the current task is set and you do not specify a different task, the objects you are checking out are associated with the current task automatically. See [Setting or clearing the current task](http://publib.boulder.ibm.com/infocenter/synhelp/v7m2r0/topic/com.ibm.rational.synergy.manage.doc/topics/sc_t_h_set_clear_current_task.html) for details. You can set the task\_spec to a single task. See [Task specification](http://publib.boulder.ibm.com/infocenter/synhelp/v7m2r0/topic/com.ibm.rational.synergy.reference.doc/topics/sc_r_h_task_spec_cso.html) for details.

## **Example**

• Check out version patch1 from version 1 of main.c (version 3 of main.c is in the current directory).

ccm co -c "patch1: fix symbol table bug" -to patch1 main.c-1

• Check out the utils\tools (Windows) or utils/tools (UNIX) directory, which currently is at version 4.

#### Windows:

```
> ccm co -c "added new files" c:\users\john\ccm_wa\test_db\projA-
3\utils\tools
UNIX: 
$ ccm co -c "added new files" \sim/ccm wa/test db/projA-3/utils/tools
```
Set the comment and associate a task with the object versions you are checking out.

ccm co -c "comment string" -task task\_number object\_name1 object\_name2

## *Checking out a project*

You can make a copy of a project, which sets up a work area. In the work are, you can change project members. This command is now called the [copy\\_project command](http://publib.boulder.ibm.com/infocenter/synhelp/v7m2r0/topic/com.ibm.rational.synergy.manage.doc/topics/sc_r_h_copy_project_command.html) operation.

## **About this task**

```
ccm co|checkout -p|-project [-purpose purpose] [-platform platform]
    [-release (release spec as is)] [-subprojects] ([-t]-to version] ]
    [(-versions old version:new version, old version:new version...)...])
    ([-u]-update] | [-no \; u]-no \; update] ) ([-cb]-copy \; based] |
    [-lb|-link based|-ncb|-not copy based])
    ([-rel]-relative] | [-nrel]-not relative])
    [-set|-path|-setpath absolute path] ([-mod|-modifiable] |
    [-nmod|-not modifiable]) ([-tl|-translate|-translation] |
    [-ntl]-no translate]-no translation]) ([-wa]-maintain wa] |
    [-nwa] - no wa] ([-wa] - wa time] | [-nwat] - no wa time])
    [-c|-comment comment_string] [-ce|-commentedit]
    [-cf]-commentfile file path] project spec...
```
-c|-comment *comment\_string*

Specifies to append a comment on all baseline projects and their members when they are checked in to the *released* state. The *comment\_string* can contain more than one line and accepts backslash encoded values.

You can use this option with -commentedit and -commentfile. If you use the -

commentedit option, the comment displays in the default text editor.

#### -cb|-copy\_based

Specifies that a work area is copy based.

-ce|-commentedit

Specifies to start the default text editor to compose and edit the comment. The result saved from the text editor is used as the final comment. You can use this option with the -comment and commentfile options.

```
-cf|-commentfile file_path
```
Specifies to use the contents of the specified file for the comment. If you specified  $-$ comment, it is appended to that comment. You can use this option with the -commentedit option.

### -lb|-link\_based|-ncb|-not\_copy\_based

Makes the work area link-based. This option is available to UNIX users only. You must use this option with the  $-p$  option.

 $\Box$ 

See the [work\\_area command](http://publib.boulder.ibm.com/infocenter/synhelp/v7m2r0/topic/com.ibm.rational.synergy.manage.doc/topics/sc_r_h_work_area_command.html) for more information.

-mod|-modifiable\_wa

Specifies that files in the work area have permissions set so they are modifiable even if they are not checked out. The default is -nmod |-not\_modifiable\_wa.

#### -nmod|-not\_modifiable\_wa

Specifies that files in the work area have permissions set so they are modifiable by default only if they are in a writable state such as *working*. The default is -not\_modifiable\_wa.

#### -no\_u|-no\_update

Specifies that the checked-out project is not updated when it is copied. The default is -

no\_update.

#### -ntll-no\_translate

Specifies that ASCII files in the work area are copied between Windows and UNIX without newline translation. The default is -translate.

#### -nrell-not\_relative

Specifies that any work area is located on an absolute path. By default, a new project uses the same relative setting as the project being checked out.

#### -nwa|-no\_wa

Specifies that the project does not have a maintained work area. The default is -maintain\_wa. -nwat|-no\_wa\_time

Specifies that the files in the work area for the project use timestamps. The timestamps show the modification time rather than the time they were copied to the work area. The default is no\_wa\_time.

#### -platform *platform*

Specifies the platform to be used for the new checked out project. The platform must be the name of a valid platform. The platform choices are listed in the CCM  $HOME\etc\$ m hosts.cfg file (Windows) or  $$CCM$  HOME/etc/om hosts.cfg file (UNIX) in your installation. If the option is not specified, the default is to use the same platform value as the project being checked out.

#### *project\_spec*

Specifies the project to copy. See [Project specification](http://publib.boulder.ibm.com/infocenter/synhelp/v7m2r0/topic/com.ibm.rational.synergy.reference.doc/topics/sc_r_h_project_spec_cso.html) for details.

#### -purpose *purpose*

Specifies the purpose for the new copied project. The purpose must be the name of a valid defined purpose and valid for the release of the project. See project purpose command for details.

If this option is not specified, and you are in the *developer* role, the default is Insulated Development. If this option is not specified, and you are in the *build\_mgr* or *ccm\_admin* role, the default is Integration Testing.

#### -rel|-relative

Specifies that a work area is located on a path relative to the parent project path. The default is for the new project to use the same relative setting as the project being checked out.

 $\Box$ 

-release *release\_spec*(|as\_is)

Specifies the release to use for the new copied project. If the keyword "as\_is" is specified, or the option is not specified, the default is to use the release of the project being checked out. You can set the *release* spec to a release defined in the current database.

-set|-path|-setpath *absolute\_path*

Specifies the work area path to use for the copied project. If not specified, a default work area path is determined using the current Work Area Path Template and Project Subdirectory Template.

-subprojects

Specifies to copy all subprojects in the specified project hierarchy.

-t|-to *version*|*file\_spec*

Specifies the version of the checked out project. If you do not specify  $-t$   $-t$  or -versions, the default next version is computed automatically using a built-in algorithm.

-tl|-translate|-translation

Specifies that ASCII files in the work area to copy between Windows and UNIX with newline translation. The default is -translation.

-u|-update

Specifies that the checked-out project is updated when it is copied. The specified project is checked out without a work area and is updated according to the setting for the project grouping that indicates whether to refresh the baseline and tasks. If the project has a maintained work area, the project is synchronized. The default is

-no\_u|-no\_update.

-versions old version:new version,old version:new version,...

Specifies the new versions to use for copying a project or project hierarchy. Each mapping applies to all projects in the hierarchy that currently have that value. If new\_version is

NoCheckOut, projects with the corresponding old\_version are not copied.

If neither  $-t$  -to or -versions are specified, the default next version is computed using a builtin algorithm.

-wa|-maintain\_wa

Specifies that the project has a maintained work area. The default is -maintain\_wa.

-wat|-wa\_time

Specifies that the files in the project work area use timestamps that show the time they were copied into the work area. The default is -no\_wa\_time.

### **Example**

 Check out a new development projects hierarchy from an existing project hierarchy. Set the versions of all of the projects to your name.

ccm co -p toolkit-int -subprojects -to john

 Check out a new build management project hierarchy for system testing. Set the release and platform values and versions.

#### Windows:

```
ccm co -p tool_top-1.0 -subprojects -release 2.0 -platform win32 -purpose 
"System Testing" -versions "1.0:sqa,win16_1.0:win16_sqa,win32_1.0:win32_sqa"
```
#### UNIX:

```
ccm co -p tool_top-1.0 -subprojects -release 2.0 -platform HP -purpose 
"System Testing" -versions "1.0:sqa,hpos1_1.0:hpos1_sqa,hpos2_1.0:hpos2_sqa"
```
Modify the version for a top-level project and propagate the change to its subproject versions.

 $\Box$ 

ccm co -p top\_project\_spec -subprojects -to version

# **checkpoint command**

The checkpoint command saves a personal version of an object for your use only. Checkpointing an object preserves it in a state that is not modifiable, but that you can delete later when you no longer need it. You must own the object to perform a checkpoint. To checkpoint an object, it must be in the *working* state. When you perform a checkpoint, the current version of the object is moved to the *checkpoint* state and a new version of the object is created. All comments specified on the checkpoint command are applied to the checkpointed object.

The checkpoint command supports these subcommands:

- Checkpointing a project
- Checkpointing an object

## *Checkpointing a project*

You can save a personal version of a project for your use only. Checkpointing a project preserves it in a state that is not modifiable, but that you can delete later when you no longer need it. You must own the project to perform a checkpoint. To checkpoint a project, it must be in the *working* state.

## **About this task**

```
ccm ckpt [checkpoint -p]-project [-t]-to version]
        [-c|-comment comment string] [-ce|-commentedit]
        [-cf|-commentfile file path] [-cr|-commentreplace] project spec...
```
-c|-comment *comment*

Specifies to append a comment on all baseline projects and their members when they are checked in to the *released* state. The comment can contain more than one line and accepts backslash encoded values.

You can use this option with -commentedit and -commentfile. If you use the -

 $\Box$ 

commentedit option, the comment displays in the default text editor.

-ce|-commentedit

Specifies to start the default text editor to compose and edit the comment. The result saved from the text editor is used as the final comment. You can use this option with the -comment and commentfile options.

-cf|-commentfile *file\_path*

Specifies to use the contents of the specified file for the comment. If you specified -comment, it is appended to that comment. You can use this option with the  $-$ commentedit option.

-cr|-commentreplace

Normally, the comment specified is appended to any existing comment. However, if you use the -

cr option, the new comment replaces any existing comment.

-p|-project *project\_spec*

Checkpoints a project. See **Project specification** for details.

-t|-to *version*

Sets the version of the newly checked-out object. You can also add the version to the object name.

## *Checkpointing an object*

You can save a personal version of an object for your use. Checkpointing an object preserves it in a state that is not modifiable, but that you can delete later when you no longer need it. You must own the object to perform a checkpoint. To checkpoint an object, it must be in the *working* state.

## **About this task**

```
ccm ckpt|checkpoint [-task task spec] [-t|-to version|file spec]
        [-c]-comment comment string] [-ce]-commentedit]
        [-cf]-commentfile file path] [-cr]-commentreplace] file spec...
```
-c|-comment *comment*

Specifies to append a comment on all baseline projects and their members when they are checked in to the *released* state. The comment can contain more than one line and accepts backslash encoded values.

You can use this option with -commentedit and -commentfile. If you use the -commentedit option, the comment displays in the default text editor.

-ce|-commentedit

Specifies to start the default text editor to compose and edit the comment. The result saved from the text editor is used as the final comment. You can use this option with the -comment and commentfile options.

-cf|-commentfile *file\_path*

Specifies that the contents of the specified file is used for the comment. If you specified comment, it is appended to that comment. You can use this option with the -commentedit option.

 $\Box$ 

-cr|-commentreplace

Normally, the comment specified is appended to any existing comment. However, if you use the cr option, the new comment replaces any existing comment.

*file\_spec*

Specifies the file, directory, or project to checkpoint. See [File specification](http://publib.boulder.ibm.com/infocenter/synhelp/v7m2r0/topic/com.ibm.rational.synergy.reference.doc/topics/sc_r_h_file_specs_cso.html) for details.

### -p|-project

Shows the history of a project.

#### *project\_spec*

Specifies the project to list. See [Project specification](http://publib.boulder.ibm.com/infocenter/synhelp/v7m2r0/topic/com.ibm.rational.synergy.reference.doc/topics/sc_r_h_project_spec_cso.html) for more information.

### -t|-to version|*file\_spec*

Specifies the version and changes the name of the new, non-project object, or specify the version of a new project or project hierarchy.

-task *task\_spec*

Specifies the task with which you want your newly checked-out object to be associated. See Task [specification](http://publib.boulder.ibm.com/infocenter/synhelp/v7m2r0/topic/com.ibm.rational.synergy.reference.doc/topics/sc_r_h_task_spec_cso.html) for details.

If you do not specify a task but a current task is set, the newly created object version is associated with the current task. Any task associated with the checkpoint object version remains unchanged.

## **Example**

• Checkpoint the current *working* version of main.c, and add a comment.

ccm ckpt -c "Phase 1 works." main.c

Adding 'release' attribute with value '2.0' to object main.c-3:csrc:11 Associated object main.c-3:csrc:11 with task 36 Checkpointed object version: 'main.c-2:csrc:11'

 Checkpoint the current working version of main.c. Add a comment and specify the new *working* object version to be *joe*.

ccm ckpt -c "Trying Joe's algorithm." -t joe main.c

Adding 'release' attribute with value '2.0' to object main.c-joe:csrc:11 Associated object main.c-joe:csrc:11 with task 36. Checkpointed object version: 'main.c-3:csrc:11'

# **cmdhistory command**

You can obtain a record of commands run during a session.

The following list show ways you might use this command:

- You can test executing a set of commands, and then see the command history to capture that sequence in a script.
- If something unexpected happens, you can see the sequence of commands leading to the last command that was executed. This might be useful when discussing issues with IBM® Rational® Software Support.

The cmdhistory command supports these subcommands:

- Clearing entries from history
- Showing command history
- Setting a maximum number of commands to record

## *Clearing entries from history*

You can clear the command history of all commands that were executed in the current Rational® Synergy session.

### **About this task**

```
ccm cmdhistory -clear
```
-clear

Clears the command history of all commands executed in the current session.

## *Showing command history*

The cmdhistory -set command shows the last *x*commands executed in the current session, up to the maximum that you have specified.

 $\Box$ 

## **About this task**

ccm cmdhistory -s|-sh|-show [count]

-s|-sh|-show

Shows the commands executed in the current session, up to the specified maximum, and excluding the cmdhistory command.

*count*

If you use the count argument, the number of commands you have entered for the session is displayed. For example, you request a count of 10 and have set a maximum command history of 50. You have executed 200 commands in that session, but the count shows the last 10 commands. However, if you have only executed five commands in that session, the count shows the last five commands.

### **Example**

Show the last three commands executed in this session.

```
ccm cmdhistory –show 3
copy_project -c "test projA" projA-3
task -query -owner sue -release cm/7.0 -f "%priority %task_synopsis"
task -default 26
```
## *Setting a maximum number of commands to record*

You can set the command history to record a maximum number of commands.

### **About this task**

ccm cmdhistory -set maximum

-set

Specifies the number of commands saved in the history.

The default maximum value of saved commands is 100.

*maximum*

Change the maximum value of saved commands to a number of your choosing.

 $\Box$ 

#### **Example**

Set the command history to record 60 commands maximum.

ccm cmdhistory -set 60

# **conflicts command**

You can display the conflicts for a project with update properties that use tasks and a baseline. A conflict represents an inconsistency between the set of changes associated with a project update properties and the set of changes included in project membership.

The conflicts command supports these subcommands:

- Showing object conflicts for a project
- Showing task conflicts for a project

## *Showing object conflicts for a project*

You can show the object conflicts in a project.

See [Resolving membership conflicts in a project or project grouping](http://publib.boulder.ibm.com/infocenter/synhelp/v7m2r0/topic/com.ibm.rational.synergy.manage.doc/topics/sg_t_h_rslv_mbr_cnflx_in_proj_pg.html) to learn about membership conflicts found in projects or project groupings and how to resolve the conflicts.

## **About this task**

```
ccm conf|conflicts [-r|-recurse] [-v|-verbose][-f|-format format] [-nf|-noformat]
             ([-ch|-column header] | [-nch|-nocolumn header])
             [-sep|-separator separator] ([-sby|-sortby sortspec] |
             [-ns|-nosort|-no_sort]) [-gby|-groupby groupformat] project_spec
```
### -ch|-column\_header

Specifies to use a column header in the output format. The default is  $-ch$   $-column$  header.

See [-ch|-column\\_header](http://publib.boulder.ibm.com/infocenter/synhelp/v7m2r0/topic/com.ibm.rational.synergy.reference.doc/topics/sc_r_h_unnumbered_fs.html#wp819979) for details.

-f|-format *format*

Specifies the command output format. See [-f|-format](http://publib.boulder.ibm.com/infocenter/synhelp/v7m2r0/topic/com.ibm.rational.synergy.reference.doc/topics/sc_r_h_unnumbered_fs.html#wp826148) for details.

The format string specified by the command is processed by a data formatter. If there are multiple kinds of objects to be formatted based on a CLI command, then the format string must specify the properties to be displayed. Use an objectkey keyword with the following

form: %[objectkey]propertyname.

The objectkey specifies the part of the object that the named property refers to. The propertyname is an advanced keyword. The following list shows the supported object keys and property names for the conflicts command:

 $\Box$ 

objectkey: object

propertyname: Any attribute or built-in keyword for versioned objects.

A specified attribute or built-in keyword value for the versioned object for the conflict. For a task conflict, the attribute is a null value.

objectkey: project

propertyname: Any attribute or built-in keyword for projects.

A specified attribute or built-in keyword value of the context project in which the conflict was detected.

propertyname: category

The category of the conflict is an abbreviated name that is consistent with the values shown in the GUI. You do not need to specify an object key to use this property name. Use the property name in the format string as %category.

propertyname: description

The full description of the type of the conflict is the name that, in prior releases, was shown as the only form of conflict description. You do not need to specify an object key to use this property name. Use the property name in the format string as %description.

-gby|-groupby *groupformat*

Specifies how to group the command output. See [-gby|-groupby](http://publib.boulder.ibm.com/infocenter/synhelp/v7m2r0/topic/com.ibm.rational.synergy.reference.doc/topics/sc_r_h_unnumbered_fs.html#wp819660) for details.

-nch|-nocolumn\_header

Specifies not to use a column header in the output format. See [-nch|-nocolumn\\_header](http://publib.boulder.ibm.com/infocenter/synhelp/v7m2r0/topic/com.ibm.rational.synergy.reference.doc/topics/sc_r_h_unnumbered_fs.html#wp827851) for details. -nf|-noformat

Specifies not to use column alignment. See [-nf|-noformat](http://publib.boulder.ibm.com/infocenter/synhelp/v7m2r0/topic/com.ibm.rational.synergy.reference.doc/topics/sc_r_h_unnumbered_fs.html#wp826095) for details.

-ns|-no\_sort

Specifies not to sort the output. See [-ns|-nosort](http://publib.boulder.ibm.com/infocenter/synhelp/v7m2r0/topic/com.ibm.rational.synergy.reference.doc/topics/sc_r_h_unnumbered_fs.html#wp819323) for details.

*project\_spec*

Specifies the project to analyze for membership conflicts. You can set project\_spec to one project only. See **Project specification** for details.

-r|-recurse

Specifies to show membership conflicts in all projects in the hierarchy for the specified top-level project.

-sep|-separator *separator*

Used only with the  $-f$   $f$  -format option. Allows you to specify a different separator character. See [-sep|-separator](http://publib.boulder.ibm.com/infocenter/synhelp/v7m2r0/topic/com.ibm.rational.synergy.reference.doc/topics/sc_r_h_unnumbered_fs.html#wp826071) for details.

-sby|-sortby *sortspec*

Specifies how to sort the command output. See [-sby|-sortby](http://publib.boulder.ibm.com/infocenter/synhelp/v7m2r0/topic/com.ibm.rational.synergy.reference.doc/topics/sc_r_h_unnumbered_fs.html#wp827516) for details.

-v|-verbose

Specifies to display detailed messages showing the steps and analysis of the membership conflicts.

### **Example**

Show the conflict detection information for the etc-1 project.

```
ccm conflicts etc-1
```

```
Project: etc-1
Objectname
                       Task
                               Conflict
                                                               Category
                       di#207 Included by 'use' operation?
abc.java-1:ascii:di#1
                                                               Extra changes
def.java-1:ascii:di#1
                       di#207 Included by 'use' operation?
                                                               Extra changes
etc-1:dir:di#1
                       di#207 Included by 'use' operation?
                                                               Extra changes
```
## *Showing task conflicts for a project*

You can show the task conflicts in a project.

See [Resolving membership conflicts in a project or project grouping](http://publib.boulder.ibm.com/infocenter/synhelp/v7m2r0/topic/com.ibm.rational.synergy.manage.doc/topics/sg_t_h_rslv_mbr_cnflx_in_proj_pg.html) to learn about membership conflicts found in projects or project groupings and how to resolve the conflicts.

### **About this task**

```
ccm conf|conflicts -t|-tasks [-r|-recurse] [-v|-verbose] [-f|-format format] [-nf|-noformat]
          ([-ch|-column header] | [-nch|-nocolumn header])
          [-sep|-separator separator] ([-sby|-sortby sortspec] |
```
-ch|-column\_header

Specifies to use a column header in the output format. The default is  $-ch$   $-coumm$  header.

See [-ch|-column\\_header](http://publib.boulder.ibm.com/infocenter/synhelp/v7m2r0/topic/com.ibm.rational.synergy.reference.doc/topics/sc_r_h_unnumbered_fs.html#wp819979) for details.

#### -f|-format *format*

Specifies the command output format. See [-f|-format](http://publib.boulder.ibm.com/infocenter/synhelp/v7m2r0/topic/com.ibm.rational.synergy.reference.doc/topics/sc_r_h_unnumbered_fs.html#wp826148) for details.

The format string specified by the command is processed by a data formatter. If there are multiple kinds of objects to be formatted based on a CLI command, then the format string must specify the

properties to be displayed. Use an objectkey keyword with the following

form: %[objectkey]propertyname.

The objectkey specifies the part of the object that the named property refers to. The

 $\Box$ 

propertyname is an advanced keyword. The following list shows the supported object keys and property names for the conflicts command:

objectkey: task

propertyname: Any attribute or built-in keyword for tasks.

A specified attribute or built-in keyword value for the task or tasks associated with the conflict. For a task conflict, this is a single value from the task in conflict. For an object conflict, this is a collection of values, one from each of the tasks associated with the conflicting object.

propertyname: category

The category of the conflict is an abbreviated name that is consistent with the values shown in the GUI. You do not need to specify an object key to use this property name. Use the property name in the format string as %category itself.

propertyname: description

The full description of the type of the conflict is the name that, in prior releases, was shown as the only form of conflict description. You do not need to specify an object key to use this property name. Use the property name in the format string as %description itself.

-gby|-groupby *groupformat*

Specifies how to group the command output. See [-gby|-groupby](http://publib.boulder.ibm.com/infocenter/synhelp/v7m2r0/topic/com.ibm.rational.synergy.reference.doc/topics/sc_r_h_unnumbered_fs.html#wp819660) for details.

-nch|-nocolumn\_header

Specifies not to use a column header in the output format. See [-nch|-nocolumn\\_header](http://publib.boulder.ibm.com/infocenter/synhelp/v7m2r0/topic/com.ibm.rational.synergy.reference.doc/topics/sc_r_h_unnumbered_fs.html#wp827851) for details.

-nf|-noformat

Specifies not to use column alignment. See [-nf|-noformat](http://publib.boulder.ibm.com/infocenter/synhelp/v7m2r0/topic/com.ibm.rational.synergy.reference.doc/topics/sc_r_h_unnumbered_fs.html#wp826095) for details.

-ns|-no\_sort

Specifies not to sort the output. See [-ns|-nosort](http://publib.boulder.ibm.com/infocenter/synhelp/v7m2r0/topic/com.ibm.rational.synergy.reference.doc/topics/sc_r_h_unnumbered_fs.html#wp819323) for details.

*project\_spec*

Specifies the project to analyze for membership conflicts. You can set project spec to one project only. See **Project specification** for details.

-r|-recurse

Specifies to show membership conflicts in all projects in the hierarchy for the specified top-level project.

-sep|-separator *separator*

Used only with the  $-f$   $-f$  ormat option. Allows you to specify a different separator character. See [-sep|-separator](http://publib.boulder.ibm.com/infocenter/synhelp/v7m2r0/topic/com.ibm.rational.synergy.reference.doc/topics/sc_r_h_unnumbered_fs.html#wp826071) for details.

-sby|-sortby *sortspec*

Specifies how to sort the command output. See -sbyl-sortby for details.

 $\Box$ 

-v|-verbose

Specifies to display detailed messages showing the steps and analysis of the membership conflicts.

## **Example**

Show the task conflict detection information for the etc-1 project.

```
ccm conflicts -tasks etc-1
```

```
ccm conf|conflicts -t|-tasks [-r|-recurse] [-v|-verbose] [-f|-format format] [-nf|-noformat]
               ([-ch]-column\_header] + [-nch]-nocolumn\_header])[ - sep | - separator\,\, separator] \quad \  ([ - sky | - sortby\,\,sortspec] \quad |[-ns|-nosort|-no_sort]) [-gby|-groupby groupformat] project_spec
```
# **copy\_project command**

When you copy a project from a static (non-modifiable) project and do not copy subprojects, and the subprojects have relative work areas, new copies of those subprojects work areas are created in the appropriate locations within the work area of the project being copied. Developers can reuse static subprojects that have relative work areas. Static work areas are not maintained and cannot be reconciled with the database; they are ignored during reconcile. Synchronizing a static work area replaces any files that have been modified with files from the database. Copying a project with a static work area leaves the original work area in place; you must reconcile it to discard or keep changes. The copy\_project command functions the same as the checkout command with the -project option, and the copy project operation was referred to as the checkout -project operation in prior releases.

The copy\_project command supports the "Copying a project" subcommand.

## *Copying a project*

You can create a modifiable version of a project or project hierarchy. By default, when you copy a project, it is created in the database and a work area is created automatically. You can set work area properties at the time you copy the project.

## **About this task**

```
ccm copy project | cp [-purpose purpose] [-platform platform]
    [-release (release spec|as is)]
    [-subprojects] [-scope ((all|all_subprojects) |
    (project only|nosubprojs|nosubprojects) |
    (same component | same component subprojects) |
    (same release| same release subprojects) ) ] )
    ([-t]-to version][(-versions old version:new version, old version:new version...)...])
    ([-u|-update] | [-no u|-no update]) ([-cb|-copy based] |
    [-lb|-link based|-ncb|-not copy based])
    ([-rel]-relative] | [-nrel]-not relative])
    [-set|-path|-setpath absolute path] ([-mod|-modifiable] |
    [-nmod|-not modifiable]) ([-tl|-translate|-translation] |
    [-ntl|-no translate|-no translation]) ([-wa|-maintain wa] |
    [-nwa|-no wa]) ([-wat|-wa time] | [-nwat|-no wa time])
    [-c|-comment comment string] [-ce|-commentedit]
    [-cf]-commentfile file path] project spec...
```
 $\Box$ 

-c|-comment *comment*

Specifies to append a comment to all baseline projects and their members when they are checked in to the *released* state. The comment can contain more than one line and accepts backslash encoded values.

You can use this option with -commentedit and -commentfile. If you use the commentedit option, the comment displays in the default text editor.

#### -ce|-commentedit

Specifies to invoke the default text editor to compose and edit the comment. The result saved from the text editor is used as the final comment. You can use this option with the -comment and -commentfile options.

#### -cf|-commentfile *file\_path*

Specifies to use the contents of the specified file for the comment. If you specified -comment, it

is appended to that comment. You can use this option with the -commentedit option.

#### -cb|-copy\_based

Specifies that a work area is copy based.

#### -lb|-link\_based|-ncb|-not\_copy\_based

Makes the work area link-based. This option is available to UNIX users only.

See the [work\\_area command](http://publib.boulder.ibm.com/infocenter/synhelp/v7m2r0/topic/com.ibm.rational.synergy.manage.doc/topics/sc_r_h_work_area_command.html) for more information.

#### -mod|-modifiable\_wa

Specifies that files in the work area have permissions set so they are modifiable even if they are not checked out. The default is -nmod|-not\_modifiable\_wa.

### -nmod|-not\_modifiable\_wa

Specifies that files in the work area have permissions set so they are modifiable by default only if they are in a writable state such as *working*. The default is -nmod|-not\_modifiable\_wa.

#### -no\_u|-no\_update

Specifies not to update the project after it is copied. The default is  $-no_u| -n_o_u$  update.

#### -ntl|-no\_translate|-no\_translation

Specifies that ASCII files in the work area are copied between Windows and UNIX without newline translation. The default is -tl |-translate.

### -nrell-not\_relative

Specifies that any work area is located on an absolute path. The default is for the new project to use the same relative setting as the project being checked out.

#### -nwa|-no\_wa

Specifies that the project does not have a maintained work area. The default is  $-wa$   $-$ 

 $\Box$ 

maintain\_wa.

#### -nwat|-no\_wa\_time

Specifies that the files in the project work area use timestamps. The timestamps show the modification time rather than the time they were copied into the work area. The default is nwat|-no\_wa\_time.

#### -platform *platform*

Specifies the platform to be used for the new checked out project. Set the *platform* to a valid platform name. The platform choices are listed in the CCM\_HOME\etc\om\_hosts.cfg file (Windows) or \$CCM\_HOME/etc/om\_hosts.cfq file (UNIX) in your Rational Synergy installation. If the option is not specified, the default is to use the same platform value as the project being checked out.

#### *project\_spec*

Specifies the project to copy. See [Project specification](http://publib.boulder.ibm.com/infocenter/synhelp/v7m2r0/topic/com.ibm.rational.synergy.reference.doc/topics/sc_r_h_project_spec_cso.html) for details.

#### -purpose *purpose*

Specifies the purpose for the new copied project. The *purpose* must be the name of a valid defined purpose and that purpose must be valid for the project release. See project purpose [command](http://publib.boulder.ibm.com/infocenter/synhelp/v7m2r0/topic/com.ibm.rational.synergy.manage.doc/topics/sc_r_h_project_purpose_command.html) for details.

If this option is not specified, and you are in developer role, the default is Insulated Development. If you do not specify this option, and you are in the *build\_mgr* or *ccm\_admin* role, the default is Integration Testing.

#### -rel|-relative

Specifies to locate the work area on a path relative to the parent project path. The default is for the new project to use the same relative setting as the project being checked out.

#### -release *release\_spec*

Specifies the release to be used for the new, copied project. If the keyword " $a s_i$  is specified, or the option is not specified, the default is to use the release of the project being checked out. You can set the release spec to a release defined in the current database. See Release [specification](http://publib.boulder.ibm.com/infocenter/synhelp/v7m2r0/topic/com.ibm.rational.synergy.reference.doc/topics/sc_r_h_release_spec_cso.html) for details.

Projects must have a release value because project groupings and their corresponding process rules must always be associated with a release. Manual update properties are not supported. -scope (all|all\_subprojects) | (project\_only|nosubprojs|nosubprojects) |

(same\_component|same\_component\_subprojects) | (same\_release|same\_release\_subprojects) Specifies the scope for copying subprojects. You can copy only the subprojects for the same release, only the subprojects for the same component, all subprojects, or no subprojects.

 $\Box$ 

-set|-path|-setpath *absolute\_path*

Specifies the work area path to be used for the copied project. If not specified, a default work area path is determined using the current [project\\_subdir\\_template.](http://publib.boulder.ibm.com/infocenter/synhelp/v7m2r0/topic/com.ibm.rational.synergy.reference.doc/topics/sc_r_h_proj_subdir_template_do.html) See Setting the work area [path template for shared access](http://publib.boulder.ibm.com/infocenter/synhelp/v7m2r0/topic/com.ibm.rational.synergy.manage.doc/topics/s_t_bmg_set_wa_path_tmplt_for_shared_access.html) for more information.

#### -subprojects

Specifies to copy all subprojects in the specified project hierarchy.

-tl|-translate|-translation

Indicates to translate ASCII files when they are copied between Windows and UNIX within the project work area.

-t|-to *version*

Specifies the version of the checked out project. If -to or -versions are not specified, the default next version is computed automatically.

-u|-update

Specifies to update the checked out project when it is copied. If specified, the project is checked out without a work area. The project is updated according to the project grouping setting, which indicates whether to refresh the baseline and tasks. If the project is to have a maintained work area, the project is synchronized. The default is  $-no_u|-no_u$  pdate.

-versions "*old\_ver*:*new\_ver*,*old\_ver*:*new\_ver*,..."

Specifies the new versions to use for copying a project or project hierarchy. Each mapping applies to all projects in the hierarchy that currently have that value. If new\_version is NoCheckOut, projects with the corresponding old\_version are not copied.

If -to or -versions are not specified, the default next version is computed automatically. -wa|-maintain\_wa

Specifies that the project has a maintained work area. The default is  $-wa$   $-maintain_wa$ . -wat|-wa\_time

Specifies that the files in the project work area use timestamps. The timestamps show the time the files were copied into the work area, rather than their modification time. The default is nwat|-no\_wa\_time. The default is -nwat|-no\_wa\_time.

## **Example**

• Copy a new version of the  $proA-3$  project.

ccm copy\_project -c "test projA" projA-3

 Copy a new development projects hierarchy from an existing project hierarchy. Set the versions of all of the projects to your name.

ccm copy\_project toolkit-int -subprojects -to john

 Copy a new build management project hierarchy for system testing. Set the release and platform values and versions.

ccm copy\_project tool\_top-1.0 -subprojects -release 2.0 -platform win32 purpose "System Testing" -versions "1.0:sqa,win16\_1.0:win16\_sqa,win32\_1.0:win32\_sqa"

 $\Box$ 

Modify the version for a top-level project and propagate the change to its subproject versions.

ccm copy\_project top\_project\_spec -subprojects -to version

# **copy\_to\_file\_system command**

A project copied to your work area is always copy-based, never link-based, and the files are read-only. You can copy a project to the file system even if the project does not have a work area. File modification time is set to the time the copy is created.

The copy to file system command supports the "Copying a project to the file system" subcommand.

## *Copying a project to the file system*

The copy to file system command makes a copy of a non-writable project in your work area. Although you can open directories and files in the copied project, you cannot maintain and reconcile the project.

## **About this task**

```
ccm cfs|copy to file system|wa snapshot [-p|-path path] [-r|-recurse]
        project spec...
```
-p|-path*path*

Specifies the path to which the copied project is written. The path defaults to the expanded default work area path; (ccm\_wa\database\_name on Windows, or ccm\_wa/database\_name on UNIX in your home directory).

**Note:** If a path is not specified, it is set to the expanded default work area path template. Also, the path must be empty and the directory must not contain files.

*project\_spec*

Specifies the project to be copied. See [Project specification](http://publib.boulder.ibm.com/infocenter/synhelp/v7m2r0/topic/com.ibm.rational.synergy.reference.doc/topics/sc_r_h_project_spec_cso.html) for details.

-r|-recurse

Creates copied projects for the subprojects and the selected project (ccm\_wa\database\_name on Windows, or ccm\_wa/database\_name on UNIX in your home directory).

**Note:** This option creates work area copies for the specified projects and all subprojects. If this option is not on, subprojects are ignored.

## **Example**

Create a copied project in your work area for project list  $proj1-1$  proj2-2:

ccm copy\_to\_file\_system -path C:\ccm\_wa\ccm\_docs proj1-1 proj2-1

## **create command**

You can create an object and add it to the current project. You can create a project or a project member (directory or file), both of which are created as part of a project, or a floating object. A floating object is a new project that is not created as a part of a project.

- When you create a file or directory, it is added to the current directory, which must be part of a project.
- When you create an object in a non-shared project, its default state is *working*. When you create a file or directory in a shared project, its default state is *visible* if it is a non-product, and *shared* if it is a product.
- When you create an object in a non-writable directory, a new directory version is checked out automatically.

If you are in a shared project and your current directory is non-modifiable, the directory is checked out and associated automatically with the specified task. The directory is then checked in to the *integrate* state. You can disable the automatic check-in feature by setting [shared\\_project\\_directory\\_checkin](http://publib.boulder.ibm.com/infocenter/synhelp/v7m2r0/topic/com.ibm.rational.synergy.reference.doc/topics/sc_c_h_shared_proj_dir_checkin_do.html) to FALSE in your initialization file.

- When you create a project, it is created as a floating object, but you can make it a subproject in an existing project by using use  $-p$ .
- When you create a project, a work area is created for it automatically. By default, the work area is located in My Documents\Synergy\ccm\_wa\database\project\_name-version (Windows) or ccm\_wa/database/project\_name-version (UNIX) in your home directory. (See [Modifying work area properties](http://publib.boulder.ibm.com/infocenter/synhelp/v7m2r0/topic/com.ibm.rational.synergy.manage.doc/topics/sc_t_h_modify_work_area_properties.html) for details.)
- To add members to a directory, it must be writable (that is, checked out). If you try to create an object in a non-modifiable directory, the directory is checked out automatically. Check in the directory and the new object to make the new object available to other users.

The create command supports these subcommands:

- Creating a top-level project
- Creating a project using an existing directory as its root directory
- Creating an object

## *Creating a top-level project*

You can create a new top-level project. When you create a project, a work area is created for it automatically. By default, the work area is formed by expanding the default work area path template.

#### The default setting is & HOMEPATH & \My

Documents\Synergy\ccm\_wa\databaseName\projectName-projectVersion on Windows and \$HOME/ccm\_wa/databaseName/projectName-projectVersion on UNIX.

To make a project a member in an existing project, use the  $ccm$  use  $-p$  command after you have created the project.

## **About this task**

```
com create -t|-type project [-platf|-platform platform]
        [-purp|-purpose purpose] [-release release spec]
        [-set|-path|-setpath absolute path] [-wa|-maintain wa] [-nwa|-no wa]
        ([-cb|-copy based] | [-lb|-link based|-ncb|-not copy based])
        ([-rel]-relative] | [-nrel]-not relative])
        ([-mod] - modified] | [-nmod] - not\_modified]([-wat|-wa time] | [-nwat|-no wa time])
        ([-tl]-translate|-translation] | [-ntl]-no translate|-no translation])
        [-c|-comment comment string] [-ce|-commentedit]
        [-cf]-commentfile file path] [-task task spec] new project spec...
```
-c|-comment *comment*

Specifies to append a comment on all baseline projects and their members when they are checked in to the *released* state. The comment can contain more than one line and accepts backslash encoded values.

You can use this option with -commentedit and -commentfile. If you use the -commentedit option, the comment displays in the default text editor.

-ce|-commentedit

Specifies to invoke the default text editor to compose and edit the comment. The result saved from the text editor is used as the final comment. You can use this option with the -comment and -commentfile options.

-cf|-commentfile *file\_path*

Specifies to use the contents of the specified file for the comment. If you specified  $-$ comment, it

is appended to that comment. You can use this option with the  $-$ commentedit option.

```
-cf|-commentfile file_path
```
Specifies to use the contents of the specified file for the comment. If you specified -comment, it

is appended to that comment. You can use this option with the -commentedit option.

 $\Box$ 

-cb|-copy\_based

Specifies that a work area is copy-based.

-lb|-link\_based|-ncb|-not\_copy\_based

Makes the work area link-based. This option is available to UNIX users only. See the work\_area [command](http://publib.boulder.ibm.com/infocenter/synhelp/v7m2r0/topic/com.ibm.rational.synergy.manage.doc/topics/sc_r_h_work_area_command.html) for more information.

#### -mod|-modifiable\_wa

Specifies that files in the work area have permissions set so they are modifiable even if they are not checked out. The default is -nmod |-not modifiable wa.

#### *new\_project\_spec*

Specifies the name and version (optional) of the project to be created. The *new\_project\_spec* must be in one of the name forms:

- A name, colon, and version
- A [File contents forms](http://publib.boulder.ibm.com/infocenter/synhelp/v7m2r0/topic/com.ibm.rational.synergy.reference.doc/topics/sc_r_h_file_contents_form_cso.html) that contains a name, colon, or version

The *new\_project\_spec* option is not a general project specification. You cannot use forms such as an object name form or query selection set reference form.

#### -nmod|-not\_modifiable\_wa

Specifies that files in the work area have permissions set so they are modifiable by default only if they are in a writable state, such as *working*. The default is -nmod|-not\_modifiable\_wa.

#### -ntl|-no\_translate|-no\_translation

Specifies that ASCII files in the work area are copied between Windows and UNIX without

newline translation. The default is -tl|-translate.

#### -nrell-not\_relative

Specifies that any work area is located on an absolute path. The default is for the new project to use the same relative setting as the project being checked out.

#### -nwat|-no\_wa\_time

Specifies that the new project does not have a maintained work area. Use the work area command if you want the project to have a maintained work area later. The default is  $-nw$ at  $|-$ 

no\_wa\_time.

#### -platf|-platform *platform*

Specifies the platform for the new project. The platform must be a valid platform name.

#### -purpose *purpose*

Specifies the purpose for the new project. Set the purpose to the name of a defined purpose that is valid for the specified release. Use the project\_purpose -show command to list valid purposes.

#### -rel|-relative

Specifies to locate the work area on a path relative to the parent project path.

 $\Box$ 

#### -release *release\_spec*

Specifies the release for the new project. You can set the *release\_spec* to a single release that is defined and active. See [Release specification](http://publib.boulder.ibm.com/infocenter/synhelp/v7m2r0/topic/com.ibm.rational.synergy.reference.doc/topics/sc_r_h_release_spec_cso.html) for details.

```
-set|-path|-setpath absolute_path
```
Specifies the work area path for the project. Set the *absolute\_path* to an absolute path that you can see and modify.

-task *task\_spec*

Specifies the task to associate with the new project root directory. You can set the *task\_spec* to a single task. By default, the project root directory is associated with the current task. See Task [specification](http://publib.boulder.ibm.com/infocenter/synhelp/v7m2r0/topic/com.ibm.rational.synergy.reference.doc/topics/sc_r_h_task_spec_cso.html) for details.

-tl|-translate|-translation

Specifies to perform newline translation of ASCII files when the files are copied between a Windows client and UNIX server, or between a UNIX client and a Windows server.

-wa|-maintain\_wa

Specifies that the new project has a maintained work area. The default is  $-wa$  -maintain wa if a work area option is not specified. The work area is updated with changes made to the new project. Use the work area command to turn off work area maintenance.

-wat|-wa\_time

Specifies that the files in the project work area use timestamps. The timestamps show the time the files were copied into the work area, rather than their modification time. The default is nwat|-no\_wa\_time.

#### **Example**

• Create an initial project called  $proj1$  in the work area.

```
ccm create -t project proj1
```
Create an initial project and maintain a work area.

ccm create -t project -c "test" -wa -set "/tmp" testwa-1.0

• Create  $\text{MainPr} j-1$  and  $\text{SubPr} j-1$  with  $-wa$ . Use  $\text{SubPr} j-1$  inside the  $\text{MainPr} j-1$  root directory:

ccm create -t project MainPrj-1 -release 1.0 -task 11 -purp "Integration Testing" -wa ccm create -t project SubPrj-1 -release 1.0 -task 12 -purp "Integration Testing" -wa cd WAPATH\MainPrj-1\MainPrj (Windows) OR cd WAPATH/MainPrj-1/MainPrj (Unix) ccm use -p SubPrj-1 -task 13

• Create MainPrj-1 and SubPrj-1 with -nwa. Use SubPrj-1 inside the MainPrj-1 root directory:

```
ccm create -t project MainPrj-1 -release 1.0 -task 11 -purp "Integration 
Testing" -nwa
ccm create -t project SubPrj-1 -release 1.0 -task 12 -purp "Integration 
Testing" -nwa
ccm use -task 13 -p SubPrj-1 -dir MainPrj@MainPrj-1
```
## *Creating a project using an existing directory as its root directory*

You can create a project by reusing a specified directory as its root directory. The project name is the same as the name of the specified root directory. This command is useful for dividing a large directory hierarchy within a single project into one or more subprojects.

## **About this task**

```
ccm create -r|-root -t|-type project [-v|-version version]
        [-platf|-platform platform] [-purp|-purpose purpose]
        [-release release spec]
        ([-cb|-copy based] | [-lb|-link based|-ncb|-not copy based])
        ([-rel] - relative] | [-nrel] - not relative]([-mod|-modifiable] | [-nmod|-not modifiable])
        [-set|-path|-setpath absolute path]
        [-wat|-wa time] [-nwat|-no wa time]
        ([-tl|-translate|-translation] | [-ntl|-no translate|-no translation])
        [-c|-comment comment string] [-ce|-commentedit]
        [-cf]-commentfile file_path] dir_spec
```
-c|-comment *comment*

Specifies to append a comment on all baseline projects and their members when they are checked in to the *released* state. The comment can contain more than one line and accepts backslash encoded values.

You can use this option with -commentedit and -commentfile. If you use the -commentedit option, the comment displays in the default text editor.

 $\Box$ 

-ce|-commentedit

Specifies to start the default text editor to compose and edit the comment. The result saved from the text editor is used as the final comment. You can use this option with the  $-$ comment and  $$ commentfile options.

-cf|-commentfile *file\_path*

Specifies to use the contents of the specified file for the comment. If you specified -comment, it

is appended to that comment. You can use this option with the -commentedit option.

-cf|-commentfile *file\_path*

Specifies to use the contents of the specified file for the comment. If you specified -comment, it

is appended to that comment. You can use this option with the -commentedit option.

#### -cb|-copy\_based

Specifies that a work area is copy-based.

### -lb|-link\_based|-ncb|-not\_copy\_based

Makes the work area link-based. This option is available to UNIX users only. See the work\_area [command](http://publib.boulder.ibm.com/infocenter/synhelp/v7m2r0/topic/com.ibm.rational.synergy.manage.doc/topics/sc_r_h_work_area_command.html) for more information.

#### -mod|-modifiable\_wa

Specifies that files in the work area have permissions set so they are modifiable even if they are not checked out. The default is -nmod|-not\_modifiable\_wa.

#### *new\_project\_spec*

Specifies the name and version (optional) of the project to be created. The new\_project\_spec must be in one of the name forms:

- A name, colon, and version
- A [File contents forms](http://publib.boulder.ibm.com/infocenter/synhelp/v7m2r0/topic/com.ibm.rational.synergy.reference.doc/topics/sc_r_h_file_contents_form_cso.html) that contains a name, colon, or version

The *new\_project\_spec* option is not a general project specification. You cannot use forms such as an object name form or query selection set reference form.

-nmod|-not\_modifiable\_wa

Specifies that files in the work area have permissions set so they are modifiable by default only if they are in a writable state, such as *working*. The default is -nmod|-not\_modifiable\_wa.

-ntl|-no\_translate|-no\_translation

Specifies that ASCII files in the work area are copied between Windows and UNIX without newline translation. The default is -tl |-translate.

-nrell-not\_relative

Specifies that any work area is located on an absolute path. The default is for the new project to use the same relative setting as the project being checked out.

-nwat|-no\_wa\_time

Specifies that the new project does not have a maintained work area. Use the work area command if you want the project to have a maintained work area later. The default is  $-nw$ at  $\vert$  -

 $\Box$ 

no\_wa\_time.

-platf|-platform *platform*

Specifies the platform for the new project. The platform must be a valid platform name. The platform choices are listed in the  $CCM$  HOME\etc\om hosts.cfg file (Windows) or \$CCM\_HOME/etc/om\_hosts.cfg file (UNIX) in your Rational® Synergy installation. If the option is not specified, the default is not to set a platform.

#### -purpose *purpose*

Specifies the purpose for the new project. Set the purpose to the name of a defined purpose that is valid for the specified release. Use the  $\square$  purpose  $\square$  and  $\square$  command to list valid purposes.

If this option is not specified, and you are in the *developer* role, the default is Insulated Development. If you do not specify this option, and you are in the *build\_mgr* or *ccm\_admin* role, the default is Integration Testing.

#### -rel|-relative

Specifies to locate the work area on a path relative to the parent project path.

#### -release *release\_spec*

Specifies the release for the new project. You can set the *release\_spec* to a single release that is defined and active. See [Release specification](http://publib.boulder.ibm.com/infocenter/synhelp/v7m2r0/topic/com.ibm.rational.synergy.reference.doc/topics/sc_r_h_release_spec_cso.html) for details.

Projects must have a release value because project groupings and corresponding process rules must be associated with a release. Manual update properties are not supported.

#### -set|-path|-setpath *absolute\_path*

Specifies the work area path for the copied project. Set the *absolute\_path* to an absolute path that you can see and modify. If not specified, the default work area path uses the current

*wa\_path\_template* and *project\_subdir\_template*.

#### -tl|-translate|-translation

Specifies to perform newline translation of ASCII files when the files are copied between a

Windows client and UNIX server, or between a UNIX client and a Windows server.

#### -v|-version *version*

Specifies the version to use for the new project.

#### -wa|-maintain\_wa

Specifies that the new project has a maintained work area. The default is -wa | -maintain\_wa. -wat|-wa\_time

Specifies that the files in the project work area use timestamps. The timestamps show the time the files were copied into the work area, rather than their modification time. The default is nwat|-no\_wa\_time.

### **Example**

• Create  $\text{MainPr}_1 - 1$  and  $\text{SubPr}_1 - 1$  with  $-wa$ . Use  $\text{SubPr}_1 - 1$  inside the  $\text{MainPr}_1 - 1$  root directory:

```
ccm create -t project MainPrj-1 -release 1.0 -purp "Integration Testing" -wa
ccm create -t project SubPrj-1 -release 1.0 -purp "Integration Testing" -wa
cd WAPATH\MainPrj-1\MainPrj (Windows) OR cd WAPATH/MainPrj-1/MainPrj (Unix)
ccm use -p SubPrj-1
```
Create  $\text{MainPr}_1 - 1$  and  $\text{SubPr}_1 - 1$  with  $-\text{nwa}$ . Use  $\text{SubPr}_1 - 1$  inside the  $\text{MainPr}_1 - 1$  root directory:

ccm create -t project MainPrj-1 -release 1.0 -purp "Integration Testing" -nwa ccm create -t project SubPrj-1 -release 1.0 -purp "Integration Testing" -nwa ccm use -p SubPrj-1 -dir MainPrj@MainPrj-1

## *Creating an object*

You can create an object and add it to the project associated with the specified object. If you use a work area reference form, the context project is associated with the specified work area path. If you use a project reference specification form, the context project is specified in that specification.

When you create an object in a non-shared project, its default state is *working*. When you create a file or directory in a shared project, its default state is *visible* if it is a non-product, and *shared* if it is a product.

When you create an object in a non-writable directory, a new directory version is checked out automatically. Check in the directory and the new object to make the new object available to other users.

If you are in a shared project and your current directory is not modifiable, the directory is checked out. The directory is automatically associated with the specified task and checked in to the *integrate* state. You can disable automatic check-in by setting [shared\\_project\\_directory\\_checkin](http://publib.boulder.ibm.com/infocenter/synhelp/v7m2r0/topic/com.ibm.rational.synergy.reference.doc/topics/sc_c_h_shared_proj_dir_checkin_do.html) to FALSE in your initialization file.

## **About this task**

```
ccm create [-t]-type type] [-v]-version version] [-task task spec]
           [-c|-comment comment string] [-ce|-commentedit]
           [-cf|-commentfile file path] new file spec...
```
-c|-comment *comment*

Specifies to append a comment to all baseline projects and their members when they are checked in to the *released* state. The comment can contain more than one line and accepts backslash encoded values.

You can use this option with -commentedit and -commentfile. If you use the -commentedit option, the comment displays in the default text editor.

#### -ce|-commentedit

Specifies to invoke the default text editor to compose and edit the comment. The result saved from the text editor is used as the final comment. You can use this option with the -comment and -commentfile options.

#### -cf|-commentfile *file\_path*

Specifies to use the contents of the specified file for the comment. If you specified -comment, it is appended to that comment. You can use this option with the -commentedit option.

#### *new\_file\_spec*

Specifies the new file or directory to be created. The*new\_file\_spec* must be in one of these forms:

- A [Work area reference form](http://publib.boulder.ibm.com/infocenter/synhelp/v7m2r0/topic/com.ibm.rational.synergy.reference.doc/topics/sc_r_h_file_specs_cso.html#wp763377) with a relative path ending with the name of the new object, and optionally, the version delimiter and version or a colon and version. The parent directory must reference a controlled directory in a maintained work area.
	- o A [Project reference form](http://publib.boulder.ibm.com/infocenter/synhelp/v7m2r0/topic/com.ibm.rational.synergy.reference.doc/topics/sc_r_h_file_specs_cso.html#wp763404) with a relative path ending with the name of the new object. Optionally, the relative path can end with the version delimiter and version or colon and version located under a directory in the specified project.
	- $\circ$  A [File contents forms](http://publib.boulder.ibm.com/infocenter/synhelp/v7m2r0/topic/com.ibm.rational.synergy.reference.doc/topics/sc_r_h_file_contents_form_cso.html) that contains either a work area reference form or a project reference form.

The forms provide a context project and a context parent directory. The object is created under the parent directory in the specified context project. The *new\_file\_spec* is not a general *file\_spec*. You cannot use forms such as an object reference form or query selection set reference form.

If the version is not specified, then 1 is used as the default version.

When [allow\\_delimiter\\_in\\_name](http://publib.boulder.ibm.com/infocenter/synhelp/v7m2r0/topic/com.ibm.rational.synergy.reference.doc/topics/sc_c_h_allow_delimiter_in_name_do.html) is set to TRUE and if*new\_file\_spec* includes a single version delimiter, the string is used as the name of the object. For example, newfile-2 has the name newfile-2 with a default version. With this setting, if you want to create a file named newfile with version 2, specify a *new\_file\_spec* of newfile and use -version 2. If allow\_delimiter\_in\_name is set to FALSE, then any version delimiter in the *new\_file\_spec* is processed as a version delimiter and you can specify the version.

-task *task\_spec*

Specifies the task with which the new object is associated. If the directory under which the new object is to be created is not modifiable, it is automatically checked out and associated with that task. You can set the *task\_spec* to a single task. By default, the new object and any automatically checked out directory are associated with the current task. See [Task specification](http://publib.boulder.ibm.com/infocenter/synhelp/v7m2r0/topic/com.ibm.rational.synergy.reference.doc/topics/sc_r_h_task_spec_cso.html) for details.

 $\Box$ 

#### -t|-type *type*

Specifies the type of the new object. If you do not specify a type, the default is calculated from the extension (for example, a .c object defaults to a csrc type).

#### -v|-version *version*

When specified, overrides any version specified in the *new file spec*. This option is primarily intended for use when allow\_delimiter\_in\_name is set to TRUE. If *new\_file\_spec* includes a single version delimiter, the string is used as the name of the object. For example, newfile-2 has the name newfile-2 with a default version. With this setting, if you want to create a file named newfile with version 2, specify a *new\_file\_spec* of newfile and use -version 2. If allow\_delimiter\_in\_name is set to FALSE, then any version delimiter in the *new\_file\_spec* is processed as a version delimiter and you can specify the version.

### **Example**

• On Windows, create a C source object called sort.c in the utils\sym\_tool directory.

ccm create -type csrc utils\sym\_tool\sort.c

 $\bullet$  On UNIX, create a C source object called sort.c in the utils/sym tool directory.

 $\Box$ 

ccm create -type csrc utils/sym\_tool/sort.c

• Create a directory object called testcase under the current directory.

ccm create -t dir testcase

# **delete command**

You can delete an object version if it is not a member of a project. You can also delete an object version if it is only a member of the current project and has no successors.

When you delete an object from a non-writable directory, a new directory version is checked out automatically.

If you are working in a shared project and your current directory is non-writable, the directory is checked out and associated automatically with the current task. The directory is also checked in to the *integrate* state. You can disable the automatic check-in feature by setting [shared\\_project\\_directory\\_checkin](http://publib.boulder.ibm.com/infocenter/synhelp/v7m2r0/topic/com.ibm.rational.synergy.reference.doc/topics/sc_c_h_shared_proj_dir_checkin_do.html) to FALSE in your initialization file.

The delete operation is permanent.

The delete command supports the "Deleting objects from the database" subcommand.

## *Deleting objects from the database*

You can delete a specific version of a file, directory, or project from a directory and from the database. Additionally, you can delete a project hierarchy.

## **About this task**

```
ccm del|delete -p|-project ([-scope (project only )
        project and non-project members | project and subproject hierarchy |
        entire project hierarchy)] | [-r|-recurse [-h|-hierarchy]])
        project spec...
ccm del|delete ([-scope (directory only |
        directory and non-project members | entire directory hierarchy) ] |
        [-r|-recurse [-h|-hierarchy]]) [-repl|-replace] [-t|-task task spec]
        object spec...
```
-h|-hierarchy

Causes the operation to delete the entire project hierarchy. This setting must be used with the -

recurse option.

*object\_spec*

Specifies the object to delete.

-p|-project

Specifies the project form of the command.

*project\_spec*

Specifies the project to delete. See **Project specification** for details.

 $\Box$ 

-r|-recurse
Specifies whether the delete operation is recursive for directories or subprojects. When the object is a project, the recursive subprojects are also deleted. When the object is a directory, the recursive children of the directory are also deleted. For any other type of object, this option has no effect.

When using this option to hierarchically delete objects, the following apply:

- For a project object, -recurse is equivalent to specifying -scope project\_and\_non-project\_members. It deletes the project and its members excluding subprojects.
- For a project object, -recurse -hierarchy is equivalent to specifying -scope entire project hierarchy. It deletes the projects and its recursive members including subprojects.
- $\bullet$  For a directory object,  $-recurse$  is equivalent to specifying -scope directory\_and\_non-project\_members. It deletes the directory and its recursive children excluding subprojects.
- For a directory object, -recurse -hierarchy is equivalent to specifying -scope entire directory hierarchy. It deletes the directory and its recursive children including subprojects.
- For any other type of object, the option has no effect.

### -repl|-replace

Deletes an object and replaces it with its predecessor.

-scope (project\_only | project\_and\_non-project\_members | project\_and\_subproject\_hierarchy | entire\_project\_hierarchy)

Specifies the scope of the project deletion. The project\_only scope means that only the project and its root directory are deleted. The project and non project members scope means that the project and any members except subprojects are deleted. The project\_and\_subproject\_hierarchy scope means the entire project hierarchy including all subprojects are deleted.

-scope (directory\_only | directory\_and\_non\_project\_members | entire\_directory\_hierarchy) Specifies the scope for the deletion of any directory objects. The directory only scope means that only the directory itself is deleted. The directory\_and\_non\_project\_members scope means that the directory and any children under the directory except subprojects are deleted. The entire directory hierarchy scope means the directory and all its recursive children including subprojects are deleted.

 $\Box$ 

-t|-task *task\_spec*

When you delete an object whose parent directory is read-only, a new version of the directory is checked out automatically. This option associates the newly checked-out directory with a task if the object was deleted from a read-only directory. If the current task is set and you do not specify a different task, the newly checked-out directory is associated with the current task automatically. See [Task specification](http://publib.boulder.ibm.com/infocenter/synhelp/v7m2r0/topic/com.ibm.rational.synergy.reference.doc/topics/sc_r_h_task_spec_cso.html) for details.

## **Example**

 $\bullet$  Delete the sort.c file and replace it with the previous version (output might differ from the following examples).

ccm delete sort.c Member sort.c-1 deleted from project ico\_proj-1

• Delete a file sort.c.

ccm delete sort.c-1:csrc:J#1

• Delete a project.

ccm delete -p Project\_delete-1:project:M#1

• Delete a project hierarchically and recursively.

ccm delete -p Project\_Top-int:project:W#1 -recurse -h

# **delimiter command**

The delimiter command shows the value of the delimiter character. The default is the dash character. Set the delimiter to any nonrestricted character. When you set the delimiter, you set it for a database.

The main reason for changing a delimiter is to avoid using a character that is used in object names in the database. The CM administrator ensures that the default delimiter does not conflict with objects that contain the dash character as a part of their name. If a conflict exists, change the default delimiter **before** users begin to work in the database.

**Note:** Change the delimiter for a database before migrating software under Rational® Synergy control. You can change the delimiter at any time. Changing the delimiter when projects are in a database forces you to change the work area paths of the projects that include the delimiter character. After you change the delimiter and restart the interface, any new project that you create uses the new delimiter that you set. Work area paths for existing projects are not affected.

### CAUTION:

Changing your delimiter might affect your work areas. See work\_area command for more information.

## **Naming restrictions**

Some characters are forbidden for use as the delimiter by the com delimiter command. These characters are listed in [Naming and formatting.](http://publib.boulder.ibm.com/infocenter/synhelp/v7m2r0/topic/com.ibm.rational.synergy.reference.doc/topics/sc_r_h_unnumbered_fs.html)

You can control whether the delimiter is a restricted character. See allow delimiter in name for information about changing restrictions for non-project object names. The delimiter is still restricted for versions, types, instances, and projects.

The delimiter command supports these subcommands:

- Setting the version delimiter
- Showing the current version delimiter

## *Setting the version delimiter*

The delimiter is the character that separates the project or object name and version values. Use it to separate the project name from the version when creating the initial work area path for a project.

 $\Box$ 

## **Before you begin**

You must be in the *ccm\_admin* role to set the delimiter.

com delim|delimiter version delimiter

*version\_delimiter*

Specifies the new version delimiter to be used.

### **Example**

 The display name, object name, and work area path use the delimiter to separate the name from the version. For example, your project work area might be in the following location.

Windows: c:\users\sue\ccm\_wa\ccmint22\hello-sue

UNIX: linda/ccm\_wa/ccmint22/hello-sue

ccm delimiter

Change the delimiter between the file name and version to a comma by using the ccm delim command.

```
ccm delim ","
```
When you create a project (for example, goodbye, sue), your project work area is in the following location.

```
Windows: c:\users\sue\ccm_wa\ccmint22\goodbye,sue
```
UNIX: ~linda/ccm\_wa/ccmint22/goodbye, sue

Suppose you want to reference the work area version of a  $csc$  file,  $poly.c$ , 2, even though you have version 3 ( $poly.c$ , 3) in your work area. If your delimiter is set to a comma, you might specify the file as follows.

```
ccm properties poly.c, 2
ccm properties poly.c:2
```
## *Showing the current version delimiter*

The delimiter is the character that separates the project or object name and version values. Use it to separate the project name from the version when copying a project.

 $\Box$ 

## **About this task**

ccm delim|delimiter

## **Example**

Show the current version delimiter.

ccm delimiter

# **diff command**

The diff command shows the differences between files, directories, or projects. Use this command to do two types of comparisons: a source compare (the default) and a version compare.

Source compare shows the differences between source files, directories, or projects. If you perform the diff command on directories, a comparison of the lists of non-versioned members is done. For projects, the lists of versioned member files are compared.

Version compare compares other attributes of the files, directories, and projects that are not considered to be the source; for example, the create\_time, modify\_time, name, and version.

The diff command supports the following subcommands:

- Comparing objects
- Comparing projects

## *Comparing objects*

Each type of object for which you can compare source has default compare tools predefined by Rational® Synergy for both the CLI and the GUI. The default compare tool for the GUI is interactive, and the one for the CLI is automatic. The compare tool shows the differences between different versions of files or directories.

The default compare tool is specified in the ccm. properties file for UNIX and Windows. You can specify a different compare tool for each object type. The specified compare tool applies to the specified type and any subtype without a specified compare tool. By default, only the ASCII file type has a compare tool defined.

For example, If you define a "japanese" file type, and you want a comparison of Japanese files to be done in a different encoding than ASCII files, you can specify it as follows.

```
ccm.cli.tools.compare.japanese.windows="%ccm_home\\\\bin\\\\util\\\cc_
dff.bat" "%ccm_home" %{encoding[null='SJIS']} %outfile %file1 %file2
```
By default, a compare tool is not set for the binary type or its subtypes, but you can set a compare tool manually.

Additionally, you can set encoding rules in the ccm. properties file so that compared files display the correct language, as follows:

```
// Command to compare source objects on UNIX and its checkstatus. 
ccm.cli.tools.compare.ascii.unix=%ccm_home/bin/util/cc_dff %ccm_home %{
encoding[null='CP1252']} %outfile %file1 %file2^M
```
// Command to compare source objects on Windows and its checkstatus. ccm.cli.tools.compare.ascii.windows="%ccm\_home\\\\bin\\\\util\\\\cc\_dff .bat" "%ccm\_home" %{encoding[null='CP1252']} %outfile %file1 %file2

The second parameter to the  $ccm$   $diff$  command allows you to specify an encoding for the file being compared. The syntax "%{encoding[null='CP1252']}" is interpreted as follows:

If the object type specifies a work area encoding with the encoding rules attribute, use that encoding for the compare. If not, use the CP1252 encoding. (See [File encodings](http://publib.boulder.ibm.com/infocenter/synhelp/v7m2r0/topic/com.ibm.rational.synergy.install.unix.oracle.doc/topics/s_r_spt_unicode_file_encodings.html) for a discussion of the encoding\_rules attribute.)

You can specify a default encoding other than CP1252 for this parameter. For example, the following syntax indicates to use the UTF8 encoding if an encoding is not specified on the object type:

```
ccm.cli.tools.compare.ascii.windows="%ccm_home\\\\bin\\\\util\\\\cc_dff
.bat" "%ccm home" %{encoding[null='UTF8']} %outfile %file1 %file2
```
The following syntax indicates to always use the CP1252 encoding:

```
ccm.cli.tools.compare.ascii.windows="%ccm_home\\\\bin\\\\util\\\\cc_dff
.bat" "%ccm_home" CP1252 %outfile %file1 %file2
```
The valid encodings are CP1252, UTF8, BIG5, eucJP, EUC-KR, SJIS, and GB18030.

The files being compared and the ancestor file must have the same encoding.

For example, in a Chinese-language database, you might set the following encoding rules for the ascii type:

```
Server-encoding: GB18030 
Unix-wa-encoding: GB18030 
Windows-wa-encoding: GB18030
```
Assuming the default encoding parameters for the com diff command were used, the CLI and GUI compare tools are then invoked with the GB18030 encoding.

 $\Box$ 

Alternatively, if your site contains only Chinese-language databases, you can change the default compare command as follows, and then encoding\_rules attributes are not required on the ascii type.

```
ccm.cli.tools.compare.ascii.windows="%ccm_home\\\\bin\\\\util\\\cc_dff
.bat" "%ccm_home" %{encoding[null='GB18030']} %outfile %file1 %file2
```
### **About this task**

ccm diff [-vc|-versioncompare] object spec1 [object spec2]

#### *object\_spec1*

*object\_spec1* specifies the first file or directory to be compared. You can set *object\_spec1* to be a [Object specification](http://publib.boulder.ibm.com/infocenter/synhelp/v7m2r0/topic/com.ibm.rational.synergy.reference.doc/topics/sc_r_h_object_specs_cso.html) for one file or directory.

*object\_spec2*

*object\_spec2* specifies the second file or directory to be compared. You can set *object\_spec2* to be a [Object specification](http://publib.boulder.ibm.com/infocenter/synhelp/v7m2r0/topic/com.ibm.rational.synergy.reference.doc/topics/sc_r_h_object_specs_cso.html) for one file or directory. If *object\_spec1* is a file, then *object\_spec2* must also be a file. If *object\_spec1* is a directory, then *object\_spec2* must also be a directory.

## *Comparing projects*

Default compare tools are predefined by Rational® Synergy for both the CLI and the GUI. The default compare tool for the GUI is interactive, and the one for the CLI is automatic. The compare tool shows the differences between different versions of projects.

The default compare tool is specified in the ccm. properties file as follows, for UNIX and Windows, respectively.

Additionally, you can set encoding rules in the ccm. properties file so that compared projects display in the correct encoding, as follows:

// Command to compare projects on UNIX and its checkstatus. ccm.cli.tools.compare.project.unix=%ccm\_home/bin/util/cc\_dff %ccm\_home %{encoding[null='CP1252']} %outfile %project1 %project2^M

// Command to compare projects on Windows and its checkstatus. ccm.cli.tools.compare.project.windows="%ccm\_home\\\\bin\\\\util\\\cc\_d ff.bat"

"%ccm\_home" %{encoding[null='CP1252']} %outfile %project1 %project2

The second parameter to the  $ccm\_diff$  command allows you to specify an encoding for the project being compared. The syntax "% {encoding [null='CP1252'] }" is interpreted as follows:

If the project specifies a work area encoding with the encoding rules attribute, use that encoding for the compare. If not, use the CP1252 encoding. (See [File encodings](http://publib.boulder.ibm.com/infocenter/synhelp/v7m2r0/topic/com.ibm.rational.synergy.install.unix.oracle.doc/topics/s_r_spt_unicode_file_encodings.html) for a discussion of the encoding\_rules attribute.)

You can specify a default encoding other than CP1252 for this parameter. For example, the following syntax indicates to use the UTF8 encoding if an encoding is not specified on the project:

```
ccm.cli.tools.compare.project.windows="%ccm_home\\\\bin\\\\util\\\\cc_d
ff.bat"
```
"%ccm\_home" %{encoding[null='UTF8']} %outfile %project1 %project2

The following syntax indicates to always use the CP1252 encoding:

```
ccm.cli.tools.compare.project.windows="%ccm_home\\\\bin\\\\util\\\\cc_d
ff.bat" "%ccm_home" CP1252 %outfile %project1 %project2
```
The valid encodings are CP1252, UTF8, BIG5, eucJP, EUC-KR, SJIS, and GB18030.

The projects being compared and the ancestor project must have the same encoding.

For example, in a Chinese-language database, you might set the following encoding rules for the project type:

```
Server-encoding: GB18030 
Unix-wa-encoding: GB18030 
Windows-wa-encoding: GB18030
```
Assuming the default encoding parameters for the com\_diff command were used, the CLI and GUI compare tools are then invoked with the GB18030 encoding.

Alternatively, if your site contains only Chinese-language databases, you can change the default compare command as follows, and then encoding rules attributes are not required on the project type.

```
ccm.cli.tools.compare.project.windows="%ccm_home\\\\bin\\\\util\\\\cc_d
ff.bat" 
"%ccm_home" %{encoding[null='GB18030']} %outfile %project1 %project2
```
### **About this task**

```
ccm diff [-vc]-versioncompare -p]-project
    project spec1 [project spec2]
```
#### *project\_spec1*

*project\_spec1* specifies the first project to be compared. You can set *project\_spec1* to a [Project specification](http://publib.boulder.ibm.com/infocenter/synhelp/v7m2r0/topic/com.ibm.rational.synergy.reference.doc/topics/sc_r_h_project_spec_cso.html) for one project.

#### *project\_spec2*

*project\_spec2* specifies the second project to be compared. You can set *project\_spec2* to a [Project specification](http://publib.boulder.ibm.com/infocenter/synhelp/v7m2r0/topic/com.ibm.rational.synergy.reference.doc/topics/sc_r_h_project_spec_cso.html) for one project.

# **dir command**

You can display two categories of files: objects under Rational Synergy control and files that exist in the file system only. By default, the command shows only controlled objects. Use the  $-m$  option to display uncontrolled objects as well as controlled objects.

The dir command supports the "Listing files" subcommand.

## *Listing files*

You can list the contents of a project or a directory object version in a work area. By default, the output consists of a list of objects and their associated projections in the file system sorted in case-insensitive order of name.

A new pseudo-property named relative path is available for all controlled objects listed by a ccm  $\mathrm{dir}$  command. This property is the relative path within the context project for that object, using a directory field separator of / on all platforms. If the object is not a member of the specified context project, by default the property is shown as an empty string.

## **About this task**

```
ccm dir -p|-project [-m] ([-w] | [-f|-format format]) [-s] [-nf|-noformat]
        ([-ch|-column header] | [-nch|-nocolumn header])
        [-sep|-separator separator] ([-sby|-sortby sortspec] |
        [-ns|-nosort|-no sort]) [-gby|-groupby groupformat] project spec...
ccm dir [-m] ([-w] | [-f]-format format]) [-s] [-nf]-noformat]
        ([-ch|-column header] | [-nch|-nocolumn header])
        [-sep|-separator separator] ([-sby|-sortby sortspec] |
        [-ns|-nosort|-no sort]) [-gby|-groupby groupformat]
        [path or file spec...]
```
-ch|-column\_header

Specifies to use a column header in the output format. See -chl-column header for details.

-f|-format *format*

Specifies the command output format. See [-f|-format](http://publib.boulder.ibm.com/infocenter/synhelp/v7m2r0/topic/com.ibm.rational.synergy.reference.doc/topics/sc_r_h_unnumbered_fs.html#wp826148) for details.

A keyword can be built in (%fullname, %displayname, %objectname) or the name of any existing attribute such as %modify\_time or %status.

See [Built-in keywords](http://publib.boulder.ibm.com/infocenter/synhelp/v7m2r0/topic/com.ibm.rational.synergy.reference.doc/topics/sc_r_h_built_In_keywords_gfo.html) for a list of keywords.

-gby|-groupby *groupformat*

Specifies how to group the command output. See [-gby|-groupby](http://publib.boulder.ibm.com/infocenter/synhelp/v7m2r0/topic/com.ibm.rational.synergy.reference.doc/topics/sc_r_h_unnumbered_fs.html#wp819660) for details.

Shows both controlled and uncontrolled files and directories. If a user-defined format is not specified with the  $-f$  -format option, the default format (short or long form) includes a column indicating the synchronization status for files.

- Local copy (LC) denotes files that are in the project, but have a local copy rather than a symbolic link in the work area. If files are displayed with this mark and your work area is link-based, perform a *reconcile* operation. For more information, see [reconcile command.](http://publib.boulder.ibm.com/infocenter/synhelp/v7m2r0/topic/com.ibm.rational.synergy.manage.doc/topics/sc_r_h_reconcile_command.html)
- Not synchronized (NS) denotes files that are in the project, but not in the work area. This situation occurs when you add files to the project, but your work area is not visible. The situation also happens when the link or local copy of a file is deleted. If most of the files in your work area are displayed with this mark, perform a reconcile operation. For more information, see [reconcile command](http://publib.boulder.ibm.com/infocenter/synhelp/v7m2r0/topic/com.ibm.rational.synergy.manage.doc/topics/sc_r_h_reconcile_command.html).
- Uncontrolled (UC) denotes files that are in the work area, but not in the project. To view uncontrolled files marked with UC, you must use the  $-m$  option with the  $-1$  option. In user-defined formats, use the %Sync keyword to show the synchronization status.

### -nch|-nocolumn\_header

Specifies not to use a column header in the output format. See [-nch|-nocolumn\\_header](http://publib.boulder.ibm.com/infocenter/synhelp/v7m2r0/topic/com.ibm.rational.synergy.reference.doc/topics/sc_r_h_unnumbered_fs.html#wp827851) for details. -nf|-noformat

Specifies not to use column alignment. See -nf-noformat for details.

#### -ns|-nosort|-no\_sort

Specifies not to sort the command output is not sorted. See [-ns|-nosort](http://publib.boulder.ibm.com/infocenter/synhelp/v7m2r0/topic/com.ibm.rational.synergy.reference.doc/topics/sc_r_h_unnumbered_fs.html#wp819323) for details.

### *path\_or\_file\_spec*

Specifies the path list. You can set the path\_or\_file\_spec to a project, directory, or file defined in the database. This path can also be an empty directory entry. If omitted, the current working directory is listed. See **File specification** for details.

#### -p|-project

Specifies that a project is listed.

### *project\_spec*

Specifies the project to list. See [Project specification](http://publib.boulder.ibm.com/infocenter/synhelp/v7m2r0/topic/com.ibm.rational.synergy.reference.doc/topics/sc_r_h_project_spec_cso.html) for details.

#### -s

Displays subdirectory members recursively. The command does not recurse into subprojects. -sby|-sortby *sortspec*

 $\Box$ 

Specifies how to sort the command output. See [-sby|-sortby](http://publib.boulder.ibm.com/infocenter/synhelp/v7m2r0/topic/com.ibm.rational.synergy.reference.doc/topics/sc_r_h_unnumbered_fs.html#wp827516) for details.

-sep|-separator *separator*

Used only with the  $-f$   $f$ -format option. Specifies a different separator character. See -sep $\cdot$ [separator](http://publib.boulder.ibm.com/infocenter/synhelp/v7m2r0/topic/com.ibm.rational.synergy.reference.doc/topics/sc_r_h_unnumbered_fs.html#wp826071) for details.

-m

-u|-unnumbered

Suppresses automatic numbering of the command output. See [-u|-unnumbered](http://publib.boulder.ibm.com/infocenter/synhelp/v7m2r0/topic/com.ibm.rational.synergy.reference.doc/topics/sc_r_h_unnumbered_fs.html#wp827924) for details.

-w

Specifies to use the default short-form. This setting shows the display name of each object.

### **Example**

List the files that are not controlled

ccm dir -m

```
(UC) symlink _ccmwaid.inf
working john 6/20/08 4:05 PM ascii 1 a.txt-one 10
working john 6/20/08 4:06 PM ascii 1 b.txt-one 10
```
List the current directory in the long format. (Files preceded by LC are local copy files.)

```
ccm dir
working john 6/20/08 4:05 PM ascii 1 a.txt-one 10
working john 6/20/08 4:06 PM ascii 1 b.txt-one 10
```
• In the current directory, list the file name and version for all objects.

```
ccm dir -w
ext_incl-1
incl-1
src-1
```
• In the current directory, show all members, including subdirectories.

```
ccm dir /s
integrate joe Jun 19 2008 dir J#1 include,2 J#5565
(LC) integrate bob Jan 26 15:41 makefile J15 Makefile.pc,#7 J#6103
released joe Jan 16 2006 dir J#12 src,1 J#120
include:
(LC) integrate pat Jan 26 15:42 makefile J#1 make_include.pc,13 J#6103
src:
(LC) integrate max Mar 27 2008 java J#1 Main.c,6 J#5339
```
 $\Box$ 

• In the current directory, show the absolute paths for all objects.

ccm dir /f "%displayname %type %path"

a.txt-one ascii C:\ccm\_wa\turn\_3349\SubPrj-1\SubPrj\a.txt b.txt-one ascii C:\ccm\_wa\turn\_3349\SubPrj-1\SubPrj\b.txt

# **edit command**

When you edit a file in a project, the editor is started in the work area if the work area is visible to the client. If the specified file is not in a project or if the work area for the project is not visible, the editor is started with a temporary read-only copy of the file from the database.

**Note:** When you edit a file in a copy-based work area, the corresponding database object is not automatically updated with your changes. You must reconcile your work area regularly after you edit and save a file.

The edit command supports the "Editing a file" subcommand.

# *Editing a file*

You can edit the specified file by using the default editor.

## **About this task**

```
ccm edit file spec...
```
*file\_spec*

Specifies the file to edit. See [File specification](http://publib.boulder.ibm.com/infocenter/synhelp/v7m2r0/topic/com.ibm.rational.synergy.reference.doc/topics/sc_r_h_file_specs_cso.html) for details.

**Attention:** On Windows, modifiable files can be edited only from within a project with a visible work area. On UNIX, only files that are modifiable by the current user can be edited.

 $\Box$ 

## **Example**

Edit version 8 of the  $log.c$  file. To edit an object, it must be writable by you.

ccm edit log.c-8

# **export command**

The ccm export command exports specified objects to a package that might be later imported into the same or another Rational® Synergy database at the same release and patch level. The format of the packages that is produced by the ccm export command is implementation private and only intended for use with the ccm import command.

## **Export and import restrictions**

Using the ccm export command to export data from one database and the ccm import command to import that data into another database is subject to the following restrictions.

### **CAUTION:**

**Any use outside of these restrictions is not supported. If you choose to work in an unsupported mode, loss of data or data inconsistencies in the database into which the data is imported might occur.** 

- The exporting database and importing database must be at the same Rational Synergy release, iFix, and patch level.
- If the exporting database is DCM initialized, the importing database must also be DCM initialized.
- If the exporting database is not DCM initialized, the importing database must also not be DCM initialized.
- The importing database must have type definitions for each object that is to be imported into the database.
- If the user is in the ccm\_admin role, the import might overwrite and update existing objects, including objects in static states. The use of ccm export and ccm import is not intended as a replacement for DCM. If you are trying to implement replication of data between Rational Synergy databases, use DCM.
- The use of import or export to copy model, cvtype, attype, admin, or other similar types of objects that make up the Rational Synergy model is not supported. Incorrect usage in the ccm\_admin role can make the importing database unusable.

 $\Box$ 

The export command supports the "Exporting objects" subcommand.

# **Exporting objects**

Use the ccm export command to export objects.

```
-p|-project [-serverdir server path] -to compressedfile
ccm export
                [-r|-recurse] project spec...
                [-serverdir server path] -to compressedfile object spec...
com export
```
### *object\_spec*

Specifies the object to be exported. There is no expansion of the object to include other objects. See [Object specification](http://wilson.boulder.ibm.com/infocenter/synhelp/v7m2r0/topic/com.ibm.rational.synergy.reference.doc/topics/sc_r_h_object_specs_cso.html).

#### *project\_spec*

Specifies the project to be exported. If the -r|-recurse option is not specified, only the project object is exported.

#### -r|-recurse

Specifies that for each project, the recursive members of the project are also exported.

#### -serverdir *server\_path*

Specifies that an alternate temporary server file system location is to be used to prepare the exported data and compressed file. By default, the command uses the dbpath/export directory. To use this option, you must be in the ccm\_admin role. This option is helpful when there is insufficient space on the file system hosting the Rational Synergy database.

#### *-to compressedfile*

Specifies the import package compressed file that is to be created. The *compressedfile* must be a valid client file system path.

# **finduse command**

The finduse command searches the database for uses of a specified object and returns a list of where the specified object is used.

Each finduse command supports options that define a scope for the returned objects. These scoperelated options define what type of searches to perform. You can perform these kinds of searches:

• Project related

The results include the projects that match the scope and use of the specified object. Each result is shown in a [File specification](http://publib.boulder.ibm.com/infocenter/synhelp/v7m2r0/topic/com.ibm.rational.synergy.reference.doc/topics/sc_r_h_file_specs_cso.html).

• Project grouping related

The results include the project groupings that match the scope and use the specified object. Each result is shown as a **Project grouping specification**.

• Process rule related

The results include the process rules that match the scope and use the specified object. Each result is shown as a [Process rule specification.](http://publib.boulder.ibm.com/infocenter/synhelp/v7m2r0/topic/com.ibm.rational.synergy.reference.doc/topics/sc_r_h_process_rule_specs_cso.html)

• Folder template related

The results include the folder templates that match the scope and use the specified object. Each result is shown as a **Folder template specification**.

Folder related

The results include the folders that match the scope and use the specified object. Each result is shown as a [Project specification](http://publib.boulder.ibm.com/infocenter/synhelp/v7m2r0/topic/com.ibm.rational.synergy.reference.doc/topics/sc_r_h_project_spec_cso.html).

Change request related

The results include the CRs that match the scope and use the specified object. Each result is shown as a [Change request specification.](http://publib.boulder.ibm.com/infocenter/synhelp/v7m2r0/topic/com.ibm.rational.synergy.reference.doc/topics/sc_r_h_cr_specs_cso.html)

 $\Box$ 

Baseline related

The results include the baselines that use the specified object. Each baseline is shown as a Baseline [specification](http://publib.boulder.ibm.com/infocenter/synhelp/v7m2r0/topic/com.ibm.rational.synergy.reference.doc/topics/sc_r_h_baseline_specs_cso.html).

The default scope used depends on the type of object you use with the finduse command.

Change request

If you do not specify a scope option, the default is all baselines.

Task

If you do not specify a scope option, the default is all projects.

• Project, file, or directory

If you do not specify a scope option, the default is all projects.

Folder

If you do not specify a project or project grouping scope option, all projects are always included in the scope.

Folder template

If you do not specify a scope, the default is all process rules.

• Baseline

If you do not specify a project grouping scope option, then all project groupings are included in the scope.

 $\Box$ 

The finduse command supports these subcommands:

- Finding where a baseline is used
- Finding where a change request is used
- Finding where a folder is used
- Finding where a folder template is used
- Finding where a project is used
- Finding use for a task
- Finding where an object is used
- Finding where objects found by a query are used
- Scopes

## *Finding where a baseline is used*

This subcommand finds which project groupings and process rules use a baseline.

**Note:** See [Scopes](http://publib.boulder.ibm.com/infocenter/synhelp/v7m2r0/topic/com.ibm.rational.synergy.manage.doc/topics/sc_r_h_finduse_scopes.html) for a definition of the available scopes for this subcommand.

## **About this task**

```
ccm finduse -baseline
     [-working proj|-working projs|-working project|-working projects]
     [-shared proj|-shared projs|-shared project|-shared projects]
     [-prep proj|-prep projs|-prep project|-prep projects]
     [-released proj|-released projs|-released project|-released projects]
     [-all proj|-all projs|-all project|-all projects]
     [-personal fold|-personal folds|-personal folder|-personal folders]
     [-shared fold|-shared folds|-shared folder|-shared folders]
     [-prep fold|-prep folds|-prep folder|-prep folders]
     [-non write fold]-non write folds]-non write folder]
     -non write folders] [-all fold|-all folds|-all folder|-all folders]
     [-all baseline|-all baselines]
     [-wpg|-working project grouping|-working project groupings]
     [-mpg|-my_project_grouping|-my_project_groupings]
     [-ppg|-prep project grouping|-prep project groupings]
     [-spg|-shared project grouping|-shared project groupings]
     [-apg|-all project grouping|-all project groupings]
     [-all process rule|-all process rules] baseline spec...
```
#### *baseline\_spec*

Specifies which baseline to use. See [Baseline specification](http://publib.boulder.ibm.com/infocenter/synhelp/v7m2r0/topic/com.ibm.rational.synergy.reference.doc/topics/sc_r_h_baseline_specs_cso.html) for details.

## **Example**

Find project grouping that uses the baseline A#Base\_One.

ccm finduse -baseline A#Base\_One

## *Finding where a change request is used*

This subcommand finds which baselines or project groupings use a change request.

 $\Box$ 

**Note:** See [Scopes](http://publib.boulder.ibm.com/infocenter/synhelp/v7m2r0/topic/com.ibm.rational.synergy.manage.doc/topics/sc_r_h_finduse_scopes.html) for a definition of the available scopes for this subcommand.

```
ccm finduse -cr|change request
     [-working proj|-working projs|-working project|-working projects]
     [-shared proj|-shared projs|-shared project|-shared projects]
     [-prep proj|-prep projs|-prep project|-prep projects]
     [-released proj|-released projs|-released project|-released projects]
     [-all proj|-all projs|-all project|-all projects]
     [-personal fold|-personal folds|-personal folder|-personal folders]
     [-shared fold|-shared folds|-shared folder|-shared folders]
     [-prep fold|-prep folds|-prep folder|-prep folders]
     [-non write fold]-non write folds]-non write folder]
    -non write folders] [-all fold|-all folds|-all folder|-all folders]
     [-all baseline|-all baselines]
     [-wpg|-working project grouping|-working project groupings]
     [-mpg|-my project grouping|-my project groupings]
     [-ppg|-prep project grouping|-prep project groupings]
     [-spg|-shared project grouping|-shared project groupings]
     [-apg|-all_project_grouping|-all_project_groupings]
     [-all process rule|-all process rules] change request spec...
```
### *change\_request\_spec*

Specifies which change request uses to show. See [Change request specification](http://publib.boulder.ibm.com/infocenter/synhelp/v7m2r0/topic/com.ibm.rational.synergy.reference.doc/topics/sc_r_h_cr_specs_cso.html) for details.

## **Example**

Find all my project groupings that use change request P#1265.

```
ccm finduse -my_project_grouping -cr P#1265
```
## *Finding where a folder is used*

This subcommand finds which projects, project groupings, or process rules use a folder.

 $\Box$ 

**Note:** See [Scopes](http://publib.boulder.ibm.com/infocenter/synhelp/v7m2r0/topic/com.ibm.rational.synergy.manage.doc/topics/sc_r_h_finduse_scopes.html) for a definition of the available scopes for this subcommand.

```
ccm finduse -folder
     [-working proj|-working projs|-working project|-working projects]
     [-shared proj]-shared projs|-shared project|-shared projects]
     [-prep proj|-prep projs|-prep project|-prep projects]
     [-released proj|-released projs|-released project|-released projects]
     [-all proj|-all projs|-all project|-all projects]
     [-personal fold|-personal folds|-personal folder|-personal folders]
     [-shared fold|-shared folds|-shared folder|-shared folders]
     [-prep_fold|-prep_folds|-prep_folder|-prep_folders]
     [-non write fold]-non write folds]-non write folder]
     -non write folders] [-all fold|-all folds|-all folder|-all folders]
     [-all baseline|-all baselines]
     [-wpg|-working project grouping|-working project groupings]
     [-mpg|-my project grouping|-my project groupings]
     [-ppg|-prep project grouping|-prep project groupings]
     [-spg|-shared project grouping|-shared project groupings]
     [-apg|-all_project_grouping|-all_project_groupings]
     [-all process rule]-all process rules] folder spec...
```
### *folder\_spec*

Finds all objects that include folder\_spec. See [Folder specification](http://publib.boulder.ibm.com/infocenter/synhelp/v7m2r0/topic/com.ibm.rational.synergy.reference.doc/topics/sc_r_h_folder_specs_cso.html) for details.

## **Example**

Find all projects that use folder 7.

ccm finduse -folder 7

Folder EAP#7: bill's Completed Tasks for Release 1.2 draw\_proj-bill

## *Finding where a folder template is used*

This subcommand finds which process rules use a folder template.

**Note:** See [Scopes](http://publib.boulder.ibm.com/infocenter/synhelp/v7m2r0/topic/com.ibm.rational.synergy.manage.doc/topics/sc_r_h_finduse_scopes.html) for a definition of the available scopes for this subcommand.

 $\Box$ 

```
ccm finduse -ft|-folder temp|-folder template
     [-working proj]-working projs]-working project]-working projects]
     [-shared proj|-shared projs|-shared project|-shared projects]
     [-prep proj|-prep projs|-prep project|-prep projects]
     [-released proj|-released projs|-released project|-released projects]
     [-all proj|-all projs|-all project|-all projects]
     [-personal fold|-personal folds|-personal folder|-personal folders]
     [-shared fold|-shared folds|-shared folder|-shared folders]
     [-prep fold]-prep folds]-prep folder]-prep folders]
     [-non write fold|-non write folds|-non write folder|
     -non write folders] [-all fold|-all folds|-all folder|-all folders]
     [-all baseline]-all baselines]
     [-wpg]-working project grouping]-working project groupings]
     [-mpg|-my project grouping|-my project groupings]
     [-ppg|-prep project grouping|-prep project groupings]
     [-spg|-shared project grouping|-shared project groupings]
     [-apg|-all project grouping|-all project groupings]
     [-all process rule|-all process rules] folder template spec...
```
*folder\_template\_spec*

Finds all objects that include folder template spec. See [Folder template specification](http://publib.boulder.ibm.com/infocenter/synhelp/v7m2r0/topic/com.ibm.rational.synergy.reference.doc/topics/sc_r_h_folder_temp_specs_cso.html) for details.

## **Example**

 Find all process rules that use the All completed tasks for release %release folder template.

ccm finduse -all process rules -ft "All completed tasks for release %release"

 $\Box$ 

# *Finding where a project is used*

This subcommand finds which projects, project groupings, or baselines use a project.

**Note:** See [Scopes](http://publib.boulder.ibm.com/infocenter/synhelp/v7m2r0/topic/com.ibm.rational.synergy.manage.doc/topics/sc_r_h_finduse_scopes.html) for a definition of the available scopes for this subcommand.

```
ccm finduse -p|-project
     [-working proj|-working projs|-working project|-working projects]
     [-shared proj|-shared projs|-shared project|-shared projects]
     [-prep proj|-prep projs|-prep project|-prep projects]
     [-released proj|-released projs|-released project|-released projects]
     [-all proj|-all projs|-all project|-all projects]
     [-personal fold]-personal folds]-personal folder]-personal folders]
     [-shared fold|-shared folds|-shared folder|-shared folders]
     [-prep fold]-prep folds]-prep folder]-prep folders]
     [-non write fold]-non write folds]-non write folder]
     -non write folders] [-all fold|-all folds|-all folder|-all folders]
     [-all baseline|-all baselines]
     [-wpg|-working project grouping|-working project groupings]
     [-mpg|-my project grouping|-my project groupings]
     [-ppg|-prep_project_grouping|-prep_project_groupings]
     [-spg|-shared project grouping|-shared project groupings]
     [-apg|-all project grouping|-all project groupings] project spec...
```
### *project\_spec*

Finds all projects that include project\_spec. See [Project specification](http://publib.boulder.ibm.com/infocenter/synhelp/v7m2r0/topic/com.ibm.rational.synergy.reference.doc/topics/sc_r_h_project_spec_cso.html) for details.

## **Example**

Find all objects that use the project sub2-win project.

```
ccm finduse -project project_sub2-win -all_projs -apg -all_folders -
all process rules -all baselines
```
## *Finding use for a task*

This subcommand finds which projects, project groupings, folders, or baselines use a task.

 $\Box$ 

**Note:** See [Scopes](http://publib.boulder.ibm.com/infocenter/synhelp/v7m2r0/topic/com.ibm.rational.synergy.manage.doc/topics/sc_r_h_finduse_scopes.html) for a definition of the available scopes for this subcommand.

```
ccm finduse -task
     [-working proj|-working projs|-working project|-working projects]
     [-shared proj|-shared projs|-shared project|-shared projects]
     [-prep proj]-prep projs]-prep project]-prep projects]
     [-released proj|-released projs|-released project|-released projects]
     [-all_proj|-all_projs|-all_project|-all_projects]
     [-personal fold|-personal folds|-personal folder|-personal folders]
     [-shared fold|-shared folds|-shared folder|-shared folders]
     [-prep fold]-prep folds]-prep folder]-prep folders]
     [-non write fold]-non write folds]-non write folder]
     -non write folders] [-all fold|-all folds|-all folder|-all folders]
     [-all baseline]-all baselines]
     [-wpg|-working project grouping|-working project groupings]
     [-mpg|-my project grouping|-my project groupings]
     [-ppg|-prep project grouping|-prep project groupings]
     [-spg|-shared project grouping|-shared project groupings]
     [-apg|-all project grouping|-all project groupings] task spec...
```
### *task\_spec*

Finds all tasks that include task spec. See [Task specification](http://publib.boulder.ibm.com/infocenter/synhelp/v7m2r0/topic/com.ibm.rational.synergy.reference.doc/topics/sc_r_h_task_spec_cso.html) for details.

## **Example**

Find all objects that use the GA#1 task.

```
ccm finduse -task GA#1 -all_projs -all_baselines -all_folders -
all process rules -apg
```
## *Finding where an object is used*

This subcommand finds which projects, project groupings, process rules, folders, or baselines use an object.

 $\Box$ 

**Note:** See [Scopes](http://publib.boulder.ibm.com/infocenter/synhelp/v7m2r0/topic/com.ibm.rational.synergy.manage.doc/topics/sc_r_h_finduse_scopes.html) for a definition of the available scopes for this subcommand.

```
ccm finduse
     [-working proj|-working projs|-working project|-working projects]
     [-shared proj|-shared projs|-shared project|-shared projects]
     [-prep proj|-prep projs|-prep project|-prep projects]
     [-released proj|-released projs|-released project|-released projects]
     [-all proj|-all projs|-all project|-all projects]
     [-personal fold|-personal folds|-personal folder|-personal folders]
     [-shared fold|-shared folds|-shared folder|-shared folders]
     [-prep fold]-prep folds]-prep folder]-prep folders]
     [-non write fold]-non write folds]-non write folder]
     -non write folders] [-all fold|-all folds|-all folder|-all folders]
     [-all baseline|-all baselines]
     [-wpg|-working_project_grouping|-working_project_groupings]
     [-mpg|-my project grouping|-my project groupings]
     [-ppg|-prep project grouping|-prep project groupings]
     [-spg|-shared project grouping|-shared project groupings]
     [-apg|-all project grouping|-all project groupings]
     [-all process rule|-all process rules] object spec...
```
#### *object\_spec*

Finds all objects that include *ob ject* spec. See [Object specification](http://publib.boulder.ibm.com/infocenter/synhelp/v7m2r0/topic/com.ibm.rational.synergy.reference.doc/topics/sc_r_h_object_specs_cso.html) for details.

## **Example**

Find all uses of the object version named display.c in projects.

ccm finduse -name display.c

Find all uses in projects of the version of  $d_{\text{raw}}$ . c being used in the current directory.

ccm finduse draw.c

Find all personal folders containing object draw.c-2:csrc:EAP#1.

ccm finduse -personal\_folder draw.c-2:csrc:EAP#1

## *Finding where objects found by a query are used*

This subcommand queries for objects matching a query expression or criteria. For each, the query then finds which projects, project groupings, process rules, folders, or baselines use them.

 $\Box$ 

You can modify the query expression in the following ways.

- Use a query expression.
- Use one or more query-related options that generate a query clause.

Each query-related option generates a query clause. For example, the -name name option generates a query clause in the form (name='name').

When the same query option is repeated, the query clauses are combined with an  $\sigma r$ . For example,  $$ name file1 -name file2 generates a query clause (name='file1' or name='file2').

Query clauses from different options or from the query expression are combined with an and. For example, -name file1 -owner joe generates a query clause (name='file1') and (owner='joe').

**Note:** See [Scopes](http://publib.boulder.ibm.com/infocenter/synhelp/v7m2r0/topic/com.ibm.rational.synergy.manage.doc/topics/sc_r_h_finduse_scopes.html) for a definition of the available scopes for this subcommand.

### **About this task**

```
ccm finduse [-q]-query query expression] [(-n]-name name)...]
     [(-0]-0 wner 0 wner]...] [(-5t]-state state)...] [(-t]-type type)...][(-v]-version version)...] [(-i]-instance instance)...]
     [(-release release spec)...][-working proj|-working projs|-working project|-working projects]
     [-shared proj|-shared projs|-shared project|-shared projects]
     [-prep proj|-prep projs|-prep project|-prep projects]
     [-released proj|-released projs|-released project|-released projects]
     [-all proj|-all projs|-all project|-all projects]
     [-personal fold]-personal folds|-personal folder|-personal folders]
     [-shared fold|-shared folds|-shared folder|-shared folders]
     [-prep fold|-prep folds|-prep folder|-prep folders]
     [-non_write_fold|-non_write_folds|-non_write_folder|
     -non write folders] [-all fold|-all folds|-all folder|-all folders]
     [-all baseline|-all baselines]
     [-wpg|-working project grouping|-working project groupings]
     [-mpg|-my_project_grouping|-my_project_groupings]
     [-ppg|-prep project grouping|-prep project groupings]
     [-spg|-shared project grouping|-shared project groupings]
     [-apg|-all project grouping|-all project groupings]
     [-all_process_rule|-all_process_rules]
```
-i|-instance *instance*

Includes a query clause of the form subsystem='instance' to find objects with the specified

instance.

-n|-name *name*

Includes a query clause of the form  $name='name'$  to find objects with the specified name.

-o|-owner *owner*

Includes a query clause of the form owner='owner' to find objects with the specified owner.

 $\Box$ 

-release *release\_spec*

Includes a query clause of the form release='releasename' to find objects with the specified release. You can set the release spec to one or more release definitions or releases. See [Release specification](http://publib.boulder.ibm.com/infocenter/synhelp/v7m2r0/topic/com.ibm.rational.synergy.reference.doc/topics/sc_r_h_release_spec_cso.html) for details.

-st|-state *state*

Includes a query clause of the form status='state' to find objects of the specified status.

-t|-type *type*

Includes a query clause of the form type='type' to find objects of the specified type.

-v|-version *version*

Includes a query clause of the form version='version' to find objects of the specified version.

### **Example**

Find the default scopes for the objects that are found by using a query.

```
ccm finduse -query ""cvtype='ascii' or (cvtype='task' and 
status='completed')""
```
## *Scopes*

The scopes available for use with the ccm finduse command specify the scope of the search.

The following scopes are available.

#### **Baseline scope**

-all\_baseline|-all\_baselines

Specifies to show all uses in baselines.

#### **Change request scopes**

Specifies to show all uses in change requests.

#### **Folder scopes**

-all\_fold|-all\_folds|-all\_folder|-all\_folders

Specifies to show all uses in folders in any state.

-personal\_fold|-personal\_folds|-personal\_folder|-personal\_folders

 $\Box$ 

Specifies to show all uses in personal folders.

-shared\_fold|-shared\_folds|-shared\_folder|-shared\_folders

Specifies to show all uses in shared folders.

-prep\_fold|-prep\_folds|-prep\_folder|-prep\_folders

Specifies to show all uses in prep (build management) folders.

-non\_write\_fold|-non\_write\_folds|-non\_write\_folder|-non\_write\_folders

Specifies to show all uses in non-writable folders.

#### **Folder template scopes**

Specifies to show all uses in folder templates.

#### **Project scopes**

-all\_proj|-all\_projs|-all\_project|-all\_projects

Specifies to show all uses in projects in any state.

-shared\_proj|-shared\_projs|-shared\_project|-shared\_projects

Specifies to show all uses in shared projects.

-prep\_proj|-prep\_projs|-prep\_project|-prep\_projects

Specifies to show all uses in prep (build management) projects.

-working\_proj|-working\_projs|-working\_project|-working\_projects

Specifies to show all uses in development projects.

-released\_proj|-released\_projs|-released\_project|-released\_projects

 $\Box$ 

Specifies to show all uses in released projects.

#### **Process rule scope**

-all\_process\_rules

Specifies to show all uses in process rules of a baseline, folder, or folder template object with a type specified or found by using a query.

## **Project grouping scopes**

-apg|-all\_project\_grouping|-all\_project\_groupings

Specifies to show all uses in project groupings for any state or owner).

-mpg|-my\_project\_grouping|-my\_project\_groupings

Specifies to show all uses in project groupings owned by you.

-ppg|-prep\_project\_grouping|-prep\_project\_groupings

Specifies to show all uses in prep (build management) project groupings.

-spg|-shared\_project\_grouping|-shared\_project\_groupings

Specifies to show all uses in shared project groupings.

-wpg|-working\_project\_grouping|-working\_project\_groupings

 $\Box$ 

Specifies to show all uses in working project groupings.

# **folder command**

Use folders to define the update properties of projects and project groupings. Most commonly, folders are created from folder templates, which are defined in process rules.

The folder command supports these subcommands:

- Comparing folders
- Copying a folder
- Creating a folder
- Deleting a folder
- Finding where a folder is in use
- Listing folders
- Modifying a folder
- Showing a folder property
- Showing the associated tasks or objects for a folder
- Showing folder information

## *Comparing folders*

This subcommand compares the contents of two folders.

```
You must specify -union, -intersection, or -not in.
```
## **About this task**

```
com folder -comp|-compare ([-un|-union] | [-int|-intersection] |
          [-not|-not in]) [-f|-format format] [-nf|-noformat]
          ([-ch]-column\_header] | [-nch]-nocolumn\_header])[-sep|-separator separator] ([-sby|-sortby sortspec] |
          [-ns|-nosort|-no sort]) [-gby|-groupby groupformat]
          [-u|-unnumbered] folder_spec1 folder_spec2
```
-ch|-column\_header

Specifies to use a column header in the output format. See -ch|-column header for details. *folder\_spec1*

Specifies the first folder to be compared. See [Folder specification](http://publib.boulder.ibm.com/infocenter/synhelp/v7m2r0/topic/com.ibm.rational.synergy.reference.doc/topics/sc_r_h_folder_specs_cso.html) for details.

*folder\_spec2*

Specifies the second folder to be compared. See [Folder specification](http://publib.boulder.ibm.com/infocenter/synhelp/v7m2r0/topic/com.ibm.rational.synergy.reference.doc/topics/sc_r_h_folder_specs_cso.html) for details.

 $\Box$ 

-f|-format *format*

Specifies the command output format. See [-f|-format](http://publib.boulder.ibm.com/infocenter/synhelp/v7m2r0/topic/com.ibm.rational.synergy.reference.doc/topics/sc_r_h_unnumbered_fs.html#wp826148) for details.

#### -gby|-groupby *groupformat*

Specifies how to group the command output. See [-gby|-groupby](http://publib.boulder.ibm.com/infocenter/synhelp/v7m2r0/topic/com.ibm.rational.synergy.reference.doc/topics/sc_r_h_unnumbered_fs.html#wp819660) for details.

-int|-intersection

Specifies the folder comparison to show the tasks that are in both folders.

-nch|-nocolumn\_header

Specifies not to use a column header in the output format. See [-nch|-nocolumn\\_header](http://publib.boulder.ibm.com/infocenter/synhelp/v7m2r0/topic/com.ibm.rational.synergy.reference.doc/topics/sc_r_h_unnumbered_fs.html#wp827851) for details.

-nf|-noformat

Specifies not to use column alignment. See [-nf|-noformat](http://publib.boulder.ibm.com/infocenter/synhelp/v7m2r0/topic/com.ibm.rational.synergy.reference.doc/topics/sc_r_h_unnumbered_fs.html#wp826095) for details.

-ns|-no\_sort

Specifies not to sort the command output. See [-ns|-nosort](http://publib.boulder.ibm.com/infocenter/synhelp/v7m2r0/topic/com.ibm.rational.synergy.reference.doc/topics/sc_r_h_unnumbered_fs.html#wp819323) for details.

-not|-not\_in

Specifies the folder comparison to show the tasks in  $f$ older spec1 that are not in

folder\_spec2.

-sep|-separator *separator*

Specifies a different separator character. See [-sep|-separator](http://publib.boulder.ibm.com/infocenter/synhelp/v7m2r0/topic/com.ibm.rational.synergy.reference.doc/topics/sc_r_h_unnumbered_fs.html#wp826071) for details.

-sby|-sortby *sortspec*

Specifies how to sort the command output. See [-sby|-sortby](http://publib.boulder.ibm.com/infocenter/synhelp/v7m2r0/topic/com.ibm.rational.synergy.reference.doc/topics/sc_r_h_unnumbered_fs.html#wp827516) for details.

-un|-union

Specifies the folder comparison to show the tasks that are in either of the two folders.

 $\Box$ 

-u|-unnumbered

Suppresses automatic numbering of the command output. See [-u|-unnumbered](http://publib.boulder.ibm.com/infocenter/synhelp/v7m2r0/topic/com.ibm.rational.synergy.reference.doc/topics/sc_r_h_unnumbered_fs.html#wp827924) for details.

## **Example**

Show the tasks that are in either folder 154 or folder 155.

ccm folder -compare -union 154 155

1) Task 12: System error when time zone changes

2) Task 15: Correct spelling errors in output

3) Task 19: Rewrite messaging module

4) Task 26: Close box no longer active

5) Task 31: Wrong window receives message

6) Task 40: Auto-calculation gives incorrect result

7) Task 53: Download of images occurs too slowly

Show the tasks that folders 154 and 155 have in common.

ccm folder -comp -int 154 155 1) Task 15: Correct spelli304 ng errors in output

- 2) Task 19: Rewrite messaging module
- 3) Task 26: Close box no longer active
- 4) Task 40: Auto-calculation gives incorrect result
	- Show the tasks that are in folder 154, but not in folder 155.

ccm folder -compare -not\_in 154 155 1) Task 12: System error when time zone changes 2) Task 31: Wrong window receives message

## *Copying a folder*

This subcommand copies the contents of a folder to a new folder or an existing folder.

A developer or build manager can copy a folder to a new folder. When copying a folder to an existing folder, the destination folder must be modifiable by you.

### **About this task**

```
com folder -cp|-copy folder spec -new new folder name [-q|-quiet]
ccm folder -cp|-copy folder spec -e|-existing folder spec [-append]
           [-q]-quiet]
```
-append

When used with -existing *folder\_spec* option, specifies to append the tasks in the destination folder rather than replacing them with tasks from the source folder.

-e|-existing *folder\_spec*

Specifies to copy the folder to an existing folder specified by *folder\_spec*. The folder specification for the existing folder must identify one folder. See **Folder specification** for details.

By default, the tasks in the source folder replace those in the destination folder. Use the -append option to append rather than replace tasks.

*folder\_spec*

Specifies the folder to copy from. See **Folder specification** for details.

-new *new\_folder\_name*

Specifies to copy the folder to a new folder with the specified *new\_folder\_name*. The *new\_folder\_name* cannot contain newline characters.

 $\Box$ 

-q|-quiet

Specifies to show the display name of the updated or created folder. The display name shows a valid [Folder specification](http://publib.boulder.ibm.com/infocenter/synhelp/v7m2r0/topic/com.ibm.rational.synergy.reference.doc/topics/sc_r_h_folder_specs_cso.html)

## **Example**

Copy folder 95 to a new folder named Tasks Completed for Release 3.4 on September 15, 1997.

ccm folder -copy 95 -new "Tasks Completed for Release 3.4 on September 15, 1997" Folder '95: Tasks Completed for Release 3.4' copied to '158: Tasks Completed for Release 3.4 on September 15, 1997'

• Copy folder 95 to an existing folder, number 103.

```
ccm folder -cp 95 -existing 103
Folder '95: Tasks Completed for Release 3.4' copied to '103: Tested Tasks for 
Release 3.4"
```
• Copy folder folder 95 to an existing folder 103, appending the tasks.

```
ccm folder -copy 95 -append -existing 103
```
## *Creating a folder*

This subcommand creates a folder.

When you use an option more than once, the query expression relating to each usage is combined with an "or". For example, if you specify -release 1.0 -release 2.0, this contributes a query expression of (release='1.0' or release='2.0).

Contributions from different options are combined with "and". For example, if you specify -release 1.0 -platform windows, this contributes a query expression of (release='1.0') and (platform='windows').

 $\Box$ 

```
com folder -cr|-create -n|-name folder name ([-qu|-query] |
          [-mode ((man|manual) | (uq|use query))])
          [-w]-writable (owner | (build mgr|build manager|buildmanager) |
          all | none)] [-q|-quiet] [-cus|-custom custom query]
          [(-db|-dbid|-database id database spec)...]
          [(-plat|-platform platform)...] [(-purpose purpose)...]
          [(-rel]-release release spec)...]
          [(-sub|-subsystem subsystem)...] [-ts|-scope|-task scope
          (user defined | (all my assigned | all owners assigned) |
          (all my assigned or completed|all owners assigned or completed) |
          (all my completed|all owners completed) |
          (all my tasks all owners tasks) | all completed | all tasks) ]
          (ct projs|ct projects|component task projects) |
          (ct prods | ct products | component task products) |
          (ct_projs_prods|ct_projects_products |
          component task projects products))]
```
-cus|-custom *custom\_query*

Specifies to include the specified custom query expression in the new folder query. -db|-dbid|-database\_id *database\_spec*...

When used with the -task\_scope option, specifies a database identifier that modifies the query generated from the task scope. See [Database specification](http://publib.boulder.ibm.com/infocenter/synhelp/v7m2r0/topic/com.ibm.rational.synergy.reference.doc/topics/sc_r_h_db_specs_cso.html) for further details.

-mode ((man|manual) | (uq|use\_query))

Specifies whether to add tasks to the new folder manually or by using a query.

If you do not specify -mode or -query, the default mode depends on whether you specify query-related options. If you specify -custom, -dbid, -platform, -release,

-subsystem, -task scope, the default mode is query-based. If you do not specify any of these options, the default is to add tasks to the folder manually.

If you specify -mode use query or -query, but do not specify -custom, -dbid,

-platform, -release, -subsystem, or -task\_scope, a default task query is used in this way:

- If you have defined a default task query, it is used.
- If you have not defined a default query, the task scope All my assigned and completed tasks is used.

-n|-name *folder\_name*

Specifies the name of the new folder to be created. The  $f$ older name cannot contain newline characters.

-plat|-platform *platform*

Specifies to include a query for the specified platform.

### -purpose *purpose*

Specifies to include a query for the specified purpose. See the project purpose command [Description and uses](http://publib.boulder.ibm.com/infocenter/synhelp/v7m2r0/topic/com.ibm.rational.synergy.manage.doc/topics/sc_t_h_show_project_purpose.html#wp922354__wp900914) for a detailed description of purposes.

This option typically applies to queries for component tasks that are specified with one of these scopes:

component\_task\_projects, component\_task\_products, or component\_task\_projects\_products.

### -qu|-query

Makes the new folder query-based, which is synonymous with using

-mode use\_query. See -mode ((man|manual) | (uq|use\_query)) for details.

-q|-quiet

Specifies to show only the display name of the created folder. The display name shows a valid [Folder specification](http://publib.boulder.ibm.com/infocenter/synhelp/v7m2r0/topic/com.ibm.rational.synergy.reference.doc/topics/sc_r_h_folder_specs_cso.html).

-rel|-release *release\_spec*

Specifies to create a task query that includes a query for the specified release. You can set the release\_spec to multiple releases. See [Release specification](http://publib.boulder.ibm.com/infocenter/synhelp/v7m2r0/topic/com.ibm.rational.synergy.reference.doc/topics/sc_r_h_release_spec_cso.html) for further details.

-sub|-subsystem *subsystem*

Specifies to create a task query that includes a query expression for task subsystem.

-ts|-scope|-task\_scope

Specifies to use a task query. The task query includes a query expression that depends on the specified scope. The query expression associated with the specified scope also depends on the database\_id option. You can use the following scopes.

• user defined

This scope is defined by the default task query option. If you specify

-database id, the query also includes a query expression for tasks modifiable in or completed in the specified database.

all\_my\_assigned|all\_owners\_assigned

This scope queries for all tasks assigned to you. If you specify -database\_id, the query is for all tasks assigned to you that are modifiable in the specified database.

• all my assigned or completed|all owners assigned or completed

This scope queries for all tasks assigned to you or completed by you. If you specify -database\_id, the query is for all tasks assigned to you and modifiable in the specified database, or completed by you in the specified database.

 $\Box$ 

• all my completed|all owners completed

This scope queries for all tasks completed by you. If you specify -database\_id, the query is for all tasks completed by you in the specified database.

all\_my\_tasks|all\_owners\_tasks

This scope queries for all tasks for which you are the task resolver. If you specify -database\_id, the query includes tasks for which you are the task resolver and that are modifiable or were completed in the specified database.

• all completed

This scope queries for all completed tasks. If you specify -database\_id, the query is for all tasks completed in the specified database.

all\_tasks

This scope queries for all tasks. If you specify -database\_id, the query is for all tasks that are modifiable in the specified database or that were completed in the specified database.

> component\_task\_projects|component\_task\_products| component\_task\_projects\_products

This scope queries for component tasks for projects, products, or projects and products. If you specify database\_id, the query is for all component tasks that were created in the specified database. If you specify -purpose, the query is for component tasks with the specified purpose.

-w|-writable (owner | (build\_mgr|build\_manager|buildmanager) | all | none) Specifies who can modify the new folder.

## **Example**

 Create a new folder named Tested Tasks for Release 3.5 that is writable by its owner, and suppress all output from the command except for the folder ID.

ccm folder -cr -n "Tested Tasks for Release 3.5" -w Owner -q 159

• Create a folder named My Tasks for Release 3.5 that uses a task\_spec and a release value for a query\_spec.
ccm folder -cr -name "My Tasks for Release 3.5" -ts all\_my\_tasks -rel 3.5 Created folder 160.

## *Deleting a folder*

This subcommand deletes the specified folders. The folders must be modifiable by you.

#### **About this task**

ccm folder -d|-delete folder spec...

#### *folder\_spec*

Specifies the folder to delete. See [Folder specification](http://publib.boulder.ibm.com/infocenter/synhelp/v7m2r0/topic/com.ibm.rational.synergy.reference.doc/topics/sc_r_h_folder_specs_cso.html) for details.

#### **Example**

Delete folders **109**,**110**, and **158**.

```
ccm folder -delete 109-110,158
Deleted folder '109: Tasks Completed for Release 2.1 on April 1, 1996'.
Removed 1 folder.
Deleted folder '110: Tasks Completed for Release 2.2 on June 1, 1996'.
Removed 1 folder.
Deleted folder '158: Tasks Completed for Release 3.4 on July 15, 1997'.
Removed 1 folder.
```
## *Finding where a folder is in use*

This subcommand finds where the specified folder is in use in the current database.

### **About this task**

```
ccm folder -fu|-finduse|-find use
           [-f|-format format] [-nf|-noformat] ([-ch|-column header]
           | [-nch|-nocolumn header]) [-sep|-separator separator]
           ([-sby|-sortby sortspec] | [-ns|-nosort|-no sort])
           [-gby|-groupby groupformat] [-u|-unnumbered]
           folder spec...
```
-ch|-column\_header

Specifies to use a column header in the output format. See -ch|-column header for details.

*folder\_spec*

Specifies the folders to search during the find operation. See [Folder specification](http://publib.boulder.ibm.com/infocenter/synhelp/v7m2r0/topic/com.ibm.rational.synergy.reference.doc/topics/sc_r_h_folder_specs_cso.html) for details.

-f|-format *format*

Specifies the command output format. See [-f|-format](http://publib.boulder.ibm.com/infocenter/synhelp/v7m2r0/topic/com.ibm.rational.synergy.reference.doc/topics/sc_r_h_unnumbered_fs.html#wp826148) for details.

-gby|-groupby *groupformat*

Specifies how to group the command output. See [-gby|-groupby](http://publib.boulder.ibm.com/infocenter/synhelp/v7m2r0/topic/com.ibm.rational.synergy.reference.doc/topics/sc_r_h_unnumbered_fs.html#wp819660) for details.

-nch|-nocolumn\_header

Specifies not to use a column header in the output format. See [-nch|-nocolumn\\_header](http://publib.boulder.ibm.com/infocenter/synhelp/v7m2r0/topic/com.ibm.rational.synergy.reference.doc/topics/sc_r_h_unnumbered_fs.html#wp827851) for details.

-nf|-noformat

Specifies not to use column alignment. See -nfl-noformat for details.

-ns|-no\_sort

Specifies not to sort the command output. See [-ns|-nosort](http://publib.boulder.ibm.com/infocenter/synhelp/v7m2r0/topic/com.ibm.rational.synergy.reference.doc/topics/sc_r_h_unnumbered_fs.html#wp819323) for details.

-sep|-separator *separator*

Specifies a different separator character. See -sep-separator for details.

-u|-unnumbered

Suppresses automatic numbering of the command output (that is, the output is not numbered). See [-u|-unnumbered](http://publib.boulder.ibm.com/infocenter/synhelp/v7m2r0/topic/com.ibm.rational.synergy.reference.doc/topics/sc_r_h_unnumbered_fs.html#wp827924) for details.

## **Example**

Find the projects that use folders 123 and 234.

ccm folder -finduse 123 234

## *Listing folders*

### **About this task**

This subcommand lists the folders that satisfy the specified criteria. If you do not specify options or arguments, the command lists all folders; otherwise, the command lists:

- $\bullet$  The all personal scope lists folders that are writable by their owners.
- The all\_build\_mgrs scope lists folders that are writable by build managers.
- The all shared scope lists folders that are writable by everyone.
- The all\_non\_writable scope lists folders that are read-only.

```
ccm folder -1|-list [-f|-format format] [-nf|-noformat] ([-ch|-column header]
           | [-nch|-nocolumn header]) [-sep|-separator separator]
           ([-sby]-sortby sortspec] | [-ns]-nosort]-no.sort])[-gby|-groupby groupformat] [-u|-unnumbered]
           [(all personal | all build mgrs | all shared |
           all non writable | all)]
```
-ch|-column\_header

Specifies to use a column header in the output format. See -chl-column header for details.

-f|-format *format*

Specifies the command output format. See [-f|-format](http://publib.boulder.ibm.com/infocenter/synhelp/v7m2r0/topic/com.ibm.rational.synergy.reference.doc/topics/sc_r_h_unnumbered_fs.html#wp826148) for details.

-gby|-groupby *groupformat*

Specifies how to group the command output. See [-gby|-groupby](http://publib.boulder.ibm.com/infocenter/synhelp/v7m2r0/topic/com.ibm.rational.synergy.reference.doc/topics/sc_r_h_unnumbered_fs.html#wp819660) for details.

-nch|-nocolumn\_header

Specifies not to use a column header in the output format. See [-nch|-nocolumn\\_header](http://publib.boulder.ibm.com/infocenter/synhelp/v7m2r0/topic/com.ibm.rational.synergy.reference.doc/topics/sc_r_h_unnumbered_fs.html#wp827851) for details. -nf|-noformat

Specifies not to use column alignment. See -nfl-noformat for details.

-ns|-no\_sort

Specifies not to sort the command output. See [-ns|-nosort](http://publib.boulder.ibm.com/infocenter/synhelp/v7m2r0/topic/com.ibm.rational.synergy.reference.doc/topics/sc_r_h_unnumbered_fs.html#wp819323) for details.

-sep|-separator *separator*

Specifies a different separator character. See -sep-separator for details.

-sby|-sortby *sortspec*

Specifies how to sort the command output. See -sbyl-sortby for details.

-u|-unnumbered

Suppresses automatic numbering of the command output. See [-u|-unnumbered](http://publib.boulder.ibm.com/infocenter/synhelp/v7m2r0/topic/com.ibm.rational.synergy.reference.doc/topics/sc_r_h_unnumbered_fs.html#wp827924) for details.

#### **Example**

List all of the build management folders in the current database.

ccm folder -list all build mgrs

1) Folder 42: All Completed Tasks for Release 2.1

2) Folder 95: Tasks Completed for Release 3.4

• List all of your personal folders.

ccm folder -list all\_personal 1) Folder 111: bob's Insulated Development Folder 2) Folder 145: bob's Completed Tasks for Release 4.2 3) Folder 146: bob's Assigned Tasks

## *Modifying a folder*

This subcommand modifies the specified folders. The folders must be modifiable by you.

When you define a folder query, the -custom, -platform, -release, -subsystem, and -task\_scope options contribute to the final generated task query. You can use the

-platform, -release and -subsystem options multiple times. When you use an option more than once, the query expression relating to each usage is combined with an "or". For example, if you specify release 1.0 -release 2.0, this contributes a query expression of (release='1.0' or release='2.0). Contributions from different options are combined with "and". For example, if you specify -release 1.0 -platform windows, this contributes a query expression of (release='1.0') and (platform='windows'). The -task\_scope option also results in a contribution to the task query based on the specified scope, and this is modified by any -database id options specified. The final task query used combines all of these elements in a single query expression.

### **About this task**

```
ccm folder -m|-modify [-n|-name folder name]
          [-mode (man|manual) | (uq|use query))][-w|-writable (owner | (build mgr|build manager|buildmanager) |
          all | none)] [-cus|-custom custom query]
          [(-db|-dbid|-database id database spec)...]
          [(-plat|-platform platform)...] [(-purpose purpose)...]
          [(-rel|-release release spec)...]
          [(-sub|-subsystem subsystem)...] [-ts|-scope|-task scope
          (user defined | (all my assigned|all owners assigned) |
          (all my assigned or completed|all owners assigned or completed) |
          (all my completed|all owners completed) |
          (all my tasks|all owners tasks) | all completed | all tasks)]
          (ct projs|ct projects|component task projects) |
          (ct prods | ct products | component task products) |
          (ct projs prods et projects products)
          component task projects products))]
          [(-at|-add task|-add tasks task spec)...]
          [(-rt|-remove_task|-remove_tasks_task_spec)...]
          [-related] [-up|-update] folder spec...
```
-at|-add\_task|-add\_tasks *task\_spec*

Adds the specified tasks to the specified folders. See [Task specification](http://publib.boulder.ibm.com/infocenter/synhelp/v7m2r0/topic/com.ibm.rational.synergy.reference.doc/topics/sc_r_h_task_spec_cso.html) for details.

-cus|-custom *custom\_query*

Specifies to update the folder query to include the specified custom query expression.

-db|-dbid|-database\_id *database\_spec*

When used with the -task\_scope option, specifies a database identifier that modifies the query

generated from the task scope. See -task\_scope and [Database specification](http://publib.boulder.ibm.com/infocenter/synhelp/v7m2r0/topic/com.ibm.rational.synergy.reference.doc/topics/sc_r_h_db_specs_cso.html) for further details.

*folder\_spec*

Specifies the folder to modify. See [Folder specification](http://publib.boulder.ibm.com/infocenter/synhelp/v7m2r0/topic/com.ibm.rational.synergy.reference.doc/topics/sc_r_h_folder_specs_cso.html) for details.

-mode ((man|manual) | (uq|use\_query))

Specifies whether to modify folders to add tasks manually or by using a query.

If you modify a folder from manual to query-based, never defined a task query, and didn't specify any available options, then the folder is created as query-based with a default task query defined as follows.

- If you have defined a default task query, it is used.
- If you have not defined a default query, the task scope All my assigned and completed tasks is used.

#### -n|-name *folder\_name*

Specifies to rename the specified folders to the specified folder name. The folder name cannot contain newline characters.

#### -plat|-platform *platform*

Specifies to update the folder query to use a query expression for the specified platform.

#### -purpose *purpose*

Specifies to create the folder with a task query that includes a query for the specified purpose. See the [project\\_purpose command](http://publib.boulder.ibm.com/infocenter/synhelp/v7m2r0/topic/com.ibm.rational.synergy.manage.doc/topics/sc_t_h_show_project_purpose.html) for a detailed description of purposes.

This option typically applies to queries for component tasks that are specified with one of these scopes:

component\_task\_projects, component\_task\_products, or

component\_task\_projects\_products.

#### -related

Use this option with the -at|-add\_task|-add\_tasks option or the -rt|-remove\_task| remove\_tasks option only. When used with the -at  $|-add\_task|$ -add\_tasks option, the related tasks of the specified tasks are added. When used with the  $-rt$   $-remove\_task$   $$ remove tasks option, the related tasks of the specified tasks are removed.

#### -rel|-release *release\_spec*

Specifies to update the folder query to use a query expression for the specified release. You can set the release\_spec to multiple releases. See [Release specification](http://publib.boulder.ibm.com/infocenter/synhelp/v7m2r0/topic/com.ibm.rational.synergy.reference.doc/topics/sc_r_h_release_spec_cso.html) for details.

-rt|-remove\_task|-remove\_tasks *task\_spec*

Removes the specified tasks from the specified folders. See [Task specification](http://publib.boulder.ibm.com/infocenter/synhelp/v7m2r0/topic/com.ibm.rational.synergy.reference.doc/topics/sc_r_h_task_spec_cso.html) for details. -sub|-subsystem *subsystem*

Specifies to update the folder query to use a query expression for task subsystem.

-ts|-scope|-task\_scope

Specifies to use a task query. The task query includes a query expression that depends on the specified scope. The query expression associated with the specified scope also depends on the database id option. You can use the following scopes.

user\_defined

This scope is defined by the default task query option. If you specify

-database id, the query also includes a query expression for tasks modifiable in or completed in the specified database.

• all my assigned all owners assigned

This scope queries for all tasks assigned to you. If you specify -database\_id, the query is for all tasks assigned to you that are modifiable in the specified database.

all\_my\_assigned\_or\_completed|all\_owners\_assigned\_or\_completed

This scope queries for all tasks assigned to you or completed by you. If you specify -database\_id, the query is for all tasks assigned to you and modifiable in the specified database, or completed by you in the specified database.

all\_my\_completed|all\_owners\_completed

This scope queries for all tasks completed by you. If you specify -database\_id, the query is for all tasks completed by you in the specified database.

all\_my\_tasks|all\_owners\_tasks

This scope queries for all tasks for which you are the task resolver. If you specify -database\_id, the query is for all tasks for which you are the task resolver and that are modifiable in the specified database or were completed in the specified database.

all\_completed

This scope queries for all completed tasks. If you specify -database\_id, the query is for all tasks completed in the specified database.

• all tasks

This scope queries for all tasks. If you specify -database\_id, the query is for all tasks that are modifiable in the specified database or that were completed in the specified database.

> component\_task\_projects|component\_task\_products| component\_task\_projects\_products

This scope queries for component tasks for projects, products, or projects and products. If you specify database id, the query is for all component tasks that were created in the specified database. If you specify -purpose, the query is for component tasks with the specified purpose.

 $\Box$ 

-up|-update

Specifies to update a query-based folder by running the folder's query. If a specified folder is not query-based, an error is reported.

-w|-writable (owner | (build\_mgr|build\_manager|buildmanager) | all | none) Specifies who can modify the specified folder.

## **Example**

Add tasks **5-9** to folder **95**.

ccm folder -modify -at 5-9 95

Remove tasks **5-9** from folder **95**.

ccm folder -modify -rt 5-9 95

Add multiple tasks (**5**, **12**, **14**) to folder **51**.

ccm folder -modify -add\_task 5,12,14 51

Update the contents of folder **160**.

ccm folder -m -up 160

Change the mode of folder **111** so that it uses a query to add tasks.

ccm folder -modify -mode use\_query 111

Change folder **111** so that it uses the all\_my\_tasks scope and release 3.5 to add tasks.

ccm folder -modify -ts all\_my\_tasks -rel 3.5 111

The query for folder '111: bob's Insulated Development Folder' has been changed to: owner='bob' and release='3.5'

 $\Box$ 

Change the name of folder **85** to **Completed tasks for release 3.5**.

ccm folder -modify -name "Completed tasks for release 3.5" 85

## *Showing a folder property*

This subcommand shows the specified folder property.

### **About this task**

```
ccm folder -s|-sh|-show (mode | (n|na|name) | (q|qu|query) | (w|wr|writable))
          folder\_spec...
```
*folder\_spec*

Specifies the folder whose properties you want to view. See [Folder specification](http://publib.boulder.ibm.com/infocenter/synhelp/v7m2r0/topic/com.ibm.rational.synergy.reference.doc/topics/sc_r_h_folder_specs_cso.html) for details.

## *Showing the associated tasks or objects for a folder*

For the specified folders, this command shows the associated tasks or objects of the associated tasks.

### **About this task**

```
ccm folder -s|-sh|-show (t|task|tasks) -v|-verbose folder spec...
ccm folder -s|-sh|-show ((t|task|tasks) | (obj|objs|objects))
          [-f|-format format] [-nf|-noformat] ([-ch|-column header] |
          [-nch|-nocolumn_header]) [-sep|-separator separator]
          ([-sby|-sortby sortspec] | [-ns|-nosort|-no sort])
          [-gby|-groupby groupformat] [-u|-unnumbered] folder spec...
```
-ch|-column\_header

Specifies to use a column header in the output format. See -chl-column header for details.

*folder\_spec*

Specifies the folders to show. See [Folder specification](http://publib.boulder.ibm.com/infocenter/synhelp/v7m2r0/topic/com.ibm.rational.synergy.reference.doc/topics/sc_r_h_folder_specs_cso.html) for details.

-f|-format *format*

Specifies the command output format. See [-f|-format](http://publib.boulder.ibm.com/infocenter/synhelp/v7m2r0/topic/com.ibm.rational.synergy.reference.doc/topics/sc_r_h_unnumbered_fs.html#wp826148) for details.

-gby|-groupby *groupformat*

Specifies how to group the command output. See -gbyl-groupby for details.

-nch|-nocolumn\_header

Specifies not to use a column header in the output format. See -nchl-nocolumn header for details.

-nf|-noformat

Specifies not to use column alignment. See -nfl-noformat for details.

-ns|-no\_sort

Specifies not to sort the command output. See [-ns|-nosort](http://publib.boulder.ibm.com/infocenter/synhelp/v7m2r0/topic/com.ibm.rational.synergy.reference.doc/topics/sc_r_h_unnumbered_fs.html#wp819323) for details.

-sep|-separator *separator*

Specifies a different separator character. See -sepl-separator for details.

-sby|-sortby *sortspec*

Specifies how to sort the command output. See -sbyl-sortby for details.

-u|-unnumbered

Suppresses automatic numbering of the command output. See [-u|-unnumbered](http://publib.boulder.ibm.com/infocenter/synhelp/v7m2r0/topic/com.ibm.rational.synergy.reference.doc/topics/sc_r_h_unnumbered_fs.html#wp827924) for details.

 $\Box$ 

-v|-verbose

Specifies to use the verbose format for folder information.

### **Example**

Show the tasks in folder **111**.

ccm folder -show tasks 111

- 1) Task 19: Rewrite messaging module
- 2) Task 26: Close box no longer active
- 3) Task 31: Wrong window receives message
- 4) Task 40: Auto-calculation gives incorrect result
- 5) Task 53: Download of images occurs too slowly
	- Show the objects that are associated with folder **160**.

```
ccm folder -sh objects 160
```

```
1) UTIL.C-2:csc:1integrate bob 19
2) MSGS.C-3:csrc:1
                     integrate bob 19
3) MSGS.H-2:incl:1 integrate bob 19
4) DIALOG.C-8:csrc:1 integrate bob 57
5) DIALOG.H-13: incl:1 integrate bob 57
```
## *Showing folder information*

This subcommand shows information about the specified folders.

### **About this task**

```
ccm folder -s | -sh | -show (i|info|information) -f|-format format
          [-nf|-noformat] ([-ch|-column_header] | [-nch|-nocolumn_header])
          [-sep|-separator separator] folder spec...
ccm folder -s|-sh|-show (i|info|information) [-v|-verbose] folder spec...
```
-ch|-column\_header

Specifies to use a column header in the output format. See -ch|-column header for details.

*folder\_spec*

Specifies the folders to show. See [Folder specification](http://publib.boulder.ibm.com/infocenter/synhelp/v7m2r0/topic/com.ibm.rational.synergy.reference.doc/topics/sc_r_h_folder_specs_cso.html) for details.

-f|-format *format*

Specifies the command output format. See [-f|-format](http://publib.boulder.ibm.com/infocenter/synhelp/v7m2r0/topic/com.ibm.rational.synergy.reference.doc/topics/sc_r_h_unnumbered_fs.html#wp826148) for details.

-gby|-groupby *groupformat*

Specifies how to group the command output. See [-gby|-groupby](http://publib.boulder.ibm.com/infocenter/synhelp/v7m2r0/topic/com.ibm.rational.synergy.reference.doc/topics/sc_r_h_unnumbered_fs.html#wp819660) for details.

 $\Box$ 

-nch|-nocolumn\_header

Specifies not to use a column header in the output format. See [-nch|-nocolumn\\_header](http://publib.boulder.ibm.com/infocenter/synhelp/v7m2r0/topic/com.ibm.rational.synergy.reference.doc/topics/sc_r_h_unnumbered_fs.html#wp827851) for details.

-sep|-separator *separator*

Specifies a different separator character. See [-sep|-separator](http://publib.boulder.ibm.com/infocenter/synhelp/v7m2r0/topic/com.ibm.rational.synergy.reference.doc/topics/sc_r_h_unnumbered_fs.html#wp826071) for details.

-v|-verbose

Specifies that you want additional folder information.

## **Example**

Show information for folder **2**.

ccm folder -show info 2

# **folder\_template command**

Folder templates provide a pattern used to create folders. Folders created from a folder template are controlled by that folder template. Therefore, when you change the folder template, the folders controlled by it are updated.

You can give a folder template any description, using any character, except the pipe (|) character. The folder template description can include these keywords in any combination: %owner, %release, %database. A description for a folder template does not have to include keywords. When the description of a folder template does not contain a keyword, all folders created from this folder template have the same description.

### **Keyword %release**

For example, you create a folder template with a description of **Completed Tasks for Release %release**. The keyword %release is expanded to the release value of the projects that are using a process rule containing this folder template. The keyword %release is expanded when this folder template creates a folder. For instance, a project with **release 2.0** uses a process rule that contains a folder template whose description is **Completed Tasks for Release %release**. The folder created from this template is added to the update properties for the project with a description of **Completed Tasks for Release 2.0**.

### **Keyword %owner**

The  $%$ owner keyword expands to the owner of the project whose update properties contain folders created from a folder template. For example, a project owned by *jsmith* with a release of 3.1 uses a process rule that contains a folder template with a description of **%owner's Completed Tasks for Release %release**. A folder with a description of **jsmith's Completed Tasks for Release 3.1** is created from this folder template and added to the update properties for the project.

### **Keyword %database**

The %database keyword expands to the DCM database identifier of the database where the project using the folder was created. For example, a project owned by *jsmith* with a release of **3.1** is in a DCM database called Bristol. The project is using a process rule that contains a folder template with a description of **%owner's Completed Tasks for Release %release from Database %database**. A folder with a description of **jsmith's Completed Tasks for Release 3.1 from Database Bristol** is created from this folder template and added to the update properties for the project.

 $\Box$ 

The folder template command supports these subcommands:

- Creating folder templates
- Deleting folder templates
- Finding where a folder template is in use
- Listing folder templates
- Modifying a folder template
- Setting controlling database for a folder template
- Showing a folder template property
- Showing folder template information

## *Creating folder templates*

This subcommand creates a folder template.

When you use an option more than once, the query expression relating to each usage is combined with

```
an "or". For example, specify -release 1.0 -release 2.0 for a query expression of
```
(release='1.0' or release='2.0).

Contributions from different options are combined with "and". For example, specify

```
-release 1.0 -platform windows for a query expression of (release='1.0') and
```

```
(platform='windows').
```
### **Before you begin**

You must be in the *build mgr* or *ccm* admin role to use this subcommand.

## **About this task**

```
ccm ft|folder temp|folder template -c|-create
       [-w|-writable (owner | (build mgr|build manager|buildmanager) |
       all | none)] [-mode ((man|manual) | (uq|use query))]
       ([-must be local] | [-nomust be local])
       [-desc]-description description] [-cus]-custom custom_query]
       [(-db|-dbid|-database id database spec)...]
       [(-plat|-platform platform)...] [(-purpose purpose)...]
       [(-rel]-release release spec)...][(-sub|-subsystem subsystem)...] [-ts|-scope|-task scope
       (user defined | (all my assigned|all owners assigned) |
       (all my assigned or completed[all owners assigned or completed) |
       (all my completed[all owners completed) [
       (all my tasks|all owners tasks) | all completed | all tasks)] name
       (ct projs|ct projects|component task projects) |
       (ct prods | ct products | component task products) |
       (ct projs prods|ct projects products |
       component task projects products))] name
```
-cus|-custom *custom\_query*

Includes the specified custom query expression in the new folder template query.

```
-desc|-description description
```
When creating folders from the folder template, specifies a string used after keyword expansion. The description cannot contain newline characters. If you do not specify *description*, the folder template name is the default value. For details about keyword expansion, see folder template [command.](http://publib.boulder.ibm.com/infocenter/synhelp/v7m2r0/topic/com.ibm.rational.synergy.manage.doc/topics/sc_t_h_folder_template_command.html)

-db|-dbid|-database\_id *database\_spec*

Specifies the database ID that is associated with the folder template you are creating. See [Database specification](http://publib.boulder.ibm.com/infocenter/synhelp/v7m2r0/topic/com.ibm.rational.synergy.reference.doc/topics/sc_r_h_db_specs_cso.html) for further details.

-mode ((man|manual) | (uq|use\_query))

Defines the folder template contents to be either manual or query-based.

If you have not defined a query, the default task query is used.

-must be local

Specifies that the folder template must use a local folder for update properties of locally created projects. The default is -nomust\_be\_local.

#### name

Specifies the name of the new folder template to be created. The name cannot contain newline characters.

#### -nomust\_be\_local

Specifies that the folder template can use a non-local folder for update properties of locally created projects. This option is the default.

#### -plat|-platform *platform*

Specifies a query for folders created from the folder template that includes

platform='platform'. The platform choices are defined in the

CCM\_HOME\etc\om\_hosts.cfg file (Windows), or \$CCM\_HOME/etc/om\_hosts.cfg file

(UNIX). If a folder template applies to multiple platforms, you do not set a platform value.

-purpose *purpose*

Specifies to create the folder with a task query that includes a query for the specified purpose. See the project purpose command [Showing a project purpose](http://publib.boulder.ibm.com/infocenter/synhelp/v7m2r0/topic/com.ibm.rational.synergy.manage.doc/topics/sc_t_h_show_project_purpose.html) for a detailed description of purposes.

This option typically applies to queries for component tasks that are specified with one of these scopes: component\_task\_projects, component\_task\_products, or component task projects products.

#### -rel|-release *release\_spec*

Specifies a query for folders created from the folder template that includes

 $\Box$ 

release='releasename'. You can set release\_spec to multiple releases. See Release [specification](http://publib.boulder.ibm.com/infocenter/synhelp/v7m2r0/topic/com.ibm.rational.synergy.reference.doc/topics/sc_r_h_release_spec_cso.html) for further details.

-sub|-subsystem *subsystem*

Specifies a query for folders created from the folder template that includes

task\_subsys='subsystem'.

-ts|-scope|-task\_scope

Specifies to use a task query. The task query includes a query expression that depends on the specified scope. The query expression associated with the specified scope also depends on the database\_id option. You can use the following scopes:

• user defined

This scope is defined by the default task query option. If you specify

-database\_id, the query also includes a query expression for tasks modifiable in or completed in the specified database.

all\_my\_assigned|all\_owners\_assigned

This scope queries for all tasks assigned to you. If you specify -database\_id, the query is for all tasks assigned to you that are modifiable in the specified database.

all\_my\_assigned\_or\_completed|all\_owners\_assigned\_or\_completed

This scope queries for all tasks assigned to you or completed by you. If you specify -database\_id, the query is for all tasks assigned to you and modifiable in the specified database, or completed by you in the specified database.

all\_my\_completed|all\_owners\_completed

This scope queries for all tasks completed by you. If you specify -database\_id, the query is for all tasks completed by you in the specified database.

all\_my\_tasks|all\_owners\_tasks

This scope queries for all tasks for which you are the task resolver. If you specify -database\_id, the query is for all tasks for which you are the task resolver and that are modifiable or were completed in the specified database.

• all completed

This scope queries for all completed tasks. If you specify -database\_id, the query is for all tasks completed in the specified database.

• all tasks

This scope queries for all tasks. If you specify -database\_id, the query is for all tasks that are modifiable in the specified database or that were completed in the specified database.

> component\_task\_projects|component\_task\_products| component\_task\_projects\_products

This scope queries for component tasks for projects, products, or projects and products. If you specify database\_id, the query is for all component tasks that were created in the specified database. If you specify -purpose, the query is for component tasks with the specified purpose.

-w|-writable (owner | (build\_mgr|build\_manager|buildmanager) | all | none)

Specifies who can modify folders created using the folder template. If not specified, the default is owner, and only the owner of the folder can modify it.

## **Example**

 Create a folder template whose description is "%owner's Completed Tasks for Release %release from Database X". Set the folder template to use a query, and enter a folder query. You do not need to set who can write and use the folder template because the default setting is owner.

ccm folder\_template -create -description "%owner's Completed Tasks for Release %release from Database X" -task\_scope all\_owners\_completed -release "%release" -database\_id X "Tasks completed by %owner for Release %release from Database X"

Define a default query for a folder template to use to populate its folders with tasks.

 $\Box$ 

- o Set the scope.
- o Set the release.

For parallel development and folder template management reasons, set this attribute.

- Set the subsystem, if necessary.
- Set the platform, if necessary.

If a folder applies to multiple platforms, you do not need to set the platform value.

 Set the database, if it is initialized to use DCM. For example, create a folder template. Folders created from this template collect all completed tasks for the current release, and makes them writable by build managers.

```
ccm folder_template -create -desc "All Completed Tasks for Release %release"
-task_scope all_completed -release "%" -writable build_manager
```
## *Deleting folder templates*

This subcommand deletes a folder template. System predefined folder templates cannot be delete by a build manager.

## **Before you begin**

You must be in the *build\_mgr* or *ccm\_admin* role to delete folder templates.

### **About this task**

com ft|folder temp|folder template -d|-delete folder template spec...

#### *folder\_template\_spec*

Specifies the folder template to be deleted. See [Folder template specification](http://publib.boulder.ibm.com/infocenter/synhelp/v7m2r0/topic/com.ibm.rational.synergy.reference.doc/topics/sc_r_h_folder_temp_specs_cso.html) for details.

## *Finding where a folder template is in use*

This subcommand finds the process rule that uses the specified folder template.

## **About this task**

```
ccm ft|folder temp|folder template -fu|-finduse|-find use
           [-f|-format format] [-nf|-noformat] ([-ch|-column header]
           | [-nch|-nocolumn header]) [-sep|-separator separator]
           ([-sby|-sortby sortspec] | [-ns|-nosort|-no sort])
           [-gby|-groupby groupformat] [-u|-unnumbered]
           folder template spec...
```
-ch|-column\_header

Specifies to use a column header in the output format. See [-ch|-column\\_header](http://publib.boulder.ibm.com/infocenter/synhelp/v7m2r0/topic/com.ibm.rational.synergy.reference.doc/topics/sc_r_h_unnumbered_fs.html#wp819979) for details.

*folder\_template\_spec*

Specifies the folder templates to search during the find operation. See [Folder template](http://publib.boulder.ibm.com/infocenter/synhelp/v7m2r0/topic/com.ibm.rational.synergy.reference.doc/topics/sc_r_h_folder_temp_specs_cso.html)  [specification](http://publib.boulder.ibm.com/infocenter/synhelp/v7m2r0/topic/com.ibm.rational.synergy.reference.doc/topics/sc_r_h_folder_temp_specs_cso.html) for details.

 $\Box$ 

-f|-format *format*

Specifies the command output format. See [-f|-format](http://publib.boulder.ibm.com/infocenter/synhelp/v7m2r0/topic/com.ibm.rational.synergy.reference.doc/topics/sc_r_h_unnumbered_fs.html#wp826148) for details.

-gby|-groupby *groupformat*

Specifies how to group the command output. See [-gby|-groupby](http://publib.boulder.ibm.com/infocenter/synhelp/v7m2r0/topic/com.ibm.rational.synergy.reference.doc/topics/sc_r_h_unnumbered_fs.html#wp819660) for details.

-nch|-nocolumn\_header

Specifies not to use a column header in the output format. See -nchl-nocolumn header for details. -nf|-noformat

Specifies not to use column alignment. See -nfl-noformat for details.

-ns|-no\_sort

Specifies not to sort the command output. See [-ns|-nosort](http://publib.boulder.ibm.com/infocenter/synhelp/v7m2r0/topic/com.ibm.rational.synergy.reference.doc/topics/sc_r_h_unnumbered_fs.html#wp819323) for details.

-sep|-separator *separator*

Specifies a different separator character. See -sep-separator for details.

-u|-unnumbered

Suppresses automatic numbering of the command output. See [-u|-unnumbered](http://publib.boulder.ibm.com/infocenter/synhelp/v7m2r0/topic/com.ibm.rational.synergy.reference.doc/topics/sc_r_h_unnumbered_fs.html#wp827924) for details.

### **Example**

• Find the process rules that use the folder template All completed tasks for release %release.

ccm folder -finduse "All completed tasks for release %release"

# *Listing folder templates*

Use this subcommand to list folder templates.

## **About this task**

```
ccm ft|folder temp|folder template -1|-list [-f|-format format]
       [-nf|-noformat] ([-ch|-column header] | [-nch|-nocolumn header])
       [-sep|-separator separator] ([-sby|-sortby sortspec] |
       [-ns|-nosort|-no sort]) [-gby|-groupby groupformat]
       [-u|-unnumbered]
```
-ch|-column\_header

Specifies to use a column header in the output format. See -chl-column header for details.

-f|-format *format*

Specifies the command output format. See -fl-format for details.

-gby|-groupby *groupformat*

Specifies how to group the command output. See [-gby|-groupby](http://publib.boulder.ibm.com/infocenter/synhelp/v7m2r0/topic/com.ibm.rational.synergy.reference.doc/topics/sc_r_h_unnumbered_fs.html#wp819660) for details.

 $\Box$ 

-nch|-nocolumn\_header

Specifies not to use a column header in the output format. See [-nch|-nocolumn\\_header](http://publib.boulder.ibm.com/infocenter/synhelp/v7m2r0/topic/com.ibm.rational.synergy.reference.doc/topics/sc_r_h_unnumbered_fs.html#wp827851) for details.

-nf|-noformat

Specifies not to use column alignment. See -nfl-noformat for details.

```
-ns|-no_sort
```
Specifies not to sort the command output. See [-ns|-nosort](http://publib.boulder.ibm.com/infocenter/synhelp/v7m2r0/topic/com.ibm.rational.synergy.reference.doc/topics/sc_r_h_unnumbered_fs.html#wp819323) for details.

-sep|-separator *separator*

Specifies a different separator character. See -sep-separator for details.

-sby|-sortby *sortspec*

Specifies how to sort the command output. See -sbyl-sortby for details.

-u|-unnumbered

Suppresses automatic numbering of the command output. See [-u|-unnumbered](http://publib.boulder.ibm.com/infocenter/synhelp/v7m2r0/topic/com.ibm.rational.synergy.reference.doc/topics/sc_r_h_unnumbered_fs.html#wp827924) for details.

## **Example**

- View all personal folder templates.
- ccm folder\_template -list -template all\_personal
	- View all folder templates.

ccm folder\_template -list

## *Modifying a folder template*

Use this subcommand to modify a folder template. System predefined folder templates cannot be modified by a build manager.

When you use an option more than once, the query expression relating to each usage is combined with an "or". For example, specify -release 1.0 -release 2.0 for a query expression of (release='1.0' or release='2.0).

Contributions from different options are combined with "and". For example, specify -release 1.0 -platform windows for a query expression of (release='1.0') and (platform='windows').

 $\Box$ 

## **Before you begin**

You must be in the *build\_mgr* or *ccm\_admin* role to modify a folder template.

## **About this task**

```
ccm ft|folder temp|folder template -m|-modify
        [-w|-writable (owner | (build mgr|build manager|buildmanager) |
        all | none)] [-mode ((man|manual) | (uq|use query))]
        ([-must be local] | [-nomust be local])
        [-desc]-description description] [-cus]-custom custom query]
        [(-db|-dbid|-database id database spec)...]
        [(-plat|-platform platform)...] [(-purpose purpose)...]
        [(-rel|-release release spec)...]
        [(-sub]-subsystem subsystem)...]
        [-ts|-scope|-task scope (user defined |
        (all my assigned all owners assigned) |
        (all my assigned or completed|all owners assigned or completed) |
        (all my completed|all owners completed) |
        (all my tasks | all owners tasks) | all completed | all tasks) ]
        (ct projs|ct projects|component task projects) |
        (ct prods | ct products | component task products) |
        (ct projs prods|ct projects products |
        component task projects products))]
        folder template spec...
```
-cus|-custom *custom\_query*

Specifies to include the specified custom query expression in the modified folder template query. -desc|-description *description*

When modifying folders from the folder template, specifies a string used after keyword expansion. The description cannot contain newline characters. If you do not specify *description*, the folder template name is the default value. For details about keyword expansion, see Showing folder [template information.](http://publib.boulder.ibm.com/infocenter/synhelp/v7m2r0/topic/com.ibm.rational.synergy.manage.doc/topics/sc_t_h_show_folder_template_info.html)

#### -db|-dbid|-database\_id *database\_spec*

Specifies the database ID that is associated with the folder template you are modifying. See [Database specification](http://publib.boulder.ibm.com/infocenter/synhelp/v7m2r0/topic/com.ibm.rational.synergy.reference.doc/topics/sc_r_h_db_specs_cso.html) for further details.

*folder\_template\_spec*

Specifies the folder template to be modified. See [Folder template specification](http://publib.boulder.ibm.com/infocenter/synhelp/v7m2r0/topic/com.ibm.rational.synergy.reference.doc/topics/sc_r_h_folder_temp_specs_cso.html) for details.

-mode ((man|manual) | (uq|use\_query))

Specifies whether to add tasks to the folder manually or by using a query. Rational Synergy treats changes in mode from manual to query-based in these ways.

- If you change a manual folder template to a query-based folder template and a query is also defined in the modify command, then the specified query is used.
- If you change a manual folder template to a query-based folder template and no query is specified in the command:

\* If the folder template was previously query-based, its last query is used.

\* If the folder template was never query-based and there is a user-defined query (default task query), the user-defined query becomes the query.

\* If the folder template was never query-based and there is not a user-defined query (default task query), the query becomes All Tasks Assigned to *your\_user\_name*.

#### -must\_be\_local

Modifies the folder template so that it must use a local folder for update properties of locally created projects.

#### -nomust\_be\_local

Modifies the folder template so that it must use a non-local folder for update properties of locally created projects.

#### -plat|-platform *platform*

Specifies to update the folder template query. The new query includes platform='platform'. The platform choices are defined in the CCM\_HOME\etc\om\_hosts.cfg file (Windows), or \$CCM\_HOME/etc/om\_hosts.cfg file (UNIX). If a folder template applies to multiple platforms, you do not set a platform value.

#### -purpose *purpose*

Specifies to create the folder with a task query that includes a query for the specified purpose. See the project\_purpose command [Showing a project purpose](http://publib.boulder.ibm.com/infocenter/synhelp/v7m2r0/topic/com.ibm.rational.synergy.manage.doc/topics/sc_t_h_show_project_purpose.html) for a detailed description of purposes.

This option typically applies to queries for component tasks that are specified with one of these scopes: component\_task\_projects, component\_task\_products, or component\_task\_projects\_products.

#### -rel|-release *release\_spec*

Specifies to update the folder template with a new query. The query includes

release='releasename'. You can set release spec to multiple releases. See Release [specification](http://publib.boulder.ibm.com/infocenter/synhelp/v7m2r0/topic/com.ibm.rational.synergy.reference.doc/topics/sc_r_h_release_spec_cso.html) for further details.

#### -sub|-subsystem *subsystem*

Specifies to update the folder template with a new query. The query includes

task\_subsys='subsystem'.

#### -ts|-scope|-task\_scope

Specifies to use a task query. The task query includes a query expression that depends on the specified scope. The query expression associated with the specified scope also depends on the database id option. You can use the following scopes:

user\_defined

This scope is defined by the default task query option. If you specify

-database id, the query also includes a query expression for tasks modifiable in or completed in the specified database.

• all my assigned all owners assigned

This scope queries for all tasks assigned to you. If you specify -database\_id, the query is for all tasks assigned to you that are modifiable in the specified database.

all\_my\_assigned\_or\_completed|all\_owners\_assigned\_or\_completed

This scope queries for all tasks assigned to you or completed by you. If you specify -database\_id, the query is for all tasks assigned to you and modifiable in the specified database, or completed by you in the specified database.

all\_my\_completed|all\_owners\_completed

This scope queries for all tasks completed by you. If you specify -database\_id, the query is for all tasks completed by you in the specified database.

all\_my\_tasks|all\_owners\_tasks

This scope queries for all tasks for which you are the task resolver. If you specify -database\_id, the query is for all tasks for which you are the task resolver and that are modifiable in the specified database or were completed in the specified database.

all\_completed

This scope queries for all completed tasks. If you specify -database id, the query is for all tasks completed in the specified database.

• all tasks

This scope queries for all tasks. If you specify -database\_id, the query is for all tasks that are modifiable in the specified database or that were completed in the specified database.

> component\_task\_projects|component\_task\_products| component\_task\_projects\_products

This scope queries for component tasks for projects, products, or projects and products. If you specify database id, the query is for all component tasks that were created in the specified database. If you specify -purpose, the query is for component tasks with the specified purpose.

 $\Box$ 

-w|-writable (owner | (build\_mgr|build\_manager|buildmanager) | all | none)

Specifies to update the writable property for the folder template. All folders that were created from and are controlled by the folder template are updated to reflect the new permissions.

## *Setting controlling database for a folder template*

This subcommand takes local control, handover control, or accept control for a folder template.

## **About this task**

```
ccm ft|folder temp|folder template -cdb|-controlling database
        -local folder template spec...
ccm ft|folder temp|folder template -cdb|-controlling database
        -handover database spec folder template spec...
ccm ft|folder_temp|folder_template -cdb|-controlling_database
        -accept database spec folder template spec...
```
#### -accept *database\_spec*

Specifies to accept DCM updates from a specified database. You can set database spec to

one DCM database definition. See [Database specification](http://publib.boulder.ibm.com/infocenter/synhelp/v7m2r0/topic/com.ibm.rational.synergy.reference.doc/topics/sc_r_h_db_specs_cso.html) for details about using *database\_spec*. *folder\_template\_spec*

Specifies the folder template to be updated. See [Folder template specification](http://publib.boulder.ibm.com/infocenter/synhelp/v7m2r0/topic/com.ibm.rational.synergy.reference.doc/topics/sc_r_h_folder_temp_specs_cso.html) for details. -handover *database\_spec*

Specifies that control of the object is handed over from the current database to the specified database. The default value when creating a DCM database definition is a blank string. When you hand over control to a spoke through a hub database, you must specify the hub *database\_spec* for the *database\_spec* value. The specified *database\_spec* must be either a known DCM database definition that permits a generate operation, or a blank string. A blank string means that control cannot be handed over to that database.

-local

Specifies the folder template to take over local control. The object is no longer updated by DCM replication from another database.

## **Example**

Handover control of a folder template called All system testing tasks for server to database A1.

ccm folder\_template -controlling\_database -handover A1 "All system testing tasks for server"

 $\Box$ 

## *Showing a folder template property*

Use this subcommand to view a specific property of a folder template.

### **About this task**

```
ccm ft|folder temp|folder template -s|-sh|-show ((desc|description) |
       mode | query | (w|wr|writable)) folder template spec...
```
*folder\_template\_spec*

Specifies the folder template to show. See [Folder template specification](http://publib.boulder.ibm.com/infocenter/synhelp/v7m2r0/topic/com.ibm.rational.synergy.reference.doc/topics/sc_r_h_folder_temp_specs_cso.html) for details.

## *Showing folder template information*

Use this subcommand to view information about a folder template.

### **About this task**

```
ccm ft|folder temp|folder template -s|-sh|-show (i|info|information)
        -f|-format format [-nf|-noformat] ([-ch|-column header] |
        [-nch]-nocolumn header]) [-sep]-separator separator]
        folder template spec...
ccm ft|folder temp|folder template -s|-sh|-show (i|info|information)
        folder template spec...
```
-ch|-column\_header

Specifies to use a column header in the output format. See -ch|-column header for details.

*folder\_template\_spec*

Specifies the folder template to show. See [Folder specification](http://publib.boulder.ibm.com/infocenter/synhelp/v7m2r0/topic/com.ibm.rational.synergy.reference.doc/topics/sc_r_h_folder_specs_cso.html) for details.

-f|-format *format*

Specifies the command output format. See [-f|-format](http://publib.boulder.ibm.com/infocenter/synhelp/v7m2r0/topic/com.ibm.rational.synergy.reference.doc/topics/sc_r_h_unnumbered_fs.html#wp826148) for details.

-gby|-groupby *groupformat*

Specifies how to group the command output. See [-gby|-groupby](http://publib.boulder.ibm.com/infocenter/synhelp/v7m2r0/topic/com.ibm.rational.synergy.reference.doc/topics/sc_r_h_unnumbered_fs.html#wp819660) for details.

-nch|-nocolumn\_header

Specifies not to use a column header in the output format. See -nch|-nocolumn header for details.

-nf|-noformat

Specifies not to use column alignment. See -nfl-noformat for details.

-ns|-no\_sort

Specifies not to sort the command output. See [-ns|-nosort](http://publib.boulder.ibm.com/infocenter/synhelp/v7m2r0/topic/com.ibm.rational.synergy.reference.doc/topics/sc_r_h_unnumbered_fs.html#wp819323) for details.

-sep|-separator *separator*

Specifies a different separator character. See -sepl-separator for details.

-sby|-sortby *sortspec*

Specifies how to sort the command output. See -sbyl-sortby for details.

-u|-unnumbered

Suppresses automatic numbering of the command output (that is, the output is not numbered). See [-u|-unnumbered](http://publib.boulder.ibm.com/infocenter/synhelp/v7m2r0/topic/com.ibm.rational.synergy.reference.doc/topics/sc_r_h_unnumbered_fs.html#wp827924) for details.

# **groups command**

You can implement and define security for objects. A database can contain many different collections of objects. Group security restricts check out and modifies permissions to a specified group of users for files, directories, projects, tasks, and folders. In addition, you can specify read security, which limits visibility of the source contents of objects to designated groups.

Access rights for a file are not inherited from a parent directory or project. Such security is not secure in Rational® Synergy because users can add objects to their working projects. Unlike most operating system file systems, a Rational Synergy file can be used by any number of directories or projects. Therefore, access rights to collections of files must be established on each file.

If you work as the group manager, use group security for the following reasons.

- Define a named group of users.
- Define and modify the users that are members of that named group.
- Restrict check out, read, and modify access of an object to specified named groups by assigning one or more groups to it.
- restrict visibility of the source contents of a file to specified named groups by assigning one or more groups with read source controls to it.

A user working in a role that can create objects can restrict access of an object to specified groups. The user can restrict access if the object is the only version and the user can modify that object.

Read security is implemented by providing access control to the source attribute of an object. Users can query for objects and see other attributes regardless of any read restrictions. Read security applies to source objects that can be versioned, and does not apply to directories and projects. However, if you apply read security to an object that is currently in user work areas, those files are still readable by the users.

You can define the following different levels of read access security:

- An object that has no read access restrictions to its source can be accessed by any user.
- An object that has one or more groups defined for read access allows access to the source if the user is a member of at least one of those groups. All other users are denied access to the source contents of that object.
- An object with the highest level of security (no access to the source) cannot' be viewed, checked out, or modified, but other attributes can be viewed. However, users working in the *ccm\_admin* role can always view the source contents of files.

Any object that is checked out inherits the same group security restrictions as its predecessor, including read security restrictions. Read security can be used with copy-based work areas only.

The following examples illustrate how security is applied and used for an object.

- When no groups exist, or no groups are assigned to an object, there are no restrictions. Everyone can view, check out, and modify source files.
- When one or more groups are created, and one group is assigned to that object, only users in the the source objects only. In other words, check out and modify security is implemented, but read specified group can view, check out, and modify files. Users not in the specified group can view security does not yet exist.
- When one or more groups are created, and one group is given read security access, all other groups do not have read access to the files. After you start using the read security option, access to source contents is denied by default.

If you have a directory in the *public* state that uses group security and the user is not a member of any of the groups for the directory, the user can still create objects, add them to, or remove them from the directory. Users can easily overwrite changes if you use public directories. Exercise caution when using *public* directories.

See Database read security for additional information about setting up databases for read security. If you have a directory in the *public* state that uses group security and the user is not a member of any of the Users can easily overwrite changes if they use *public* directories; exercise caution when using *public* directories. groups for the directory, the user can create objects, add them to, or remove them from the directory.

The groups command supports these subcommands:

- Assigning groups to objects
- Creating a user group
- Listing user groups
- Modifying a user group
- Unassigning groups from objects

# *Assigning groups to objects*

You can assign one or more user-group based restrictions to an object, which adds the specified entries to the groups attribute for the object.

For a file, directory, or project, one of the following must be true.

• The object must be the first version, and the user must have write access to the object.

- The user must be in the *group\_mgr* role and be a member of the current groups for the object.
- The user must be in the *ccm\_admin* role.

For any other type of object, one of the following must be true:

- The user must be in the *group mgr* role and be a member of the current groups for the object.
- The user must be in the *ccm\_admin* role.

### **About this task**

ccm group|groups -a|-assign (-v|-value group item list)... object spec...

*object\_spec*...

Specifies the object to be updated. See Object specification for details.

-v|-value *group\_item\_list*

Specifies the group restriction to be added. The *group* item list is a list of one or more items separated by commas or spaces and comma and spaces, where each item is in this form:

group\_name

group\_name:readsource

The group\_name is the name of a group and defines modify or check out access restrictions. The group name: readsource defines access restrictions on the visibility of the source attribute.

#### **Example**

Assign the groups **sqe\_team** and **design\_team** to an object named **makefile.pc-1:makefile:tut70#4**.

ccm groups -assign "sqe\_team, design\_team" makefile.pc-1:makefile:tut70#4

 $\Box$ 

## *Creating a user group*

You can create a named user group.

## **About this task**

```
ccm group groups -c | -create (-v | -value
         [(-user|-users username_list)...] group_name
```
*group\_name*...

Specifies the name of the user group to create.

-user|-users *username\_list*

Specifies the names of users to be members of the new group. The *username\_list* contains one or more user names separated by commas or spaces.

## *Listing user groups*

Use this command to list defined user groups.

## **About this task**

```
ccm group|groups -1|-list
```
## *Modifying a user group*

Use this command to modify a specified user group.

## **About this task**

```
ccm group groups -m |-modify
         (-user|-users username list)... group name
ccm group|groups -m|-modify
         ([(-add|-add user username list)... group name
         [(-remove|-remove user username list)... group name
```
-add|-add\_user *username\_list*...

Specifies the names of users to be added as members of the group. The *username\_list*

contains one or more user names separated by commas or spaces.

*group\_name*

Specifies the name of the user group to modify.

-remove|-remove\_user *username\_list*

Specifies the names of users that to be removed as members of the group. The

username\_list contains one or more user names separated by commas or spaces.

-user|-users *username\_list*

Specifies the names of users to be members of the group. The *username\_list* contains one or more user names separated by commas or spaces.

# *Unassigning groups from objects*

You can remove assignment of one or more group restrictions from an object, which removes the specifie d entries to the groups attribute for the object.

 $\Box$ 

For a file, directory or project, one of the following must be true.

- $\bullet$ The object must be the first version of the object and the user must have write access to it.
- The user must be in the *group\_mgr* role and be a member of the current groups for the object.
- The user must be in the *ccm\_admin* role.

For any other type of object, one of the following must be true:

- The user must be in the *group\_mgr* role and be a member of the current groups for the object.
- The user must be in the *ccm\_admin* role.

## **About this task**

```
com group | groups -unassign (-v|-value group item list)... object spec...
```
-c|-create *group\_name*

Creates a group name. Uses the default text editor to define the group membership.

*e* -e|-edit *group\_nam*

Edits the user membership of an existing named group.

#### -l|-list

Lists all the defined groups.

#### *object\_spec*...

Specifies the object to be updated. See **Object specification** for details.

#### -v|-value *group\_item\_list*

separated by commas or spaces and comma and spaces, where each item is in this form: Specifies the group restriction to be added. The *group* item list is a list of one or more items

group\_name

```
group_name:readsource
```
The  $group\_name$  is the name of a group and defines modify or check out access restrictions. The group\_ name:readsource defines access restrictions on the visibility of the source attribute.

 $\Box$ 

### **Example**

 $\bullet$  Create a group named  $\text{does.}$ 

ccm groups -c docs

• List all defined groups.

```
ccm groups -l
```
# **history command**

You can show the version history of a project, directory, file, or release.

The  $history$  command supports the "Showing history for an object" subcommand.

## *Showing history for an object*

You can show the version history for an object. For example, perhaps a developer has checked out a version of a file that you are about to work on. You might want to discuss your changes with the other developer to find out if the parallel versions must be merged.

## **About this task**

```
ccm hist|history -p|-project [-f|-format format] [-nf|-noformat]
        ([-ch|-column header] | [-nch|-nocolumn header])
        [-sep|-separator separator] ([-sby|-sortby sortspec] |
        [-ns|-nosort|-no sort]) [-gby|-groupby groupformat] project spec...
ccm hist|history [-f|-format format] [-nf|-noformat]
        ([-ch|-column header] | [-nch|-nocolumn header])
        [-sep|-separator separator] ([-sby|-sortby sortspec] |
        [-ns|-nosort|-no sort]) [-gby|-groupby groupformat] object spec...
```
-ch|-column\_header

Specifies to use a column header in the output format. See -ch|-column header for details.

-f|-format *format*

Specifies the command output format. See -f|-format for details.

A keyword can be built in (%fullname, %displayname, %objectname) or the name of any

existing attribute such as  $%$  and if  $y$ \_time or  $*$  status.

See Built-in keywords for a list of keywords.

-gby|-groupby *groupformat*

Specifies how to group the command output. See -gby|-groupby for details.

-nch|-nocolumn\_header

Specifies not to use a column header in the output format. See -nch|-nocolumn\_header for details. -nf|-noformat

 $\Box$ 

Specifies not to use column alignment. See -nfl-noformat for details.

-ns|-nosort|-no\_sort

Specifies not to sort the command output. See -ns|-nosort for details.

*object\_spec*

Specifies the project, file, directory, or release definition to show.

-p|-project

Shows the history of a proj ect.

*project\_spec*

Specifies the project to list. See **Project specification** for details.

-sby|-sortby *sortspec*

Specifies how to sort the command output. See -sbyl-sortby for details.

-sep|-separator *separator*

Used only with the  $-f$   $-f$  ormat option. Specifies a different separator character. See  $-$ sep $$ separator for details.

### **Example**

Examine the history of  $main.c$  from within the parent project work area.

```
ccm history main.c
Object: main.c-1 (csrc:2)
Owner: john
State: integrate
Created: Tue Jun 4 13:04:23 1999
Task: 4
Comment:
Predecessors:
main.c-2:csrc:2
**************************************************************
Object: main.c-2 (csrc:2)
Owner: tom
State: integrate
Create
d: Mon Jun 24 18:02:22 1999
Commen
t:
main.c
-1:csrc:2
main.c
-3:csrc:2
**********************************************
****************
Object
: main.c-3 (csrc:2)
Owner: john
State:
 working
Created: Mon Aug 12 18:03:31 1999
Successors:
Task: 7
Predecessors:
Successors:
```
Task: 12 Predec essors: Succes sors: \*\*\*\*\*\*\*\*\*\*\*\*\*\*\*\*\*\*\*\*\*\*\*\*\*\*\*\*\*\*\*\*\*\*\*\*\*\*\*\*\*\* \*\*\*\*\*\*\*\*\*\*\*\*\*\*\*\*\*\*\*\* Comment: main.c-2:csrc:2

# **import command**

The ccm import command imports objects contained in an import package compressed file. The main use of this comm and is to import the data from an import package created by the ccm migrate command.

For this usage, the user must be in a role that is consistent with the data in the import package. Specifically, if none of the migrate objects have been previously imported, and can be created and transitioned to their wanted states as a developer, then a user in the developer or build\_mgr role can use the command. If any of the objects previously exist and are in a *static* state, you must be in the ccm\_admin role to update those objects.

You can also use this command to import objects that were previously exported using the ccm export command. This method is primarily intended for use by administrators and is subject to the export and import restrictions.

**Note:** The ccm import command is governed by the same security rules as other types of actions that create or modify data in a Rational® Synergy database. Also, if you use the ccm admin role, you have the privilege to update static objects. Ensure that you abide by the export and import restrictions.

The import command supports the "Importing objects" subcommand.

## *Importing objects*

Use the ccm import command to import objects contained in an import package compressed file. The main use of this command is to import the data from an import package that the com migrate command created.

## **About this task**

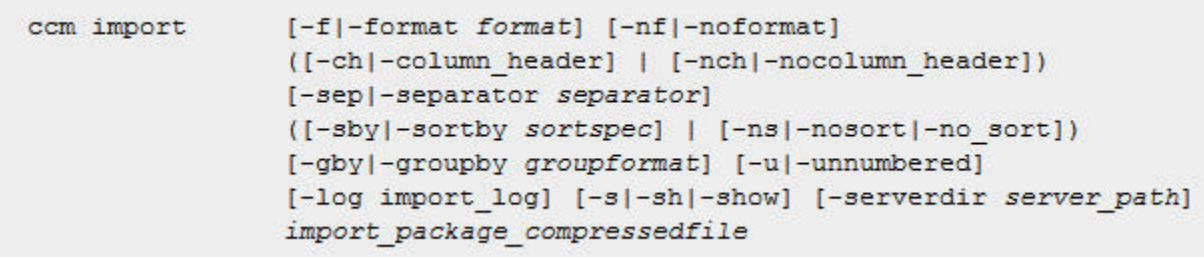

-ch|-column\_header

Specifies to use a column header in the output format. See -chl-column\_header for details.

 $\Box$ 

### -f|-format format

Specifies the command output format. See -f|-format for details.

#### -gby|-groupby *groupformat*

Specifies how to group the command output. See -gby|-groupby for details.

#### *import\_package\_compressedfile*

Specifies a client file system location of an import package compressed file.

-log *import\_log* 

Specifies a client file system location for the import log file. The import log file contains messages from the import operation. If a location is not specified, an import log is created in the current working directory.

-nch|-nocolumn\_header

Specifies not to use a column header in the output format. See -nch|-nocolumn header for details. -nf|-noformat

Specifies that columns not be aligned. See -nfl-noformat for details.

-ns|-no\_sort

Specifies not to sort the output. See -ns|-nosort for details.

-sep|-separator *separator* 

Specifies a different separator character. See -sep|-separator for details.

-sby|-sortby *sortspec* 

Specifies how to sort the command output. See -sbyl-sortby for details.

#### -serverdir *server\_path*

Specifies a server file system location that is used as an alternative temporary directory for processing the import data. You must be in the ccm\_admin role to use this option. By default, import uses the directory *dbpath*/import as a temporary directory. This option is helpful when there is insufficient disk space on the file system that hosts the Rational® Synergy database.

#### -s|-sh|-show

Shows details of the objects that were created or updated by import. By default, no such details are shown.

#### -u|-unnumbered

Suppresses automatic numbering of the output. The output is not numbered. See  $-\underline{u}$ unnumbered for details.

# **ln co mmand**

You can create a symbolically linked object in the database. You must execute the command within the context of a project with a maintained UNIX work area on a UNIX client. Alternatively, you can create a controll ed symbolic link from *file\_spec* to *path\_name*. The link can point to any path, and does not have to be a co ntrolled object or a path within a maintained project work area.

Note: When you create a link in a non-writable directory, a new directory version is checked out automatically.

If you are working in a shared project and your current directory is not writable, the directory is checked out, associated automatically with the current (or specified) task, and checked in to the *integrate* state. Set shared\_project\_directory\_checkin to FALSE in your initialization file to disable the shared project feature.

The 1n command supports the "Creating a symbolic link" subcommand.

# *Creating a symbolic link*

You can create a symbolically linked object in the database or a controlled symbolic link from *file\_spec* to path\_name. This subcommand is available to UNIX users only.

## **About this task**

```
ccm In [-s] [-c|-comment comment string] [-ce|-commentedit]
       [-cf]-commentfile file path] [-t]-task task spec] file path file spec
```
-c|-comment *comment* 

Specifies a comment to be appended on all baseline projects and their members when they are checked in to the *released* state. The comment can contain more than one line and accepts backslash-encoded values.

You can use this option with -commentedit and -commentfile. If you use the -

commentedit option, the comment displays in the default text editor.

-ce|-commentedit

Specifies to invoke the default text editor to compose and edit the comment. The result saved from the text editor is used as the final comment. You can use this option with the -comment and -commentfile options.

-cf|-commentfile *file\_path*

Specifies to use the contents of the specified file for the comment. If you specified -comment, it is appended to that comment. You can use this option with the -commentedit option.

#### *file\_spec*

Specifies the name or the name and version of the symbolic link. The file\_spec must provide a context project and parent directory. You can use a work area reference form or a project reference spec form (see File specification for details). If a version is not specified, then a default version is used.

#### *file\_path*

Specifies the path to which the symbolic link points. The path does not have to be to a controlled file or a path in a maintained work area.

-s

Provides UNIX-style compatibility; otherwise, the option is ignored.

-t|-task *task\_spec*

Specifies that the symbolic link is associated with the specified task. You can set the task\_spec to a single task (see [Task specification](http://publib.boulder.ibm.com/infocenter/synhelp/v7m2r0/topic/com.ibm.rational.synergy.reference.doc/topics/sc_c_h_shared_proj_dir_checkin_do.html) for details). If this option is not specified, the symbolic link is associated with any current task that is set.

## **Example**

Create a symbolic link called sort.c to the sort.c object in the  $\text{ico}\_2$ -1 project.

```
ccm ln -s \ \
```
/user/ccm\_user\_Aug10/ico\_2-1/ico\_2/utils/sort.c sort.c

Member sort.c-1 added to project ico\_2-1

ccm ln -t 44 /users/kg/ccm\_wa/keng421/john-unix/john/init.c /users/gke

# **ls co mmand**

You can list the contents of a directory object version in a work area. By default, the output consists of a list of objects and their associated projections in the file system. The  $1s$  command displays two categories of files: objects under Rational® Synergy control and files that exist in the file system only.

The 1s command supports the "Listing files" subcommand.

# **Listing files**

You can display two categories of files. Objects under Rational® Synergy control are discussed in the  $\texttt{-1}$ comman d option. Files that exist only in the file system are discussed in the -m command option.

A new p seudo-property named relative\_path is available for all controlled objects listed by a ccm ls command. This property is the relative path within the context project for that object, using a directory field separator of / on all platforms. If the object is not a member of the specified context project, by default the property is shown as an empty string.

## **About this task**

The 1s command operates on UNIX operating systems only.

```
ccm 1s -p|-project [-m] ([-1] | [-f|-format format]) [-R] [-nf|-noformat]
        ([-ch|-column header] | [-nch|-nocolumn header])
        [-sep|-separator separator] ([-sby|-sortby sortspec] |
        [-ns|-nosort|-no sort]) [-gby|-groupby groupformat] project spec...
ccm ls [-m] ([-1] + [-f] - format <i>format</i>] [-R] [-nf] - no format([-ch|-column header] | [-nch|-nocolumn header])
        [-sep|-separator separator] ([-sby|-sortby sortspec] |
        [-ns|-nosort|-no sort]) [-gby|-groupby groupformat]
        [path or file spec...]
```
-ch|-column\_header

Specifies to use a column header in the output format. See -ch|-column\_header for details.

-f|-format *format*

Specifies the command output format. See -f|-format for details.

A keyword can be built in (%fullname, %displayname, %objectname) or the name of any existing attribute such as %modify\_time or %status.

See Built-in keywords for a list of keywords.

-gby|-groupby *groupformat*

Specifies how to group the command output. See -gby|-groupby for details.
Specifies to use a long default format. Use this format when a user-defined format is not specified with  $-f$  -format.

-m

Shows both uncontrolled files and directories and controlled ones. If no user-defined format has column that indicates the synchronization status for files as follows: been specified with the  $-f$  -format option, the default format (short or long form) includes a

• Local copy  $((LC))$ 

Denotes files that are in the project, but have a local copy rather than a symbolic link in the work area.

If files are displayed with this mark and your work area is link-based, perform a reconcile operation. For more information, see the reconcile command.

• Not synchronized (NS)

Denotes files that are in the project, but not in the work area. This situation occurs when you add files to the project, but your work area is not visible, or when the link or local copy of a file is deleted.

If most of the files in your work area are displayed with this mark, perform a reconcile operation. For more information, see the **reconcile command**.

• Uncontrolled (UC)

Denotes files that are in the work area, but not in the project. To view uncontrolled files marked with UC, you must use the  $-m$  option with the  $-1$  option.

In user-defined formats, you can use the %Sync keyword to show the synchronization status.

If the object is more than six months old, the year is shown instead of the time.

#### -nch|-nocolumn\_header

Specifies not to use a column header in the output format. See [-nch|-nocolumn\\_header](http://publib.boulder.ibm.com/infocenter/synhelp/v7m2r0/topic/com.ibm.rational.synergy.reference.doc/topics/sc_r_h_unnumbered_fs.html#wp819979) for details. -nf|-noformat

Specifies not to use column alignment. See -nfl-noformat for details.

-ns|-nosort|-no\_sort

Specifies not to sort the command output. See -ns|-nosort for details.

#### *path\_or\_file\_spec*

Specifies the path to be listed. You can set the path\_or\_file\_spec to a project, directory, or file defined in the database. This path can also be an empty directory entry. If omitted, the current working directory is listed. See **File specification** for details.

 $\Box$ 

-l

### -p|-project

Shows the history of a project.

#### *project\_ spec*

Specifies the project to list. See **Project specification** for details.

-R

-sby|-so rtby *sortspec* Displays subdirectory members recursively. The command does not recurse into subprojects.

Specifies how to sort the command output. See -sbyl-sortby for details.

-se p|-separator *separator*

Used only with the  $-f$  -format option. Specifies a different separator character. See  $-$ sep $$ separator for details.

 $\Box$ 

# **Example**

List the current directory in the long format.

ccm ls -l

working john 2008-07-25 11:57 csrc 1 start.c-4.5 27 working john 2008-07-25 11:56 csrc 1 alias.c-4.5 27 working john 2008-07-25 11:56 csrc 1 diff.c-4.5 27 working john 2008-07-25 11:56 csrc 1 move.c-4.5 27

# **merg e command**

When you merge source files or directories, the merge tool compares the versions you selected. The tool then compares the differences of each version to the closest common ancestor. A new, merged, controlle d version is created automatically when you exit your merge tool.

The  $\text{merge}$  operation works with both non-writable and writable objects. This feature merges parallel versions, even when parallel check-in is prevented, in order to use the merge tool. In previous releases, the parallel check-in was not allowed, so the merge tool was not invoked.

If you request a task to be created automatically at the merge, the  $\texttt{release}$  value is obtained for the task from the project in which*file\_spec1* resides.

The merge command supports the "Merging files or directories" subcommand.

# *Merging files or directories*

Each type of object for which you can merge source has default merge tools predefined by Rational® Synergy for both the CLI and the GUI. The default merge tool for the GUI is interactive, and the one for the CLI is automatic. The merge tool creates a new, controlled version of your file. If the merge is successful, the merge results are written to the new file.

When merging directories, the merge tool automatically accounts for both additions to and deletions from both directories in a new, controlled, merged directory.

If an object to be merged is a member of your project, Rational Synergy uses the new merged object in the project.

An area "in conflict" occurs when both versions have changes in the same place relative to the common ancestor. If your merged file contains any conflicts, the tool marks the conflicts so you can find them quickly and easily. The tool then writes the merge results to the new file.

The following example shows how the merged file is marked:

```
<<<<<<<file1 filename1
conflicting lines in file1
======= 
conflicting lines in file2
>>>>>>>file2 filename2
```
The default merge tool is specified in the ccm. properties file for UNIX and Windows. You can specify a different merge tool for each object type. The specified merge tool applies to the specified type and any subtype without a specified merge tool. By default, only the ASCII file type has a merge tool defined.

Additionally, you can set encoding rules in the ccm.properties file so that merged files display in the correct encoding, as follows:

```
encoding[null='CP1252']} %outfile %file1 %ancestor %file2^M 
// Command to perform merge of source objects on UNIX and its 
checkstatus. 
ccm.cli.tools.merge.ascii.unix=%ccm_home/bin/util/cc_merge %ccm_home %{
// Command to perform merge of source objects on Windows and its 
checkstatus.
```

```
ccm.cli.tools.merge.ascii.windows="%ccm_home\\\\bin\\\\util\\\\cc_merge
.bat"
```
"%ccm\_home" %{encoding[null='CP1252']} %outfile %file1 %ancestor %file2

The second parameter to the  $\mathtt{ccm\_merge}$  command allows you to specify an encoding for the file being merged. The syntax "% {encoding [null='CP1252'] }" is interpreted as follows:

If the object type specifies a work area encoding with the encoding\_rules attribute, use that encoding for the merge. If not, use the CP1252 encoding. (See File encodings for a discussion of the encoding\_rules attribute.)

You can specify a default encoding other than CP1252 for this parameter. For example, the following syntax indicates to use the UTF8 encoding if an encoding is not specified on the object type:

```
ccm.cli.tools.merge.ascii.windows="%ccm_home\\\\bin\\\\util\\\\cc_merge
.bat"
```
"%ccm\_home" %{encoding[null='UTF8']} %outfile %file1 %ancestor %file2 The following syntax indicates to always use the CP1252 encoding:

```
ccm.cli.tools.merge.ascii.windows="%ccm_home\\\\bin\\\\util\\\\cc_merge
.bat" "%ccm_home" CP1252 %outfile %file1 %ancestor %file2
```
The valid encodings are CP1252, UTF8, BIG5, eucJP, EUC-KR, SJIS, and GB18030.

The files being merged and the ancestor file must have the same encoding.

For example, in a Chinese-language database, you might set the following encoding rules for the  $\arcsin$ type:

```
Server-encoding: GB18030
Unix-wa-encoding: GB18030
Windows-wa-encoding: GB18030
```
Assuming the default encoding parameters for the ccm\_merge command were used, the CLI and GUI merge tools are then invoked with the GB18030 encoding.

Alternatively, if your site contains only Chinese-language databases, you can change the default merge command as follows, and encoding rules attributes are not required on the ascii type.

```
ccm.cli.tools.merge.ascii.windows="%ccm_home\\\\bin\\\\util\\\\cc_merge
.bat" 
"%ccm_home" %{encoding[null='GB18030']} %outfile %file1 %ancestor %file
2
```
### **About this task**

```
ccm merge [[-create task] | [-t|-task task spec]]
          [-c]-comment comment string]
          [-ce]-commentedit] [-cf]-commentfile file path]
          file speci file spec2
```
-c|-comment *comment*

Specifies to add a comment on the new object containing the merged result. The comment can contain more than one line and accepts backslash encoded values.

You can use this option with -commentedit and -commentfile. If you use the -commentedit option, the comment displays in the default text editor.

-ce|-commentedit

Specifies to invoke the default text editor to compose and edit the comment. The result saved -commentfile options. from the text editor is used as the final comment. You can use this option with the -comment and

-cf|-com mentfile *file\_path*

Specifies to use the contents of the specified file for the comment. If you specified -comment, it is appended to that comment. You can use this option with the -commentedit option.

-create\_ task

Causes a task to be created automatically when Rational Synergy creates the new, merged object version, and associates the new object version with that task.

The task is assigned to the user who performed the merge. The release value of a task is set to the outside of a project, the release value is not set. release value of the project in which the new object version is created. If the object version is created

 $\Box$ 

*file\_spe c1*

 $file\_spec1$  specifies the first file or directory to be merged. This is used for determining the default next version for the merged object. You can set  $\texttt{file\_spec1}$  to be a <mark>File specification</mark> for one file or directory.

*file\_spec2*

*file\_spec2* specifies the second file or directory to be merged. You can set *file\_spec2* to be a File specification for one file or directory. If *file\_spec1* is a file, then *file\_spec2* must also be a file. If *file\_spec1* is a directory, then *file\_spec2* must also be a directory.

#### -t|-task *c task\_spe*

have set a current task, the current task is used by default. See Task specification for further Specifies the task to associate the new merged version with. If you do not specify -task but you details.

# migrate command

The term *migration* describes the process of taking data located outside of a Rational® Synergy database and cre ating that data in a Rational Synergy database in a way that represents the external data.

For exa mple, you might have files in some directory organization in a file system location and want to create projects, directories, and files that represent that data in a Rational Synergy database.

In Rational Synergy, migration is performed in two separate phases:

- 1. Use the ccm migrate command to create an import package that describes the data to be created.
- 2. Use the ccm import command to import the data created in the previous step and create the objects in the Rational Synergy database.

The advantage of this two-phase approach is that if you are migrating several separate applications or components, you can perform the first step on each piece. Then, you can perform the more time consuming import of all the packages afterward, for example, overnight.

The ccm migrate operation has two types of migration:

- A *full migrate*, which results in a new set of projects containing new instances of directories and files representing the data to be migrated. The generated import package represents all of the objects that are to be migrated.
- An *incremental migrate*, which updates an existing project hierarchy with only the changes required to match the data to be migrated. The existing project hierarchy is used as a reference to determine the changes. The generated import package represents the new, changed, or removed objects compared with the reference project hierarchy.

If you have several releases of an application to be migrated, here is a typical usage pattern:

- 1. Perform a *full migrate* and import of the first release, creating a project hierarchy representing that release.
- 2. Perform a *copy project* operation to create a version of the project for the next release.
- 3. Perform an *incremental migrate* and import of the next release into the existing project created by the previous step. The import must be performed before proceeding to the next release to ensure that you have the correct history of changes.
- 4. Repeat steps 2 and 3 as required for each subsequent release.

The ccm migrate operation uses mapping rules to determine which files to process or ignore. The operation also uses mapping rules to determine object properties, including their Rational Synergy type. Many mapping rules are determined by data on type definitions. For example, if a java type definition is associated with a suffix matching pattern for . java, then typically a file to be migrated with a name such as ContextFactory. java is represented by a Rational Synergy object of type java.

 $\Box$ 

## **Previewing and showing information about migrate**

The ccm migrate command supports showing the details of the object, either as a preview without creating an import package, or in addition to creating the import package. You can use standard formatting options to specify what data is shown and the format of the presentation.

Two types of data can be shown in migrate format strings:

- Special migrate properties.
- Migrate properties that correspond to Rational Synergy attributes after being imported.

The following special migrate property keywords are supported:

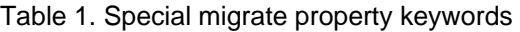

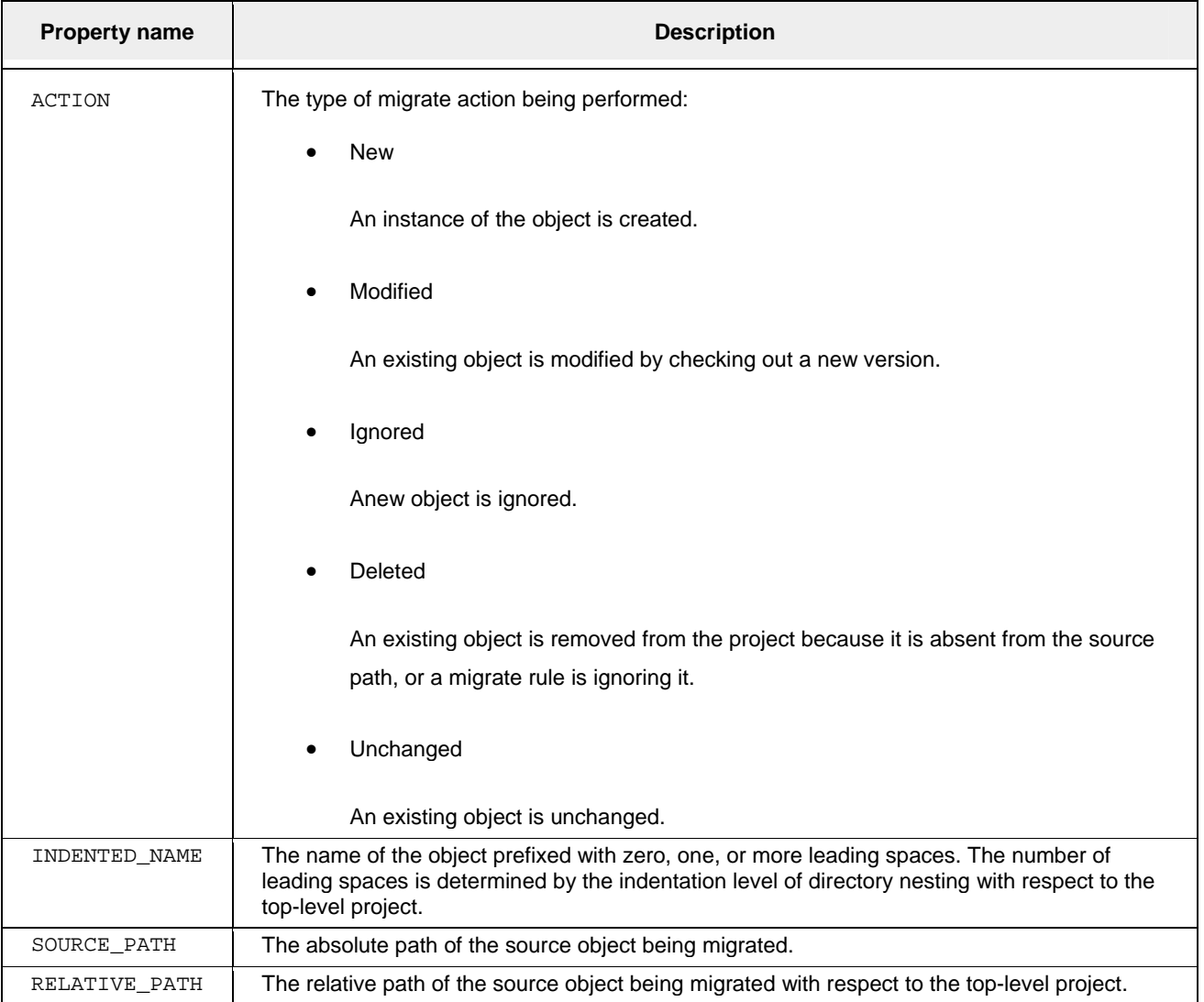

Any property name that is not one of these special cases is treated as a property of the migrate object. In most cases, a Rational Synergy attribute is created when the object is imported. For exam ple, the name property corresponds to the name attribute after the data is imported.

The migrate command supports the following subcommands.

- Previewing a full migrate from a plain file system
- Previewing an incremental migrate from a plain file system
- Performing a full migrate from a plain file system
- Performing an incremental migrate from a plain file system

# *Previewing a full migrate from a plain file system*

The ccm migrate -preview command performs a preview of a full migrate from a plain file system location. The preview contains objects that would be included in an import package. However, running this command does not generate an import package.

### **About this task**

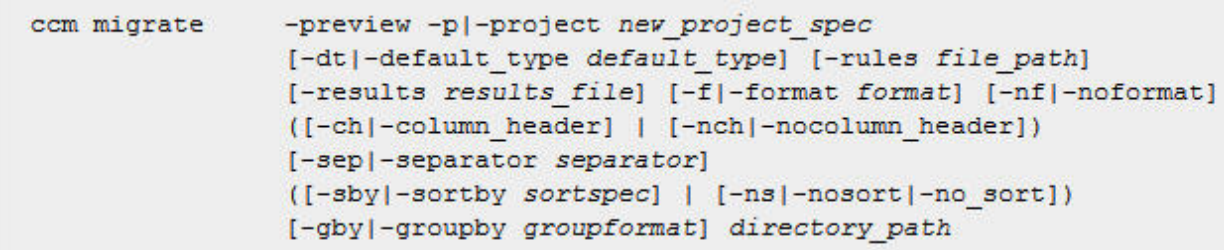

-ch|-column\_head er

Specifies to use a column header in the output format. See -ch|-column\_header for details.

*directory\_path*

Specifies a client file system directory containing the data to be migrated.

-dt|-default\_type *default\_type*

Specifies the default Rational® Synergy type that is used if no mapping rules define the type of the object. If not specified, the default is ascii.

```
-f|-format format
```
Specifies the command output format. See -fl-format for details.

-gby|-groupby *groupformat*

Specifies how to group the command output. See -gby|-groupby for details.

 $\Box$ 

*new\_project\_spec*

Specifies that the new project is created if the data was imported.

-nch|-nocolumn\_header

Specifies not to use a column header in the output format. See -nch|-nocolumn\_header for details. -nf|-noformat

Specifies not to use a column alignment. See -nfl-noformat for details.

-ns|-no\_sort

Specifies not to sort the output. See -ns|-nosort for details.

-rules *file\_path*

Specifies to use a mapping rule instead of the default rules.

-results *results\_file*

Specifies a results file that contains the migrate preview results. If not specified, the preview results are written to the *stdout* stream.

-sep|-separator *separator*

Specifies a different separator character. See -sep|-separator for details.

-sby|-sortby *sortspec*

Specifies how to sort the command output. See -sbyl-sortby for details.

# *Previewing an incremental migrate from a plain file system*

The ccm migrate -incremental -preview command performs a preview of an incremental migrate from a plain file system location. This preview shows what objects would be included in an import package. However, the import package is not generated.

### **About this task**

```
com migrate -preview -inc|-incremental -p|-project project spec
        [-dt|-default type default type] [-rules file path]
        [-results results file] [-f|-format format] [-nf|-noformat]
        ([-ch|-column header] | [-nch|-nocolumn header])
        [-sep|-separator separator]
        ([-sby|-sortby sortspec] | [-ns|-nosort|-no sort])
        [-gby|-groupby groupformat] directory path
```
 $\Box$ 

-ch|-column\_header

Specifies to use a column header in the output format. See -ch|-column\_header for details.

*director y\_path*

Specifies a client file system directory containing the data to be migrated.

-dt|-defa ult\_type *default\_type*

Specifies the default Rational® Synergy type that is used if no mapping rules define the type of the object. If not specified, the default is ascii.

-f|-format *format*

Specifies the command output format. See [-f|-format](http://publib.boulder.ibm.com/infocenter/synhelp/v7m2r0/topic/com.ibm.rational.synergy.manage.doc/topics/sc_t_h_show_map_rule_from_typedefs.html) for details.

-gby|-groupby *groupformat*

Specifies how to group the command output. See -gby|-groupby for details.

-nch|-nocolumn\_header

Specifies not to use a column header in the output format. See -nch|-nocolumn\_header for details.

#### -nf|-nofo rmat

Specifies not to use a column alignment. See -nfl-noformat for details.

#### -ns|-no\_ sort

Specifies not to sort the output. See -ns|-nosort for details.

#### *project\_spec*

Specifies that the existing project to be used as a reference and updated if the data was imported. See Project specification for details.

#### -rules *file\_path*

Specifies to use a mapping rule instead of the default rules.

#### -results *results\_file*

Specifies a results file that contains the migrate preview results. If not specified, the preview results are written to the *stdout* stream.

#### -sep|-separator *separator*

Specifies a different separator character. See -sep|-separator for details.

#### -sby|-sortby *sortspec*

Specifies how to sort the command output. See -sby|-sortby for details.

# *Perfo rming a full migrate from a plain file system*

The  ${\tt ccm}$  migrate command performs a full migrate from a plain file system location. It also produces a compressed file of the import package that can be imported using the  $ccm$  import command.

## **About this task**

```
com migrate -p|-project new project spec [-task task spec]
        [-dt|-default type default type] [-rules file path]
        [-results results file] [-s|-sh|-show] [-f|-format format]
        [-nf]-noformat]
        ([-ch|-column header] | [-nch|-nocolumn header])
        [-sep|-separator separator]
        ([-sby]-sortby sortspec] | [-ns]-nosort]-no sort])
        [-gby|-groupby groupformat] [-output compressedfile]
        directory path
```
-ch|-col umn\_header

Specifies to use a column header in the output format. See -chl-column header for details.

### *director y\_path*

Specifies a client file system directory containing the data to be migrated.

#### -dt|-defa ult\_type *default\_type*

Specifies the default Rational® Synergy type that is used if no mapping rules define the type of the object. If not specified, the default is ascii.

```
-f|-forma
t format
```
Specifies the command output format. See -f|-format for details.

### -gby|-gr oupby *groupformat*

Specifies how to group the command output. See -gby|-groupby for details.

#### *new\_project\_spec*

Specifies the new project to be created.

### -nch|-nocolumn\_header

Specifies not to use a column header in the output format. See [-nch|-noc](http://publib.boulder.ibm.com/infocenter/synhelp/v7m2r0/topic/com.ibm.rational.synergy.reference.doc/topics/sc_r_h_unnumbered_fs.html#wp827516)olumn\_header for details.

-nf|-noformat

Specifies not to use a column alignment. See -nf|-noformat for details.

 $\Box$ 

-ns|-no\_sort

Specifies not to sort the output. See -ns|-nosort for details.

#### -output *compressedfile*

Specifies the client path and name of the compressed file to be created containing the import package. The *compressedfile* must have a .zip suffix. If this option is not specified, a compressed file is created in the current working directory. The default name of the compressed file is constructed by using the name of the project, an underscore, and a date string in the form

"YYYYMMDD." The YYYY is a four-digit year, MM is a two-digit month, and DD is a two-digit day. If a file of that name exists, an additional underscore and a unique integer number are appended. For example, on 16th June 2010, the first default compressed file name for migrating a project named example would be example 20100616.zip. The second one performed on that date from the same project name would be example 20100616 1.zip.

#### -rules *file\_path*

Specifies to use a mapping rule instead of the default rules.

#### -results *results\_file*

Specifies a results file that contains the migrate preview results. If not specified, the preview results are written to the *stdout* stream.

#### -sep|-separator separator

Specifies a different separator character. See -sepl-separator for details.

#### -sby|-sortby *sortspec*

Specifies how to sort the command output. See -sbyl-sortby for details.

#### *-s|-sh|-s how*

Specifies that the objects contained in the import package are shown in the results file or the command output.

#### *-task* task\_spec

Specifies the task that is associated with all of the directories and files created when the import package is imported. If not specified, the current task is used by default.

# **Performing an incremental migrate from a plain file system**

The ccm migrate -incremental command performs an incremental migrate from a plain file system location using a specified project as a reference. It produces an import package compressed file that might b e imported later using the ccm import command.

 $\Box$ 

### **About this task**

```
ccm migrate -p|-project project spec -inc|-incremental
        [-task task spec] [-dt]-default type default type]
        [-rules file path] [-results results file] [-s|-sh|-show]
        [-f|-format format] [-nf|-noformat]
        ([-ch|-column header] | [-nch|-nocolumn header])
        [-sep|-separator separator]
        ([-sby]-sortby sortspec] | [-ns]-nosort]-no sort])[-gby|-groupby groupformat] [-output compressedfile]
        directory path
```
-ch|-column\_header

Specifies to use a column header in the output format. See -ch|-column header for details.

#### *directory\_path*

Specifies a client file system directory containing the data to be migrated.

### -dt|-default\_type *default\_type*

Specifies the default Rational® Synergy type that is used if no mapping rules define the type of the object. If not specified, the default is a scii.

#### -f|-format *format*

Specifies the command output format. See [-f|-format](http://publib.boulder.ibm.com/infocenter/synhelp/v7m2r0/topic/com.ibm.rational.synergy.reference.doc/topics/sc_r_h_unnumbered_fs.html#wp826071) for details.

### -gby|-groupby *groupformat*

Specifies how to group the command output. See [-gby|-groupby](http://publib.boulder.ibm.com/infocenter/synhelp/v7m2r0/topic/com.ibm.rational.synergy.reference.doc/topics/sc_r_h_unnumbered_fs.html#wp827516) for details.

#### -nch|-nocolumn\_header

Specifies not to use a column header in the output format. See -nch|-nocolumn header for details.

#### -nf|-noformat

Specifies not to use a column alignment. See -nfl-noformat for details.

#### -ns|-no\_ sort

Specifies not to sort the output. See -ns|-nosort for details.

# -output *compressedfile*

Specifies the client path and name of the compressed file to be created containing the import package. The *compressedfile* must have a .zip suffix. If this option is not specified, a compressed "YYYYMMDD." The YYYY is a four-digit year, MM is a two-digit month, and DD is a two-digit day. file is created in the current working directory. The default name of the compressed file is constructed by using the name of the project, an underscore, and a date string in the form

If a file of that name exists, an additional underscore and a unique integer number are appended. For example, on 16th June 2010, the first default compressed file name for migrating a project named

example would be example\_20100616.zip. The second one performed on that date from the same project name would be example\_20100616\_1.zip.

#### *project\_spec*

Specifies the project to be used as a reference and updated when the import package is imported. See Project specification for details.

#### -rules *file\_path*

Specifies to use a mapping rule instead of the default rules.

#### -results *results\_file*

Specifies a results file that contains the migrate preview results. If not specified, the preview results are written to the *stdout* stream.

#### -sep|-separator separator

Specifies a different separator character. See -sep-separator for details.

#### -sby|-sortby *sortspec*

Specifies how to sort the command output. See [-sby|-sortby](http://publib.boulder.ibm.com/infocenter/synhelp/v7m2r0/topic/com.ibm.rational.synergy.manage.doc/topics/sc_t_h_show_map_rule_from_typedefs.html) for details.

-s|-sh|-show

Specifies that the objects contained in the import package are shown in the results file or the command output.

#### -task *task\_spec*

Specifies the task that is associated with all of the directories and files created when the import package is imported. If not specified, the current task is used by default.

# **move command**

You can rename a file or project, and move files, directories, projects, subprojects, and the contents with the mov e command.

The following lists more specific uses of the  $m$ ove command:

- Renames a file or project. After you rename the project, the root directory is renamed automatically to reflect the new project name.
- Moves one or more files to another directory.
- $\bullet$ Moves a file to a new project (in a new work area).
- Moves one or more directories and their contents to a particular directory.
- Moves a subproject to a new top-level project.
- $\bullet$ Moves one or more subprojects and their contents to another directory.

The move command supports these subcommands:

- Renaming a project
- Renaming or moving an object

# *Renaming a project*

You can rename a project. After you rename the project, the root directory is renamed automatically to reflect th e new name of the project. If you attempt to rename a project that is writable by you, but has a root directory that is not writable, the operation fails. You must check out the root directory first, then after you rename the project, the root directory is automatically renamed.

**Note:** If the project is used as a subproject, you must check out the parent directories that use the renamed project and update them to use the renamed project.

 $\Box$ 

### **About this task**

```
com mv|move|ren|rename -p|-project [-task task spec] project spec new project spec
```
#### *new\_project\_spec*

Specifies the properties to use for the renamed project, as follows:

- a name
- a name, version delimiter, and version
- a name, colon, and version.

*project\_spec*

Specifies the project to rename. See **Project specification** for details.

-task *task\_spec*

Specifies the task with which the renamed project root directory is associated. If not specified and a current task is set the current task is used by default. See Task specification for details.

# *Renaming or moving an object*

You can rename a file or directory, or move one or more files, directories, or projects to another directory (which might be in a different project). If you enter two arguments and the last argument is not set to an existing directory, the command is interpreted as a rename operation. Otherwise, the command is interpreted as a move operation.

When you rename a file or directory and the parent directory is not writable, a version is checked out automatically and associated with task. If a task is not specified, the current task is used by default. You must check in the directory to make it available to other users. The directory is automatically checked in when you complete the task.

When you move an object to or from a non-modifiable directory and the parent directory is non-modifiable, a version is checked out automatically and associated with the specified task. If a task is not specified, the current task is used by default. You must check in the directory to make it available to other users, which is automatically done when you complete the task.

If you are working in a shared project and the parent directory is non-modifiable, the directory is automatically checked out and associated with the current task. The directory is also checked in to the *integrate* state. You can disable this feature by setting shared\_project\_directory\_checkin to FALSE in your initialization file.

You do not need to be in a work area to use this command if as you use the Folder specification.

**Note:** If you rename a file or directory used in other directories, review the other locations that use the object. Likewise, if you rename a file or directory used in directory versions other than the current or specified directory, review the other locations that use the object. The parent directory is checked out, but not other parent directories. You must check out the other directories to use the renamed object.

### **About this task**

ccm mv|move|ren|rename [-task task spec] file spec... file spec

file\_spec

Specifies the files or directories to be renamed or moved, and the new name or new location. If the last  $file\_spec$  argument is set to an existing controlled directory, the objects are moved from their current location to that directory. The directory can be in the same or different project

as the objects being moved. If *file\_spec* is not set to a controlled directory and only two arguments are specified, the file or directory specified by the first argument is renamed to the name and optional version specified by the last argument. See File specification for details. -task *tas k\_spec*

associated. If not specified and a current task is set, the current task is used by default. See Task Specifies the task with which any parent directory that was automatically checked out is specification for details.

### **Example**

• Move the file octagon.h from the src directory to the incl directory in your current project.

#### Windows:

```
ccm move src/octagon.h incl/
ccm move src\octagon.h incl/
UNIX:
```
• Rename the file turquoise.c to magenta.c in the current project.

ccm move turquoise.c magenta.c

• Rename the ccm  $aug8-1$  project to test  $a-1$ .

#### Windows:

```
ccm move -p ccm_aug8-1 test_a-1
Setting path for work area of 'test_a-1' to 
'c:\users\mary\ccm_wa\ccmint07\test_a-1'...
UNIX:
ccm move -p ccm_aug8-1 test_a-1
Setting path for work area of 'test_a-1' to '/mary/ccm_wa/ccmint07/test_a-
1'...
```
• Rename the hello.c file to hi\_world.c, then move it to another project directory.

 $\Box$ 

#### Windows:

```
ccm move proj\hello.c@proj-1 screen\src\hi_dir\hi_world.c@beta-3
UNIX:
```

```
ccm mo
ve proj/hello.c@proj-1 screen/src/hi_dir/hi_world.c@beta-3
```
 $\bullet$  Move the file hello.c from beta-1 to a new project called final-1.

#### Window s:

ccm move beta-1\hello.c@beta-1 final@final-1

UNIX:

ccm mo ve beta-1/hello.c@beta-1 final@final-1

# **process command**

A process groups process rules into a named set that are designed to work together.

A process is used to specify the process rules that you can use for a release.

| <b>Process</b> | <b>Process Rule</b>             | Purpose                    |
|----------------|---------------------------------|----------------------------|
| standard       | Collaborative Development       | Collaborative Development  |
|                | Custom Development              | Custom Development         |
|                | Insulated Development           | Insulated Development      |
|                | <b>Integration Testing</b>      | <b>Integration Testing</b> |
|                | Shared Development              | Shared Development         |
|                | System Testing                  | System Testing             |
|                | Visible Development             | Visible Development        |
| distributed    | Custom Development              | Custom Development         |
|                | Insulated Development           | Insulated Development      |
|                | Local Collaborative Development | Collaborative Development  |
|                | Local Integration Testing       | Integration Testing        |
|                | Master Integration Testing      | Master Integration Testing |
|                | Shared Development              | Shared Development         |
|                | System Testing                  | System Testing             |
|                | Visible Development             | Visible Development        |
|                |                                 |                            |

Table 1. Built-in processes, process rules, and purposes

You can create your own process to define a specific way for a team to work. For example, a build manager for a team working on a GUI project creates a process called GUI Process. This process contains a custom purpose called Beta Test with a corresponding process rule called Beta Test. The process rule defines a new level of testing for the beta release. The build manager uses the new Beta Test process rule to perform builds to prepare for the team beta test release, and the process rule can only be found in the new process, GUI Process.

 $\Box$ 

The process command supports these subcommands:

- Copying a process to an existing process
- Copying a process to a new process
- Creating a process
- Deleting a process
- Listing processes
- Modifying a process
- Setting the controlling database for a process
- Showing process information
- Showing a property for a process
- Showing process rules for a process

# *Copying a process to an existing process*

This subcommand copies the properties and process rules from a specified process to another process.

### **Before you begin**

You must be in the *build\_mgr* or *ccm\_admin* role to use this subcommand.

## **About this task**

```
ccm process -cp|-copy -existing [(-apr|-add process rule|
            -add process rules generic process rule spec)...]
            [(-rpr)-remove process rule)-remove process rules
            generic process rule spec)...]
            from process spec to process spec
```
-apr|-add\_process\_rule|-add\_process\_rules *generic\_process\_rule\_spec...*

Specifies to add the generic process rules copied from the source process before copying it to the existing process.

*generic\_process\_rule\_spec*

Specifies the generic process rule to copy. See Process rule specification for details.

*from\_process\_spec*

Specifies the process to copy. You can set the *from\_process\_spec* specification to a single process. See Process specification for details.

```
to_process_spec
```
Specifies the process to be updated. You can set the *to\_process\_spec* specification to a single process. See Process specification for details.

-rpr|-remove\_process\_rule|-remove\_process\_rules *generic\_process\_rule\_spec...*

Specifies to remove the generic process rules in the source process before copying it to the existing process. See Process rule specification for details about generic process rules.

## **Example**

• Copy the standard process to an existing process called custom, so that it uses the process rules for the standard process.

 $\Box$ 

ccm process -copy standard -existing custom

# *Copying a process to a new process*

This subcommand copies the properties and process rules from a specified process to a new process.

### **Before you begin**

You must be in the *build mgr* or *ccm* admin role to use this subcommand.

### **About this task**

```
ccm process -cp|-copy -new [(-apr|-add process rule]
            -add process rules process rule spec)...]
            [(-rpr|-remove process rule|-remove process rules
            process rule spec)...]
            process spec new process spec
```
-apr|-add\_process\_rule|-add\_process\_rules *process\_rule\_spec...*

Specifies to add the process rules copied from the source process to the new process.

#### *new\_process\_spec*

Specifies the name of the process to create. See **Process specification** for details.

```
process
_spec
```
Specifies the process to copy. See **Process specification** for details.

*process\_rule\_spec*

Specifies the process rule to copy. See **[Process rule specification](http://publib.boulder.ibm.com/infocenter/synhelp/v7m2r0/topic/com.ibm.rational.synergy.reference.doc/topics/sc_r_h_process_rule_specs_cso.html)** for details.

-rpr|-remove\_process\_rule|-remove\_process\_rules *process\_rule\_spec...*

Specifies to remove the process rules in the source process before copying it to the new process.

### **Example**

• Create a custom process based on the standard process with a new custom process rule for Integration Testing.

ccm process -copy standard -new custom -apr "Custom Integration Testing"

# *Creating a process*

This subcommand creates a process definition, which includes specified process rules and an optional specified diagram uniform resource locator (URL).

 $\Box$ 

### **Before you begin**

You must be in the *build\_mgr* or *ccm\_admin* role to create a process.

### **About this task**

```
com process -c|-create [-diagram|-diagramurl diagram url string]
            [(-pr|-prs|-process rule|-process rules
            generic_process_rule_spec)...] process_spec
```
#### -diagram|-diagramurl *diagram\_url\_string*

Specifies the diagram URL for the new process.

The diagram URL points to a file that contains more information about the process. Default processes have a URL to a descriptive file on the help server. The descriptive file contains a diagram that shows the flow of the baseline and tasks to the project groupings. You can view this file by using the  $-$ show diagramurl subcommand. If you are running a browser, see IBM Rational Synergy Standard process diagrams to view the various diagrams available for your use. If you do not have the diagram ready, later you can set the URL to the path where the descriptive file resides.

#### *process \_spec*

Specifies the name of the new process. See Process specification for details. -pr|-prs|-process\_rule|-process\_rules *generic\_process\_rule\_spec...* 

Specifies the generic process rules to be added to the new process. See Process rule specification for details about generic process rules.

### **Example**

 Create a custom process with generic process rules for Insulated Development, Integration Testing, and System Testing.

ccm process -create custom -pr "Insulated Development" -pr "Integration Testing" -pr "System Testing"

# *Deleting a process*

This subcommand deletes processes. By default, processes can be deleted only if they are not used by any project grouping.

 $\Box$ 

### **Before you begin**

You must be in the *build\_mgr* or *ccm\_admin* role to delete a process.

### **About this task**

ccm process -d|-delete process spec...

-force

Deletes the process rule even if it is used by a project grouping. If you omit the  $-force$ 

command, the process rule is only deleted if it is not used.

*process\_spec*

Specifies the processes to delete. See **Process specification** for details.

### **Example**

 $\bullet$ Delete a process called custom.

ccm pr ocess -delete custom

# *Listin g processes*

This subcommand lists the processes matching the specified criteria. If no options are specified, it lists all processes.

### **About this task**

```
ccm process -1|-list [-f|-format format] [-nf|-noformat]
            ([-ch|-column header] | [-nch|-nocolumn header])
            [-sep|-separator separator] ([-sby|-sortby sortspec] |
            [-ns|-nosort|-no sort]) [-gby|-groupby groupformat]
            [-u|-unnumbered]
```
-ch|-column\_header

Specifies to use a column header in the output format. See -ch|-column\_header for details.

-f|-format *format*

Specifies the command output format. See -f|-format for details.

A keyword can be built in (%fullname, %displayname, %objectname) or the name of any existing attribute such as  $\text{modify\_time}$  or  $\text{status}$ . See Built-In keywords for a list of keywords.

-gby|-groupby *groupformat*

Specifies how to group the command output. See -gby|-groupby for details.

-nch|-nocolumn\_header

Specifies not to use a column header in the output format. See -nchl-nocolumn header for details.

-nf|-noformat

Specifies not to use column alignment. See -nfl-noformat for details.

-ns|-nosort|-no\_sort

Specifies not to sort the command output. See -ns-l-nosort for details.

 $\Box$ 

-sby|-sortby *sortspec*

Specifies how to sort the command output. See -sbyl-sortby for details.

-sep|-se parator *separator*

Used only with the -f|-format option. Specifies a different separator character. See -sep|separator for details.

-u|-unnu mbered

Suppresses automatic numbering of the command output. See -ul-unnumbered for details.

### **Example**

• List all currently defined processes.

```
ccm process -list
```
1)Distributed 2)Standard

# *Modifying a process*

This subcommand modifies the specified processes. You must specify at least one of the options for the command to succeed.

## **Before you begin**

You must be in the *build\_mgr* or *ccm\_admin* role to use this subcommand.

## **About this task**

```
com process -m|-modify [(-apr|-add process rule|-add process rules
            generic process rule spec)...]
            [(-rpr|-remove process rule|-remove process rules
            generic process rule spec)...]
            [(-pr|-prs|-process rule|-process rules
            generic_process_rule_spec)...] [-n|-name name]
            [-diagram|-diagramurl diagram url string] process spec...
```
-apr|-ad d\_process\_rule|-add\_process\_rules *generic\_process\_rule\_spec*...

Specifies to add the generic process rules to each specified process. This option cannot be used with the  $-pr$  option, but can be used with the  $-rr$  option. See [Process rule specification](http://publib.boulder.ibm.com/infocenter/synhelp/v7m2r0/topic/com.ibm.rational.synergy.reference.doc/topics/sc_r_h_unnumbered_fs.html#wp827851) for details about generic process rules.

-diagram |-diagramurl *diagram\_url\_string*

Specifies the diagram URL for the new process.

The diagram URL points to a file that contains more information about the process. Default processes have a URL to a descriptive file on the help server. The descriptive file contains a

diagram that shows the flow of the baseline and tasks to the project groupings. You can view this file by using the -show diagramurl subcommand.

If you do not have the diagram ready, later you can set the URL to the path where the descriptive file resides.

-n|-name *name*

Specifies the name of the process you want to modify.

-pr|-prs|-process\_rule|-process\_rules *generic\_process\_rule\_spec*...

Specifies an absolute set of generic process rules to set for each process. This option cannot be used with the -apr or -rpr options. See **Process rule specification** for details about generic process rules.

#### *process\_spec*

Specifies the process that you want to modify. See Process specification for details.

-rpr|-remove\_process\_rule|-remove\_process\_rules *generic\_process\_rule\_spec...* 

Specifies the generic process rules to remove from each specified process. This option cannot be used with the -pr option, but can be used with the -apr option. See <u>Process rule specification</u> for details about generic process rules.

### **Example**

• Customize the standard process, replacing the Integration Testing generic process rule with a custom Integration Testing process rule.

ccm process -modify standard -rpr "Integration Testing" -apr "Custom Integration Testing"

# *Setting the controlling database for a process*

This subcommand modifies the controlling database for a process definition. Use  $ccm$  process  $-cdb$  to grant local control of the process. You can also use the subcommand to hand over control to another database or to accept the process from another controlling database.

### **About this task**

```
com process -cdb|-controlling database -local process spec...
ccm process -cdb|-controlling database
            -handover database spec process spec...
ccm process -cdb|-controlling database
            -accept database spec process spec...
```
 $\Box$ 

-accept *database\_spec*

Specifies to accept control of the object from the specified database. See Database specification for details.

-handov er *database\_spec*

Specifies to hand over control of the object to the specified database. See **Database specification** for details.

-local

Specifies to take local control of the specified process.

*process \_spec*

Specifies the process to modify. See **Process specification** for details.

# *Showing process information*

This su bcommand shows information about the specified processes.

## **About this task**

```
ccm process -s|-sh|-show (i|info|information) -f|-format format
            [-nf]-noformat] ([-ch]-column header] |
            [-nch|-nocolumn header])
            [-sep|-separator separator] process spec...
ccm process -show (i|info|information) process spec...
```
-ch|-column\_header

Specifies to use a column header in the output format. See -ch|-column\_header for details.

-f|-format *format*

Specifies the command output format. See -f|-format for details.

A keyword can be built in (%fullname, %displayname, %objectname) or the name of any existing attribute such as  $\text{modify\_time}$  or  $\text{?status}$ . See Built-In keywords for a list of keywords.

-nch|-nocolumn\_header

Specifies not to use a column header in the output format. See -nch|-nocolumn\_header for details.

-nf|-noformat

Specifies not to use column alignment. See -nf-noformat for details.

*process\_spec*

Specifies the process that you want to show information for. See Process specification for details. -sep|-separator *separator*

 $\Box$ 

Used only with the  $-f$   $]-$  format option. Specifies a different separator character. See  $-sep$ separator for details.

# *Show ing a property for a process*

This subcommand shows the property of the specified process rules.

# **About this task**

ccm process -s|-sh|-show (diagram|diagramurl) process spec...

-diagram|-diagramurl

Specifies the diagram URL to show.

The diagram URL points to a file that contains more information about the process. Default processes have a URL to a descriptive file on the help server. The descriptive file contains a diagram that shows the flow of the baseline and tasks to the project groupings.

Creating a diagram URL is optional; not all processes have one to view.

*process\_spec*

Specifies the process that you want to show properties for. See **Process specification** for details.

# *Showing process rules for a process*

This subcommand shows the process rules for the specified process.

## **About this task**

```
ccm process -s|-sh|-show (pr|prs|process rule|process rules)
           [-f|-format format] [-nf|-noformat]
           ([-ch|-column header] | [-nch|-nocolumn header])
           [-sep|-separator separator] ([-sby|-sortby sortspec] |
           [-ns|-nosort|-no sort]) [-gby|-groupby groupformat]
           [-u|-unnumbered] process spec...
```
-ch|-colu mn\_header

Specifies to use a column header in the output format. See -chl-column header for details.

-f|-form at *format*

Specifies the command output format. See -f|-format for details.

A keyw ord can be built in (%fullname, %displayname, %objectname) or the name of any existing attribute such as  $\%$ modify\_time or  $\%$ status. See <u>Built-In keywords</u> for a list of keywords.

-gby|-gr oupby *groupformat*

Specifies how to group the command output. See -gby|-groupby for details.

-nch|-nocolumn\_header

Specifies not to use a column header in the output format. See -nch|-nocolumn header for details. -nf|-noformat

Specifies not to use column alignment. See -nf|-noformat for details.

-ns|-nosort|-no\_sort

Specifies not to sort the command output. See -ns|-nosort for details.

-pr|-prs|-process\_rule|-process\_rules

Specifies the process rules to show.

#### *process\_spec*

Specifies the process that you want to show process rules for. See Process specification for details.

-sby|-so rtby *sortspec*

Specifies how to sort the command output. See -sby|-sortby for details.

-sep|-separator *separator*

Used only with the  $-f$   $]-$  format option. Specifies a different separator character. See  $-$ sep $$ separator for details.

-u|-unnumbered

Suppresses automatic numbering of the command output. See -u|-unnumbered for details.

# **process\_rule command**

A process rule specifies how a baseline is chosen for the update properties for a project grouping and project. Use this command to display and set process rules.

Process rules support these selection modes:

### **•** Latest baseline

The latest baseline matching the process rule's baseline release-purpose pair list is chosen as the baseline for the project grouping. For a project, the corresponding project in that baseline is used as the baseline project.

### **•** Specific baseline

The baseline specified for the process rule is used for the project grouping. For a project, the corresponding project in that baseline is used as the baseline project.

### **User selected baseline**

A process rule does not specify a baseline. You must manually select a baseline for the update properties for a project grouping. For a project, the corresponding project in that baseline is used as the baseline project.

### **Latest baseline projects**

A baseline project is chosen by getting the latest baseline projects that match the release or baseline release, and that match any specified version matching criteria on the project version.

A process rule specifies how a project is updated when an update operation is performed on the project. The combination of a project purpose and release value determines which process rule can be used in the project. Multiple process rules can be created for a release/purpose pair. Set up rules, and then select rules to apply to a release and purpose, and switch among the set of process rules during a release. You can also reuse process rules for future releases, rather than continually modifying the process rule for each purpose.

 $\Box$ 

Process rules are automatically created whenever one of the following occurs.

- When a builder manager creates a release with a specified process, a release-specific process rule is created for each generic process rule. If the build manager creates a release with generic process rules, a release-specific process rule is created for each generic process rule.
- process rule is created for the combination of purpose and release value. When a build manager adds a new purpose to the list of valid purposes for a release value, a
- When a build manager adds a generic process rule to a release, a release-specific process rule is created from it.
- When a build manager creates a purpose, a general process rule is created for that purpose. The build manager must then edit the new (empty) process rule.
- When a build manager copies a process rule.
- When a build manager copies a generic process rule using a new generic process rule name.

General process rules are shipped with the product for both standard and distributed processes. A non-DCM-initialized database contains the standard process, and a DCM-initialized database contains both the standard and the distributed processes. The process rules have the same behavior in each, with these exceptions:

- In the standard process, Collaborative Development collects all completed tasks from all databases. In the distributed process, Local Collaborative Development collects all completed tasks from the local database.
- distributed process, Local Integration Testing collects all completed tasks from the local database, and master integration tested tasks from foreign databases. • In the standard process, Integration Testing collects all completed tasks from all databases. In the

The standard process is used to provide process rules in the CLI when a purpose is specified.

You can specify which process rules to use when you create a release. For more information, see the release command.

The process\_rule command supports these subcommands:

- Adding folders and folder templates to a process rule
- Comparing process rules
- Copying a process rule
- Deleting a process rule
- Listing process rules
- Modifying a process rule
- Removing folders and folder templates from a process rule
- Setting the controlling database for a process rule
- Showing baseline projects, folders, folder templates, or members for a process rule

- Showing a property for a process rule
- Showing process rule information

# *Adding folders and folder templates to a process rule*

This subcommand adds folders and folder templates to the specified process rules. You can add folder templates to a generic process rule only. You can add folders or folder templates to release specific process rules.

## **Before you begin**

You must be working as a Process rules manager to use this command.

# **About this task**

```
ccm pr|process rule|ut|update temp|update template|rt|recon temp|
         reconfigure template -a|-ad|-add
         [(-fol]-folder|-folders folder spec)...] [(-ft|-folder temp]
         -folder temps|-folder template|-folder templates
         \texttt{folder\_template\_spec}) \ldots] \;\; \texttt{process\_rule\_spec} \ldots
```
-fol|-folder|-folders *folder\_spec*

Specifies the folders to be added to each process rule. Generic process rules can have folder templates only. See Folder specification for details.

-ft|-folder\_temp|-folder\_temps|-folder\_template|-folder\_templates *folder\_template\_spec*

Specifies the folder templates to be added to each process rule. See Folder template specification for details.

# **Example**

 $\bullet$  Add folder 3 to the  $2.1$ : Insulated Development process rule:

ccm pr -add -folders 3 "2.1:Insulated Development"

. Add folder template integration tested tasks for release %release to the 2.1: Insulated Development process rule.

ccm pr -add -folder\_temp "integration tested tasks for release %release" "2.1:Insulated Development"

 $\Box$ 

# *Comparing process rules*

This subcommand compares two process rules.

## **About this task**

```
ccm pr|process rule|ut|update temp|update template|
       rt|recon temp|reconfigure template
       -comp|-compare process rule spec1 process rule spec2
```
*process\_rule\_spec1*

Specifies the process rules to be compared. See Process rule specification for details.

#### *process\_rule\_spec2*

Specifies the process rules to be compared. See Process rule specification for details.

## **Example**

• Compare the process rules for the toolkit/2.0:Collaborative Development project and the

toolkit/2.0: Insulated Development

project.

ccm process\_rule -compare "toolkit/2.0:Collaborative Development" "toolk it/2.0:Insulated Development"

# *Copying a process rule*

This sub command copies a process rule to another process rule.

The following rules apply when you copy a process rule.

**•** Generic to generic copies

If a generic process rule is copied to an existing generic process rule, the target process rule keeps the old name (the four-part name and the case\_preserved\_name attribute), but all other properties are copied from the source process rule. You can copy a generic process rule to a new generic process rule.

Generic to release-specific copies

If a generic process rule is copied to an existing release-specific process rule, the target process rule keeps the old name (the four-part name, the case\_preserved\_name attribute, and the release attribute) and its old association to a generic process rule. All other properties are copied from the source process rule.

Release-specific to release-specific copies

If a release-specific process rule is copied to an existing release-specific process rule, the target process rule keeps its old name (the four-part name, the case\_preserved\_name attribute, and the release attribute), but all other properties are copied from the source process rule. The target release-specific process rule also keeps its existing association with a generic process rule.

• Release specific to generic copies

You cannot copy a release-specific process rule to a generic process rule.

Generic or release-specific to release-specific copies

You cannot copy either a generic or a release-specific process rule to a new release-specific process rule.

### **Before you begin**

You must be working as a **Process rules manager** to use this command.

### **About this task**

```
ccm pr|process rule|ut|update temp|update template|rt|recon temp|
        reconfigure template -cp|-copy -baseline rules only
         from rspr spec to rspr spec...
ccm pr|process rule|ut|update temp|update template|rt|recon temp|
         reconfigure template -cp|-copy from process rule spec
         to process rule spec
```
-baseline\_rules\_only

Copies the baseline rules for the first process rule to the second process rule. The baseline rules include the baseline selection mode, baseline search list of release: purpose pairs, any specific baseline defined on the process rule, and any project version matching string.

The process rules you specify must be release-specific process rules.

#### *from\_process\_rule\_spec*

Specifies the process rule to copy. See **Process rule specification** for details.

*to\_process\_rule\_spec*

Specifies the process rule to be updated. See Process rule specification for details.

 $\Box$ 

*from\_rspr\_spec*

Specifies the release-specific process rule to copy. See Process rule specification for details.

*to\_rspr\_spec*

Specifies the release-specific process rule to be updated. See Process rule specification for details.

### **Example**

• Copy the 2.0:Insulated Development process rule over the existing 2.1:Insulated Development process rule.

ccm process\_rule -copy "2.0:Insulated Development" "2.1:Insulated Development"

# *Deleting a process rule*

any project grouping. Use the -force option to delete a process rule that is in use. This subcommand deletes a process rule. By default, you can delete a process rule when it is not used by

### **Before you begin**

You must be working as a **Process rules manager** to use this command.

### **About this task**

```
com pr|process rule|ut|update temp|update template|rt|recon temp|
      reconfigure template -d|-delete [-force] process rule spec...
```
#### -d|-delete

The command accepts one or more *process\_rule\_spec* arguments. You can set each to multiple objects.

-force

Deletes the process rule even if it is used by a project grouping. If you omit the  $-force$ 

command, the process rule is only deleted if it is not used.

#### *process\_rule\_spec*

Specifies the process rules delete. See **Process rule specification** for details.

 $\Box$ 

### **Example**

 $\bullet$ Delete the 2.1:Shared process rule.

ccm pr -delete "2.1:Shared"

# **Listing process rules**

This subcommand lists the process rules matching the specified criteria. If no options are specified, it lists all process rules.

# **About this task**

```
ccm pr|process rule|ut|update temp|update template|rt|recon temp|
      reconfigure template -1|-list [-f|-format format] [-nf|-noformat]
      ([-ch|-column header] | [-nch|-nocolumn header])
      [-sep|-separator separator] ([-sby|-sortby sortspec] |
      [-ns|-nosort|-no sort]) [-gby|-groupby groupformat] [-u|-unnumbered]
```
-ch|-column\_header

Specifies to use a column header in the output format. See -ch|-column\_header for details.

-f|-format *format*

Specifies the command output format. See -f|-format for details.

A keyword can be built in (%fullname, %displayname, %objectname) or the name of any existing attribute such as  $\text{modify\_time}$  or  $\text{status}$ . See [Built-In keywords](http://publib.boulder.ibm.com/infocenter/synhelp/v7m2r0/topic/com.ibm.rational.synergy.reference.doc/topics/sc_r_h_proc_rules_apt.html) for a list of keywords.

-gby|-groupby *groupformat* 

Specifies how to group the command output. See -gby|-groupby for details.

-nch|-nocolumn\_header

Specifies not to use a column header in the output format. See -nch|-nocolumn header for details.

-nf|-noformat

Specifies not to use column alignment. See -nf|-noformat for details.

-ns|-nosort|-no\_sort

Specifies not to sort the command output. See -ns|-nosort for details.

-sby|-sortby *sortspec*

Specifies how to sort the command output. See -sbyl-sortby for details.

*rator* -sep|-separator *sepa*

Used only with the -f|-format option. Specifies a different separator character. See -sep|separator for details.

-u|-unnumbered

Suppresses automatic numbering of the command output. See -ul-unnumbered for details.

 $\Box$ 

## **Example**

List all currently defined process rules and suppress numbering.

```
ccm process_rule -list -u
```
Collaborative Development Insulated Development Shared Development Integration Testing System Testing 1.0:Integration Testing 1.0:System Testing 1.0:Insulated Development 2.0:Integration Testing 2.0:System Testing 2.0:Co llaborative Development 2.0:Insulated Development Local Collaborative Development Custom Development Visible Development Local Integration Testing Master Integration Testing

• List the process rules for release 1.0:

.0 ccm pr -list -rel 1

- 1) 1.0 :Collaborative Development
- 2) 1.0: Custom Development
- 3) 1.0 :Insulated Development
- 4) 1.0:Integration Testing
- 5) 1.0 :Shared Development
- 6) 1.0: System Testing
- 7) 1.0 :Visible Development

#### $\bullet$ List the process rules for Integration Testing:

- ccm pr -list -purp "Integration Testing"
- 1) 1.0 :Integration Testing
- 2) Integration Testing
- 3) Local Integration Testing
- 4) a/1.0:Integration Testing
- 5) m/1.0:Integration Testing
	- List the process rules for System Testing and Integration Testing:

```
ccm pr -l -rel 1.0 -rel a/
1.0 -purpose "System Testing" -purpose "Integration 
Testing"
```
- 1) 1.0:Integration Testing
- 2) 1.0:System Testi ng
- 3) a/1.0:Integration Testing
- 4) a/1.0:System Test ing

# *Modifying a process r ule*

This subcommand modifies the specifie d process rules.

### **Before you begin**

You must be working as a Process rules manager to use this command.

### **About this task**

```
ccm pr|process rule|ut|update temp|update template|rt|recon temp|
        reconfigure template -m|-modify
        [(-fol]-folder|-folders folder spec)...] [(-ft|-folder temp]
        -folder temps |-folder template |-folder templates
        folder template spec)...] [-bn|-baseline name baseline spec]
        [-lb|-latest baseline] [-usb|-user selected baseline]
        [-lbp]-latest baseline projects] [-lsp]-latest static projects]
        [-lsbmp]-latest static or build management projects]
        [-brp]-baseline release purpose]-baseline release purposes
        release purposes ( [-pr|-prepend] | [-ap|-append] )]
        [-pb|-prep baseline] [-nopb|-noprep baseline]
        [-matching version matching string] process rule spec...
```
-ap|-append

When used with the - brp|-baseline\_release\_purpose|-

baseline\_release\_purp oses option, specifies to append the releases to the current releasepurpose pair list.

-brp|-baseline\_release\_purpose|-baseline\_release\_purposes release\_purposes

Specifies the baseline release and purpose pairs for the process rule. The baseline release purpose list is used when the process rule uses the latest baseline selection mode. The order of the list is important. In latest baseline search mode, update looks for baselines matching the first release and purpose. If none are found, it looks for baselines matching the second release and purpose.

The *release\_purposes* value is a list of one of more items each of which is a release\_spec, a colon (:), and a purpose name. You can set the *release\_spec* to a single release, or be the keyword %release or %baseline\_release. The %release keyword means the current release for that process rule.

The %baseline\_release keyword means the baseline release of the process rule's release. The purpose name must be a defined purpose.

If -ap  $|$  -append is specified, the specified release-purpose pairs are appending to the current list. If - $\text{pr} \, |$  - $\text{prepend}$  is specified, the specified release-purpose pairs are prepended to the current list. If neither option is specified, the specified release-purposes replace the current list.

*ec* -bn|-baseline\_name *baseline\_sp*

Specifies that the process rule uses the selection mode for the specified baseline. You can set *baseline\_spec* to a single baseline.

-fol|-folder|-folders *folder\_spec*

Specifies the folders to be removed from each process rule. Generic process rules can have folder templates only.

-ft|-folder\_temp|-folder\_temps|-folder\_template|-folder\_templates *folder\_template\_spec* 

Specifies the folder templates to be removed from each process rule.

-lb|-latest\_baseline

Specifies for the process rule to use the latest baseline. When a project grouping that uses this process rule is updated, the latest baseline is found that matches the specified baseline releasepurpose pair list.

-lbp|-latest\_baseline\_projects

Specifies for the process rule to use the latest baseline project. When a project grouping uses this process rule and a project is updated, the latest project matching the version matching and prep baseline criteria is selected as the baseline project.

-lsp|-latest\_static\_projects

Specifies for the process rule to use the latest static projects. This option cannot be used with the -pb|-prep\_baseline option.

-Isbmp|-latest\_static\_or\_build\_management\_projects

Specifies for the process rule to use the latest static or build management projects. This option cannot be used with the -nopb|-noprep\_baseline option.

-matching *version\_matching\_string* 

When the process rule uses a selection mode of latest baseline projects, any additional criteria is matched against the versions of candidate baseline projects.

You can enter a version that can be used to identify the baseline. Use this field if specifying the release of the bas eline is insufficient because you have more than one release version of a project with the same release value.

For example, a company has three released project hierarchies, all for release 1.0. The project versions are **1.0\_alpha**, **1.0\_beta**, and **1.0\_gr**. In this case, specifying the Baseline Release option as **1.0** is not

enough to identify projects that use this process rule. Set the Baseline Versions Matching option to **1 .0\_gr** to use the project with a version of **1.0\_gr** a s the baseline.

If all baselines in the 1.0\_gr project hierarchy do not have identical versions, but their versions are similar, **\_gr**, you can specify a wildcard. For example, if your project hierarchy contains projects with versions **1.0 1.0\_gr\_unix**, and **1.0\_gr\_windows**, you might set the Baseline Versions Matching option to 1.0\_gr<sup>\*</sup>. This setting would select the version with the prefix **1.0\_gr**, even though the remainder of the version might differ. (If a project has more than one choice for a baseline, it selects the baseline whose platform matches. For example, project 2.0\_int\_unix might identify **1.0\_gr\_unix** and **1.0\_gr\_windows** as potential baselines. The project checks for a matching platform, then uses **1.0\_gr\_unix**. This choice is made because the database is set up to support development of parallel platforms by default.)

#### -nopb|-n oprep\_baseline

Valid only when the process rule has a baseline selection mode of

latest\_baseline\_projects. It indicates that *prep* state projects are not to be considered as potential baseline projects for individual projects that use this process rule. Use the  $-\text{lsp}|$  latest static projects option instead.

#### -pb|-pre p\_baseline

Valid only when the process rule has a baseline selection mode of

latest\_baseline\_projects. It indicates to consider prep state projects as potential baseline

projects for individual projects that use this process rule. Use the  $-1$  sbmp  $\vert$  -

latest static or build management projects option instead.

#### *process \_rule\_spec*

Specifies the process rules to modify. See **Process rule specification** for details.

#### pr|-prep end

When used with the -brp|-baseline\_release\_purpose|-  $\,$ 

baseline\_release\_purposes <mark>option, the specified release-purpose pairs are prepended to</mark> the current list.

#### -usb|-us er\_selected\_baseline

Specifies that the process rule does not specify a baseline that is to be used to find baseline projects. The baseline is selected by the user.

#### **Example**

• Set the 2.1: Insulated Development process rule to use the latest baseline.

ccm pr -m "2.1:Insulated Development" -latest\_baseline

 Set the 2.1:Insulated Development process rule to use the latest baseline projects with the specified release and purpose combinations.

ccm pr -m "2.1:Insulated Development" -latest\_baseline\_projects baseline\_release\_purpose "2.1:Integration Testing,2.1:System Testing,2.0:Any"

 Modify the list of release/purpose pairs that are used by a specific process rule to search for a baseline.

ccm pr -modify -baseline\_release\_purposes "2.0:Any,1.0:System Testing" prepend "2.0:Integration Testing"

Select a baseline named Build 1234 int for a process rule whose process rule spec is 2.0:Insulated Development.

ccm process\_rule -modify -bn Build\_1234\_int "2.0:Insulated Development"

# **Removing folders and folder templates from a process rule**

This subcommand removes folders and folder templates from the specified process rules. Generic process rules can have folder templates only.

#### **Before y ou begin**

You must be working as a Process rules manager to use this command.

#### **About this task**

```
com pr|process rule|ut|update temp|update template|rt|recon temp|
       reconfigure template -rem|-remove
        [(-fol]-folder|-folders folder_spec)...] [(-ft]-folder_temp]
       -folder temps|-folder template|-folder templates
        folder template spec)...] process rule spec...
```
-fol|-folder|-folders *folder\_spec*

Specifies the folders to remove from each process rule. Generic process rules can have folder templates only.

-ft|-folder\_temp|-folder\_temps|-folder\_template|-folder\_templates *folder\_template\_spec*

Specifies the folder templates to remove from each process rule.

*process\_rule\_spec*

Specifies the process rules to update. See Process rule specification for details.

# *Setting the controlling database for a process rule*

This subcommand sets DCM to either handover to a specified database, accept updates only from a specified database, or take local control.

#### **About this task**

```
ccm pr|process rule|ut|update temp|update template|rt|recon temp|
     reconfigure template -cdb|-controlling database -local
     process rule spec...
```

```
com pr process rule ut update temp update template rt recon temp |
      reconfigure_template -cdb|-controlling_database
      -handover database spec process rule spec...
```

```
ccm pr|process rule|ut|update temp|update template|rt|recon temp|
     reconfigure template -cdb|-controlling database -accept database spec
     process rule spec...
```
-accept *database\_spec*

Specifies to accept DCM updates from a specified database. You can set the *database\_spec* to a single database definition. See Database specification for details about using *database\_spec*.

-handover *database\_spec*

Specifies that control of the object is handed over from the current database to the specified database. The default value when creating a DCM database definition is a blank string. When you hand over control to a spoke from a hub database, you must specify the hub *database\_spec* for the *database\_spec* value. The specified *database\_spec* must be either a known DCM database definition for which a generate operation is permitted, or a blank string. A blank string means that control cannot be handed over to that database.

#### -local

Specifies to take local control of the specified process rules.

#### *process\_rule\_spec*

Specifies the process rule to set the controlling database for. See Process rule specification for details.

### **Example**

 $\bullet$  Set the controlling database to use the  $2.1$ -patch1: Insulated Development process rule.

ccm pr -controlling\_database -accept A "2.1-patch1:Insulated Development"

# *Showing baseline projects, folders, folder templates, or members for a process rule*

This subcommand shows the baseline projects, folders, folder templates, or member objects for the specified process rules.

 $\Box$ 

#### **About this task**

```
ccm pr|process rule|ut|update temp|update template|rt|recon temp|
        reconfigure template -s|-sh|-show (baseline projects |
        (fol|folder|folders) |
        (ft|folder temp|folder temps|folder template|folder templates) |
        members) [-f|-format format] [-nf|-noformat]
        ([-ch|-column header] | [-nch|-nocolumn header])
        [-sep|-separator separator] ([-sby|-sortby sortspec] |
        [-ns|-nosort|-no sort]) [-gby|-groupby groupformat] [-u|-unnumbered]
        process rule spec...
```
-ch|-column\_header

Specifies to use a column header in the output format. See -ch|-column header for details.

-f|-format *format*

Specifies the command output format. See -f--format for details.

-gby|-groupby *groupformat*

Specifies how to group the command output. See -gby|-groupby for details.

-nch|-nocolumn\_header

Specifies not to use a column header in the output format. See -nch|-nocolumn\_header for details.

-ns|-no\_sort

Specifies not to sort the command output. See -ns|-nosort for details.

#### *process\_rule\_spec*

Specifies the process rule for the objects to be shown. See **Process rule specification** for details.

-sep|-se parator *separator*

Specifies a different separator character. See **-sep|-separator** for details.

-sby|-so rtby *sortspec*

Specifies how to sort the command output. See -sby|-sortby for details.

s|-sh|-show

(baseline\_projects|(fol|folder|folders)|(ft|folder\_temp|folder\_temps|folder\_template|folder\_templates)|mem

bers)

Specifies what related objects for the process rule to show:

- baseline projects: Shows the baseline projects for the process rule.
- $\bullet$  fol  $|$  folder  $|$  folders: Shows the folder members of the process rule.
- the folder template members of the process rule. ft|folder\_temp|folder\_temps|folder\_template|folder\_templates: Shows
- members: Shows both folder and folder template members of the process rule.

-u|-unnumbered

Suppresses automatic numbering of the command output. See -u|-unnumbered for details.

# *Showing a property for a process rule*

This subcommand shows the property of the specified process rules.

### **About this task**

```
ccm pr|process rule|ut|update temp|update template|rt|recon temp|
        reconfigure template -s|-sh|-show
        ((brp)baseline release purpose baseline release purposes) |
        (bsm|baseline selection mode) | matching | (pb|prep baseline))
        process rule spec...
```
*process\_rule\_spec*

Specifies to show the property for the process rule. See [Process](http://publib.boulder.ibm.com/infocenter/synhelp/v7m2r0/topic/com.ibm.rational.synergy.reference.doc/topics/sc_r_h_unnumbered_fs.html#wp826148) rule specification for details.

-s|-sh|-show (brp|baseline\_release\_purpose|baseline\_release\_purposes)

Shows the baseline release purpose list.

-s|-sh|-show (bsm|baseline\_selection\_mode)

Shows the baseline selection mode.

-s|-sh|-show matching

Shows the versions matching property.

-s|-sh|-show pb|prep\_baseline

Shows whether prep baseline projects are eligible.

# *Show ing process rule information*

This subcommand shows information about the specified process rules.

### **About this task**

```
ccm pr|process_rule|ut|update_temp|update_template|rt|recon_temp|
        reconfigure template -s|-sh|-show (i|info|information)
        -f|-format format [-nf|-noformat]
        ([-ch|-column header] | [-nch|-nocolumn header])
        [-sep]-separator separator] process rule spec...
ccm pr|process rule|ut|update temp|update template|rt|recon temp|
        reconfigure template -s|-sh|-show (i|info|information)
        process rule spec...
```
-ch| -column\_header

. Specifies to use a column header in the output format. See -ch|-column\_header for details

-f|-format *format*

Specifies the command output format. See [-f|-format](http://publib.boulder.ibm.com/infocenter/synhelp/v7m2r0/topic/com.ibm.rational.synergy.reference.doc/topics/sc_r_h_unnumbered_fs.html#wp827924) for details.

-gby|-groupby *groupformat*

Specifies how to group the command output. See -gby|-groupby for details.

-nch|-nocolumn\_header

Specifies not to use a column header in the output format. See -nch|-nocolumn\_header for details.

-ns|-no\_sort

Specifies not to sort the command output. See -ns|-nosort for details.

*process\_rule\_spec*

Specifies which process rule to show information for. See Process rule specification for details. -sep|-separator *separator*

Specifies a different separator character. See -sep|-separator for details.

-sby|-sortby *sortspec*

Specifies how to sort the command output. See -sby|-sortby for details.

-u|-unnumbered

Suppresses automatic numbering of the command output. See [-u|-unnumbered](http://publib.boulder.ibm.com/infocenter/synhelp/v7m2r0/topic/com.ibm.rational.synergy.reference.doc/topics/sc_r_h_process_rule_specs_cso.html) for details.

### **Example**

 $\bullet$  Show properties of the 2.1: Insulated Development process rule.

com process rule -show info "2.1: Insulated Development"

# **prod uct\_info command**

You can show release and patch level information for the Rational® Synergy client, server, database schema, or database server.

If you run the command outside of a CLI session, you can show client information only. You must run the comma nd in a CLI session to report on the server, database, or database server.

The product\_info command supports the "Showing product version information" subcommand.

# **Showing product version information**

Use this command to show Rational® Synergy release and patch level information.

### **About this task**

ccm product info -all

```
ccm product info [-client release] [-client patch level]
[-client build number] [-client] [-server release]
[-server patch level] [-server build number] [-server]
[-database schema] [-database version] [-model info]
[-database info] [-database]
```
-all

Specifies to show all product version information.

-client

Specifies to show all client product information. Using this option is equivalent to specifying -

client\_release, -client\_patch\_level, and -client\_build\_number.

 $\Box$ 

-client\_release

Specifies to show the client release.

-client\_patch\_level

Specifies to show the client patch level.

-client\_build\_number

Specifies to show the client build number.

-database

Specifies to show all the database information. Using this option is equivalent to specifying database\_schema,-database\_version,-model\_info, and-database\_info.This

option requires that you run the command in a CLI session.

#### -database\_info

Specifies to show database information. This option requires that you run the command in a CLI session.

#### -database\_schema

Specifies to show database schema version information. This option requires that you run the command in a CLI session.

#### -database\_version

Specifies to show database version and patch level information. This option requires that you run the command in a CLI session.

#### -model\_info

Specifies to show model information for the database. This option requires that you run the command in a CLI session.

#### -server

Specifies to show all Synergy server information. Using this option is equivalent to specifying server\_release, -server\_patch\_level, -server\_build\_number. This option requires that you run the command in a CLI session.

#### -server\_build\_number

Specifies to show the server build number. This option requires that you run the command in a CLI session.

#### -server patch level

Specifies to show the server patch level. This option requires that you run the command in a CLI session.

#### -server\_release

Specifies to show the server release level. This option requires that you run the command in a CLI session.

# project command

The project command determines the project associated with a specified *file\_spec* or the current working directory. The *file\_spec* is typically a folder specification within a maintained work area.

The project command supports the "Displaying project information" subcommand.

# **Displaying project information**

Use this command to identify a project associated with the current working directory or a user-specified path.

### **About this task**

```
com project [-f]-format format] [-nf]-noformat] ([-ch]-column header] ]
            [-nch|-nocolumn header]) [-sep|-separator separator]
            ([-sby|-sortby sortspec] | [-ns|-nosort|-no sort])
            [-gby|-groupby groupformat]
ccm project [-f]-format format] [-nf]-noformat] ([-ch]-column header] |
            [-nch|-nocolumn header]) [-sep|-separator separator]
            ([-sby|-sortby sortspec] | [-ns|-nosort|-no sort])
            [-gby|-groupby groupformat] file spec
```
-ch|-col umn\_header

Specifies to use a column header in the output format. See -ch|-column\_header for details.

*file\_spec*

Specifies an object whose parent directory is used to determine an associated project. If omitted,

the current working directory is the default. See File specification for detailed information.

-f|-format *format*

Specifies the command output format. See -f|-format for details.

-gby|-groupby *groupformat*

Specifies how to group the command output. See -gby|-groupby for details.

-nch|-nocolumn\_header

Specifies not to use a column header in the output format. See -nch|-nocolumn\_header for details.

-nf|-noformat

Specifies not to use column alignment. See -nf|-noformat for details.

-ns|-no\_sort

Specifies not to sort the output. See -ns|-nosort for details.

-sep|-separator *separator*

Specifies a different separator character. See -sep-separator for details.

 $\Box$ 

-sby|-sortby *sortspec*

Specifies how to sort the command output. See -sby|-sortby for details.

-u|-unnumbered

Suppresses automatic numbering of the output (the output is not numbered). See -ul-

unnumbered for details.

The default format is %displayname. This subcommand does not update the query selection set.

### **Example**

Determine the project associated with the \$HOME/ccm\_wa/database/example-

1/example/doc/readme.txt work area path.

```
ccm project $HOME/ccm wa/database/example-1/example/doc/readme.txt
example-1
```
# **project\_grouping command**

Use project groupings to organize projects by release and purpose for the update operation. The task and consistent across all projects. A project can be a member of only one project grouping. A project grouping is created automatically when you create a project. baseline properties for a project grouping are used at project update so that member selection is

Project groupings can be private or non-private. All projects in a private project grouping have the same owner, release, purpose, and state as the project grouping. Private project groupings are identified in one of these ways:

My release purpose Projects

The current user owns the project grouping and the database is not DCM-enabled, or the project grouping was created in the local database. The following is an example of a private project grouping, My  $CM/6.5$ Insulated Development Projects.

owner's release purpose Projects

A different user owns the project grouping and the database is not DCM-enabled, or the project grouping was created in the local database. The following is an example of a private project grouping, John's CM/6.5 Insulated Development Projects.

My *release purpose* Projects from Database *dbid*

The current user owns the project grouping, the database is DCM-enabled, and the project grouping was not created in the local database. The following is an example of a private project grouping,  $M_y$  CM/6.5 Insulated Development Projects from Database D.

owner's release purpose Projects from Database dbid

A different user owns the project grouping, the database is DCM-enabled, and the project grouping was not created in the local database. The following is an example of a private project grouping, John's CM/6.5 Insulated Development Projects from Database D.

All projects in a non-private project grouping have the same release, purpose, and state as the project grouping. Non-private project groupings are identified in one of these ways:

 $\Box$ 

All *release purpose* Projects from Database *dbid*

For DCM-enabled databases, the dbid is the ID of the database where the project grouping was created. The following is an example of a non-private project grouping,  $A11$  CM/6.5 Integration Testing Projects from Database D.

All *release purpose* Projects

For databases not DCM-enabled, such as All CM/6.5 System Testing Projects.

Every local project grouping is associated with the process rule that corresponds to its release and purpose. A project grouping can have only one related process rule.

However, note that in some cases, all projects in a project grouping might not have update properties specified by the project grouping. Projects that use process rules have the same update properties. A project grouping can contain projects that do not use process rules, or even projects that update using objects instead of tasks. The ability to place them in the same grouping creates baselines from the full set of projects.

To have the appropriate update properties, project groupings have many associations with other objects in the database. Because process rules use folders and tasks, these same folders and tasks are associated with a project grouping that use process rules. Additionally, a project grouping has a set of saved tasks, a set of additional tasks, a set of removed tasks, and a set of automatic tasks. Each set of tasks is specific to the project grouping. You can also add and remove tasks in the grouping. Every local project grouping also has a relationship to a baseline, if the process rules use baselines.

The project\_grouping command supports these subcommands:

- Adding tasks to the update properties for a project grouping
- Comparing projects for a project grouping with projects for a baseline
- Comparing projects for two project groupings
- Comparing tasks for a project grouping with tasks for a baseline
- Comparing tasks for project groupings
- Copying tasks from one project grouping to another
- Deleting a project grouping and members
- Listing project groupings
- Previewing update baseline and tasks for a project grouping
- Removing tasks from the update properties for a project grouping
- Setting the auto-update mode for a project grouping
- Showing a project grouping property
- Setting a custom baseline for project groupings
- Showing the associated projects, baseline, folders, tasks, or objects for a project grouping

 $\Box$ 

Showing project grouping information

Updating the baseline and tasks for a project grouping

# *Adding tasks to the update properties for a project grouping*

You can add one or more specified tasks to the specified project groupings, or add all previously removed tasks back into each specified project grouping. Any user who can modify the specified project groupings can use this command.

### **About this task**

```
ccm pg|project grouping
        (-at|-add task|-add tasks (task spec|all removed))...
        project grouping spec...
```
(-at|-add\_task|-add\_tasks (*task\_spec*|all\_removed))...

Specifies the tasks to be added to the specified project groupings. If a task to be added is in the list of removed tasks, it is removed from that list. Otherwise, it is added to the list of manually added tasks for the project grouping. The keyword  $all$  removed means add back in all the tasks that are in the list of removed tasks. See Task specification for details.

*project\_grouping\_spec1*

Specifies the project groupings to add tasks to. See **Project grouping specification** for details. *project\_grouping\_spec2*

Specifies the project groupings to add tasks to.

### **Example**

Add tasks to a project grouping:

ccm pg -at G#123 "All A/1.0 Integration Testing Projects from Database G"

Remove tasks from a project grouping:

```
ccm pg -remove_task all "All A/1.0 Integration Testing Projects from Database
G"
```
# **Comparing projects for a project grouping with projects for a baseline**

 $\Box$ 

You can compare projects for a project grouping with projects for a specified baseline.

### **About this task**

You must specify -union, -intersection, or -not\_in.

```
ccm pg|project grouping -compare -baseline -projects
      ([-int] - intersection] | [-not] - not in] | [-un] - union])[-f|-format format] [-nf|-noformat]
      ([-ch|-column header] | [-nch|-nocolumn header])
      [-sep|-separator separator] ([-sby|-sortby sortspec] |
      [-ns|-nosort|-no sort]) [-gby|-groupby groupformat]
      [-u|-unnumbered] project grouping spec baseline spec
```
#### *baseline\_spec*

Specifies the baseline to be compared. For more information, see Baseline specification.

#### -ch|-column\_header

Specifies to use a column header in the output format. See -ch|-column header for details.

#### -f|-format *format*

Specifies the command output format. See -f|-format for details.

#### -gby|-groupby *groupformat*

Specifies how to group the command output. See [-gby|-groupby](http://publib.boulder.ibm.com/infocenter/synhelp/v7m2r0/topic/com.ibm.rational.synergy.reference.doc/topics/sc_r_h_task_spec_cso.html) for details.

#### -int|-intersection

Specifies the comparison to show the projects in common between the project grouping and th e baseline.

-nch|-nocolumn\_header

Specifies not to use a column header in the output format. See [-nch|-nocolumn\\_header](http://publib.boulder.ibm.com/infocenter/synhelp/v7m2r0/topic/com.ibm.rational.synergy.reference.doc/topics/sc_r_h_project_grp_spec_cso.html) for details.

-nf|-noformat

Specifies not to use column alignment. See -nf|-noformat for details.

#### -ns|-no\_sort

Specifies not to sort the output. See -ns-lnosort for details.

-not|-not\_in

Specifies the comparison to show the projects in the project grouping that are not in baseline.

#### *project\_grouping\_spec*

Specifies the project grouping to be compared. For more information, see Project grouping

#### specification.

-sep|-separator *separator*

Specifies a different separator character. See -sep-separator for details.

#### -sby|-sortby *sortspec*

Specifies how to sort the command output. See -sby|-sortby for details.

-un|-union

Specifies the comparison to show both of the projects in the project grouping and the baseline.

-u|-unnumbered

Suppresses automatic numbering of the output (the output is not numbered). See -u|unnumbered for details.

### **Example**

Compare the projects in common between the project grouping **My 2.0 Collaborative Development projects** and the baseline **1.0 build 123**.

```
ccm pg -compare -baseline -project -intersection "My 2.0 Collaborative 
Development projects" "1.0 build 123"
```
# **Comparing projects for two project groupings**

You can compare projects in two project groupings.

#### **in Before you beg**

You mu st specify -union, -intersection, or -not\_in.

#### **About this task**

```
ccm pg|project grouping -compare -projects
      ([-int|-intersection] | [-not|-not in] | [-un|-union])
      [-f|-format format] [-nf|-noformat]
      ([-ch]-column header] | [-nch]-nocolumn header])
      [-sep|-separator separator] ([-sby|-sortby sortspec] |
      [-ns|-nosort|-no sort]) [-gby|-groupby groupformat]
      [-u|-unnumbered] project grouping spec1 project grouping spec2
```

```
ccm pg|project grouping -compare -projects
      ([-int] - intersection] | [-not] - not in] | [-un] - union][-f|-format format] [-nf|-noformat]
      ([-ch|-column header] | [-nch|-nocolumn header])
      [-sep|-separator separator] ([-sby|-sortby sortspec] |
      [-ns|-nosort|-no sort]) [-gby|-groupby groupformat]
      [-u|-unnumbered] project grouping spec1 project grouping spec2
```
# *Comparing tasks for a project grouping with tasks for a baseline*

You can compare all tasks belonging to a project grouping with all tasks belonging to a baseline.

 $\Box$ 

#### **About this task**

You mu st specify -union, -intersection, or -not\_in.

```
ccm pg|project grouping -compare -baseline -all tasks
      ([-int] - intersection] | [-not] - not in] | [-un] - union])[-f|-format format] [-nf|-noformat]
      ([-ch]-column header] | [-nch]-nocolumn header])
      [-sep|-separator separator] ([-sby|-sortby sortspec] |
      [-ns|-nosort|-no sort]) [-gby|-groupby groupformat]
      [-u|-unnumbered] project grouping spec baseline spec
```
#### *baseline\_spec*

Specifies the baseline to be compared. For more information, see Baseline specification. -ch|-column\_header

Specifies to use a column header in the output format. See -chl-column header for details.

-f|-format *format*

Specifies the command output format. See -f|-format for details.

-gby|-groupby *groupformat*

Specifies how to group the command output. See -gby|-groupby for details.

-int|-intersection

Specifies the comparison to show the tasks in common between the saved and added tasks for

the project grouping and the tasks in the baseline.

-nch|-nocolumn\_header

Specifies not to use a column header in the output format. See -nch-nocolumn header for details.

-nf|-noformat

Specifies not to use column alignment. See -nf|-noformat for details.

-ns|-no\_sort

Specifies not to sort the output. See -ns|-nosort for details.

-not|-not\_in

Specifies the comparison to show the saved and added tasks in the project grouping that are not in the baseline.

*project\_grouping\_spec*

Specifies the project grouping to be compared. For more information, see Project grouping

specification.

-sep|-separator *separator*

Specifies a different separator character. See -sep-separator for details.

-sby|-sortby *sortspec*

Specifies how to sort the command output. See -sby|-sortby for details.

 $\Box$ 

-un|-union

Specifies the comparison to show both the saved and added tasks that are in the project grouping and the tasks that are in the baseline.

-u|-unnumbered

Suppresses automatic numbering of the output (the output is not numbered). See  $\frac{1}{2}$ unnumbered for details.

### **Example**

Show the saved and added tasks in the project grouping **My 2.0 Collaborative Development projects** but are not in the baseline **1.0 build 123**.

```
ccm pg -compare -tasks -not_in -baseline "My 2.0 Collaborative Development
projec
ts" "1.0 build 123"
```
# *Comp aring tasks for project groupings*

You can compare all tasks for two specified project groupings.

### **Before you begin**

You must specify -union, -intersection, or -not\_in.

### **About this task**

```
ccm pg|project grouping -compare ([-at|-added tasks] |
      [-rt|-removed tasks] | [-all tasks] |
      [-tob|-tasks on top of baseline])
      ([-int|-intersection] | [-not|-not in] | [-un|-union])
      [-f|-format format] [-nf|-noformat]
      ([-ch|-column header] | [-nch|-nocolumn header])
      [-sep|-separator separator] ([-sby|-sortby sortspec] |
      [-ns|-nosort|-no sort]) [-gby|-groupby groupformat]
      [-u|-unnumbered] project grouping spec1 project grouping spec2
```
-at|-added\_tasks

Compares the tasks added from the two project groupings.

-all\_task s

Compares the added and saved tasks from the two project groupings.

-ch|-column\_header

Specifies to use a column header in the output format. See [-ch|-column\\_h](http://publib.boulder.ibm.com/infocenter/synhelp/v7m2r0/topic/com.ibm.rational.synergy.reference.doc/topics/sc_r_h_unnumbered_fs.html#wp826071)eader for details.

-f|-format *format*

Specifies the command output format. See [-f|-format](http://publib.boulder.ibm.com/infocenter/synhelp/v7m2r0/topic/com.ibm.rational.synergy.reference.doc/topics/sc_r_h_unnumbered_fs.html#wp827516) for details.

-gby|-groupby *groupformat*

Specifies how to group the command output. See -gby|-groupby for details.

-int|-intersection

Specifies the comparison to show the tasks in common between both project groupings.

 $\Box$ 

-nch|-nocolumn\_header

Specifies not to use a column header in the output format. See -nchl-nocolumn header for details. -nf|-nofo [rmat](http://publib.boulder.ibm.com/infocenter/synhelp/v7m2r0/topic/com.ibm.rational.synergy.reference.doc/topics/sc_r_h_unnumbered_fs.html#wp827924) 

Specifies not to use column alignment. See -nfl-noformat for details.

#### -ns|-no\_sort

Specifies not to sort the output. See -nsl-nosort for details.

#### -not|-not\_in

Specifies the comparison to show the tasks in the first project grouping that are not in second project grouping.

*project\_grouping\_spec1*

Specifies the first project grouping to be compared. For more information, see Project grouping specification.

*project\_grouping\_spec2*

Specifies the project grouping to compare to *project\_grouping\_spec1*. For more information, see "Project grouping specification."

-rt|-removed\_tasks

Compares the removed tasks in the two project groupings.

-sep|-separator *separator* 

Specifies a different separator character. See -sepl-separator for details.

-sby|-sortby *sortspec*

Specifies how to sort the command output. See -sbyl-sortby for details.

-tob|-tasks\_on\_top\_of\_baseline

Compares the tasks on top of the baseline in the two project groupings.

-un|-union

Specifies the comparison to show the tasks that are in both project groupings.

-u|-unnumbered

Suppresses automatic numbering of the output (the output is not numbered). See -u| unnumbered for details.

#### **Example**

Show the tasks on top of the baseline in project grouping My 2.0 Collaborative Development projects that are not in the project grouping **All 2.0 Integration Testing projects**.

```
ccm pg -compare -tasks -not_in "My 2.0 Collaborative Development projects" 
"All 2.0 Integration Testing projects"
```
# *Copy ing tasks from one project grouping to another*

You can copy tasks from one project grouping to another. Any user who can modify the destination project grouping can copy tasks to it.

#### **About this task**

```
com pg|project grouping -ct|-copy tasks project grouping spec1
        project grouping spec2
```
-ct|-cop y\_tasks

Copies the net tasks (Saved Tasks plus Added Tasks) from one project grouping to another.

option had been used. The tasks are added to the second project grouping in the same way as if the  $-\text{add}$  tasks

However, dependency analysis is not done, and required tasks are not calculated. Copying tasks gives you a way to add a set of tasks to a different project grouping.

*project\_ 1 grouping\_spec*

Specifies which project groupings to copy tasks from. See Project grouping specification for details.

*project\_ grouping\_spec2*

Specifies which project groupings to copy tasks to. See Project grouping specification for details.

#### **Example**

• Copy tasks from on project grouping to another:

ccm pg -l

- 1) All 1.0 Integration Testing Projects from Database G
- 2) All 2.0 Integration Testing Projects from Database G
- 3) All 2.0 System Testing Projects from Database G

4) All A/1.0 Integration Testing Projects from Database G

**•** Copy tasks from All 2.0 Integration Testing Projects from Database G to All 1.0 Integration **Testing Projects from Database G**.

ccm pg -ct @2 @1

# *Deleting a project grouping and members*

you must be able to modify it, and the project grouping must not have member projects. You can delete a project grouping, either with or without its member projects. To delete a project grouping,

 $\Box$ 

#### **About this task**

```
com pg|project grouping -d|-delete ([-m|-members] | [-nm|-no members])
        project grouping spec...
```
-delete

Deletes the specified project grouping. You can set one or more*project\_grouping\_spec* arguments to multiple objects. It does not update the query selection set.

-m|-mem bers

associated folders that are not used in any project or project grouping are also deleted. The Specifies to delete the associated projects and project grouping for the project grouping. All default is -nm|-no\_members.

-nm|-no \_members

Specifies to delete the associated projects for the project grouping. The operation succeeds if the options are not specified. specified project grouping has no associated projects. The default is  $-nm$   $-no$  members if

*project\_grouping\_spec*

Specifies the project groupings to delete. See [Project grouping specification](http://publib.boulder.ibm.com/infocenter/synhelp/v7m2r0/topic/com.ibm.rational.synergy.reference.doc/topics/sc_r_h_project_grp_spec_cso.html) for details.

# *Listing project groupings*

You can list the project groupings that match the specified criteria. If you do not specify options, all project groupings are listed.

### **About this task**

```
com pg|project grouping -1|-list [(-r|-release release spec)...]
        [(-purpose \text{purpose})...] [(-o|-owner owner)...] [-f|-format format]
        [-nf|-noformat] ([-ch|-column_header] | [-nch|-nocolumn_header])
        [-sep|-separator separator] ([-sby|-sortby sortspec] |
        [-ns|-nosort|-no sort]) [-gby|-groupby groupformat] [-u|-unnumbered]
```
-ch|-column\_header

Specifies to use a column header in the output format. See -ch|-column\_header for details.

-f|-format *format*

Specifies the command output format. See -f|-format for details.

A keyword can be built in (\$fullname, \$displayname, \$objectname) or the name of any existing attribute such as  $\text{modify\_time}$  or  $\text{?status}$ . See Built-in keywords for a list of keywords.

 $\Box$ 

-gby|-groupby *groupformat*

Specifies how to group the command output. See -gby|-groupby for details.

-nch|-nocolumn\_header

Specifies not to use a column header in the output format. See -nch-nocolumn header for details.

-nf|-noformat

Specifies not to use column alignment. See -nfl-noformat for details.

-ns|-nosort|-no\_sort

Specifies not to sort the output. See -ns|-nosort for details.

-o|-owner owner

Specifies to list only project groupings with the specified owner. The owner can be any string that represents a user name. If not specified, project groupings for all owners are listed.

-purpose *purpose*

valid defined purpose. If not specified, project groupings for all purposes are listed. Specifies to list project groupings for the specified purpose. Set the purpose to the name of a

*c* r|-release *release\_spe*

Specifies to list only project groupings for the specified release. See Release specification for details. If not specified, project groupings for all releases are listed.

-sby|-sortby *sortspec*

Specifies how to sort the command output. See -sbyl-sortby for details.

-sep|-se parator *separator*

Used only with the -f|-format option. Specifies a different separator character. See -sep|separator for details.

-u|-unnumbered

Suppresses automatic numbering of the output (the output is not numbered). See -u| unnumbered for details.

#### **Example**

List the project groupings:

```
ccm pg -list -r Base/1.0 -purpose "Insulated Development" -purpose 
"Integration Testing" -r A/1.0
1) All A/1.0 Integration Testing Projects from Database G
2) All
 Base/1.0 Integration Testing Projects from Database G
3) My Base/1.0 Insulated Development Projects
4) bmg
r1's Base/1.0 Insulated Development Projects
5) dev1's Base/1.0 Insulated Development Projects
6) dev2's Base/1.0 Insulated Development Projects
7) dev3's Base/1.0 Insulated Development Projects
```
# *Previewing update baseline and tasks for a project grouping*

You can perform a preview update of the baseline and tasks for specified project groupings. Use the output to view the baseline and tasks that the project grouping would use if you performed an update members operation.

### **About this task**

```
ccm pg|project grouping -pubt|-preview update baseline and tasks
      [-iat|-include automatic tasks] project grouping spec...
```
-iat|-include\_automatic\_tasks

Causes the preview to include any automatic tasks. If not specified, automatic tasks are excluded.

*project\_ grouping\_spec*

Specifies the project groupings to be previewed. See Project grouping specification for details.

If you s pecify multiple project groupings, each is processed in the specified order.

A project grouping can have only one baseline.

### **Example**

Preview the baseline and tasks that would be in the project grouping My 2.0 Collaborative Development **project s** if it were updated, including any automatic tasks.

ccm pg -pubt -iat "My 2.0 Collaborative Development projects"

# *Removing tasks from the update properties for a project grouping*

You can remove tasks from specified project groupings. The command supports removing specified tasks, all tasks currently in the project grouping, and all tasks that were manually added to the project grouping. Any user who can modify the project grouping can remove tasks from the update properties for a project grouping.

#### **About this task**

```
ccm pg|project grouping
       -rt|-remove task|-remove tasks (task spec| (all | all added))
        project grouping spec...
```
#### *project\_grouping\_spec*

Specifies the project groupings to update. See Project grouping specification for details.

 $\Box$ 

(-rt|-remove\_task|-remove\_tasks (*task\_spec*|(all|all\_added)))...

Specifies the tasks to be removed from the specified project groupings. If a task to be added is in the list of added tasks, it is removed from that list. If the task is in the list of saved tasks, then it is

added to the removed tasks list for the project grouping. The keyword all means remove all added tasks, and add all saved tasks to the removed tasks list. The keyword  $all$  added means remove all added tasks. See Task specification for details.

# *Setting the auto-update mode for a project grouping*

You can define whether the baseline and tasks are automatically updated for specified project groupings. By default, when members of a project or project grouping are updated, the baseline and tasks for the project grouping are also updated. However, you can clear or set the auto-update feature.

## **About this task**

```
ccm pg|project grouping -au|-auto update baseline and tasks|-thaw
        project grouping spec...
ccm pg|project grouping -no au|-no auto update baseline and tasks|-freeze
        project grouping spec...
```
-au|-auto\_update\_baselines\_and\_tasks|-thaw

Specifies that the project grouping always updates the baseline and tasks during an update operation.

and tasks gives you a way to add the exact set of tasks to a different project grouping. However, dependency analysis is not done, and required tasks are not calculated. Updating the baseline

-no\_au|-no\_auto\_update\_baselines\_and\_tasks|-freeze

Specifies that the project grouping always uses the saved baseline and tasks.

*project\_grouping\_spec*

Specifies the project groupings to be updated. See Project grouping specification for details.

# *Showing a project grouping property*

You can show a specific property for selected project groupings.

## **About this task**

```
ccm pg|project grouping -s|-sh|-show ((r|release) | (p|purpose) |
       (o|owner) | created in | (au|auto update baselines and tasks) |
       (utime|update time)) project grouping spec...
```
au|auto\_update\_baselines\_and\_tasks

If specified, the project grouping always refreshes the baseline and tasks during an update operation.

*created \_in*

Specifies to display the name of the database where the project grouping was created.

o|owner

Specifies to display the name of the owner of the project grouping.

*project\_ grouping\_spec*

Specifies the project groupings to be shown. See **Project grouping specification** for details.

p|purpose

If specified, displays the purpose of the project grouping.

r|release

If specified, displays the release value of the project grouping.

-s|-sh|-show

Shows the project grouping properties in the order specified by the arguments.

utime|update\_time

If specified, the time that the baseline and tasks were last computed (and saved) is displayed.

#### **Example**

Show a project grouping property (auto-update baselines and tasks):

```
ccm pg -s auto_update_baselines_and_tasks "All Base/1.0 Integration Testing 
Projects from Database G"
```
Project Grouping All Base/1.0 Integration Testing Projects from Database G: TRUE

# **Setting a custom baseline for project groupings**

You can set a custom baseline for specified project groupings.

### **About this task**

com pg|project grouping -sch|-set custom baseline baseline spec project grouping spec...

*baseline\_spec...*

Specifies the baseline to be used by the project grouping. See Baseline specification for more information.

*project\_grouping\_spec*

Specifies which project groupings to set the custom baseline for. See Project grouping specification for details.

# *Showing the associated projects, baseline, folders, tasks, or objects for a project grouping*

You can show the associated projects, baseline, folders, tasks, or objects for the specified project groupings.

## **is task About th**

```
ccm pg|project grouping -s|-sh|-show ((proj|projects) | (bl|baseline) |
       (fo|folders) | (at|added tasks) | (rt|removed tasks)
       (tob|tasks on top of baseline) | | all tasks |
       (obj|objs|objects) | automatic tasks) [-f|-format format] [-nf|-noformat]
       ([-ch|-column header] | [-nch|-nocolumn header])
       [-sep|-separator separator] ([-sby|-sortby sortspec] |
       [-ns|-nosort|-no sort]) [-gby|-groupby groupformat] [-u|-unnumbered]
       project grouping spec...
```
-ch|-column\_header

Specifies to use a column header in the output format. See -ch|-column header for details.

### -f|-format *format*

Specifies to use a column header in the output format. See -f|-format for details.

A keyword can be built in (%fullname, %displayname, %objectname) or the name of any existing attribute such as  $\mathrm*$ modify\_time or  $\mathrm**$ status. See <u>Built-in keywords</u> for a list of keywords.

-gby|-groupby *groupformat*

Specifies how to group the command output. See -gby|-groupby for details.

-nch|-nocolumn\_header

Specifies not to use a column header in the output format. See -nch|-nocolumn\_header for details.

-nf|-noformat

Specifies not to use column alignment. See -nf|-noformat for details.

-ns|-nosort|-no\_sort

Specifies not to sort the command output. See -ns|-nosort for details.

*project\_ grouping\_spec*

Specifies the project grouping to show. For more information, see Project grouping specification.

-sby|-sortby *sortspec*

Specifies how to sort the command output. See [-sby|-sortby](http://publib.boulder.ibm.com/infocenter/synhelp/v7m2r0/topic/com.ibm.rational.synergy.reference.doc/topics/sc_r_h_project_grp_spec_cso.html) for details.

-sep|-separator *separator*

Used only with the  $-f$   $f$ -format option. Specifies a different separator character. See -sep $\vert$ -

 $\Box$ 

separator for details.

-s|-sh|-show

These keywords are supported with -show:

• all tasks

If specified, shows the set of tasks used by the update operation

at|added\_tasks

If specified, all tasks that are in Added Tasks for the project grouping are displayed.

• automatic tasks

If specified, shows the automatic tasks in the project grouping. An automatic task is automatically created by Rational Synergy and related to a nonstatic project or nonstatic product.

bl|baseline

If specified, the baseline name is displayed.

 $\bullet$  fo | folders

If specified, the folder name is displayed.

obj|objs|objects

If specified, all objects that are included in all projects in the project grouping are displayed.

proj|projects

If specified, all projects that are included in the project grouping are displayed.

• rt | removed\_tasks

If specified, all tasks that are in Removed Tasks for the project grouping are displayed.

• tob|tasks\_on\_top\_of\_baseline

If specified, displays the tasks that are in the project grouping but are not in the baseline.

-u|-unnu mbered

Suppresses automatic numbering of the command output. See -u|-unnumbered for details.

 $\Box$ 

### **Example**

Show all tasks in the project grouping:

```
com pg -s all tasks "All Base/1.0 Integration Testing Projects from Database G"
Project Grouping All Base/1.0 Integration Testing Projects from Database G:
1) G#123 Base/1.0 dev3 7/4/08 12:46 PM
```
# *Showing project grouping information*

You can show information about the specified project groupings.

### **About this task**

```
ccm pg|project grouping -s|-sh|-show (i|info|information)
        -f|-format format [-nf|-noformat]
        ([-ch|-column header] | [-nch|-nocolumn header])
        [-sep|-separator separator] project grouping spec...
ccm pg|project grouping -s|-sh|-show (i|info|information)
        project_grouping_spec...
```
-ch|-column\_header

Specifies to use a column header in the output format. See -ch|-column\_header for details.

-f|-format *format*

Specifies the command output format. See -fl-format for details.

A keyword can be built in (%fullname, %displayname, %objectname) or the name of any existing attribute such as  $\%$ modify\_time or  $\%$ status. See <u>Built-in keywords</u> for a list of keywords.

-list

Lists the project groupings in the database. The project\_grouping -list subcommand supports the numbered format options and sets the query selection set. The command accepts zero, one, or many release, owner, and purpose options. Each release option accepts a ReleaseSpec option value that you can set to a single object. Each owner option accepts an owner string. Each purpose option accepts a purpose name string.

-nch|-nocolumn\_header

Specifies not to use a column header in the output format. See -nch|-nocolumn\_header for details. -nf|-nofo rmat

Specifies not to use column alignment. See -nf|-noformat for details.

*project\_grouping\_spec*

Specifies the project groupings to show. See **Project grouping specification** for details. -sep|-separator *separator* 

 $\Box$ 

Used only with the -f|-format option. Specifies a different separator character. See [-sep|](http://publib.boulder.ibm.com/infocenter/synhelp/v7m2r0/topic/com.ibm.rational.synergy.reference.doc/topics/sc_r_h_unnumbered_fs.html#wp827924)separator for details.

#### **Example**

Show project grouping information:

```
ccm pg -show information "All 1.0 Integration Testing Projects from Database 
G<sub>II</sub>Project Grouping All 1.0 Integration Testing Projects from Database G:
Projects:
Prj_J6524-one prep john 1.0 Integration Testing
Prj J6614-dir prep john 1.0 Integration Testing
Release: 1.0
Purpose: Integration Testing
Owner: john
```
## *Updating the baseline and tasks for a project grouping*

You can update the baseline and tasks for specified project groupings. If the process rule associated with the project grouping uses a search mode of latest baseline, the latest baseline matching the criteria specified on the process rule is evaluated and selected for the project grouping. The tasks specified by the associated process rule are used for the project grouping.

#### **About this task**

ccm pg|project grouping -ubt|-update baseline and tasks project grouping spec...

#### *project\_grouping\_spec*

Specifies the project groupings to be updated. See Project grouping specification for details.

#### **Example**

• Update the baselines and tasks for the project grouping.

ccm pg -ubt "All Base/1.0 Integration Testing Projects from Database G"

• Update the baseline and tasks of a project grouping named **My CM/7.0 Collaborative Development**.

 $\Box$ 

ccm project\_grouping -ubt "My CM/7.0 Collaborative Development"

# **project\_purpose command**

for a database. The project\_purpose command creates or shows (depending on your user role) the project purposes

All users can show project purposes. A project purpose manager can create a project purpose.Use the project purposes to set up multiple *prep*, shared, working, or visible versions of the same project for different uses, such as different levels of testing.

The following project purposes are included in each database.

#### **Purpose name**

This name reflects the purpose, for example, performance testing, personal use, and so on

#### **Member status for the purpose**

The member status differentiates projects of the same state being used for different purposes when you perform an update operation. For example, you can define three unique levels of system testing called sqa1, sqa2, and sqa3.

#### **Status of the project**

The status shows what state projects (*working, prep*, and so on) of this purpose can use.

The project purpose table affects:

- Options you can specify in these commands: ccm copy\_project and ccm create -type project.
- Specifies the status and member status values that are used for the projects copied using each purpose option.
- Determines which automatic tasks projects are associated with
- Effects the synopses of corresponding automatic tasks

Each database contains one project purpose list only. You can define project purpose lists for each release.

 $\Box$ 

The project purpose table defines these purposes:

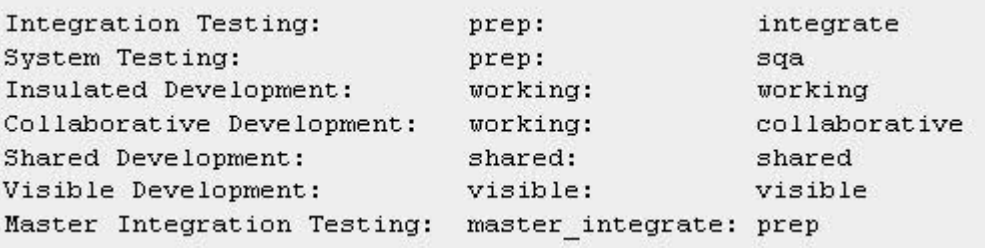

The project\_purpose command supports these subcommands:

- Creating a project purpose
- Deleting a project purpose
- Modifying a project purpose
- Showing a project purpose

# *Creating a project purpose*

This subcommand creates a project purpose.

#### **Before you begin**

You must be in the *build\_mgr* or *ccm\_admin* role to use this subcommand.

### **About this task**

```
com project purpose -cr|-create -n|-name purpose name
                    -stat|-status status [-ms|-member status member status]
```
#### -ms|-member\_status *member\_status*

Specifies the member status for a project purpose. The member status differentiates projects of the same state being used for different purposes when you update. The value must be unique in the database.

Make the purpose and the member status similar. For example, if you are creating a Test

Integration purpose, set the member status value to a similar name, such as test\_int.

When creating a purpose, if you do not specify a member status, a unique value is automatically generated and used.

-n|-name *purpose\_name*

Specifies the name of the new project purpose. The name must be unique in the database.

If you are using a DCM initialized database, you can create the same purpose in other databases in the DCM cluster.

-stat|-status status

Specifies the state of the new purpose. Make the state modifiable, such as *working*, *visible*, *shared* or *prep*.

#### **Example**

• Create a project purpose with a name of Test Purpose, a status of *prep*, and a member status of test. View the newly created purpose.

```
ccm project_purpose -cr -name "Test Purpose" -stat prep -ms test
ccm project_purpose -s "Test Purpose"
Purpose Member Status Status
Test Purpose test prep
```
# *Deleting a project purpose*

This subcommand deletes a project purpose specified by purpose\_name.

After a project purpose is deleted, the following behavior occurs.

- Projects cannot be copied or created with the deleted purpose.
- Existing projects and products retain the member status setting.
- Existing projects and products cannot have their purpose changed to the deleted purpose.
- Process rules for that purpose are deleted.

#### **Before you begin**

You must be in the *build\_mgr* or *ccm\_admin* role to use this subcommand.

#### **About this task**

```
com project purpose -d|-delete purpose name...
```
-d|-delete *purpose\_name...*

Specifies the name of the project purpose to be deleted. The name must be that of a valid purpose.

#### **Example**

#### **About this task**

• Delete a project purpose called Test2 Purpose.

```
ccm project_purpose -d "Test2 Purpose"
```
# **Modifying a project purpose**

This subcommand modifies the name or member status of a project purpose.

#### **Before you begin**

You must be in the *build\_mgr* or *ccm\_admin* role to use this subcommand.

### **About this task**

```
com project purpose -m|-modify [-n|-name purpose name]
[-ms|-member status member status] [-force] purpose name
```
-force

Specifies to modify the project purpose even if the specified new *member\_status* value is used by existing objects in the database.

-m|-modify [-n|-name *purpose\_name*]

Modifies a project purpose. When used with the -name purpose\_name options, specifies the name of the project purpose to change. When used with the -member\_status option, specifies the value of the member status to change.

#### -ms|-member\_status

Specifies the member status for a project purpose. The member status differentiates projects of the same state being used for different purposes when you update. The value must be unique in the database.

Use this option with the  $-modify$  option to specify the member status of the purpose you are modifying. Values from the project purpose table are used for each purpose option.

Make the purpose and the member status similar. For example, if you are creating a purpose of Test Integration, set the member status to a similar value, such as test\_int.

#### **Example**

Change the name and member status of a project purpose.

ccm project\_purpose -m -n "Test2 Purpose" -ms test2 "Test Purpose"

 $\Box$ 

# *Showing a project purpose*

Use this subcommand to view a project purpose.

#### **About this task**

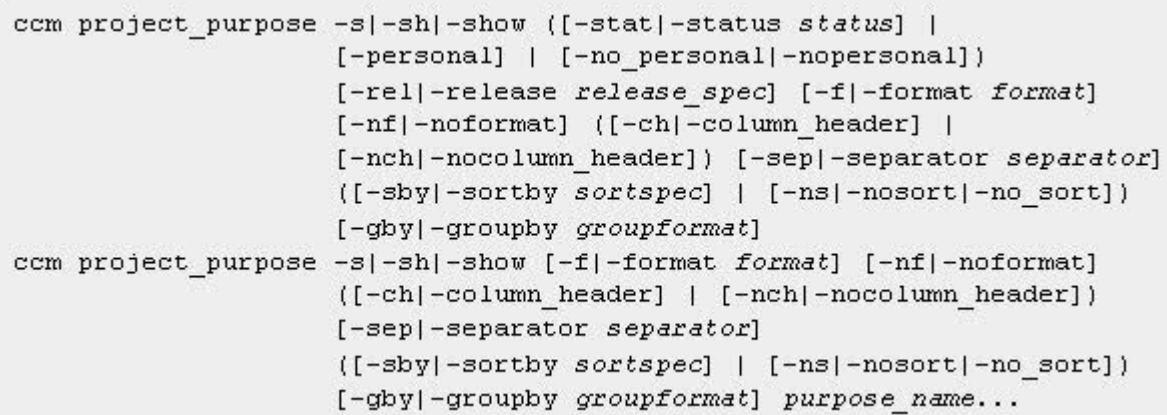

#### -ch|-column\_header

Specifies to use a column header in the output format. See -ch|-column\_header for details.

#### -f|-format *format*

Specifies the command output format. See -f|-format for details.

#### -gby|-groupby *groupformat*

Specifies how to group the command output. See -gby|-groupby for details.

#### -nch|-nocolumn\_header

Specifies not to use a column header in the output format. See -nch|-nocolumn\_header for details.

#### -nf|-noformat

Specifies not to use column alignment. See -nf|-noformat for details.

#### -no\_personal|-nopersonal

Shows project purposes associated with states that are not for personal use, such as *shared* or

*prep*.

#### -ns|-no\_ sort

Specifies not to sort the command output. See -ns|-nosort for details.

#### -personal

Shows project purposes associated with states that are for personal use, such as *working* or

### *visible*.

#### *purpose\_name*

Specifies the name of a project purpose to show. The setting must be a defined purpose in the current database.

#### -rel|-release *release\_spec*

Shows the project purposes that are valid for the specified release. You can set release\_spec to one release. See **Release specification** for details.

#### -sep|-separator *separator*

Specifies a different separator character. See -sep|-separator for details.

#### -sby|-sortby *sortspec*

Specifies how to sort the command output. See -sbyl-sortby for details.
-stat|-status *status*

Specifies to show project purposes with the specified status only.

## **Example**

Show the project purposes for a user in the *developer* role.

ccm project\_purpose -show -role -personal

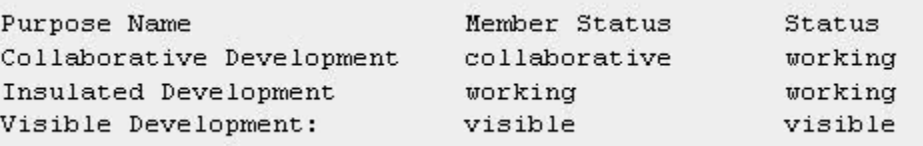

# **prop erties command**

Use the properties command to find information about one or more objects. You can display the attribute values of a group of model-defined attributes for the specified objects to standard output.

The properties command supports these subcommands:

- Showing properties
- Showing properties with a specified format

## *Showing properties*

You can show information that is appropriate for an object. The attributes that are displayed depend on the type of the object. The format shows the most relevant information. The command does not set the query selection set. The query shows objects in the order in which they are specified.

### **About this task**

```
com info|prop|properties -p|-project [-v|-verbose] project spec...
ccm info [prop [properties [-v]-verbose] object spec...
```
*object\_spec*

Specifies the objects whose properties are to be shown.

-p|-project

Shows the history of a project.

#### *project\_spec*

Specifies the project to show. See Project grouping specification for details.

-v|-verbose

Shows a more detailed set of information for certain types of objects, such as folders. The option is ignored for object types that do not have a verbose information form.

### **Example**

• Obtain information about the  $os\_ico-1$  project, which uses object status to update.

ccm prop -p Project-Merge

• Obtain information about the  $task\_ico-2$  project, which uses tasks to update.

```
ccm properties a.txt-1:ascii:1
```
Show the release values of all of the objects in the current directory.

```
ccm prop -f "%objectname %release" *
```
## *Showing properties with a specified format*

You can show information about an object in a specified format. The command does not set the query selection set. The query shows objects in the order in which they are specified.

## **About this task**

```
ccm info prop properties -p|-project -f|-format format [-nf|-noformat]
         ([-ch|-column header] | [-nch|-nocolumn header])
         [-sep]-separator separator] project spec...
ccm info | prop| properties -f|-format format [-nf|-noformat]
         ([-ch|-column header] | [-nch|-nocolumn header])
         [-sep|-separator separator] object spec...
```
-ch|-column\_heade r

Specifies to use a column header in the output format. See -chl-column header for details.

-f|-format *format*

Specifies the command output format. See -f|-format for details.

A keyword can be built in (%fullname, %displayname, %objectname) or the name of any existing attribute such as %modify time or %status.

See **Built-in keywords** for a list of keywords.

-nch|-no column\_header

Specifies not to use a column header in the output format. See -nch|-nocolumn header for details.

-nf|-nofo rmat

Specifies not to use column alignment. See -nfl-noformat for details.

-ns|-nosort|-no\_sort

Specifies not to sort the output. See -ns|-nosort for details.

-p|-project

Shows the history of a project.

*project\_spec*

Specifies the project to list. See **Project grouping specification** for details.

-sep|-separator *separator*

Used only with the -format option. Specifies a different separator character. See -sep|-separator for details.

# **query command**

Use the  $query$  command to search for objects in the database. Rational® Synergy evaluates a query expression during a search operation. The query expression can consist of any query clause from queryrelated options combined with any query\_string argument. The results of the query display in the selection set.

By default, the query sorts objects using sorting criteria, which is described in Sorting and grouping.

If you do not specify a query expression using query-related options or a query string argument, the command shows the current selection set and applies any sorting, then updates the selection set.

### **Query functions and sorting**

To use a query function with sorting (for example,  $recursively\_is\_member\_of$ ), the query function sorting order is applied to the final result if  $-no\_sort$  is specified, and if that query function is not combined with other query operators to make a compound query.

### **Selectio n set ordering and use**

By default, the output is numbered to show the selection set reference number. You can then reference specific objects in the selection set by using the selection set reference syntax (for example, @1). See Query selection set reference forms for details.

#### **Query e xpression construction**

name option provides an alternative way of constructing a query clause of the type  $\texttt{name='name'}$  . The command supports a number of options for constructing a query expression. For example, the -

If such an option is repeated, the corresponding query clauses are combined with an  $\circ$ r. For example, -n joe -n ann results in a query clause (name='joe' or name='ann').

Query clauses for different options are combined with an and. For example, -n joe -s working results in a query clause (name='joe') and (status='working').

These constructed query clauses are combined with any specified  $query\_string$  argument with an and. Forexample, -n joe "is\_hist\_leaf()" results in a query expression of (name='joe') and (is\_hist\_leaf()).

For detailed information about query expressions, see **Rational Synergy Query Expressions**.

The query command supports the "Querying for objects or showing the query selection set" subcommand.

## *Querying for objects or showing the query selection set*

You can search for objects in the database.

## **About this task**

```
ccm query [(-n]-name \ name) \dots] [(-o]-owner \ owner) \dots][(-s] - state state) \dots] [(-t] - type type) \dots][(-v]-version version)...] [(-i]-instance instance)...]
          [(-release release spec)...] [(-task task spec)...]
          [-f|-format format] [-nf|-noformat]
           ([-ch|-column header] | [-nch|-nocolumn header])
          [-sep|-separator separator] ([-sby|-sortby sortspec] |
          [-ns|-nosort|-no sort]) [-gby|-groupby groupformat]
          [-u|-unnumbered] [query string]
```
-ch|-column\_header

Specifies to use a column header in the output format. See -chl-column header for details.

-f|-format format

Specifies the command output format. See -f|-format for details.

-gby|-groupby *groupformat*

Specifies how to group the command output. See [-gby|-groupby](http://publib.boulder.ibm.com/infocenter/synhelp/v7m2r0/topic/com.ibm.rational.synergy.reference.doc/topics/sc_r_h_qry_select_ref_form_cso.html) for details.

-i|-instance *instance*...

Includes a query clause of the form instance='instance' to find objects with the specified

instance.

-n|-name *name*...

Includes a query clause of the form name='name' to find objects with the specified name.

-nch|-nocolumn\_header

Specifies not to use a column header in the output format. See -nch|-nocolumn header for details.

-nf|-noformat

Specifies not to use column alignment. See -nf|-noformat for details.

-ns|-no\_sort

Specifies not to sort the command output. See -ns|-nosort for details.

-o|-owner *owner*...

Includes a query clause of the form owner='owner' to find objects with the specified owner.

query\_string

Specifies a query string to be combined with query clauses. The query clauses are generated from query-related options and form the query expression that is evaluated.

 $\Box$ 

-release *release\_spec*...

Includes a query clause of the form release='release' to find objects with the specified release value. You can set release spec to multiple release definitions. See Release specification for details.

-sep|-separator *separator*

Specifies a different separator character. See -sep|-separator for details.

-sby|-sortby *sortspec*

Specifies how to sort the command output. See -sby|-sortby for details.

-s|-state *state*...

Includes a query clause of the form state='state' to find objects with the specified state.

-task *task\_spec*...

Includes a query clause of the form is\_associated\_cv\_of(task('task\_spec')) to find the associated objects of the specified task. You can set task\_spec to multiple tasks. See Task specification for details.

-t|-type *type*...

-v|-version *version...* Includes a query clause of the form cvtype='type' to find objects with the specified type.

Includes a query clause of the form version='version' to find objects with the specified version.

-u|-unnumbered

Suppresses automatic numbering of the command output. See -u|-unnumbered for details.

#### **Example**

List all objects named main.c owned by *jane*.

ccm qu ery -n main.c -o jane

1) main.c-1 integrate jane nasub1 csrc 1 1

- 2) mai n.c-1.2 working jane nasub1 csrc 1 4
- 3) main.c-2 working jane nasub2 csrc 1 5
	- To look at the source contents of item 3 in the selection set, enter.

 $\Box$ 

ccm cat @3

 $\bullet$ List all objects named main.c, owned by *ann*, for task 4.

ccm query -n main.c -o ann -task 4 1) main.c-1.2 working ann csrc 1 4  $\bullet$ List the name and time last modified of all objects named brochure.doc owned by *ann*.

```
ccm query -n brochure.doc -o ann -f "%name %modify_time"
1) brochure.doc Tue Aug 6 12:17:55 1996
```
 $\bullet$  List all objects associated with task 3 that are from the santa\_fe database.

```
2) vdifmrgDoc.cpp-1 integrate tom c++ diffmerge santa_fe#1 <void>
ccm query -task 3 -db santa_fe
1) DropEdit.cpp-1 integrate tom c++ diffmerge santa_fe#1 <void>
```
 $\bullet$ List change requests associated with a particular transfer set.

ccm query query\_expression

where *query\_expression* is the change request query that is being used for the transfer set, and includes "cvtyp e=problem".

#### For exa mple:

ccm query "cvtype='problem' and product\_name='myproduct'"

**•** Show release-specific process rules that are instantiations of the **Collaborative Development** generic process rule.

ccm query ''cvtype='process\_rule' and name='Collaborative Development'' -f "%none %is\_generic\_pr\_of"

# **reconcile command**

You can compare the files in your work area with your database files. Discrepancies between the work area contents and the database are called work area conflicts. The reconcile command identifies these work area conflicts and resolves them to make your work area consistent with the database.

Work area conflicts occur in these cases:

- You modified a file in your work area, regardless of whether you checked it out.
- You changed the database copy of a file from another work area and you changed the same file in this work area.
- You changed a file in the database, but the work area being updated was unavailable to update.
- You created a file in the work area, but did not place it under source control.
- You checked in a file from another work area, but the work area was unavailable to update with changes.
- You removed a file from the work area, but did not delete it from your project.  $\bullet$

Additional errors can occur with controlled links and symbolic links and the work area paths. You must manually resolve these types of conflicts.

A few other ways to use this command with files that are checked out include:

- $\bullet$  If your work area is on a laptop and you are able to work disconnected, use the  ${\tt reconcile}$ command to sync your work area and the database.
- $\bullet$  On UNIX, if a tool you are using breaks the links between objects you are modifying and the database, the reconcile command reconciles the changes and reestablishes the links.

For example, if you are not running a session but you must modify a non-modifiable object, you can change the object in your work area. You can update the database later by resetting the Read Only attribute on the file and modifying it. Later, when you start a session, use the reconcile command to update your database with the work area changes.

**Note:** To stop a reconcile from the CLI, enter <CTRL+C> at any time.

When you stop the reconcile from the CLI, a message displays stating that errors might occur in your work area. The errors do not occur until you try to use the work area. To avoid problems, reconcile the work area before you use it.

 $\Box$ 

Some operations perform some reconcile actions automatically:

A file is checked in and a context project was available.

The corresponding work area is examined for work area conflicts. Where possible, changes to the work area are used to update the databa se automatically.

A modifiable file is changed in a work area, and a different version is used as a result of a ccm use or ccm update\_members command.

The database is updated with the changed file contents from the work area.

 $\bullet$ A static file is changed in a work area and then checked out.

The updated work area contents are used to update the checked out file.

The database is updated with new contents from a work area file.

modifiable are updated with the new contents. The update occurs when the database is either updated explicitly by a ccm reconcile command, or automatically as part of other operations. Any projects that are modifiable by you that use that file and that have work areas that are visible and

The reconcile command supports these subcommands:

- Showing work area conflicts
- Synchronizing a work area with changes from the database
- Synchronizing the database with changes from a work area

## *Showing work area conflicts*

You can identify and show work area conflicts; however, you cannot use this command to perform any action to resolve conflicts.

 $\Box$ 

## **About this task**

```
ccm rwa|recon|reconcile -p|-project [-s|-sh|-show]
        ([-cu|-consider uncontrolled] | [-iu|-ignore uncontrolled])
        ([-mwaf|-missing wa file] | [-imwaf|-ignore missing wa file])
        ([-r]-recursive] | [-nr]-morecurse] - no recursive][-if|-ignore files|-ignore types file type,...] [-f|-format format]
        [-nf|-noformat] ([-ch|-column header] | [-nch|-nocolumn header])
        [-sep|-separator separator] ([-sby|-sortby sortspec] |
        [-ns|-nosort|-no sort]) [-gby|-groupby groupformat] project spec...
ccm rwa|recon|reconcile [-s|-sh|-show]
        ([-cu]-consider uncontrolled] | [-iu]-ignore uncontrolled])
        ([-mwaf|-missing wa file] | [-imwaf|-ignore missing wa file])
        ([-r]-\texttt{recursive}] | [-nr]-\texttt{increase}[-no\texttt{recursive}]\[-if|-ignore_files|-ignore_types_file_type,...] [-f|-format_format]
        [-nf|-noformat] ([-ch|-column header] | [-nch|-nocolumn header])
        [-sep|-separator separator] ([-sby|-sortby sortspec] |
        [-ns|-nosort|-no sort]) [-gby|-groupby groupformat] file spec..
```
-ch|-column\_header

Specifies to use a column header in the output format. See -ch|-column header for details. -cu|-consider\_uncontrolled

Specifies to consider uncontrolled files during reconcile. Any files not under source control are reported as work area conflicts. If neither  $-\mathrm{cu}$   $|$  -consider\_uncontrolled or -if  $|$  -

ignore\_files|-ignore\_uncontrolled is specified, the default is to ignore uncontrolled files.

-f|-format *format*

Specifies the command output format. See -fl-format for details.

A keyword can be built in (%fullname, %displayname, %objectname) or the name of any existing attribute such as  $%$  modify time or  $%$ status.

See Built-in keywords for a list of keywords.

*file\_spec*

Specifies the file or directory to be reconciled.

-gby|-groupby *groupformat*

Specifies how to group the command output. See -gby|-groupby for details.

-if|-ignore\_files|-ignore\_types *file\_type,...*

Specifies not to reconcile files with file names containing the specified extension. This option works only for uncontrolled files, and must be used with the  $-cu$  -consider\_uncontrolled option. Use an option value with a list of one or more file extensions, separated by a comma.

-imwf|-ignore\_missing\_wa\_file

Specifies to ignore files that are missing from the work area and not report them as work area conflicts. The default is to ignore missing work area files.

 $\Box$ 

-iu|-ignore\_uncontrolled

Specifies to ignore uncontrolled files during reconcile. If neither  $-cu$  -

consider uncontrolled or -if|-ignore\_files|-ignore\_uncontrolled is specified,

the default is to ignore uncontrolled files.

-mwaf|-missing\_wa\_file

Specifies to report missing work area files conflicts. The default is to ignore missing work area files.

-nch|-nocolumn\_header

Specifies not to use a column header in the output format. See -nch|-nocolumn\_header for details. -nf|-noformat

Specifies not to use column alignment. See -nf|-noformat for details.

-nr|-no\_recurse

Specifies that reconcile does not recurse into the subprojects for a project or the files for a directory or subdirectories when a project or directory is reconciled. The default is not to reconcile recursively.

-ns|-nos ort|-no\_sort

Specifies not to sort the output. See -ns|-nosort for details.

*project\_ spec*

Specifies the project to be reconciled.

-r|-recur se

Specifies to recursively reconcile subprojects, files, and subdirectories for a project. The default is not to reconcile recursively.

This option controls the depth of a reconcile operation when you synchronize a project. The depth of a the operation takes a substantial amount of time and resources to recursively reconcile every subproject reconcile is important to consider. If you synchronize a top-level project with many nested subprojects, beneath your specified top-level project.

If you specify a directory and -recurse, subprojects are not reconciled recursively under that directory.

-sby|-so rtby *sortspec*

Specifies how to sort the command output. See -sby|-sortby for details.

-sep|-se parator *separator*

Used only with the -f|-format option. Specifies a different separator character. See -sep|separator for details.

-s|-show

Shows the conflicts without resolving them. The default is to show the work area conflicts.

-udb|-update\_db

Updates the database with versions in your work area. Uses of this option include:

- If you modify a file that is not checked out, reconcile creates a version by default, and the database is updated with your changes.
- If you update the database copy of a file from another work area and change the same file from this work area, the database is updated from the work area.

Use this option when you are certain that the work area represents the correct set of changes.

#### -uwa|-update\_wa

that the database represents the correct set of changes. Updates your work area with versions from your database. Use this option when you are certain

## **Example**

 $\bullet$ these extensions: .doc, .gif, or .exe. Reconcile the ico june16-1 project, but do not reconcile files whose file name contains any of

ccm reconcile -p ico\_june16-1 -ignore\_types "\*.doc;\*.gif ;\*.exe"

 $\bullet$  UNIX: Reconcile the ico\_june16-1 project, but discard the updates made in your work area and do not reconcile subprojects belonging to the project.

For this example, you must update **move.c**, which was in the working state, and **colname.c**, which was in the integrate state. After you copied and modified the objects in your work area, the direction of the project changed and you ended up not needing these changes after all.

The work area was updated with the original files from the database, and that the changes made to **colname.c** and **move.c** were discarded.

```
% cd ~john/ccm_wa/ccmint15% lsico_june16-1$ ccm reconcile -p 
recursing hierarchy, conflicts will be automatically discardedUpdating
'/users/john/ccm_wa/ccmint15/ico_june16-1'...Discarding changes to
'/users/john/ccm_wa/ccmint15/ico_june16-
'/users/john/ccm_wa/ccmint15/ico_june16-
1/ico_june16/src/move.c'...Reconciliation complete.
ico_june16-1 -no_recurseExamining work area for conflicts...not 
1/ico_june16/src/colname.c'..Discarding changes to
```
## **Synchronizing a work area with changes from the database**

You can update a work area with changes from the database. For a *working* or *visible* project, only the owner of the project can perform the operation. For a build management project, you must be a build manager to perform this operation. The work area must be visible and modifiable by you.

## **About this task**

```
ccm rwa|recon|reconcile -uwa|-update wa -p|-project
         ([-cu]-consider uncontrolled] | [-iu]-ignore uncontrolled])
         ([-mwaf|-missing wa file] | [-imwaf|-ignore missing wa file])
         ([-r] - \text{recursive}] | [-nr] - \text{increase} | -no \text{recursive}])
         [-if|-ignore_files|-ignore_types file_type,...] project_spec...
ccm rwa|recon|reconcile -uwa|-update wa
         ([-cu|-consider uncontrolled] | [-iu|-ignore uncontrolled])
         ([-mwaf|-missing wa file] | [-imwaf|-ignore missing wa file])
         ([-r] - \text{recursive}] | [-nr] - \text{increase} - \text{no recursive}][-if|-ignore files|-ignore types file type,...] file spec...
```
-cu|-consider\_uncontrolled

Specifies that uncontrolled files are removed from the work area. If the

```
neither-cu|-consider_uncontrolled or-if|-ignore_files|-ignore_uncontrolled
reconcile_save_uncontrolled option is set, the files are moved to the wastebasket. If
```
is specified, the default is to ignore uncontrolled files

*file\_spe c*

Specifies the file or directory to be reconciled.

-if|-ignore\_files|-ignore\_types *file\_type,...*

See Showing work area conflicts.

-imwaf|-ignore\_missing\_wa\_file

Specifies to ignore files that are missing from the work area and not to recreate the files from the database copies. The default is to ignore missing work area files.

#### -iu|-ignore\_uncontrolled

Specifies to ignore uncontrolled files during reconcile. The default is to ignore uncontrolled files. -mwaf|-missing\_wa\_file

 $\Box$ 

Specifies to process missing work area files by unusing the corresponding members from the project in the database. The objects are not deleted from the database. The default is to ignore missing work area files.

-nr|-no\_ recurse

See Showing work area conflicts.

```
spec
project_
```
Specifies the project to be reconciled.

-r|-recurse

See Showing work area conflicts.

-uwa|-update\_wa

See Showing work area conflicts

## **Example**

**•** Reconcile the directory  $src$  in  $proj1$ , update the work area from database, and check for missing files.

Windows:

```
ccm reconcile -missing_wa_file -update_wa c:\users\john\ccm_wa\proj1-1\src
UNIX:
```

```
ccm reconcile -missing_wa_file -update_wa /users/john/ccm_wa/proj1-1/src
```
Reconcile the project  $proj1$  and subprojects, updating the database from the work area, checking for uncontrolled files.

ccm reconcile -recurse -consider\_uncontrolled -update\_db -project proj1-1

## *Sync hronizing the database with changes from a work area*

You can update the database with changes made in a work area. For a *working* or *visible* project, only the owner of the project can perform the operation. For a build management project, you must be a build manager to perform this operation. The work area must be visible and modifiable by you.

## **About this task**

```
ccm rwa|recon|reconcile -udb|-update db -p|-project [-t|-task task spec]
        ([-cu]-\text{consider\_uncontrolled}] | [-iu]-\text{ignore\_uncontrolled}]([-mwaf|-missing wa file] | [-imwaf|-ignore missing wa file])
        ([-r|-recurse] | [-nr|-norecurse|-no recurse])
        [-if|-ignore files|-ignore types file type,...] project spec...
ccm rwa|recon|reconcile -udb|-update db [-t|-task task spec]
        ([-cu|-consider_uncontrolled] | [-iu|-ignore_uncontrolled])
        ([-mwaf|-missing wa file] | [-imwaf|-ignore missing wa file])
        ([-r|-recurse] | [-nr|-norecurse|-no_recurse])
        [-if|-ignore files|-ignore types file type,...] file spec...
```
-cu|-consider\_uncontrolled

Specifies that uncontrolled files are brought under source control and created as objects in the database, copying the file contents from the work area. If neither  $-\text{cu}$   $-$ 

```
consider_uncontrolled or -if|-ignore_files|-ignore_uncontrolled is specified,
the default is to ignore uncontrolled files.
```
 $\Box$ 

file\_s pec

Specifies the file or directory to be reconciled.

-if|-igno re\_files|-ignore\_types *file\_type,...*

See Showing work area conflicts.

```
-imwaf|-ignore_missing_wa_file
```
Specifies to ignore files that are missing from the work area and not to remove or delete the

corresponding members of the project. The default is to ignore missing work area files.

-iu|-ignore\_uncontrolled

Specifies to ignore uncontrolled files during reconcile. If neither  $-cu$   $-$ 

consider\_uncontrolled or -if|-ignore\_files|-ignore\_uncontrolled is specified,

the default is to ignore uncontrolled files.

-mwaf|-missing\_wa\_file

Specifies to create missing work area files from corresponding objects in the database. The default is to ignore missing work area files.

-nr|-no\_recurse

See Showing work area conflicts

-p|-project *project\_spec*

Specifies the project to be reconciled.

-r|-recurse

See Showing work area conflicts.

-t|-task *-task\_spec*

Specifies to associate the task with new files or directories created or checked out by reconcile. If

not specified, the current task is used by default. You can set the task\_spec to a single task.

 $\Box$ 

-udb|-update\_db

See Showing work area conflicts.

## **Example**

Reconcile the file main.c by updating the database from the work area.

ccm reconcile -update\_db main.c-1:csrc:1

# **relat e command**

Use this command to add a relationship ( ${\tt relation\_name}$ ) between <code>file\_spec1</code> and <code>file\_spec2,</code> or to show the relationship with the specified data.

The relate command supports these subcommands:

- $\bullet$ Creating a relationship from one object to another
- $\bullet$ Showing relationships to and from an object

## *Creating a relationship from one object to another*

You can create a specified relationship from an object to one or more destination objects, or from specified objects to a single destination object. If you create a relationship that exists, the operation succeeds although the command does nothing.

## **About this task**

```
com relate -n|-name relationship_name [-f|-from from object_spec]...
           [-t]-to to object spec]...
```
-f|-from *from\_object\_spec*...

Specifies the originating object or objects from which the relationship is created. If more than one origin object is specified, you cannot specify multiple destination objects.

-n|-name *relationship\_name*

Specifies the name of the relationship to create.

t|-to *to\_object\_spec*...

Specifies the destination object or objects to which the relationship is created. If more than one destination object is specified, you cannot specify multiple origin objects.

### **Example**

Make clear-2 a successor to clear-1.

ccm relate -n successor -f clear-1 -t clear-2

Link version  $5.1.1$  of  $print.c$  to  $6.$ 

ccm relate -name successor -from print.c-5.1.1:csrc:1 -to print.c-6:csrc:1

## *Showing relationships to and from an object*

You can show relationships from an object to one or more destination objects, or from specified objects to a single destination object.

## **About this task**

```
ccm relate -s|-sh|-show [-n|-name relationship name]
           [(-f]-from from object spec)...][(-t]-to to object spec)...]
           ([-1] [-fmt] - format <i>format</i>] [-nf] - noformat][-sep|-separator separator] |
           ([-ch|-column header] | [-nch|-nocolumn header])
           ([-sby|-sortby sortspec] |
           [-ns|-nosort|-no_sort]) [-gby|-groupby groupformat]
```
-ch|-column\_header

Specifies to use a column header in the output format. See -chl-column header for details.

### -fmt|-format *format*

Specifies the command output format. See -fl-format for details.

A keyword can be built in (%fullname, %displayname, %objectname) or the name of any existing attribute such as %modify\_time or %status.

See **Built-In keywords** for a list of keywords.

-f|-from *from\_object\_spec*

Specifies the originating object or objects from which the relationship is shown. If not specified, relationships from any origin object are shown. You must specify either  $\text{-from or } \text{-to.}$ 

-gby|-groupby *groupformat* 

Specifies how to group the command output. See -gby|-groupby for details.

-l

Specifies to use the default long format.

-n|-name

Specifies the name of the relationship to show. If not specified, shows the names of all

relationships.

-nch|-nocolumn\_header

Specifies not to use a column header in the output format. See -nch|-nocolumn\_header for details. -nf|-noformat

Specifies not to use column alignment. See -nf|-noformat for details.

-ns|-nosort|-no\_sort

Specifies not to sort the command output. See -ns|-nosort for details.

 $\Box$ 

-sby|-sortby *sortspec*

Specifies how to sort the command output. See -sby|-sortby for details.

-sep|-separator *separator*

Used only with the  $-f$  -format option. Specifies a different separator character. See  $-$ sep $$ separator for details.

-s|-show

Show the relationships among the specified objects.

-t|-to *to\_object\_spec*

Specifies the destination object or objects to which the relationship is shown. If not specified, relationships to any object are shown. You must specify either -from or -to.

## **Example**

• Show the relationships between clear-2 and clear-1.

```
ccm re
late -s -f clear-1 -t clear-2
```
• Show every relationship in the database from  $\text{clear-1}$  to any other object version.

```
ccm relate -s -f clear-1
```
## **release command**

Use this command to create, modify, delete, show, and rename release information.

A release is used for managing how projects are updated and to support parallel development. Each release has a unique name and changes are associated with that name. A name can consist of a component name, a release delimiter, and a component release. For example, the name webapp/3.0 has a compo nent name of **webapp** and represents release **3.0** of that component. The default release delimiter is "/". The maximum length of a component name is 64 characters. The maximum length of a component release is 32 characters. An alternative form of a name uses the component release only, such as 2.0. Such releases are said to use a null component name. Use a component name to keep releases for the same component logically related and to avoid the need for manual naming conventions.

A release definition has a number of important properties. The baseline release is used when updating projects. For example, a process rule uses the %baseline\_release keyword in its baseline releasepurpose list. The process rule denotes the baseline release of the release associated with the project or project grouping being updated. A release can be marked as inactive to prevent the release being used by developers for further development.

Component names and component releases must not start with these characters:

#### $/ \backslash ' " : * ? [] @ % - + ~ space, tab$

Second and subsequent characters **cannot** include:

## / \ ' " : \* ? [ ] @ %

The component name and component release can contain the version delimiter character (by default -) if it is not one of the restricted characters.

Whenever an object is checked out, the release is automatically copied from the current task to the new object.

You must be working in the required role to perform a release operation.

- Any user can show or list releases.
- A build manager or a user in the *ccm\_admin* role can create, modify, or delete a release definition.
- A user in the *ccm\_admin* role can change the release delimiter and rename the release. For example, if the release is in active development but the release name must change, then the *ccm\_admin* user must use a session that was started in Single user admin mode before changing the release name.

• A build manager or a user in the *ccm\_admin* role can rename a release if only the release definition and its associated process rules are updated. You must be in the *ccm\_admin* role if other associated objects are updated.

The release command supports these subcommands:

- Creating a release
- Deleting a release
- Listing releases
- Modifying a release
- Renaming a release
- Setting the controlling database for a release
- Showing a property for a release
- Showing the process rules for a release
- Showing release information

## *Creating a release*

This subcommand creates a release definition.

To create a release for a new application or component, you can use a unique component name or not use a component name.

To create a release based on a previous release, use the  $\text{-from}$  option. By default, the new release is created using process rules and other properties that correspond to the properties used in the previous release. It is also a successor of the release on which it is based. The previous release is used as the baseline release.

 $\Box$ 

### **Before you begin**

You must be in the *build\_mgr* or *ccm\_admin* role to use this subcommand.

### **About this task**

```
com release -c|-create [-from release spec] [-bl|-baseline release spec]
        [-desc]-description description]
        [-desc edit|-descriptionedit|-description edit]
        [-desc file|-descriptionfile|-description file file path]
        [-manager manager] ([-active] | [-inactive])
        ([-allow dcm transfer] | [-noallow dcm transfer])
        [-allow parallel check out] [-noallow parallel check out]
        [-allow parallel check in] [-noallow parallel check in]
        [-groups groups] ([-included releases included releases] |
        [-included releases file included releases file])
        [-phase phase] ([-process process spec] |
        [(-process rule process rule spec)...])
        ([-cct|-create component tasks] | [-nocct|-nocreate component tasks])
        release spec
```
#### -active

Specifies that the release is active. This setting is the default.

#### -allow\_dcm\_transfer

Specifies that the release is eligible for DCM replication if included by the release scope and query for the transfer set. When creating a release for a new component, this defaults to  $true$ . When creating a release based on a previous release, the setting for the release, on which the new release is based, is the default.

#### -allow parallel check in

Specifies that parallel check-in for objects with this release is permitted. This setting is the default when creating a release. When creating a release based on a previous release, the setting for the release, on which the new release is based, is the default. You cannot combine parallel check in without parallel check out.

-allow\_parallel\_check\_out

Specifies that parallel check-out for objects with this release is permitted. This setting is the default when creating a release. When creating a release based on a previous release, the setting for the release, on which the new release is based, is the default. You cannot combine parallel check in without parallel check out.

#### -baseline *release\_spec*

Specifies the release used as the baseline for the new release. When creating a release based on a previous release, that previous release is used as the baseline by default. When creating a release for a new component, the default baseline release is blank.

#### -cct|-create\_component\_tasks

Specifies to create corresponding component tasks when baselines are created for the release definition being created. For example, use this option if you are creating a release definition and know that your team requires component tasks. When you create the baseline, component tasks are created automatically. This setting is the default.

 $\Box$ 

-desc|-description *description*

Specifies the description for the release. You can use escape sequences to include newlines and other characters. Alternatively, use the -description\_file or -description\_edit for specifying multi-line descriptions. If -description, -description\_file and description\_edit are all used together, the description takes the -description option value, appends the description read from the file specified by -description\_file, and starts the current default text editor to show the comment. The text saved from the editor is then used for setting the description.

#### -desc\_edit|-description\_edit

Starts the current text editor to allow the release description to be interactively edited or composed. The saved result from the text editor is used to set the description. See  $-\text{desc}$   $$ description.

#### -desc\_file|-description\_file *file\_path*

Specifies a path to a file containing a description.

#### -from *release\_spec*

Specifies the release on which the new release is based. When creating a release based on a previous release, many of the new settings for the release are copied from the previous release. The previous release is used as the baseline release by default.

#### -groups *groups*

Specifies the groups that can modify the new release or create following releases from it. When creating a release based on a previous release, the new release uses the same groups as the release on which it is based by default. The groups value is a list of one or more group names separated by spaces commas.

#### -inactive

Specifies that the new release is inactive. Inactive releases cannot be used by developers for development work. By default, new releases are created as active releases.

#### -include d\_releases *included\_releases*

releases separated by a comma, and optionally, spaces. The comma is required; however, releases with leading or trailing spaces are not supported. Alternatively, you can use the Specifies one or many releases to be included in the release. This string supports multiple

included\_releases\_file option and enter data from a file.

used to weight the selection scoring while update members is running. Included releases are used by default for object status-based updates only. Included releases are

### -included\_releases\_file *file\_path*

Specifies a path to a file containing the releases to be included.

-manag er *manager*

who is creating the release definition, and can be a one-line string only. Specifies the product or component manager for the release. The default on create is the user

 $\Box$ 

#### -noallow\_dcm\_transfer

Specifies that the release is not eligible for DCM replication. When creating a release for a new component, the release is eligible for replication by default. When creating a release based o n a previous release, the setting for the release, on which the new release is based, is t he default.

#### -noallow\_parallel\_check\_in

Specifies that parallel check-in for objects with this release is not permitted. Parallel check-in is allowed by default when creating a release. When creating a release based on a previous releas e, the setting for the release, on which the new release is based, is the default. You cannot combine parallel check in without parallel check out.

#### -noallow \_parallel\_check\_out

Specifies that parallel check-out for objects with this release is not permitted. Parallel check-out is permitted by default when creating a release. When creating a release based on a previous release, the setting for the release, on which the new release is based, is the default. You cannot combine parallel check in without parallel check out.

#### -nocct|-nocreate\_component\_tasks

published for the release by using the Creating component tasks for a baseline subcommand. Specifies that component tasks are not automatically created when baselines are published for the release definition being created. You can create component tasks manually after a baseline is

#### *e* -phase *phasenam*

values are New, Requirements Definition, Function Definition, Implementation, Validation, and Released. The specified value must match one of the valid release phase values and is case-sensitive. Specifies the release phase for the new release. By default, a new release is created with release phase New. The valid release phases are defined in the model attribute. The factory default

#### -proces s *process\_spec*

Specifies a process for a release as it is being created. The release-specific process rules associated with the generic process rules for the specified process are associated with the new release. If any of the release-specific process rules do not exist, they are created.

#### *release \_spec*

Specifies the name of the new release to create.

#### **Example**

• Create a new release  $\alpha 1$ phabets/2.0, using the properties from  $\alpha 1$ phabets/1.0.

#### Window s:

```
ccm release -create "alphabets/2.0" -from "alphabets/1.0" -description_file
c:\alp
habets_2\features.txt
```
UNIX:

ccm re lease -create "alphabets/2.0" -from "alphabets/1.0" -description\_file /usr/j ohn/alphabets\_2/features.txt

 $\bullet$ Create a release for a new component (not based on an existing release) named harmony/1.0.

ccm re lease -create "harmony/1.0" -desc "new product line to integrate X and Y" -manager "sue" -active -noallow\_dcm\_transfer

## *Deleting a release*

This sub command deletes one ore more release definitions.

To dele te a release used by projects, files, folders, or baselines, use the -force option. If the -force option is omitted, the command succeeds if the release is only referenced by other releases or by process rules. If the release has any successor releases, the history for the release is collapsed.

### **Before you begin**

You must be in the *build\_mgr* or *ccm\_admin* role to delete a release.

### **About this task**

ccm release -d|-delete [-force] release spec...

-force

Specifies to delete the release even if the release is referenced from objects other than releases

or process rules. If projects or files use that release and  $-$ fo $r$ ce is not specified, the deletion fails.

*release \_spec*

Specifies the releases to delete. See Release specification for details.

### **Example**

 $\bullet$  Delete the release definition for  $\text{sue/6.5}$ , even if objects use the specified release.

ccm release -delete -force sue/6.5

## *Listing releases*

This subcommand lists the releases matching any specified criteria. If no criteria are specified, all releases are listed.

 $\Box$ 

## **About this task**

```
ccm release -1|-list ([-active] | [-inactive])
        [(-component component name)...] [-f|-format format] [-nf|-noformat]
        ([-ch|-column header] | [-nch|-nocolumn header])
        [-sep|-separator separator] ([-sby|-sortby sortspec] |
        [-ns|-nosort|-no sort]) [-gby|-groupby groupformat] [-u|-unnumbered]
```
-active

Specifies that only active releases are listed. If neither -active or -inactive are specified, both active and inactive releases are listed.

-ch|-column\_header

Specifies to use a column header in the output format. See -ch|-column\_header for details. -component *component\_name*

Specifies that only releases for a specific component name are listed. If a component name is not specified, no releases are listed.

-f|-format *format*

Specifies the command output format. See -f|-format for details.

A keyword can be built in (%fullname, %displayname, %objectname) or the name of any existing attribute such as  $%$  modify time or  $%$  status.

See **Built-In keywords** for a list of keywords.

-gby|-groupby *groupformat*

Specifies how to group the command output. See -gby|-groupby for details.

-inactive

Specifies that only inactive releases are listed. If neither -active or -inactive are specified,

then both active and inactive releases are listed.

-nch|-nocolumn\_header

Specifies not to use a column header in the output format. See [-nch|-no](http://publib.boulder.ibm.com/infocenter/synhelp/v7m2r0/topic/com.ibm.rational.synergy.reference.doc/topics/sc_r_h_release_spec_cso.html)column\_header for details. -nf|-noformat

Specifies not to use column alignment. See -nfl-noformat for details.

-ns|-nosort|-no\_sort

Specifies not to sort the command output. See -ns|-nosort for details.

-sby|-sortby *sortspec*

Specifies how to sort the command output. See -sby|-sortby for details.

-sep|-separator *separator*

Used only with the  $-f$   $]-$  format option. Specifies a different separator character. See  $-sep$ 

separator for details.

-u|-unnumbered

Suppresses automatic numbering of the command output. See -u|-unnumbered for details.

## **Example**

List releases.

ccm release -list -active -component a .0 1) a/1 ccm release -list -inactive -component b 1) b/1.0

## *Modi fying a release*

This su bcommand modifies one or more releases.

## **in Before you beg**

You must be in the *build\_mgr* or *ccm\_admin* role to use this subcommand.

## **About this task**

```
ccm release -m|-modify [-bl|-baseline release spec]
        [-desc]-description description]
        [-desc edit|-descriptionedit|-description edit]
        [-desc file|-descriptionfile|-description file file path]
        [-manager manager] ([-active] | [-inactive])
        ([-allow dcm transfer] | [-noallow dcm transfer])
        [-allow parallel check out] [-noallow parallel check out]
        [-allow parallel check in] [-noallow parallel check in]
        [-groups groups] ([-included releases included releases] |
        [-included releases file included releases file])
        [-phase phase]
        ([(-apr|-add_process_rule|-add_process_rules_process_rule_spec)...
        [-cpr]-clear process rules]] | [(-rpr]-remove process rule]
        -remove process rules process rule spec)...])
       ([-cct|-create_component_tasks] | [-nocct|-nocreate_component_tasks])
       release spec...
```
-active

Sets the release to be active.

-allow\_dcm\_transfer

Specifies to set the releases as eligible for DCM replication if included by the release scope a nd query for a transfer se t.

-allow\_parallel\_check\_in

Specifies that parallel check-in for objects with this release is permitted. You cannot combine parallel check in without parallel check out.

#### -allow\_parallel\_check\_out

Specifies that parallel check-out for objects with this release is permitted. You cannot combine parallel check in without parallel check out.

-apr|-add\_process\_rule|-add\_process\_rules *process\_rule\_spec*

Adds the specified process rule to each of the releases specified by the arguments. See Process rule specification for details.

#### -baseline *release\_spec*

Sets the baseline release for the releases being modified. See Release specification for details. -cct|-create\_component\_tasks

Specifies to create corresponding component tasks when baselines are created for the release definition being modified. For example, use this option if you are modifying a release definition and know that your team requires component tasks. When you modify the baseline, component tasks are created automatically.

#### -cpr|-clear\_process\_rules

Clears any existing process rules before adding a process rule, and sets an absolute set of process rules.

-desc|-description *description* 

Specifies the description for the release. You can use escape sequences to include newlines and other characters. Alternatively, use the -description\_file or -description\_edit for specifying multi-line descriptions. If -description, -description\_file and description edit are all used together, the description takes the -description option value, appends the description read from the file specified by -description\_file, and starts the current default text editor to show the comment. The text saved from the editor is then used for setting the description.

-desc\_edit|-description\_edit

Starts the current text editor to allow the release description to be interactively edited or composed. The saved result from the text editor is used to set the description. See  $-\text{desc}$   $$ description.

-desc\_file|-description\_file *file\_path*

Specifies a path to a file containing a description.

### *groups* -groups

Specifies the groups that can modify the new release or create following releases from it. The groups value is a list of one or more group names separated by spaces commas.

-inactive

Specifies to set the releases being modified to inactive. Inactive releases cannot be used by developers for development work.

 $\Box$ 

-include d\_releases *included\_releases*

Specifies one or many releases to be included in the release. This string supports multiple releases with leading or trailing spaces are not supported. Alternatively, you can use the included\_releases\_file option and enter data from a file. releases separated by a comma, and optionally, spaces. The comma is required; however,

used to weight the selection scoring while update members is running. Included releases are used by default for object status-based updates only. Included releases are

#### -included\_release\_file *file\_path*

Specifies a path to a file containing the releases to be included.

#### -manager *manager*

Specifies the product or component manager for the release. The default on create is the user who is creating the release definition, and can be a one-line string only.

#### -m|-mod ify

Modifies the specified release.

#### -noallow\_dcm\_transfer

Specifies to set the releases as ineligible for DCM replication.

#### -noallow\_parallel\_check\_in

Specifies that parallel check in for objects with this release is not permitted. You cannot combine

parallel check in without parallel check out.

#### -noallow \_parallel\_check\_out

Specifies that parallel check-out for objects with this release is not permitted. You cannot combine parallel check in without parallel check out.

### -nocct|- nocreate\_component\_tasks

release definition being modified. You can create component tasks manually after a baseline is published for the release. See Creating component tasks for a baseline for details. Specifies not to automatically create component tasks when baselines are published for the

#### -phase *phasename*

defined in the model attribute. The default values are New, Requirements Definition, Function Definition, Implementation, Validation, and Released. Specifies to set the release phase for the specified releases. The valid release phases are

#### *release \_spec*

Specifies the releases to modify. See **Release specification** for details.

#### -rpr|-rem ove\_process\_rule|-remove\_process\_rules *process\_rule\_spec*

Removes the specified process rule from each of the releases specified by the arguments. See Process rule specification for details.

 $\Box$ 

### **Example**

• Modify the release information to set a new description, a new manager, and a release in the Implementation phase.

ccm release -modify -description "version a of release 1.0 without graphics capability" -manager jane -phase Implementation client/1.0a

## *Renaming a release*

You can rename a release to a new name.

## **Before you begin**

You must be in the *build\_mgr* or *ccm\_admin* role to rename a release. You might need to use a CLI session that was started in **Single user admin mode** first.

## **About this task**

```
ccm release -d|-delete -rename ([-all] | [-local] |
              [(-dbid|-database id database spec)...]) [-force] [-preview]
              [-nocheck] oldrelease spec newreleasename
```
-all

Specifies to update objects from all databases referencing the old release name to referen ce the new release name.

### -dbid|-database\_id *database\_spec*...

Specifies to update objects created in the specified database referencing the old release name to reference the new release name. See **[Database specification](http://publib.boulder.ibm.com/infocenter/synhelp/v7m2r0/topic/com.ibm.rational.synergy.manage.doc/topics/sc_t_h_create_component_tasks.html)** for details.

-force

Specifies to rename the release even if there are existing objects referencing the new release name.

#### -local

Specifies to update objects locally created in this database referencing the old release name to reference the new release name.

#### -nochec k

Specifies to rename the release even if the user is not running in single user admin mode. If in the *ccm\_admin* role using single user admin mode, the command reports an error and the release is not renamed. objects other than the release definition and its process rules require update, and the user is not

 $\Box$ 

#### *name newrelease*

Specifies the new name for the release.

*oldrelease\_spec*

Specifies the old release name. See Release specification for details.

-preview

Specifies to preview a summary of the changes to be made. No data is modified.

## *Settin g the controlling database for a release*

This subcommand sets the controlling database for one or more releases.

## **Before you begin**

You must be in the *build\_mgr, dcm\_mgr, or ccm\_admin* role to use this subcommand.

## **About this task**

```
com release -cdb|-controlling database -local -component component name
com release -cdb|-controlling database -handover database spec
            -component component name
ccm release -cdb|-controlling database -accept database spec
            -component component name
ccm release -cdb|-controlling database -local release spec...
ccm release -cdb|-controlling database -handover database spec
           release spec...
ccm release -cdb|-controlling database -accept database spec
            release spec...
```
#### -component *component\_name*

Specifies to set the controlling database for releases with the specified component name. An empty string applies the change to releases with the null component name.

*database\_spec*

Specifies that DCM updates are accepted from a specific database. See Database specification for details.

-handover *database\_spec* 

database\_spec to a single database definition. See **Database specification** for details. You can Specifies to hand over control of the release to the specified database. You can set the use this option when the release is locally controlled.

-local

Specifies that control of the database is to be handled by the local database. The object is no longer updated by DCM replication from another database.

### **Example**

• Handover control of a locally controlled release definition to a database whose ID is A1.

ccm release -controlling\_database -local -handover A1 -component releasename

## *Showing a property for a release*

You can show release properties for a specified release.

## **About this task**

```
com release -s|-sh|-show (active | allow dom transfer | baseline |
    create time | (desc|description) | groups | included releases |
    manager | modifiable in | owner | parallel check out |
    parallel check in | phase | phase log) release spec...
```
#### *release\_spec*

```
Specifies the releases to display. See Release specification for details.
```
-s|-sh|-show (active)

Shows the active releases for the specified release.

-s|-sh|-show (allow\_dcm\_transfer)

Shows if the specified release allows DCM transfers.

-s|-sh|-show (baseline)

Shows the baseline for the specified release.

-s|-sh|-show (create\_time)

Shows the time that the specified release was created.

-s|-sh|-show (desc|description)

Shows the description entered for the specified release.

-s|-sh|-s how (groups)

Shows the groups set up for the specified release.

```
-s|-sh|-s
how (included_releases)
```
Shows any releases to be included in the specified release.

-s|-sh|-show (manager)

Shows the manager for the specified release.

-s|-sh|-s how (modifiable\_in)

Shows which databases the specified release is modifiable in.

```
-s|-sh|-show (phase)
```
Shows the phase for the specified release.

-s|-sh|-s how (phase\_log)

Shows phase log attributes for the specified release.

## *Showing the process rules for a release*

This subcommand shows the process rules for one or more releases.

## **About this task**

```
ccm release -s|-sh|-show ((pr|prs|process rules) |
        (apr|aprs|available process rules) | (upr|uprs|unused process rules))
        [-f|-format format] [-nf|-noformat]
        ([-ch|-column header] | [-nch|-nocolumn header])
        [-sep|-separator separator] ([-sby|-sortby sortspec] |
        [-ns|-nosort|-no sort]) [-gby|-groupby groupformat] [-u|-unnumbered]
        release spec...
```
-ch|-column\_header

Specifies to use a column header in the output format. See -chl-column header for details.

-f|-format *format*

Specifies the command output format. See -f|-format for details.

-gby|-gr oupby *groupformat*

Specifies how to group the command output. See -**gby|-groupby** for details.

-nch|-no column\_header

Specifies not to use a column header in the output format. See -nch|-nocolumn\_header for details.

-nf|-nofo rmat

Specifies not to use column alignment. See -nfl-noformat for details.

-ns|-no\_ sort

Specifies not to sort the command output. See -ns|-nosort for details.

-sep|-se parator *separator*

Specifies a different separator character. See -sep|-separator for details.

-sby|-so rtby *sortspec*

Specifies how to sort the command output. See -sby|-sortby for details.

-show p rocess\_rules|pr|prs

Shows the current valid process rules for each of the specified arguments. The output is

numbered by default for each argument and sets the selection set. (text inset)

-show available\_process\_rules|aprs|apr

Show the available process rules for each release. The available process rules are all the process rules that are available for use in the release including process rules already in use. The output is numbered by default for each argument and sets the selection set.

-show upr|uprs|unused\_process\_rules

Show the available unused process rules for the release. The output shows the available process rules for a release excluding valid process rules in use. The output is numbered by default for each argument and sets the selection set.

-u|-unnumbered

Suppresses automatic numbering of the command output. See -u|-unnumbered for details.

## *Showing release information*

You can view release information in various formats.

## **About this task**

```
ccm release -s|-sh|-show (i|info|information) -f|-format format
        [-nf|-noformat] ([-ch|-column header] | [-nch|-nocolumn header])
        [-sep|-separator separator] release spec...
ccm release -s|-sh|-show (i|info|information) [-v|-verbose]
        release spec...
```
-ch|-column\_header

Specifies to use a column header in the output format. See [-ch|-co](http://publib.boulder.ibm.com/infocenter/synhelp/v7m2r0/topic/com.ibm.rational.synergy.reference.doc/topics/sc_r_h_unnumbered_fs.html#wp826148)lumn\_header for details.

-f|-format *format*

Specifies the command output format. See [-f|-format](http://publib.boulder.ibm.com/infocenter/synhelp/v7m2r0/topic/com.ibm.rational.synergy.reference.doc/topics/sc_r_h_unnumbered_fs.html#wp819660) for details.

-nch|-nocolumn\_header

Specifies not to use a column header in the output format. See [-nch|-nocolumn\\_header](http://publib.boulder.ibm.com/infocenter/synhelp/v7m2r0/topic/com.ibm.rational.synergy.reference.doc/topics/sc_r_h_unnumbered_fs.html#wp827851) for details.

-nf|-noformat

Specifies not to use column alignment. See [-nf|-noformat](http://publib.boulder.ibm.com/infocenter/synhelp/v7m2r0/topic/com.ibm.rational.synergy.reference.doc/topics/sc_r_h_unnumbered_fs.html#wp826095) for details.

-sep|-separator *separator*

Specifies a different separator character. See [-sep|-separator](http://publib.boulder.ibm.com/infocenter/synhelp/v7m2r0/topic/com.ibm.rational.synergy.reference.doc/topics/sc_r_h_unnumbered_fs.html#wp819323) for details.

 $\Box$ 

```
-v|-verbose
```
Shows the verbose information format.

## **Example**

 $\bullet$  View information about release client/3.5.

ccm release -show information client/3.5

View information about release a/1.0:

```
ccm release -show information a/1.0
```
# **save\_offline\_and\_delete command**

The Save Offline and Delete (SOAD) command deletes objects from a database by using a scope.

The scope determines what objects are considered for deletion, what associated objects to delete, and rules for what objects not to delete. Databases ship with predefined scopes that represent typical reasons for deleting objects. Users can also create their own custom scopes.

See the **soad\_scope command** for details.

See Rational® Synergy Save Offline and Delete Scopes for details about SOAD scopes and how SOAD evaluat es scopes.

You can delete objects from a database to:

- Reduce the size of the database as part of disk space management, or to speed database backups.
- Remove working or prep projects that are no longer in use.
- . Remove unwanted history or baselines because they are not required

The foll owing examples show the types of data that you can delete.

- **•** Unwanted Insulated Development projects for specific developers
- Unwanted **Integration Testing** projects
- Old, static project hierarchies, and the old files associated with them, where the hierarchies have been superseded by later released versions
- Unused old products
- Baselines that have been marked for deletion
- **Integration Testing** baselines for an old release.

SOAD also saves objects offline before they are deleted so that the objects can be restored in a Synergy database at a later date. Users in the *ccm\_admin* role can use this feature in databases that are DCM initialized. The objects to be saved are stored in a save offline package that is similar to a DCM package. The objects are restored using a DCM receive operation. See <u>Receiving a transfer package</u> for details.

The scope defines which role a user must be in before they can use that scope. In addition, normal Synergy security rules apply about when an object can be deleted. You can delete any *working*-state project or object owned by you. If you are working as a build manager, you can also delete *prep* projects and objects. If you are in the *ccm\_admin* role, you can delete objects in any non-working state or objects owned by other users. SOAD also has a number of built-in safety measures to prevent certain types of objects, such as type definitions and other administrative data, from being deleted.

Use the soad command to:

- Preview a delete by using a scope. The preview shows what objects would be selected for deletion without changes to the database. The advantage is that you can check that the preview results are what you expect before deleting the objects.
- Delete the objects found by a previous preview.
- seeing a preview of the results. The advantage is speed, but you must be certain that previewing the objects is unnecessary. The disadvantage is that you are not able to verify the objects to be • Delete using a scope without a preview. This setting allows you to perform the deletion without deleted.

To save objects offline, the current database must be initialized for DCM and a DCM license must be available.

The save\_offline\_and\_delete command supports these subcommands:

- Creating a preview object list for deletion
- Deleting using a preview object list
- Deleting using a scope

## *Creating a preview object list for deletion*

Use this subcommand to perform a preview of objects to be deleted by a save offline and delete scope. Then, use the subcommand to create a preview object list that deletes the objects found by the preview.

preview object list is cleared. The list is also cleared when you delete an object from the preview object list or by using a scope command. The query selection set matches the results from the preview object list. When you run this command, the

This subcommand populates the object list with results of the preview so you can use it with subsequent commands, such as  $ccm$   $query$ . You can use the results for the current session only.

The role required to run the command depends on the specified scope. Each scope defines the roles that are permitted to execute or preview that scope.

**Note:** The preview results are not overwritten if you perform a query after a preview and before you use the object list for a ccm soad -delete command.

 $\Box$ 

## **About this task**

```
ccm soad|save offline and delete -preview -scope scope name
    [-so|-save offline] [-f|-format format] [-nf|-noformat]
    ([-ch|-column header] | [-nch|-nocolumn header])
    [-sep|-separator separator] ([-sby|-sortby sortspec] |
    [-ns|-nosort|-no sort]) [-gby|-groupby groupformat]
    [-u|-unnumbered] [-v|-verbose]
    [argument...]
```
*argument...*

Specifies the arguments required for the specified scope. For example, the scope "My working projects and products for a specified release" requires one argument, which is a release name. If a scope requires multiple arguments, the arguments must be specified in the order defined in the scope definition.

-ch|-column\_header

Specifies to use a column header in the output format. See -chl-column header for details.

-f|-format *format*

Specifies the command output format. See -fl-format for details.

-gby|-groupby *groupformat*

Specifies how to group the command output. See -gby|-groupby for details.

-nch|-nocolumn\_header

Specifies not to use a column header in the output format. See -nch|-nocolumn\_header for details.

-nf|-noformat

Specifies not to use column alignment. See -nfl-noformat for details.

-ns|-no\_sort

Specifies not to sort the command output. See -ns|-nosort for details.

-sby|-sortby *sortspec*

Specifies how to sort the command output. See -sbyl-sortby for details.

-sep|-separator *separator*

Used only with the -f|-format option. Specifies a different separator character. See -sep|separator for details.

-scope *scope\_name* [*argument...*]

Specifies the scope (modified query) used to save offline or delete objects.

```
-so|-save_offline
```
Creates an object list that preserves in the database any object that would be the last remaining version of that object name and instance.

```
-u|-unnumbered
```
Suppresses automatic numbering of the command output. See -ul-unnumbered for details.

-v|-verbose

Generates messages detailing why objects are being included in or excluded from the list.
### **Example**

 Preview the deletion of objects found by the scope Baselines marked for deletion and related projects and products.

ccm soad -preview -scope "Baselines marked for deletion and related projects and products"

## *Delet ing using a preview object list*

This subcommand deletes the objects in the preview object list that were created by a previous command to create a preview object list for deletion. The preview object list is cleared on completion.

The objects are saved before being deleted if you used the -so option on a previous  $\mathtt{ccm}\,$  soad previe w command.

The deletion preserves any object in the database that would be the last remaining version of that object name and instance.

### **About this task**

```
ccm soad| save offline and delete -delete [-path soad path]
            [-pn]-package name package name] [-v]-verbose]
```
#### -path *soad\_path*

Specifies the path to the DCM package using the previously specified path. If you have not saved a package previously, you must specify the path.

**Note:** The path must be visible to the engine and writable by *ccm\_root*.

#### *ge\_name* -pn|-package\_name *packa*

is "Save Offline and Delete saved on %date." Specifies the name of the Save Offline package to which the objects are saved. The default name

Note: Include the %date keyword in the name if you define your own package name. The date

helps ensure that you can differentiate between packages created using the same scope.

#### -v|-verbose

Generates messages detailing why objects are being included in or excluded from the list.

 $\Box$ 

### **Example**

 $\bullet$ Delete the objects found by a previous save offline and delete preview.

ccm so ad -delete

# *Deleting using a scope*

Use this subcommand to delete objects specified by a scope without performing a preview. Any previous preview object list is cleared on completion.

**Note:** Performing a preview before deleting the objects means that you can check the objects to be *ccm\_admin* role. This command does not perform a preview; you do not know the objects to be deleted deleted before deleting them. Knowing the objects to be deleted is essential if you are working in the until the command has started.

### **About this task**

```
com soad| save offline and delete -delete -scope scope name
        [-so]-save offline] [-path soad path]
        [-pn|-package name package name] [-v|-verbose]
        [argument...]
```
*argument...*

Specifies the arguments required for the specified scope. For example, the scope "My working" projects and products for a specified release" requiresone argument, which is a release name. If a scope requires multiple arguments, the arguments must be specified in the order defined in the scope definition.

-path *soad\_path*

Specifies the path to the Save Offline package using the previously specified path.

If you ha ve not saved a package previously, you must specify the path.

Note: The path must be visible to the engine and writable by ccm\_root.

-pn|-pac kage\_name *package\_name*

Specifies the name of the Save Offline package to which the objects are saved. The default name is "Save Offline and Delete saved on %date."

Note: Include the %date keyword in the name if you define your own package name. The date

helps ensure that you can differentiate between packages created using the same scope.

-scope*s cope\_name* [*argument...*]

Specifies the scope (modified query) used to save offline or delete objects.

-v|-verb ose

Generates messages detailing why objects are being included in or excluded from the list.

### **Example**

• Delete objects found by the Baselines marked for deletion and related projects and products scope without performing a preview.

ccm soad -delete -scope "Baselines marked for deletion and related projects and products"

# **select command**

The ccm select command provides the ability to manipulate the query selection set in various ways. The command supports a stack of selection sets that might be used to save and restore selection sets.

For example, if you want a script to use queries but preserve the current selection set, you can push the current selection set onto the selection set stack, execute a query, and then pop the selection set stack to restore the selection set.

The select command supports the following subcommands:

- Adding specified objects to current selection set
- Clearing the current selection set
- Clearing the selection set stack
- Counting number of objects in current query selection set
- Counting number of selection sets in selection set stack
- Setting current selection set to intersection of its previous objects and popped selection set
- Setting current selection set to difference between its previous objects and popped selection set
- Popping selection set stack to set current selection set to the difference between popped selection set and previous selection set
- Popping the last pushed selection set from selection set stack
- Pushing current selection set onto selection set stack
- Removing specified objects from current selection set
- Setting current selection set to specified objects
- Showing a selection set on the selection set stack
- Setting current selection set to symmetric difference between previous objects and popped selection set
- Merging popped selection set with current selection set

### *Adding specified objects to current selection set*

The ccm select -add command adds specified objects to the current query selection set if they are not already present.

 $\Box$ 

```
ccm select -add object spec...
```
*object\_spec*

Specifies the object to be added. See **Object specification** for details.

### *Clearing the current selection set*

The ccm select -clear command clears the current selection set.

#### **About this task**

```
com select -clear
```
### **Clearing the selection set stack**

The  $ccm$  select  $-clear$  -stack command clears the current selection set stack.

### **About this task**

```
com select -clear -stack
```
### *Counting number of objects in current query selection set*

The ccm select -count command shows the number of objects in the current query selection set.

### **About this task**

```
ccm select -count
```
### *Counting number of selection sets in selection set stack*

The com select -count -stack command shows the number of select sets in the selection set stack.

 $\Box$ 

```
ccm select -count -stack
```
# *Setting current selection set to intersection of its previous objects and p opped selection set*

The ccm select -intersection command pops the last pushed entry on the selection set. This action sets the current selection set to the intersection of its previous objects and the popped selection set. For example, if the top of the stack contains objects  ${a,b,c}$  and the current selection set contains  ${b,c,d}$ , then the current selection set after the command is  ${b,c}$ .

### **About this task**

ccm select -int|-intersection

# *Setting current selection set to difference between its previous opped selection set objects and p*

The ccm select -not in stack command pops the selection set stack, setting the current selection set to the difference between its previous objects and the popped selection set. That is, the new selection set contains objects that were in the previous selection set but not in the popped selection set. For example, if the top of the stack contains objects  $\{a,b,c\}$  and the current selection set contains  $\{b,c,d\}$ , then the current selection set after the command is {d}.

### **About this task**

com select -not in stack|-not in

# **Popping selection set stack to set current selection set to the** difference between popped selection set and previous selection set

selection set to the difference between the popped selection set and the previous selection set. That is, the new selection set contains objects that were in the popped selection set but not in the previous selection set. For example, if the top of the stack contains objects  ${a,b,c}$  and the current selection set contains {b,c,d}, then the current selection set after the command is {a}. The ccm select -only\_in\_stack command pops the selection set stack, setting the current

 $\Box$ 

```
ccm select -only in stack
```
## *Popping the last pushed selection set from selection set stack*

The ccm select -pop command pops the last pushed entry on the selection set and places it in the current selection set.

### **About this task**

```
ccm select -pop
```
### *Pushing current selection set onto selection set stack*

The ccm select -push command pushes the current query selection set onto the selection set stack.

### **About this task**

```
ccm select -push
```
### *Removing specified objects from current selection set*

The ccm select -remove command removes the specified objects from the current query selection set. If an object is not in the selection set, it is ignored and no error is reported.

### **About this task**

```
com select -remove object spec...
```
*object\_spec*

Specifies the object to be removed. See Object specification for details.

### *Setting current selection set to specified objects*

The ccm select -set command sets the current selection set to the specified objects.

 $\Box$ 

### **About this task**

com select -set object spec...

*object\_spec*

Specifies the object to set in the selection set. See Object specification for details.

### **Showing the current selection set**

The ccm select -show command shows the objects that are in the current selection set.

### **About this task**

```
ccm select -s|-sh|-show [-f|-format format] [-nf|-noformat]
        ([-ch|-column header] | [-nch|-nocolumn header])
        [-sep|-separator separator]
        ([-sby]-sortby <i>sortspec</i>] | [-ns]-nosort]-no_sort])[-gby|-groupby groupformat] [-u|-unnumbered]
```
-ch|-column\_header

Specifies to use a column header in the output format. See -ch|-column header for details.

-f|-format *format*

Specifies the command output format. See -f|-format for details.

-gby|-groupby *groupformat*

Specifies how to group the command output. See -gby|-groupby for details.

-nch|-nocolumn\_header

Specifies not to use a column header in the output format. See -nch|-nocolumn\_header for details.

-nf|-noformat

Specifies not to use column alignment. See -nf|-noformat for details.

```
-ns|-no_sort
```
Specifies not to sort the output. See\_ns|-nosort for details.

-sep|-separator *separator*

Specifies a different separator character. See -sep|-separator for details.

-sby|-sortby *sortspec*

Specifies how to sort the command output. See -sby|-sortby for details.

-u|-unnumbered

Suppresses automatic numbering of the output. The output is not numbered. See -u| unnumbered for details.

### *Show ing a selection set on the selection set stack*

The ccm select  $-$ show  $-$ stack command shows the objects that are contained in a selection set in the selection set stack.

### **About this task**

```
ccm select -s|-sh|-show -stack select index
        [-f|-format format] [-nf|-noformat]
        ([-ch|-column header] | [-nch|-nocolumn header])
        [-sep]-separator separator]
        ([-sby|-sortby sortspec] | [-ns|-nosort|-no sort])
        [-gby]-groupby groupformat]
```
-ch|-column\_header

Specifies to use a column header in the output format. See [-ch|-column\\_header](http://publib.boulder.ibm.com/infocenter/synhelp/v7m2r0/topic/com.ibm.rational.synergy.reference.doc/topics/sc_r_h_unnumbered_fs.html#wp819979) for details.

-f|-format *format*

Specifies the command output format. See [-f|-format](http://publib.boulder.ibm.com/infocenter/synhelp/v7m2r0/topic/com.ibm.rational.synergy.reference.doc/topics/sc_r_h_unnumbered_fs.html#wp826148) for details.

-gby|-groupby *groupformat*

Specifies how to group the command output. See [-gby|-groupby](http://publib.boulder.ibm.com/infocenter/synhelp/v7m2r0/topic/com.ibm.rational.synergy.reference.doc/topics/sc_r_h_unnumbered_fs.html#wp819660) for details.

-nch|-nocolumn\_header

Specifies not to use a column header in the output format. See -nchl-nocolumn header for details.

-nf|-noformat

Specifies not to use column alignment. See [-nf|-noformat](http://publib.boulder.ibm.com/infocenter/synhelp/v7m2r0/topic/com.ibm.rational.synergy.reference.doc/topics/sc_r_h_unnumbered_fs.html#wp826095) for details.

```
-ns|-no_sort
```
Specifies not to sort the output. See [-ns|-nosort](http://publib.boulder.ibm.com/infocenter/synhelp/v7m2r0/topic/com.ibm.rational.synergy.reference.doc/topics/sc_r_h_unnumbered_fs.html#wp819323) for details.

-sep|-separator *separator*

Specifies a different separator character. See [-sep|-separator](http://publib.boulder.ibm.com/infocenter/synhelp/v7m2r0/topic/com.ibm.rational.synergy.reference.doc/topics/sc_r_h_unnumbered_fs.html#wp826071) for details.

-sby|-sortby *sortspec*

Specifies how to sort the command output. See -sbyl-sortby for details.

 $\Box$ 

#### -stack *select\_index*

Specifies to show the index entry of the selection set stack.

# *Setting current selection set to symmetric difference between previous objects and popped selection set*

The ccm select -show -stack command pops the selection set stack, setting the current selection set to the symmetric difference between its previous objects and the popped selection set. That is, the new selection set contains objects that were in either the previous selection set, or in the popped selection set, but not both. For example, if the top of the stack contains objects {a,b,c} and the current selection set contains {b,c,d}, the current selection set after the command is {d,a}.

### **About this task**

ccm select -symdiff

# *Merg ing popped selection set with current selection set*

The ccm select -union command pops the selection set stack, merging the popped selection set with the current selection set. For example, if the top of the stack contains objects  ${a,b,c}$  and the current selection set contains  ${b,c,d}$ , the current selection set after the command is  ${b,c,d,a}$ .

 $\Box$ 

### **About this task**

ccm select -un|-union

# **set command**

You can set behaviors in Rational® Synergy. An option represents a control over the behavior of specific Rational Synergy operations. Some options apply to the current CLI session only and are not saved fro m session to session. Some options are persistent user preferences stored in the database. Some o ptions are predefined and read-only and cannot be modified.

Options you can set include text\_editor, text\_viewer, role, verbosity, and many more. See Default settings for a comprehensive list of options, and how and where to set them.

The set command supports these subcommands:

- Setting an option
- Showing an option
- Showing options

## *Setting an option*

You can set an option value. The option value must be valid for the option you are setting. The ccm set command sets values for the current CLI session only. (The setting is not persistent.)

For example, to set your role to *developer*, use ccm set role developer.

### **About this task**

```
ccm set option value
```
*option*

Specifies the name of the option to be set. See Default settings for details.

*value*

Specifies the value of the option to be set. See **Default settings** for details.

The CLI supports setting tools for the edit, view, compare, and merge actions dynamically for any type defined in the database. The following examples show how to use the ccm set command:

ccm set view\_command.*type*

Sets the tool to view objects of type *type*. This setting maps to the same preference as ccm.cli.tools.view.*type*.windows on Windows, and ccm.cli.tools.view.*type*.unix on UNIX.

 $\Box$ 

ccm set edit\_command.*type*

Sets the tool to edit objects of type *type*. This setting maps to the same preference as ccm.cli.tools.edit.*type*.windows on Windows, and ccm.cli.tools.edit.*type*.unix on UNIX.

ccm set compare\_command.*type*

Sets the tool to compare objects of type *type*. If the objects have different types and are compatible, the first object type is used. This setting maps to the same preference as ccm.cli.tools.compare.*type*.windows on Windows, and ccm.cli.tools.compare.*type*.unix on UNIX.

**•** ccm set merge\_command.type

Sets the tool to merge objects of type  $type$ . If the objects have different types and are compatible, the first object type is used. This setting maps to the same preference as ccm.cli.tools.merge.*type*.windows on Windows, and ccm.cli.tools.merge.*type*.unix on UNIX.

The following existing command options that set the tools for a CLI session are still valid.

ccm set text\_editor

This command option is equivalent to the new option,  $ccm$  set  $edit\_command.a.scii.$ 

ccm set text\_viewer

This command option is equivalent to the new option,  $ccm$  set view\_command.ascii.

ccm set cli\_compare\_cmd

compare command options, such as cli\_dir\_compare\_cmd, cli\_proj\_compare\_cmd, and cli symlink compare cmd, are still available. This command option is equivalent to the new option ccm set compare\_command.ascii. Other

ccm set cli\_merge\_cmd

This command option is equivalent to the new option, ccm set merge\_command.ascii.

 $\Box$ 

### **Example**

• Set your session to view java objects using the EditPlus viewer.

ccm set view\_command.java "\"D:/Program Files/EditPlus/editplus.exe\" %file"

Set your role to *developer*.

ccm set role developer

• Display your current role.

developer ccm set role

## *Showing an option*

You can show the value of an option. Alternatively, if you want to show all options, do not specify an option.

### **About this task**

ccm set [option]

*option*

Specifies the name of the option to be set. See **Default settings** for details.

 $\Box$ 

### **Example**

Show the value of text editor.

Windows: notepad %filename ccm set text\_editor

vi %filename UNIX: ccm set text\_editor

# *Showing options*

This subcommand shows listable options.

ccm set

# **Example**

• Show all listable options.

ccm set

# **soad\_scope command**

The  $\mathsf{soad\_scope}$  command edits, creates, modifies, and deletes scopes used to save objects offline and to delete objects.

The soad scope command supports these subcommands:

- Creating a scope
- Deleting a scope
- Listing exclusion rules
- Listing expansion rules
- Listing scopes
- Modifying a scope
- Showing a scope

### *Creating a scope*

This subcommand creates a save offline and delete scope.

**Note:** When you create a scope, test the scope by performing a preview using that scope. Ensure that the scope has the exclusion rules set to prevent deleting data that you want to keep.

See **Rational® Synergy Save Offline and Delete Scopes** for details about SOAD scopes and how SOAD evaluates scopes.

### **Before you begin**

You can create a scope when working in the *ccm\_admin* role.

### **About this task**

```
com soad scope|save offline and delete scope -c|-create [-roles role]
        [-parameters parameters] ([-object four part object name] |
        [-query query]) [-expand|-expansion rules expansion rules]
        [-exclude|-exclusion rules exclusion rules]
        [-exclude query]-exclusion query exclusion query]
        [-pn]-package name package name] scope name
```
-exclude|-exclusion\_rules *exclusion\_rules*

Specifies one or more exclusion rules. Exclusion rules remove related objects from the initial object list.

 $\Box$ 

For example, your query retrieves all objects for a specified release, with the release name as the first parameter  $(release='&1')$ . You can restrict the scope by adding exclusion rules to remove

from the scope folders and tasks used by other projects. Tasks used by other folders or associated with other objects, ba selines used by other non-static projects, and objects that are part of other saved baselines can also be removed.

-expand|-expansion\_rules *expansion\_rules*

Specifies one or more expansion rules. Expansion rules add related objects to the initial object list. For example, if your query retrieves all objects for a specified release, with the release name as the first parameter ( $\text{release} = '$  1'). Expand the scope by adding expansion rules to include the folder and tasks for a project, the tasks for a folder, and the objects for a task.

-exclude\_query |- exclusion\_query exclusion\_query

Specifies a query used to remove objects from the scope.

For example, to exclude from the scope objects that have an attribute named  $\epsilon$  requirements, specify this query expression:

has\_attr('requirements')

SOAD adds this negated clause, wherever it evaluates an object name, query, or rule:

and not has attr('requirements')

#### -object *four\_part\_name*

Specifies the name of the object used for the initial object list (for example, \$1). The resulting expanded string must be a valid four-part object name.

For example, you can use the project object name, entered as the first parameter (%1), to set the initial object list to that project object name.

#### -parameters *parameters*

Supplies labels for arguments for the -object, -query, and -exclude\_query and definitions.

For example, define a scope such as this for one parameter label, Release Value, for the

query used in the "All objects for specified release" Scope:

ccm soad\_scope -create "All objects for specified release"

-parameters "Release Value" -query "release='%1'" other\_options

Next, use the scope in the ccm soad -delete command, where 2.3 is the release value:

ccm soad -delete -scope "All objects for specified release" 2.3

#### -pn|-package\_name *package\_name*

Specifies the name of the Save Offline package to which objects are saved for the scope. The package name can include keywords.

-query *query*

Specifies the query expression that defines the initial object list.

release for the current user, specify this query expression: For example, to make the initial object list include all the projects and products for a specified

```
(cvtype='project' or is_product=TRUE) and owner='%user' and
```
 $\Box$ 

```
status='working' and release='%1'
```
-roles *role*

Specifies the role that can use the scope. By default, only users working in the *ccm\_adm in* role can change the scope.

*ame scope\_n*

Specifies the scope for Save Offline and Delete.

Use only characters not restricted by the OS.

This name is also the file name for the scope, including spaces and other characters, converted to a URL. For example, if you name the scope This is my test scope, the file name created is This is my test scope.xml.

This name is used as the file name for the scope. Spaces and punctuation characters are converted into underscore hex encoding. For example, if you name the scope This is my test **scope**, the file name created is **This\_0020is\_0020my\_0020\_test\_0020scope.xml**.

### *Delet ing a scope*

This sub command deletes a save offline and delete scope.

See Rational® Synergy Save Offline and Delete Scopes for details about SOAD scopes and how SOAD evaluate s scopes.

### **Before y ou begin**

You can delete a scope when working in the *ccm\_admin* role.

### **About this task**

```
ccm soad_scope|save_offline_and_delete_scope -d|-delete scope_name
```
*scope\_nam e*

Specifies the name of the scope to delete.

# **Listing exclusion rules**

This subcommand lists the names of the valid exclusion rules that are available for use by a save offline and del ete scope.

 $\Box$ 

### **About this task**

```
ccm soad scope| save offline and delete scope -1|-list
              -exclude|-exclusion rules
```
-exclude|-exclusion\_rules

Lists the exclusion rules.

# **Listing expansion rules**

This subcommand lists the names of the valid expansion rules that are available for use by a save offline and dele te scope.

### **About this task**

```
ccm soad_scope|save_offline_and_delete_scope -1|-list
              -expand|-expansion rules
```
-expand |-expansion\_rules

Lists the expansion rules.

# *Listing scopes*

This command lists the names of the defined save offline and delete scopes.

See **Rational® Synergy Save Offline and Delete Scopes** for details about SOAD scopes and how SOAD evaluates scopes.

### **About this task**

```
ccm soad scope|save offline and delete scope -1|-list -scope
```
-scope

Specifies the scope that you want to list.

# *Modifying a scope*

This subcommand changes the properties of a save offline and delete scope.

See Rational® Synergy Save Offline and Delete Scopes for details about SOAD scopes and how SOAD evaluates scopes.

 $\Box$ 

### **Before you begin**

You can edit a scope when working in the *ccm\_admin* role.

```
com soad scope|save offline and delete scope -m|-modify [-roles role]
        [-parameters parameters] ([-object four part object name] |
        [-query query]) [-expand|-expansion rules expansion rules]
        [-exclude]-exclusion rules exclusion rules]
        [-exclude query|-exclusion query exclusion query]
        [-pn]-package name package name] scope name
```
-exclude|-exclusion\_rules *exclusion\_rules*

Specifies one or more exclusion rules. Exclusion rules remove related objects from the initial object list.

For example, your query retrieves all objects for a specified release, with the release name as the first parameter ( $r$ elease= '  $\$1$ '). You can restrict the scope by adding exclusion rules to remove from the scope folders and tasks used by other projects. Tasks used by other folders or associated with other objects, baselines used by other non-static projects, and objects that are part of other saved baselines can also be removed.

-expand|-expansion\_rules *expansion\_rules*

Specifies one or more expansion rules. Expansion rules add related objects to the initial object list. For example, your query retrieves all objects for a specified release, with the release name as the first parameter ( $\text{release='}$   $*$ 1'). Expand the scope by adding expansion rules to include the folder and tasks for the project, the tasks for the folders, and the objects for the tasks.

-exclude\_query|-exclusion\_query "*query\_expression*"

Specifies a query used to remove objects from the scope.

For example, to exclude from the scope objects that have an attribute named requirements, specify this query expression:

has\_attr('requirements')

SOAD adds the negated clause, wherever it evaluates an object name, query, or rule:

and not has\_attr('requirements').

-object *four\_part\_name*

Specifies the name of the object used for the initial object list (for example, \$1). The resulting expanded string must be a valid four-part object name.

For example, you can use the project object name, entered as the first parameter  $(*1)$ , to set the initial object list to that project object name.

-parameters *parameters*

Supplies labels for arguments for the -object, -query, and -exclude\_query and definitions.

For example, define a scope such as the following for one parameter label, Release Value, for the query used in the All objects for specified release scope:

ccm soad\_scope -create "All objects for specified release"

-parameters "Release Value" -query "release='%1'" other\_options

 $\Box$ 

Next, use the scope in the ccm soad -delete command, where 2.3 is the release value:

ccm soad -delete -scope "All objects for specified release" 2.3

-pn|-package\_name *package\_name*

Specifies the name of the Save Offline package to which objects are saved for the scope. The package name can include keywords.

-query *query*

Specifies the query expression that defines the initial object list.

For example, to make the initial object list include all the projects and products for a specified release the current user, specify this query expression:

(cvtype='project' or is\_product=TRUE) and owner='%user' and status='working' and release='%1'

-roles role

Specifies the role that can use the scope. By default, only users working in the *ccm\_admin* role can change the scope.

*scope\_ name*

Specifies the scope for Save Offline and Delete.

Use only characters not restricted by the OS.

This name is used as the file name for the scope. Spaces and punctuation characters are converted into underscore hex encoding. For example, if you name the scope **This is my test scope**, the file name created is **This\_0020is\_0020my\_0020\_test\_0020scope.xml**.

### *Show ing a scope*

This subcommand shows details for save offline and delete scopes.

See Rational® Synergy Save Offline and Delete Scopes for details about SOAD scopes and how SOAD evaluates scopes.

### **About this task**

ccm soad\_scope|save\_offline\_and\_delete\_scope -s|-sh|-show scope\_name...

 $\Box$ 

*scope\_name...*

Shows all scopes with these details.

- Roles
- Parameter labels
- Object
- Query
- **•** Expansion rules
- **•** Exclusion rules
- Exclusion query
- Package name

You can specify to show multiple scope names.

### **Example**

**Example 3 Incording to an** about a Show the determined **Show the determinance is and c** Show the details for details and **products**.

ccm soad\_scope -show "Baselines marked for deletion and related projects and products"

# **show\_servers command**

Use this command to view the databases and associated Rational® Synergy servers known to the router.

The command output shows the server URL to be used by default when starting a GUI or CLI session without specifying the server URL.

The show\_servers command supports the "Showing servers" subcommand.

### *Showing servers*

This subcommand shows the databases and associated Rational® Synergy servers known to the router. You are not required to run a CLI session to use this command.

Use this command to see which databases are served by Rational Synergy servers. Additionally, you can specify a server URL to start a CLI session.

 $\Box$ 

### **About this task**

ccm show servers

# **start command**

The start command begins a Rational® Synergy CLI session.

After the session starts, the Rational Synergy address (CCM\_ADDR), displays. This unique identifier for t he CLI session displays in your command window (Windows) or in the shell where you started the session (UNIX).

If you run multiple Rational Synergy sessions, set the CCM\_ADDR environment variable to specify which session to run your Rational Synergy commands. If you do not set CCM\_ADDR, a default address is used. machine. This file is generated if you start a CLI session without the  $-m$  (multiple sessions) option. This default address is read from a .ccm\_*hostname*\_7.2\_addr file. *hostname* is the name of the client

#### **Single user admin mode**

Some operations, such as initializing DCM and renaming a release, require the user performing the operation to have exclusive access to the database. Gain exclusive access by starting a CLI session with the -single|-single\_user *reason* option. This option starts a session and sets the database to single user admin mode. You must be in the *ccm\_admin* role to use single user admin mode.

After you start a session in single user admin mode, other users cannot start new client sessions or perform operations in the database using existing clients until the single user admin mode session is stopped with a ccm stop command.

If you have a session in single user admin mode, you can start other clients with the same user name. However, only one back-end session is available to process requests. If several clients all request operations requiring server processing, the requests are executed serially, one at a time.

The -reset single user option allows an administrator to release the single user admin mode if the session owning that mode does not exit with ccm stop, or if the user has unintentionally left that session running.

### **CAUTION:**

**Operations that require single user admin mode assume that once granted, the operation is started. If you use the -reset\_single\_user option before that operation has completed, users might create data that is inconsistent with the administrator changes being made. For example, during a DCM initialization, if users create data, the data might be incorrect for subsequent usage in a DCM initialized database. The incorrect data is not detected or prevented.** 

Before you reset single user admin mode, check with the original user who was granted that mode. Determine if they are finished using the mode. Reset single user admin mode only if the operations have completed.

The start command supports these subcommands:

- Starting a CLI session
- Starting the Rational Synergy GUI from the command line

# *Starting a CLI session*

The start command begins a Rational® Synergy CLI session.

### **About this task**

```
ccm start [-nogui][-q] -d database path -s server url [-m]
          [-pw password] | [-pwprompt]) [-fpw password file]
          [-n username] [-r initial role]
          [-single|-single user reason] [-reset single|-reset single user]
```
### -d *database\_pathname*

Specifies the absolute database path. For a database hosted on a UNIX server, use an absolute UNIX path. For a database hosted on a Windows server, use a UNC path.

-fpw

Specifies the path to the password file to be used instead of the default . ccmrc file.

-m

Specifies to use multiple sessions. You must set the CCM\_ADDR environment variable to the session to be used. If omitted, CCM\_ADDR is not defined for the different session, and the session information is written to a .ccm. addr file on the client. This setting is used as the default address.

### -n *user\_name*

On Windows, specifies a Rational Synergy user name to use.

specify  $-n$ . If you specify  $-n$ , the user name must match the current user. On UNIX, the user name is the same as the operating system user name and you do not need to

### -pw password

This option is available to Windows users only. (On UNIX, the user name is taken from the operating system user name.)

 $\Box$ 

and  $\%$ HOMEPATH $\% \setminus .$  c $c$ m $r$ c is used on Windows. (The default password is defined by using the Specifies the password for the Rational Synergy user. If you do not specify a password, a default password is obtained from the .  $ccm \tau$  file. If you specify the  $-$ fpw option, that file is used as a password file. If you do not specify the -fpw option, then \$HOME/. ccmwc is used on UNIX, ccm set password command. See Setting up ccm set password for details.)

-pwprompt

Prompts for a password to use to authenticate the user.

Starts a session in Quiet mode. When you use this option, Rational Synergy shows the CCM\_ADDR for the CLI session. If you do not use this option, the startup shows additional information, such as a copyright notice, before CCM\_ADDR.

-reset\_single|-reset\_single\_user

Specifies to start a new session by resetting single user admin mode. See Single user admin mode for details.

-r *initial\_role*

Specifies the initial role to be used. If you do not specify a role, the default role is *developer*. To change your initial role, see ccm.cli.start.defaultrole in Rational Synergy Default Settings.

-s *server\_url*

Specifies the URL of the Rational Synergy server to use. Specifying the server URL is optional. If you do not specify a server URL, a default URL registered with the Rational Synergy router for the database is used. View the registered databases and servers by using the  $ccm$ 

show servers command.

If the default server URL does not resolve from a client machine, use the -s server\_ur1 option to specify a server URL with a name that resolves.

-single|-single\_user *reason* 

Specifies to start the session in single user admin mode. See Single user admin mode for details.

#### **Example**

• Start a Rational Synergy CLI session on a specified database.

ccm st art -d /data/db1 -n bob -pw \*\*\*\*

• Start a Rational Synergy session using a server URL in *quiet* mode while running another session.

```
ccm start -d \\ccmdb\db1 -n bob -pw **** -s http://winXYZ:8400 -q -m
```
#### **Attentio n:**

If you s tart an additional session and you plan to use the command line, a warning message is displayed. Set the CCM\_ADDR variable for the new session to the displayed address, for example:

set CCM\_ADDR=prefect.cwi.com:1368

This setting causes commands to be executed by the new session rather than by the session you were already running.

 $\Box$ 

-q

When running as user *ccm\_root*, always use the -m option and always set CCM\_ADDR in the environment. These settings distinguish your *ccm\_root* session from sessions where other users are running as *ccm\_ro ot*.

# **Starting the Rational Synergy GUI from the command line**

Use the  $\emph{cmsynergy}$  command to start a session. The  $\emph{cmsynergy}$  command opens the Start dialog box with any sp ecified settings.

### **About this task**

```
cmsynergy [-user | -u user name] [-password | -pw password]
          [-host | -h engine host] [-database | -d database path]
          [-server | -s server url]
```
-h | -hos t *engine\_host*

Specifies the engine host for this session. This option and -s  $server\_ur$  are mutually exclusive.

-d | -dat abase *database\_path*

Specifies the database path for the Rational® Synergy database to connect to this session.

-pw | -p assword *password*

Specifies the user password for the session.

-s | serv er *server\_url*

Specifies the server to connect to. Ensure that the *server\_ur1* is a valid URL for a compatible

server, starting with either http:// or https:// This option and -host *engine\_host* are mutually exclusive.

See Administering the CCM server for a detailed discussion about the CCM server.

```
-u | -user user_name
```
This option, available for Windows users only, specifies the user name for the session.

### **Example**

• Start Rational Synergy.

> cmsynergy -u linda -pw jupiter -h milkyway -s http://unixXYZ:8400

Start Rational Synergy using three of the values (user\_name, engine\_host, and server).

 $\Box$ 

> cmsynergy -u linda -h milkyway -s http://unixXYZ:8400

• Start a Rational Synergy session using a server URL.

> cmsynergy -u bob -pw \*\*\*\* -d /data/db1 -s http://unixXYZ:8400

# **status command**

Use this command shows information about user CLI or GUI sessions matching specified criteria.

You can run the command in two modes: sessionless and in a session.

In **sessionless** mode, you can run the command without starting a session or with CCM\_ADDR not set to the address of an existing session. By default, the command shows the sessions that belong to a Rational® Synergy user whose name is the operating system user. Use the -u|-user *username* option to specify a Rational Synergy user name if the operating system user is not your Rational Synergy user name. In sessionless mode, the project associated with the current working directory cannot be identified.

In **session** mode, run the command in an existing CLI session. By default, the command shows the sessions that are owned by the Rational Synergy user that started the session, and identifies the current session. The command attempts to identify the project associated with the current working directory.

The status command supports the "Showing sessions" subcommand.

## *Showing sessions*

This subcommand shows information about user CLI or GUI sessions matching specified criteria.

### **About this task**

```
ccm status -address ([-cli] | [-gui]) [-db|-database database pattern]
           [-u]-user username]
ccm status ([-cli] | [-gui]) [-db|-database database pattern]
           [-u|-user username] [-f|-format format] [-nf|-noformat]
           ([-ch|-column header] | [-nch|-nocolumn header])
           [-sep|-separator separator]
           ([-sby|-sortby sortspec] | [-ns|-nosort|-no sort])
           [-gby|-groupby groupformat]
```
-address

Specifies to show the session address for each matching session only. If a CLI session is running on the current client machine, you might use this option as follows: export CCM\_ADDR='ccm status -address -cli'

-cli

Specifies to show CLI sessions only.

-ch|-column\_header

Specifies to use a column header in the output format. See -chl-column header for details.

-db|-database *database\_pattern*

Specifies to show sessions running on databases that match the *database\_pattern* only.

If the *database\_pattern* does not contain any of the characters "/", "\", "\*", "?", "[" or "]", the pattern is used to match the end of the full database path (without any trailing "/db" or "\db"). For example, for a database path of /ccmdb/example, a *database\_pattern* of *example* is a match.

Otherwise, the supplied *database\_pattern* is used as a *shell matching pattern*. A shell match any single character. With shell match patterns, "\*" matches the corresponding part of the matching pattern allows the use of "\*" to match any (possibly zero length) substring, and "?" to path only. For example, for a database path of /ccmdb/example, a shell pattern of */\*/example* is a match. A shell pattern of *example* is not a match.

#### -f|-format *format*

Specifies the command output format. See -fl-format for details.

The following keywords are supported.

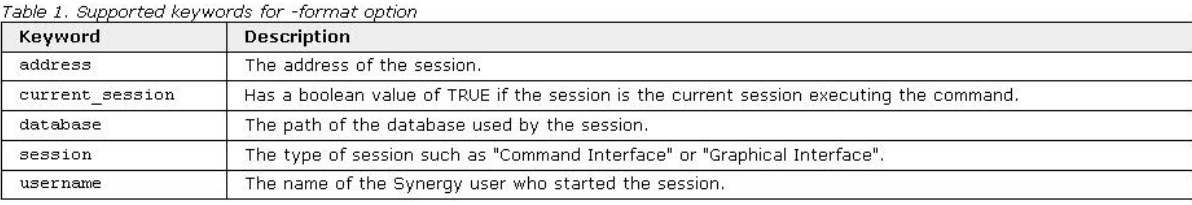

-gui

Specifies to show GUI sessions only.

### -gby|-groupby *groupformat*

Specifies how to group the command output. See -gby|-groupby for details.

#### -nch|-nocolumn\_header

Specifies not to use a column header in the output format. See -nch|-nocolumn\_header for details.

-nf|-noformat

Specifies not to use column alignment. See -nf|-noformat for details.

-ns|-no\_sort

Specifies not to sort the command output. See -ns|-nosort for details.

-sep|-separator *separator*

Specifies a different separator character. See -sep|-separator for details.

#### -sby|-sortby *sortspec*

Specifies how to sort the command output. See -sbyl-sortby for details.

### -u|-unnumbered

Suppresses automatic numbering of the command output. See -u|-unnumbered for details.

# **stop command**

The  $\mathop{\rm stop}$  command ends a session.

The stop command supports the "Stopping a CLI session" subcommand.

# *Stopp ing a CLI session*

Use the stop command to stop a CLI session.

### **About this task**

ccm stop|quit

### **Example**

Stop the current CLI session.

ccm stop

# **sync command**

Your work area is created automatically when you create a project and when you check out a project using the check-out commands. As you add new members to your project, your work area is updated automatically. A sync operation writes out the database files to the work area.

Manually sync (force a sync) your work area in these cases:

• You "clean out" (delete) any or all objects in your work area.

When you force a sync, only the necessary (controlled) objects from your database are written out to your work area.

• The work\_area command fails while changing your work area path.

When you change your work area path from the CLI or the GUI, your work area path is updated to the new location. If another application is using the old work area path, the move fails. Synchronize your work area.

 You change your work area type from one that uses local copies to one that uses symbolic links (or vice versa).

If you want to change your work area type:

- Reconcile the work area that you are currently using (either local copies or symbolic links).
- Delete the work area objects from the file system.
- Set your work area path and options.
- Start a new session using the client option of choice (either local copies or symbolic links).

 $\Box$ 

 $\bullet$  Re-create your work area by forcing a sync (execute the sync command).

**Note:** To stop a sync from the CLI, enter CTRL+C at any time.

**Note:** If you stop the sync, an error message displays stating that errors might occur in your work area. The errors do not occur until you try to use the work area. To avoid problems, perform a complete synchronization of the work area before you use it.

The sync command supports the "Rewriting the work area" subcommand.

# *Rewriting the work area*

The sync command completely rewrites a work area for a project.

The default directory in which all project work areas are created is ccm\_wa followed by the database name in your home directory. Use the sync command to manually synchronize the work area.

### **Before you begin**

Only a build manager or a user in the *ccm\_admin* role can sync a non-writable project.

### **About this task**

```
ccm sync [-r|-recurse] [-nr|-norecurse|-no recurse] [-s|-static]
         [-p|-project] project spec...
```
-nr|-norecurse|-no\_recurse

Specifies not to recurse the project hierarchy during the project sync. Synchronize only the specified project.

This setting is the default.

-p|-project *project\_spec*...

Specifies the project that you want to synchronize.

You can specify one or more arguments that are project specifications; each can specify one or more projects. See **Project specification** for details.

-r|-recurse

Causes all objects in the project hierarchy to be synchronized along with the specified project. -s|-static

 $\Box$ 

Updates an existing static work area with current data from the database. (A static work area is a local copy of the work area for a static subproject.) In addition, updates all static work areas in the hierarchy for which the  $ccm$  sync command was issued. Fully synchronizes all static work areas in the hierarchy by using one command. If no static work area exists in the hierarchy, this option is ignored.

### **Example**

Synchronize the work area for toolkit-linda and its subprojects.

ccm sync -recurse -project toolkit-linda

Create a work area for the specified project.

ccm sync -p ico\_aug1-1

# **task command**

You can use the task command to create, modify, and delete tasks, and to perform the following operations:

- Assigning a task
- Associating a task with objects, tasks, or change requests
- Completing a task
- Copying a task
- Creating a task
- Disassociating a task from objects, tasks, or change requests
- Fixing a task
- Modifying a task
- Querying for tasks
- Setting or clearing the current task
- Showing a task property
- Showing the associated objects, change requests, and tasks for a task
- Showing parallels for a task
- Showing task information
- Transitioning a task to a different state

# *Assigning a task*

You can assign the specified task to the specified resolver. To assign a task, you must have task assignment privileges and be able to modify the task.

### **About this task**

ccm task -as | -assign -t|-to resolver [-q|-quiet] task spec...

-t|-to *resolver*

Specifies the resolver to assign the tasks to. The *resolver* must be a valid task resolver.

-q|-quiet

Specifies that the confirmation messages include only the task identifier for each task assigned. *task\_spec*...

 $\Box$ 

Specifies the tasks to be assigned. You can set the *task\_spec* to multiple tasks. For more details, see Task specification.

### **Example**

Assign tasks **54**, **60-63**, and **74** to user *joe*.

ccm task -as 54,60-63,74 -to joe

### Associating a task with objects, tasks, or change requests

You can associate the specified task with specified objects, specified change requests, or with a specified task being fixed. For association with objects, any user that has modify access to the task can perform this operation. For association with a change request, any user that has modify access to the change request can perform this operation. The change request must be in a state that allows task association.

The task requirements for associating a task with a task to be fixed are as follows:

- Tasks related to each other can be from different databases.
- **Tasks to be fixed must be in either the** *completed* **or excluded state.**
- $\bullet$  A fix task must be modifiable by the user establishing the relationship.
- A task can only fix one task.

### **About this task**

```
ccm task -a|-associate|-relate task spec -obj|-object file spec...
ccm task -a|-associate|-relate task spec -fixes task spec
ccm task -a|-associate|-relate task spec
         -prob|-problem|-change request change request spec...
```
*change\_request\_spec*

Specifies the change requests associated with the task. You can set the *change\_request\_spec* to multiple change requests. For details, see Change request specification.

*file\_spec*

Specifies the object to be associated with the task. The object can be a project, directory, or file. For details, see File specification.

-fixes *ta sk\_spec*

Specifies the task to be fixed. You can set the *task\_spec* to one task. For more details, see Task specification.

 $\Box$ 

-prob|-problem|-change\_request

Specifies the change request to be associated with the task.

### **Example**

Associate task **17** with the object MAIN.C-3:csrc:1.

```
ccm task -a 17 -obj MAIN.C-3:csrc:1
```
Associate task **54** with change request **D#1231**.

```
ccm task -associate 54 -change_request D#1231
```
Create a relationship between the fix task (**19**) and the task to be fixed (**4**).

```
ccm task -relate 19 -fixes 4
```
# *Completing a task*

When you complete a task, the objects associated with the task are checked in to a non-modifiable state. The task is then moved to the *completed* state. The resolver of a task or an administrator can perform this operation.

### **About this task**

```
ccm task -ci|-checkin|-complete [-time|-time actual task duration]
        [-parallels|-check parallels (none | (i|info|information) |
        (check|enforce))]
        [-c|-comment comment_string] [-ce|-commentedit]
        [-cf]-commentfile file path] [-commentreplace]
        (task spec | (current | default))...
```
-c|-com ment *comment*

Specifies to append the specified comment on all baseline projects and their members when they are checked in to the *released* state. The comment can contain more than one line and accepts backslash encoded values.

You can use this option with -commentedit and -commentfile. If you use the -

 $\Box$ 

commentedit option, the comment displays in the default text editor.

-ce|-comme ntedit

Specifies to start the default text editor to compose and edit the comment. The result saved from the text editor is used as the final comment. You can use this option with the -comment and -

commentfile options.

```
-cf|-commentfile file_path
```
Specifies to use the contents of the specified file for the comment. If you specified -comment, it

is appended to that comment. You can use this option with the -commentedit option.

-commentreplace

Specifies to replace the comment.

-parallels|-check\_parallels (none | (i|info|information) | (check|enforce))

Specifies the parallel checking to be performed when completing the task.

- none means no checking for parallels on the task.
- $\bullet$  i|info|information means check and show any parallels on the task.
- $\bullet$  check | enforce means check for parallels on the task. If parallels exist, do not complete the task and return with a non-zero exit status.

-time|-time\_actual *task\_duration*

Specifies the time required to complete the task. The  $task\_duration$  can be any string. However, to help with reporting and metrics, be sure to adopt a consistent convention for format and units.

*task\_spec*|(current|default)

Specifies the task to be completed. The current or  $default$  keyword means complete the current task. You can set the *task\_spec* to multiple tasks. See Task specification for more . information

### **Example**

Check in all of the objects associated with task 40.

ccm task -complete 40 -comment "The problem is fixed."

 $\bullet$ Complete the current task.

ccm task -complete default

# *Copy ing a task*

You can create tasks by copying specified tasks. Copy a task to apply a task that you fixed for one release to a different release. The copied task and the original task might have the same associated objects, different associated objects, or a combination. By default, the objects associated with the existing task are also associated with the corresponding copied task.

 $\Box$ 

## **About this task**

```
ccm task -cp|-copy [-no objects] -s|-synopsis synopsis
        [-prob|-problem|-change request change request spec]
        ([-def|-default|-current] | [-register])
        [-desc]-description description]
        [-desc edit|-descriptionedit|-description edit]
        [-desc file|-descriptionfile|-description file file path]
        [-p|-priority priority] [-plat|-platform platform]
        [-r|-resolver resolver] [-rel|-release release spec]
        [-sub|-subsystem subsystem] [-time|-time estimate time estimate]
        [-date|-date estimate date estimate] [-q|-quiet] task spec...
```
-date|-date\_ estimate *date\_estimate*

Specifies the estimated completion date of the tasks you are creating. If you do not specify the date estimate, it is set to the date estimate of the task you are copying. The *date\_estimate* must be a valid date.

-def|-default|-current

Specifies to make the first task created from the task copy the current task for this CLI session.

-desc|-d escription *description*

Specifies a single-line description. The description cannot contain newline characters.

-desc\_edit|-description\_edit

Specifies to start the default text editor so you can edit or compose a multi-line description.

-desc\_f ile|-description\_file *file\_path*

Specifies a path to a file containing a multi-line description.

-no\_objects

Specifies that the objects associated with the copied task are not associated with the task created by the copy.

-p|-priority *priority*

Specifies the priority of the new tasks. If you do not specify the priority, it is set to the priority of the task you are copying. The priority must be a valid task priority. The default valid priorities are High, Medium, and Low.

-plat|-platform *platform*

Specifies the platform of the tasks being created. If you do not specify the platform, it is set to the platform of the task you are copying. The platform must be a valid platform.

-prob|-problem|-change\_request change\_request\_spec

Specifies to associate the new task with the specified change request. The change request must be modifiable by you and in a state that permits task association. You can set

change\_request\_spec to one change request. For more details, see Change request

 $\Box$ 

specification. If you do not specify a change request and the task you are copying is associated with a change request that is in the *assigned* state, the new task is also associated with that change request.

-quiet

Specifies that the confirmation messages include only the task identifier for each task created. -register

Specifies to create the task in the *registered* state. (A task in this state is entered in Synergy, but is not assigned to anyone.) If you do not specify  $-reqister$ , the task is assigned to the same user as the source task or to the user specified by the

-resolver option.

#### -rel|-release *release\_spec*

Specifies the release for the created tasks. If you do not specify a release, it is set to the release of the task you are copying. You can set the *release\_spec* to one release. For details, see Release specification

#### -r|-resolver resolver

Specifies which user is responsible for resolving the tasks. If not specified, it is set to the resolver of the task you are copying. The *resolver* must be a valid task resolver.

#### -sub|-su bsystem *subsystem*

Specifies the task subsystem for the created tasks (for example, Any, GUI code, CLI code, or documentation). If you do not specify a subsystem, it is set to the subsystem of the task you are copying. The subsystem must be a valid task subsystem.

#### -s|-syno psis *synopsis*

Specifies the synopsis of the task you are copying. The synopsis can be any string without newline characters.

#### *task\_spec*...

see <u>Task specification</u> Specifies the tasks to be copied. You can set the *task\_spec* to multiple tasks. For more details,

### -time|-time\_estimate time\_estimate

any string. However, to help with reporting and metrics, be sure to adopt a consistent convention for format and units. Specifies the estimated duration or effort to complete the created tasks. If you do not specify a time estimate, it is set to the time estimate of the task you are copying. The *time\_estimate* can be

### **Example**

Copy task 40, and specify a different synopsis, release, resolver, and description. Do not copy the objects associa ted with it.

ccm task -copy 40 -synopsis "Fix GUI color problem" -release 2.0 -resolver donho -no\_objects -description "check RGB module"

 $\Box$ 

Task hawaii#50 created.

# *Creat ing a task*

This sub command creates a task. If you specify a resolver, the task is assigned to the specified person. If you do not specify a resolver, or if you specify  $\tt - \text{register}$  when creating the task, the task is registered, but not assigned to a person.

### **About this task**

```
ccm task -cr|-create -s|-synopsis synopsis
        [-prob|-problem|-change request change request spec]
        ([-def|-default|-current] | [-register])
        [-desc]-description description]
        [-desc edit|-descriptionedit|-description edit]
        [-desc file|-descriptionfile|-description file file path]
        [-p]-priority priority] [-plat]-platform platform]
        [-r|-resolver resolver] [-rel|-release release spec]
        [-sub|-subsystem subsystem] [-time|-time estimate time estimate]
        [-date|-date estimate date estimate] [-q|-quiet]
```
-date|-d ate\_estimate *date\_estimate*

Specifies the estimated completion date. The date\_estimate must be a valid date.

-def|-default|-current

Specifies to set the task you are creating as the current task for this CLI session.

-desc|-d escription *description*

Specifies a single-line description. The description cannot contain newline characters.

-desc\_e dit|-description\_edit

Specifies to start the default text editor so you can edit or compose a multi-line description.

-desc\_file|-description\_file *file\_path*

Specifies a path to a file containing a multi-line description.

-plat|-pl atform *platform*

Specifies the platform. The platform must be a valid platform.

-p|-prior ity *priority*

Specifies the priority. The priority must be a valid task priority. The default valid priorities are High, Medium, and Low.

-prob|-problem|-change\_request *change\_request\_spec*

Specifies to associate the new task with the specified change request. The change request must be modifiable by you and in a state that permits task association. You can set

change\_request\_spec to one change request. For more details, see Change request

### specification.

-quiet

Specifies that the confirmation messages include only the task identifier for each task created. -register

Specifies to create the task in the *registered* state.

-rel|-release *release\_spec*

Specifies the release. You can set *release\_spec* to one release. For details, see Release

specification

-r|-resolver *resolver*

Specifies whi ch user is responsible for resolving the tasks. If not specified, it is set to the resolver of the task you are copying. The *resolver* must be a valid task resolver.

-sub|-subsystem *subsystem*

Specifies the task subsystem. The subsystem must be a valid task subsystem.

-s|-synopsis *synopsis*

Specifies the synopsis of the task you are creating. The synopsis can be any string without newline characters.

-time|-time\_estimate *time\_estimate*

Specifies the estimated time to complete the task. The *time\_estimate* can be any string. However, to help with reporting and metrics, be sure to adopt a consistent convention for format and units.

### **Example**

Create a task with the synopsis name, Entanglement methods.

```
ccm ta
sk -create -synopsis "Entanglement methods"
```
Task 44 created.

# **Disassociating a task from objects, tasks, or change requests**

You can break the association between two objects. The break disassociates the specified task from specified objects and change requests, and from a specified task being fixed. If you can modify the task, then you can disassociate it from objects or a task being fixed. To disassociate the task from a change request, you must be able to modify both the change request and the task.

### **About this task**

```
ccm task -d|-disassociate|-unrelate task spec -obj|-object file spec...
ccm task -d|-disassociate|-unrelate task spec -fixes task spec
ccm task -d|-disassociate|-unrelate task spec -prob|-problem|
         -change request change request spec...
```
*change\_ request\_spec*

Specifies the change requests to associate the task with. You can set the

*change\_request\_spec* to multiple change requests. For details, see Change request

 $\Box$ 

specification.

-fixes *task\_spec*

Specifies the task that was fixed. You can set *task\_spec* to one task. For more details, see Task specification.

-obj|-ob ject *file\_spec*...

Specifies the name of the file or directory to disassociate from the specified task.

-prob|-problem|-change\_request

Specifies the change request to be associated with the task.

### **Example**

**Disassociate task 35 from object version MAIN.C-3:csrc:1.** 

ccm task -d 34 -obj MAIN.C-3:csrc:1

**•** Disassociate task **10668** from change request 6569.

ccm ta sk -d 10668 -change\_request 6569

• Break a relationship between the fix task (25) and the task it fixed (12).

ccm task -unrelate 25 -fixes 12

# *Fixing a task*

You can create a task and establish a relationship between it and the task to be fixed. The relationship detects when a project is using one task without the other, which is called a *conflict*.

To fix a task with an existing task, see Associating a task with objects, tasks, or change requests. To fix or enhance a fix task, create another fix task to fix the first fix task.

The following outlines task requirements for creating a fix relationship:

- Tasks related to each other can be from different databases.
- Tasks to be fixed must be in either the *completed* or *excluded* state.
- A fix task must be modifiable by the user establishing the relationship.

 $\Box$ 

• A task can fix only one task.

### **About this task**

```
ccm task -fix [-exclude] -s|-synopsis synopsis
        [-prob|-problem|-change request change request spec]
        ([-def|-default|-current] | [-register])
        [-desc]-description description]
        [-desc edit|-descriptionedit|-description edit]
        [-desc file|-descriptionfile|-description file file path]
        [-p|-priority priority] [-plat|-platform platform]
        [-r|-resolver resolver] [-rel|-release release spec]
        [-sub|-subsystem subsystem] [-time|-time estimate time estimate]
        [-date|-date estimate date estimate] [-q|-quiet] task spec...
```
-def|-default|-current

Specifies to set the fix task you are creating as the current task for this CLI session.

-desc|-description *description*

Specifies a single-line description. The description cannot contain newline characters.

-desc\_edit|-description\_edit

Specifies to start the default text editor so you can edit or compose a multi-line description.

-desc\_file|-description\_file *file\_path*

Specifies a path to a file containing a multi-line description.

-exclude

Specifies to move the tasks being fixed to the excluded state. Use this option to exclude them from being automatically included in future builds.

*m* -plat|-platform *platfor*

Specifies the platform. The platform must be a valid platform.

-p|-priority *priority*

Specifies the priority. The priority must be a valid task priority. The default valid priorities are High, Medium, and Low.

-prob|-problem|-change\_request *change\_request\_spec*

Specifies to associate the fix task with the specified change request. The change request must be modifiable by you and in a state that permits task association. If you do not specify a change request and the task being fixed is associated with a change request that is in the assigned state, the new task is also associated with that change request.

You can set *change\_request\_spec* to one change request. For more details, see Change request specification.

-quiet

Specifies that the confirmation messages include only the task identifier for the fix task.

 $\Box$ 

-register

Specifies to create the task in the *registered* state.

-rel|-release *release\_spec*

Specifies the release. You can set *release\_spec* to one release. For details, see Release specification

-r|-resolver*resolver*

Specifies which user is responsible for resolving the tasks. If not specified, it is set to the resolver of the task you are fixing. The *resolver* must be a valid task resolver.

-sub|-subsystem *subsystem*

Specifies the task subsystem. The subsystem must be a valid task subsystem.

-s|-synopsis *synopsis*

Specifies the synopsis of the task you are creating. The synopsis can be any string without newline characters.

*task\_spec*...

Specifies the tasks to be fixed. You can set  $task\_spec$  to multiple tasks. For more details, see Task specification.

-time|-time\_estimate *time\_estimate*

Specifies the estimated time to complete the tasks. The *time\_estimate* can be any string. However, to help with reporting and metrics, be sure to adopt a consistent convention for format and units.

### **Example**

• Create a fix task for task 4.

ccm task -fix -s "Create a fix task for task 4" 4

Task 1 7 created to fix Task 4.

• Create a fix task and transition the task being fixed to the excluded state

ccm task -fix -exclude -s "exclude task 1 and create new for release 1.0" 1 Task 1 6 created to fix Task 1.

# *Modifying a task*

You can modify many attributes of a task, such as the synopsis, the platform, the priority, and the resolver. You must have task assignment privileges and be able to modify the task.

 $\Box$ 

### **About this task**

```
ccm task -mod|-modify [-s|-synopsis synopsis]
         [-desc]-description description]
         [-desc edit|-descriptionedit|-description edit]
         [-desc file|-descriptionfile|-description file file path]
         [-desc replace]-descriptionreplace]-description replace]
         [-p|-priority priority] [-plat|-platform platform]
         [-r|-resolver resolver] [-rel|-release release spec]
         [-sub|-subsystem subsystem] [-time|-time estimate time estimate]
         [-date|-date estimate date estimate] task spec...
```
-date|-d ate\_estimate *date\_estimate*

Specifies the estimated completion date of the tasks you are creating. If you do not specify the date estimate, it is set to the date estimate of the task you are copying. The *date\_estimate* must be a valid date.

-desc|-d escription *description*

Specifies a single-line description. The description cannot contain new line characters.

-desc\_edit|-d escription\_edit

Specifies to start the default text editor so you can edit or compose a multiline description.

-desc\_file|-description\_file *file\_path* 

Specifies a path to a file containing a multiline description.

-desc\_replace|-descriptionreplace|-description\_replace

Specifies to replace the existing task description with the specified description. By default, the description is appended to the existing task description. The description cannot contain new line characters.

-date|-date\_estimate *date\_estimate*

Specifies the estimated completion date of the tasks you are creating. If you do not specify the date estimate, it is set to the date estimate of the task you are copying. The *date\_estimate* must be a valid date.

-def|-default|-current

Specifies that the first task created from the task copy will become the current task for this CLI session.

-desc|-description *description*

Specifies a single-line description. The description cannot contain new line characters.

 $\Box$ 

-desc\_edit|-description\_edit

Specifies to start the default text editor so you can edit or compose a multiline description.

-desc\_file|-description\_file *file\_path*

Specifies a path to a file containing a multiline description.

-rel|-release *release\_spec*

Specifies the release for the created tasks. If you do not specify a release, it is set to the release of the task you are copying. You can set the *release\_spec* to one release. For details, see Release specification

#### -r|-resolver *resolver*

Specifies which user is responsible for resolving the tasks. If not specified, it is set to the resolver of the task you're modifying. The *resolver* must be a valid task resolver.

#### -sub|-subsystem *subsystem*

Specifies the task subsystem for the created tasks (for example, Any, GUI code, CLI code, or documentation). If you do not specify a subsystem, it is set to the subsystem of the task you are copying. The subsystem must be a valid task subsystem.

#### -s|-syno psis *synopsis*

Specifies the synopsis of the task you are copying. The synopsis can be any string without new line characters.

#### *task\_sp ec...*

Specifies the tasks to be modified. You can set the *task\_spec* to multiple tasks. For more details, see Task specification.

### -time|-time\_estimate *time\_estimate*

Specifies the estimated duration or effort to complete the created tasks. If you do not specify a time estimate, it is set to the time estimate of the task you are copying. The *time\_estimate* can be any string. However, to help with reporting and metrics, be sure to adopt a consistent convention for format and units.

### **Example**

Change the relea se for task **68** to 4.1.

ccm task -modify -release 4.1 68

# *Query ing for tasks*

You can query for tasks that are in a release, not in a release, or that match the specified query criteria or query expression. Use the tasks found by the query to set the query selection set.

### **About this task**

```
ccm task -qu|-query -in rel|-in release [-f|-format format]
         [-nf|-noformat] ([-ch|-column header] | [-nch|-nocolumn header])
         [-sep|-separator separator] ([-sby|-sortby sortspec] |
         [-ns|-nosort|-no sort]) [-gby|-groupby groupformat]
         [-u|-unnumbered] old_project_spec_project_spec
```

```
ccm task -qu|-query -in rel|-in release [-f|-format format]
         [-nf|-noformat] ([-ch|-column header] | [-nch|-nocolumn header])
         [-sep|-separator separator] ([-sby|-sortby sortspec] |
         [-ns|-nosort|-no sort]) [-gby|-groupby groupformat]
         [-u|-unnumbered] old project spec project spec
```

```
ccm task -qu|-query -in rel|-in release [-f|-format format]
         [-nf|-noformat] ([-ch|-column header] | [-nch|-nocolumn header])
         [-sep|-separator separator] ([-sby|-sortby sortspec] |
         [-ns|-nosort|-no sort]) [-gby|-groupby groupformat]
         [-u|-unnumbered] project spec
```

```
ccm task -qu|-query -not in rel|-not in release [-f|-format format]
         [-nf|-noformat] ([-ch|-column header] | [-nch|-nocolumn header])
         [-sep|-separator separator] ([-sby|-sortby sortspec] |
         [-ns|-nosort|-no_sort]) [-gby|-groupby groupformat]
         [-u|-unnumbered] project spec
```
-ch|-column \_header

Specifies to use a column header in the output format. See -ch|-column\_header for details.

-cus|-custom *custom\_query*

Specifies to include the specified custom query expression in the query.

-db|-dbid|-dat abase\_id*database\_spec*

generated from the task scope. See **Database specification** for further details. When used with the  $-task$  scope option, specifies a database identifier that modifies the query

### *rmat* -f|-format *fo*

Specifies the command output format. See -fl-format for details.

-gby|-groupby *groupformat*

Specifies how to group the command output. See -gby|-groupby for details.

-in\_rel|-in\_release *old\_project\_spec project\_spec*

Shows all tasks that are in the project hierarchy with  $project\_spec$  as its root. The task list is then subtracting the similar list of tasks for the hierarchy with  $old\_project\_spec$  as its root. determined by gathering all tasks for all objects in the hierarchy, and for all their ancestors, and

If you do not specify *old\_project\_spec*, no tasks are subtracted. Specify *old\_project\_spec* except for the first release of the product, when there is no baseline release.

-nch|-nocolumn\_header

Specifies not to use a column header in the output format. See -nch|-nocolumn\_header for details. -nf|-noformat

Specifies not to use column alignment. See -nf-noformat for details.

-ns|-no\_sort

Specifies not to sort the output for the command. See -ns|-nosort for details.

### -not\_in\_rel|-not\_in\_release *project\_spec*

Shows all tasks that are not in the project hierarchy with *project\_spec* as its root.

### -plat|-platform *platform*

Specifies the platform. The platform must be a valid platform.

-purpose *purpose*

Specifies to create the folder with a task query that includes a query for the specified purpose.

See the project\_purpose command Showing a project purpose for a detailed description of purposes.

This option typically applies to queries for component tasks that are specified with one of these scopes : component\_task\_projects, component\_task\_products, or

component\_task\_projects\_products.

-rel|-release *release\_spec*

Specifies the release. You can set *release\_spec* to one release. For details, see Release

### specification.

### -sep|-sep arator *separator*

Specifies a different separator character. See **-sep|-separator** for details.

-sby|-so rtby *sortspec*

Specifies how to sort the command output. See -sby|-sortby for details.

### -sub|-su bsystem *subsystem*

Specifies the task subsystem. The subsystem must be a valid task subsystem.

### -ts|-scope|-task\_scope

Specifies to use a task query. The task query includes a query expression that depends on the specified scope. The query expression associated with the specified scope also depends on the database id option. You can use the following scopes:

user\_defined

### If you s pecify

-database\_id, the query also includes a query expression for tasks modifiable in or completed in the specified database.

all\_my\_assigned|all\_owners\_assigned

This scope queries for all tasks assigned to you. If you specify -database\_id, the query is for all tasks assigned to you that are modifiable in the specified database.

 $\Box$ 

all\_my\_assigned\_or\_completed|all\_owners\_assigned\_or\_completed

This scope queries for all tasks assigned to you or completed by you. If you specify -database\_id, the query is for all tasks assigned to you and modifiable in the specified database, or completed by you in the specified database.

• all\_my\_completed|all\_owners\_completed

This scope queries for all tasks completed by you. If you specify -database\_id, the query is for all tasks completed by you in the specified database.

• all my tasks all owners tasks

This scope queries for all tasks for which you are the task resolver. If you specify -database\_id, the query is for all tasks that you can resolve and that are modifiable or completed in the specified database.

• all\_completed

This scope queries for all completed tasks. If you specify -database\_id, the query is for all tasks complet ed in the specified database.

• all tasks

This scope queries for all tasks. If you specify -database\_id, the query is for all tasks that are modifiable in the specified database or that were completed in the specified database.

> component\_task\_projects|component\_task\_products| component\_task\_projects\_products

This scope queries for component tasks for projects, products, or projects and products. If you specify database id, the query is for all component tasks that were created in the specified database. If you specify -purpose, the query is for component tasks with the specified purpose.

### -u|-unnumbered

Suppresses automatic numbering of the output (that is, the output is not numbered). See -ulunnumbered for details.

### **Example**

Query for the tasks that have a release value set to 3.0. Format the output so that it shows only the task synopsis.

 $\Box$ 

ccm task -qu -rel 3.0 -f "%priority %task\_synopsis"

```
1) high Correct formatting of calculating number
2) high Redesign gui for file open dialog
3) high Performance improvement for file close
4) low Enhance message text
```
# *Setting or clearing the current task*

You can set or clear the current task. By default, if you perform an operation that associates changes with a task, but you do not specify a task, Rational® Synergy uses the current task.

### **Abou t this task**

ccm task -def|-default|-current [(task spec|none)]

Sets the specified task as the current task for this CLI session. You can set *task\_spec* to one task that is assigned to you. For details, see Task specification.

Specifying the none keyword clears the current task.

If you do not specify arguments, the command shows the current task but does not set it.

 $\Box$ 

### **Example**

Show the current task.

ccm task -current

The c urrent task is not set.

Set the current task.

ccm task -current 26

The current task is set to:

26: Close box no longer active

 $\bullet$ Clear the current task.

ccm task -current none The current task has been cleared.

# *Showing a task property*

You can show a specified task property.

## **About this task**

```
ccm task -s|-sh|-show ((p|priority) | (plat|platform) | (r|resolver) |
         (rel|release) | (s|synopsis) | (sub|subsystem) |
         (time|time estimate) | (date|date estimate) |
         (desc|description) | status log) task spec...
```
*task\_spec*...

Specifies the tasks whose properties you want to view. See Task specification for details.

# *Showing the associated objects, change requests, and tasks for a task*

You can show associated objects, change requests for the specified tasks, tasks fixed by specified tasks, and tasks that fix specified tasks. The query selection displays the associated objects.

### **About this task**

```
ccm task -s|-sh|-show ((obj|objs|objects) |
        (cr)change request change requests | prob | problem | problems) |
        (fix|fixes) | fixed by)
        [-f]-format [-new format] [-nf]-notormat [-ch]-column header] |
        [-nch|-nocolumn header]) [-sep|-separator separator]
        ([-sby|-sortby sortspec] | [-ns|-nosort|-no sort])
        [-gby|-groupby groupformat] [-u|-unnumbered] task spec...
```
-ch|-column\_header

Specifies to use a column header in the output format. See -ch|-column\_header for details.

-f|-format *format*

Specifies the command output format. See -fl-format for details.

A keyword can be built in (%fullname, %displayname, %objectname) or the name of any existing attribute such as  $%$  modify time or  $%$ status.

See Built-in keywords for a list of keywords.

-gby|-groupby *groupformat*

Specifies how to group the command output. See -gby|-groupby for details.

 $\Box$ 

-nch|-nocolumn\_header

Specifies not to use a column header in the output format. See -nch|-nocolumn\_header for details.

-nf|-noformat

Specifies not to use column alignment. See -nfl-noformat for details.

-ns|-nosort|-no\_sort

Specifies not to sort the command output. See -ns-lnosort for details.

-sby|-sortby sortspec

Specifies how to sort the command output. See -sby|-sortby for details.

-sep|-separator *separator*

Used only with the  $-f$   $-f$   $-$  format option. Specifies a different separator character. See  $-$ sep $$ separator for details.

*task\_spec*...

Specifies the tasks whose properties you want to view. See Task specification for details.

-u|-unnu mbered

Suppresses automatic numbering of the output (that is, the output is not numbered). See -u|unnumbered for details.

### **Example**

Show the change requests associated with task 68.

ccm task -show change\_request 68

```
1) Change request 5
```
- 2) Change request 6
	- Show the objects associated with tasks 4 and 5.

ccm task -show objects 4,5

- 1) MAIN.C-2:csrc:1 integrate ann
- 2) MAI N.H-4:incl:1 integrate ann
- 3) UTIL.C-7:csrc:1 integrate ann
- 4) MSG S.H-9:incl:1 integrate ann

# *Showing parallels for a task*

You can show parallel versions for the objects associated with a specified task.

 $\Box$ 

### **About this task**

```
ccm task -s|-sh|-show (parallel|parallels)
         [-f|-format format] [-nf|-noformat]
         ([-ch|-column header] | [-nch|-nocolumn header])
         [-sep]-separator separator]
         ([-sby|-sortby sortspec] | [-ns|-nosort|-no sort])
        [-gby|-groupby groupformat] [-u|-unnumbered] task spec...
```
-ch|-column\_header

Specifies to use a column header in the output format. See -ch|-column header for details.

-f|-format *format*

Specifies the command output format. See -f|-format for details.

-gby|-gr oupby *groupformat*

Specifies how to group the command output. See -gby|-groupby for details.

-nch|-no column\_header

Specifies not to use a column header in the output format. See -nch|-nocolumn\_header for details.

-nf|-noformat

Specifies not to use column alignment. See -nf-noformat for details.

-ns|-nosort|-no\_sort

Specifies not to sort the command output. See -ns-l-nosort for details.

-sby|-sortby *sortspec*

Specifies how to sort the command output. See -sby|-sortby for details.

-sep|-separator *separator*

Specifies a different separator character. See -sep|-separator for details.

*task\_spec*...

Specifies the task whose parallels you want to show. See Task specification for details.

-u|-unnumbered

Suppresses automatic numbering of the command output. See -u|-unnumbered for details.

# *Showing task information*

You can show information, such as task synopsis, description, state, resolver, and more, about the specified tasks.

### **About this task**

```
ccm task -s|-sh|-show (i|info|information) -f|-format format
         [-nf|-noformat] ([-ch|-column header] | [-nch|-nocolumn header])
         [-sep|-separator separator] task spec...
ccm task -s|-sh|-show (i|info|information) [-v|-verbose] task spec...
```
-ch|-column\_header

Specifies to use a column header in the output format. See -ch|-column header for details.

-f|-format *format*

Specifies the command output format. See -f|-format for details.

A keyword can be built in (%fullname, %displayname, %objectname) or the name of any existing attribute such as %modify\_time or %status.

See **Built-in keywords** for a list of keywords.

-nch|-no column\_header

Specifies not to use a column header in the output format. See -nch|-nocolumn\_header for details. -nf|-nofo rmat

Specifies not to use column alignment. See -nf|-noformat for details.

-sep|-se parator *separator*

Used only with the -f | -format option. Specifies a different separator character. See -sep|separato[r for details.](http://publib.boulder.ibm.com/infocenter/synhelp/v7m2r0/topic/com.ibm.rational.synergy.reference.doc/topics/sc_r_h_unnumbered_fs.html#wp827851) 

*task\_spec*...

Specifies the tasks whose properties you want to view. See [Task spec](http://publib.boulder.ibm.com/infocenter/synhelp/v7m2r0/topic/com.ibm.rational.synergy.reference.doc/topics/sc_r_h_unnumbered_fs.html#wp826095)ification for details.

-v|-verbose

Specifies to display output using a verbose default format for the task information.

### **Example**

• Show task information for release 1.

```
ccm task -s release 1
Task 1: a/1.0
```
Show formatted information about tasks 30 - 33.

```
ccm task -show info 30-34 -format "%priority %30-33 %task_synopsis" -ns 
1) high 33 Date field not validated on Inventory Form2) high 41 Wrong
window receives message3) high 22 Saving a file takes forever 4) low 39
Button icons are rather obscure5) low 4 OK button not default
```
 $\Box$ 

Show information for the objects associated with task 14.

```
ccm task -sh obj 14
Task 14:1) a.txt-1.1:ascii:1 integrate jane2) b.txt-1.1:ascii:1 integrate
                                                                           jane
```
# *Transitioning a task to a different state*

You can change the state of a task if you have task assignment privileges and are able to modify the task.

### **About this task**

```
ccm task -st|-state task state [-r|-resolver resolver]
        [-desc]-description description]
        [-desc edit|-descriptionedit|-description edit]
        [-desc file|-descriptionfile|-description file file path]
        task spec...
```

```
ccm task -st|-state task state [-r|-resolver resolver]
        [-desc]-description description]
        [-desc edit|-descriptionedit|-description edit]
        [-desc file|-descriptionfile|-description file file path]
        task spec...
```
-desc|-d escription *description*

Specifies a single-line description. The description cannot contain newline characters.

-desc\_e dit|-description\_edit

Specifies to start the default text editor so you can edit or compose a multiline description.

-desc\_file|-description\_file *file\_path* 

Specifies a path to a file containing a multiline description.

*task\_state*

Specifies the state that you want to move the task to.

-r|-resolver *resolver*

Specifies to set the resolver of the specified tasks. This option can only be used when moving a

task to the *task\_assigned* state. The resolver must be a valid task resolver.

 $\Box$ 

*task\_spec*...

Specifies the tasks you want to move. See Task specification for details.

### **Example**

 $\bullet$ Transition a task from the *completed* state to *excluded*.

```
ccm task -state excluded 94
```
Move a task from the *excluded* state to *completed*.

ccm task -state completed 94

# **typedef command**

Rational® Synergy supports type-dependent behaviors. For example, you can allow parallel versions for one type of object but not another. Or you can use a selected editor tool for objects of a specific type. When you use an appropriate type for your files, you can define the appropriate behaviors for that type. This method helps describe the purpose of objects of that type.

A type definition is an object that defines and represents the properties of a type. Objects of that type inherit certain properties and behaviors from the corresponding type definition.

Types can be categorized into the following groups:

project -

A container for directories, files, and symlinks.

• non project-member types

. These types cannot be used as members of a project and cannot display in work areas Examples of such types are baseline, task, folder, releasedef, process\_rule. These types are provided as *base model* types.

 $\bullet$ dir

> An organizational type that corresponds to a directory and owns zero, one, or many directory entries. Within a project, each directory entry for a directory typically has a corresponding child object that matches the directory entry.

 $\bullet$ file and symlink types

> These types can be used as members of a project and have a work area representation. Examples are dir, ascii, binary, csrc, and java.

Type definitions inherit some properties from a *super\_type*. Type definitions have an inheritance hierarchy. Most file-based types use a *super\_type* of either ascii or binary.

- The binary type is a predefined base model type that represents files whose contents are binary and are always represented "as is" without any keyword expansion or end-of-line translation.
- The ascii type is a predefined base model type that represents files whose contents are usually 7 bit ASCII. With files of type or subtype ascii, Rational Synergy looks at the file contents to determine whether they contain certain binary characters or a significant proportion of non 7-bit bytes. If they do, the system handles the source code for that file as if it were a binary type. That is, keyword expansion and end-of-line translation are not performed on such files.

Use the ccm typedef command to create file-based types and to modify dir, symlink, and file-based types. Only users that who are assigned the role type\_developer or ccm\_admin can create or modify type definitions.

Each type definition has a number of properties that describe the type: *Table 1. Type definition properties* 

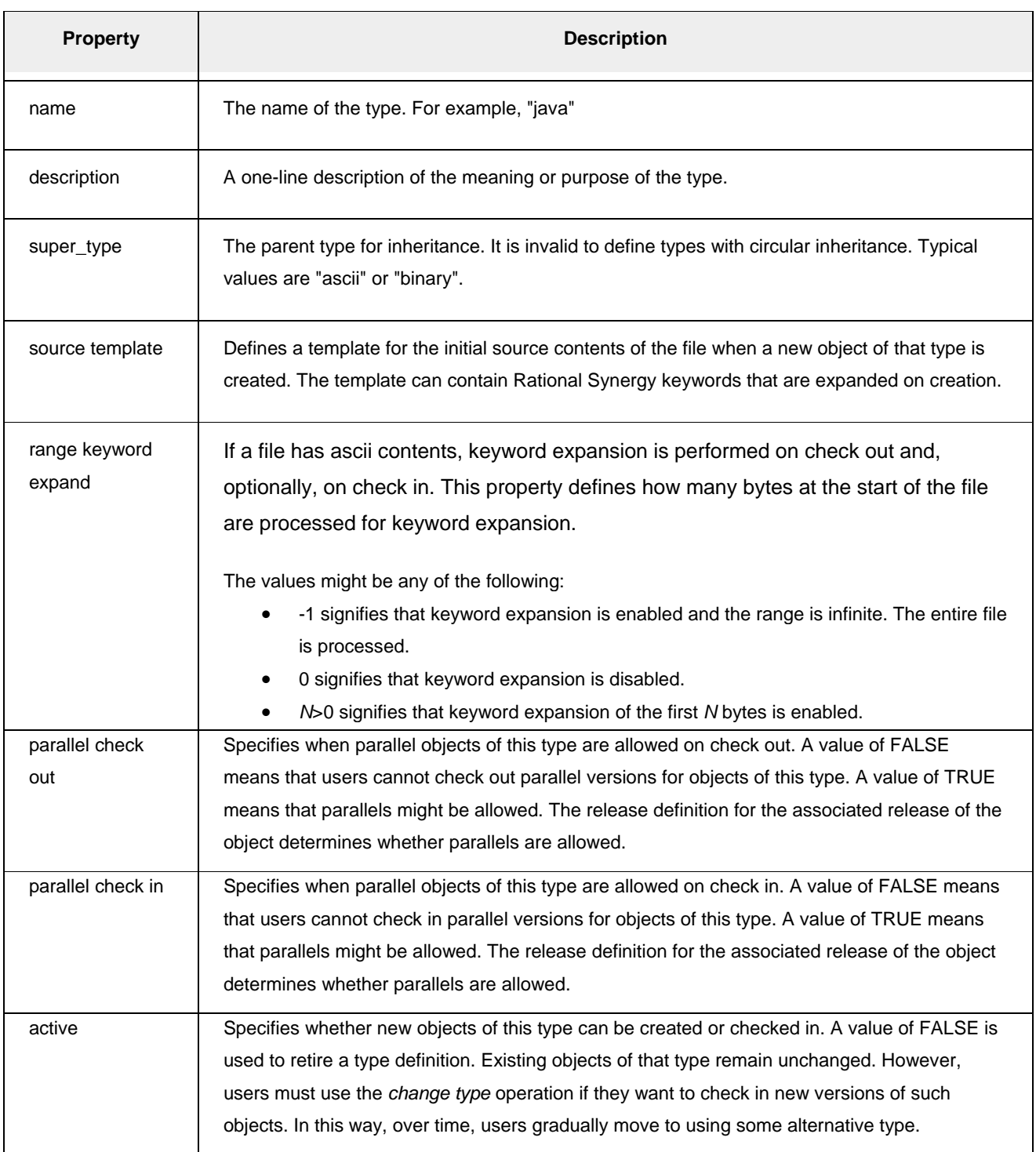

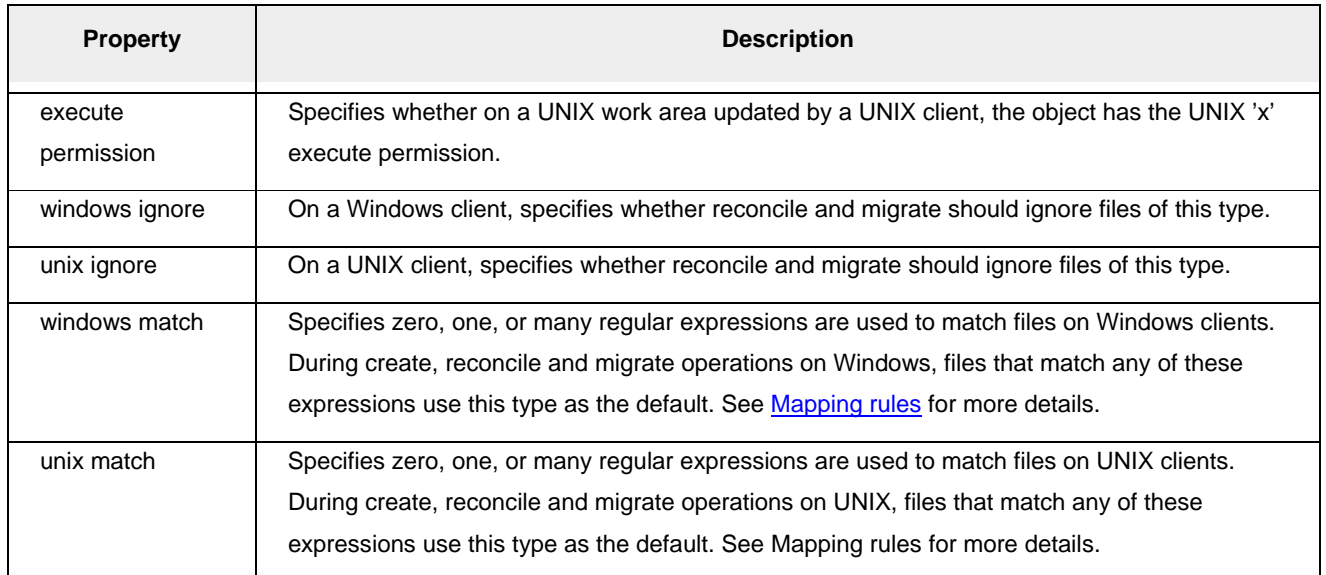

The typedef command supports the following subcommands.

- Creating a type
- Exporting a type
- Importing a type
- Listing types
- Modifying a type
- Showing information for a type
- Showing a property for a type

# *Creating a type*

The ccm typedef -create command creates a type definition. The type must not exist, and you must have the type\_developer or ccm\_admin role available.

 $\Box$ 

### **About this task**

```
ccm typedef -c|-create -desc|-description description
        -st|-super type super type
        [-stf|-source template file template file]
        [-rke]-range keyword expand (range integer]inherit)]
        [-pco]-parallel check out (inherit | true | false)]
        [-pci]-parallel check in (inherit | true | false)]
        ([-active] | [-inactive])
        ([-x|-execute permission] | [-nox|-noexecute permission])
        ([-wi|-win ignore] | [-nowi|-nowin ignore])
        ([-ui|-unix ignore] | [-noui|-nounix ignore])
        [(-match match expression)...]
        [(-wm|-win match match expression)...]
        [(-um|-unix match match expression)...]
        [(-suffix] - suffixes suffix)...]
        [(-ws|-win suffix|-win suffixes suffix)...]
        [(-us)-unix suffix)-unix suffixes suffix)...] type name
```
-active

Specifies that type definition is active and available for use when creating new objects. This setting is the default setting.

-desc|-description *description* 

Specifies a one line description for the type. Use to describe the meaning or purpose of the type.

-inactive

Specifies that the type definition is inactive. Users cannot create or check in objects of this type.

*n*  -match *match\_expressio*

Specifies a *match\_expression* regular expression that is used to match files for this type definition on both Windows and UNIX. This option is equivalent to specifying -wm *match\_expression* -um *match\_expression*.

### -nowi|-nowin\_ignore

On Windows, specifies that files of this type are not ignored by default during reconcile or migrate.

### -noui|-nounix\_ignore

On UNIX, specifies that files of this type are not ignored by default during reconcile or migrate.

-nox|-noexecute\_permission

On a UNIX client, specifies files of this type in a work area do not have the UNIX 'x' execute permission.

 $\Box$ 

### -pci|-parallel\_check\_in (inherit | true | false)

Specifies whether parallel objects of this type can be checked in. The value inherit means that this property is inherited from its super\_type. The value true means that parallel check in might be

permitted, subject to the settings on the release definition associated with the release of the object. The value false means that parallel check in is not permitted.

### -pco|-parallel\_check\_out (inherit | true | false)

Specifies whether parallel objects of this type can be checked out. The value inherit means that this property is inherited from its *super\_type*. The value true means that parallel check out might be permitted, subject to the settings on the release definition associated with the release of the object. The value false means that parallel check out is not permitted.

### -rke|-range\_keyword\_expand (*range\_integer*|inherit)

Specifies the range for keyword expansion. The value inherit means that the setting is inherited from its *super* type. See range for keyword expand for details.

### -st|-super\_type *super\_type*

Specifies the *super\_type* for this type. The *super\_type* must be a file-based type. Typical values are ascii or binary. It is invalid to create cyclic inheritance.

### -stf|-source\_template\_file *template\_file*

Specifies a source template. The template is read from the *template\_file*. The template can use Rational® Synergy keywords that are expanded on create, check out, and, optionally, check in.

### -suffix|-suffixes *suffix*)...

The *suffix* must be one or more suffixes separated by commas, each starting with '.'., which is Specifies that Windows and UNIX file matching patterns be added to match the specified *suffix*. equivalent to specifying -ws *suffix* -us *suffix*.

### *type\_name*

Specifies the name of the new type to create. The type name cannot contain any restricted characters. You cannot create a type if another type exists with the same name, even if the case is different.

### -wi|-win\_ignore

On Windows, specifies that files of this type are ignored by default during reconcile or migrate.

### -ws|-win\_suffix|-win\_suffixes suffix

Specifies that Windows file-matching patterns be added to match the specified *suffix*. The *suffix* must be one or more suffixes separated by commas, each starting with'.'.

### -ui|-unix\_ignore

On UNIX, specifies that files of this type are ignored by default during reconcile or migrate.

 $\Box$ 

### -us|-unix\_suffix|-unix\_suffixes *suffix*

Specifies that UNIX file matching patterns be added to match the specified *suffix*. The *suffix* must be one or more suffixes separated by commas, each starting with '.'.

-x|-exec ute\_permission

On a UNIX client, specifies that files of this type in a work area have the UNIX 'x' execute permission.

# **Exporting a type**

The ccm type -export command exports a type definition. Then, a type definition can be imported into another Rational® Synergy database using the ccm typedef  $-$ import command.

### **About this task**

ccm typedef -export [-to xml file] type name

### **CAUTION:**

Do not export Rational Synergy base model type definitions and import them into another Rational **Synerg s y database that is at a different Rational Synergy release, iFix, or patch level. Such usage i invalid and might result in patch or upgrade changes made to that base model type definition being overwritten or lost. Patch or upgrade changes might result in unpredictable and erroneous behavior.** 

Instead, export user-created custom type definitions from a Rational Synergy database and import them into another database at the same or different release, iFix, or patch level. However, features **that might be available in the originating database might not be available in databases at previous Rational Synergy releases.** 

-to *xml\_ file*

Specifies the XML file that is created for the exported type definition. The file must use a '.xml' suffix. The default is a file in the current directory named *type\_name.*xml.

### *type\_na me*

Specifies the name of the type definition to be exported.

# *Importing a type*

The ccm type -import command imports a type definition that was previously exported using the ccm typedef -export command.

 $\Box$ 

### **About this task**

```
com typedef -import xml file
```
### **CAUTION:**

**Do not export Rational® Synergy base model type definitions and import them into another**  Rational Synergy database that is at a different Rational Synergy release, iFix, or patch level. Such usage is invalid and might result in patch or upgrade changes made to that base model type **definition being overwritten or lost. Patch or upgrade changes can result in unpredictable and erroneous behavior.** 

**er-created custom type definitions from a Rational Synergy database and import Instead, export us** them into another database at the same or different release, iFix, or patch level. However, features **that might be available in the originating database might not be available in databases at previous Rational Synergy releases.** 

*xml\_file*

Specifies the type definition export file to import.

# *Listing types*

The ccm typedef -list command lists the file-based types, and the symlink and dir types that match the specified criteria.

### **About this task**

ccm typedef -1|-list ([-active] | [-inactive])

-active

Specifies that only the active type definitions are listed. The default is to list all file-based types plus symlink and dir.

-inactive

Specifies that only the inactive type definitions are listed. The default is to list all file-based types plus symlink and dir.

# *Modifying a type*

The  ${\tt ccm}$  typedef -modify  ${\tt comm}$ and modifies a specified file-based type, or the  ${\tt symlink}$  or  ${\tt dir}$ type.

### **About this task**

```
ccm typedef -m|-modify [-desc|-description description]
        [-st|-super type super type]
        [-stf|-source template file template file]
        [-rke]-range keyword expand (range integer]inherit)]
        [-pco]-parallel check out (inherit | true | false)]
        [-pci]-parallel check in (inherit | true | false)]
        ([-active] | [-inactive])
        ([-x|-execute permission] | [-nox|-noexecute permission])
        ([-wi]-win ignore] | [-nowi]-nowin ignore])
        ([-ui|-unix ignore] | [-noui|-nounix ignore])
        [(-match match expression)...]
        [(-wm] - win match match expression)...]
        [(-um|-unix match match expression)...]
        [(-add suffix|-add suffixes suffix)...]
        [(-add win suffix] - add win suffixes suffix)...][(-add unix suffix)-add unix suffixes suffix)...]
        [(-remove suffix)-remove suffixes suffix)...]
        [(-remove win suffix|-remove win suffixes suffix)...]
        [(-remove unix suffix|-remove unix suffixes suffix)...]
        type_name
```
-active

Modifies the type definition to be active and available for use when creating objects.

### -add\_suffix|-add\_suffixes suffix

Adds match expressions for both Windows and UNIX that match the specified *suffix*. The *suffix* must be one or more suffixes separated by commas, each starting with '.'. This option is equivalent to specifying -add\_win\_suffix *suffix* -add\_unix\_suffix *suffix*.

### -add\_win\_suffix|-add\_win\_suffixes *suffix*

Adds match expressions for Windows that match the specified *suffix*. The *suffix* must be one or more suffixes separated by commas, each starting with '.'.

### -add\_unix\_suffix|-add\_unix\_suffixes *suffix*

Adds match expressions for UNIX that match the specified *suffix*. The *suffix* must be one or more suffixes separated by commas, each starting with '.'.

-desc|-description *description* 

Modifies the one-line description for the type. Use to describe the meaning or purpose of the type.

-inactive

Modifies the type definition to be inactive. Users are not able to create or check in objects of this type.

#### -match *match\_expression*

Modifies the *match\_expression* regular expression that is used to match files for this type definition on both Windows and UNIX. This option is equivalent to specifying -wm *match\_expression* -um *match\_expression*.

### -nowi|-nowin\_ignore

On Windows, modifies the type so that files of this type are not ignored by default during reconcile or migrate.

### -noui|-nounix\_ignore

On UNIX, modifies the type so that files of this type are not ignored by default during reconcile or migrate.

### -nox|-noexecute\_permission

On a UNIX client, modifies the type so that files of this type in a work area do not have the UNIX 'x' execute permission.

### -pci|-parallel\_check\_in (inherit | true | false)

Specifies whether parallel objects of this type can be checked in. The value inherit means that this property is inherited from its *super\_type*. The value true means that parallel check in might be permitted, subject to the settings on the release definition associated with the release of the object. The value false means that parallel check in is not permitted.

### -pco|-pa rallel\_check\_out (inherit | true | false)

Specifies whether parallel objects of this type can be checked out. The value inherit means that be permitted, subject to the settings on the release definition associated with the release of the this property is inherited from its *super\_type*. The value true means that parallel check out might object. The value false means that parallel check out is not permitted.

### -remove\_suffix|-remove\_suffixes *suffix*

suffix must be one or more suffixes separated by commas, each starting with '.'. This option is equivalent to specifying -remove\_win\_suffix *suffix* -remove\_unix\_suffix suffix. Removes match expressions for both Windows and UNIX that match the specified *suffix*. The

### -remove \_win\_suffix|-remove\_win\_suffixes *suffix*

Removes match expressions for Windows that match the specified suffix. The suffix must be one or more suffixes separated by commas, each starting with '.'.

### -remove\_u nix\_suffix|-remove\_unix\_suffixes suffix

Removes match expressions for UNIX that match the specified *suffix*. The *suffix* must be one or more suffixes separated by commas, each starting with '.'.

 $\Box$ 

### -rke|-ran ge\_keyword\_expand (*range\_integer*|inherit)

Modifies the range for keyword expansion. The value inherit means that the setting is inherited from its *super\_type*. See range\_for\_keyword\_expand for details.

### -st|-super\_type super\_type

Modifies the *super\_type* for this type. The *super\_type* must be a file-based type. Typical values are ascii or binary. It is invalid to create cyclic inheritance.

### -stf|-sou rce\_template\_file *template\_file*

Modifies the source template. The template is read from the *template\_file*. The template might use Rational® Synergy keywords that are expanded on create, check out, and, optionally, check in.

### -suffix|-suffixes *suffix*)...

Modifies the Windows and UNIX file matching patterns to match the specified *suffix*. The *suffix* equivalent to specifying -ws suffix -us suffix. must be one or more suffixes separated by commas, each starting with '.'. This option is

### *type\_name*

Specifies the name of the type to modify.

### -wi|-win \_ignore

On Windows, modifies the type so that files of this type are ignored by default during reconcile or migrate.

### -ws|-win\_suffix|-win\_suffixes *suffix*

Modifies the Windows file-matching patterns to match the specified *suffix*. The *suffix* must be one or more suffixes separated by commas, each starting with '.'.

### -ui|-unix \_ignore

On UNIX, modifies the type so that files of this type are ignored by default during reconcile or migrate.

### -us|-uni x\_suffix|-unix\_suffixes *suffix*

Modifies the UNIX file matching patterns to match the specified *suffix*. The *suffix* must be one or more suffixes separated by commas, each starting with '.'.

### -x|-exec ute\_permission

On UNIX client, modifies the type so that files of this type in a work area have the UNIX 'x' execute permission.

# *Show ing information for a type*

The ccm typedef -show information command shows information about a specified type definition.

### **About this task**

```
ccm typedef -s|-sh|-show (i|info|information) type name
```
*type\_n ame*

Specifies the name of the type to show.

# *Show ing a property for a type*

The ccm typedef -show information command shows a specified property of a specified type definition.

### **About this task**

```
ccm typedef -s|-sh|-show ((desc|description) | (st|super_type) |
        (wm|win match) | (um|unix match) | (wi|win ignore) |
        (ui|unix ignore) | (rke|range keyword expand) | active |
        (pco|parallel check out) | (pci|parallel check in) |
        (x|execute permission) | source template)
        type name
```
 $\Box$ 

*type\_name*

Specifies the name of the type to show.

# **unalias command**

You can remove an alias for the current session only.

### **About this task**

The unalias command supports the "Removing an alias" subcommand.

# *Removing an alias*

You can remove a specified alias for the current session only.

## **About this task**

```
com unalias alias name
```
#### *alias\_name*

Specifies the name of the alias you want to remove.

### **Example**

Remove the alias for the getf command.

ccm unalias getf

# **undo\_update command**

You can reverse an update operation for a specified directory or project object. You can also reverse the last undo update operation. In other words, if two or more undo updates are performed, only the last one is reversed.

The undo update process stops if an individual operation within the undo fails. For example, if the current version of an object has a work area conflict, the process stops and the new version is not automatically used. Stopping the undo protects the work area data.

By default and for performance reasons, the  $und_{\text{update}}$  command does not provide parallel version notification when it encounters parallel object versions. You can set parallel version notification by configuring the **reconfigure\_parallel\_check** user option to TRUE in your initialization file.

If you want to continue with the undo\_update process, even though an individual failure has occurred, you can set update to continue. Set the reconf\_stop\_on\_fail option to False.

The undo\_update command supports these subcommands:

- $\bullet$ Reversing an update for a directory
- Reversing an update for a project
- Reversing an update for a project grouping

# *Reversing an update for a directory*

You can reverse an update for a directory.

### **About this task**

```
ccm unupd|undo_update|unreconf|undo_reconfigure [-r|-recurse]
          [-v|-verbose] dir spec...
```
*dir\_spec*...

Specifies the directory to reverse the update in. You can set *dir\_spec* to multiple directory objects. The *dir\_spec* takes the forms described in File specification.

 $\Box$ 

-r|-recurse

Specifies to include subprojects.

-v|-verbose

Shows detailed undo update messages.

# *Reversing an update for a project*

You can reverse an update for a project.

### **About this task**

```
ccm unupd|undo_update|unreconf|undo_reconfigure -p|-project
          [-r|-recurse] [-v|-verbose] project spec...
```
*project\_spec*

Specifies the project to reverse the update in. You can set *project\_spec* to multiple projects. The *project\_spec* takes the forms described in [Project specification](http://publib.boulder.ibm.com/infocenter/synhelp/v7m2r0/topic/com.ibm.rational.synergy.reference.doc/topics/sc_c_h_reconf_parallel_check_do.html).

-r|-recurse

Specifies to include subprojects.

-v|-verbose

Shows detailed undo update messages.

### **Example**

• Reverse the update on the  $proj1-1$  project.

```
ccm unupd -p proj1-1
```
• Reverse the update on a project named  $\text{to}$ olkit-jane, which also has subprojects.

ccm undo\_update -recurse -project toolkit-jane

# *Reversing an update for a project grouping*

You can reverse an update for a project grouping.

### **About this task**

```
ccm unupd|undo update|unreconf|undo reconfigure
          -pg|-project grouping [-r|-recurse] [-v|-verbose]
          project grouping spec...
```
### *project\_ grouping\_spec*

Specifies the project grouping to reverse the update in. You can set *project\_grouping\_spec* to multiple projects.

No changes are made to the baseline and tasks for the project grouping. See **Project grouping** 

specification for details.

## -r|-recurse

Specifies to include subprojects.

## -v|-verbose

Shows detailed undo update messages.

# **unrelate command**

The  $\verb|unrelate|$  command deletes a relationship,  $\verb|rel_name|$ , between <code>file\_spec1</code> and <code>file\_spec2.</code>

You can define new relationships using the relate command.

To delete the relationship between two objects, you must include all three object specifications.

The command does not update the query selection set.

The unrelate command supports the "Deleting a relationship between two objects" subcommand.

# *Deleting a relationship between two objects*

You can delete a specified relationship from an object to one or more destination objects, or from specified objects to a single destination object. If you delete a relationship that does not exist, the operation succeeds although the command does nothing.

### **About this task**

```
ccm unrelate -n|-name relationship name
              (-f)-from from object spec)...
              (-t|-t_0 \ to \ object \ spec)...
```
-f|-from *object\_spec*...

Specifies the originating object or objects from which the relationship is created. If more than one origin object is specified, you cannot specify multiple destination objects.

-n|-name *relationship\_name*

Specifies the name of the relationship to delete.

-t|-to *object\_spec*...

Specifies the destination object or objects to which the relationship is created. If more than one destination object is specified, you cannot specify multiple origin objects.

### **Example**

Delete the **successor** relationship from clear.c-2 to clear.c-1:

ccm unrelate -n successor -f clear.c-1:csrc:1 -t clear.c-2:csrc:1

# **unuse command**

You can remove an existing file, directory, root directory, or project from the current project or directory. The directory must be modifiable to remove members from it. If you try to remove an object from a nonmodifiable directory, the directory is automatically checked out (unless you specify the  $-r$  option). You must check **in** the directory to make the files in the directory available to other users.

The root directory can be the command target, but only when specified with the -d and -r options. If you directory without replacing it because a project must always have a root directory. want to use a different version of the root directory, use the use command. You cannot cut the root

Note: When you cut an object in a non-modifiable directory, a new directory version is checked out automatically unless you replace the object with a different version.

If you are working in a shared project and the directory is non-modifiable, the directory is checked out and associated automatically with the specified task. The directory is then checked in to the *integrate* state. You can disable automatic check-in by setting **shared\_project\_directory\_checkin** to FALSE in your initialization file.

lfyou want to delete a project, see the <u>delete command</u> (ccm delete -p project\_name-version).

You can start the command from any location if you use the **Folder specification**:

**Windows:** relative\_path\object\_name@project\_name-project\_version

UNIX: relative\_path/object\_name@project\_name-project\_version

The foll owing is an example of the project reference form and how to use it to delete the root directory, ico/hi \_world.c@final-1:

ccm unuse -d -r final@final-1

A message reports the object\_version that was removed and which version replaced it.

The un use command supports these subcommands:

- Removing a project from a specified directory
- Removing a project from the current directory
- Removing an object from a project

# *Removing a project from a specified directory*

You can remove a project from a specified directory and its associated context project. The directory must be specified using a project reference specification form or a work area reference form to provide the context project.
#### **Before you begin**

If the context project is in the *working* state, you must be the owner of that project. If the context project is in *prep* state, you must be a build manager.

#### **About this task**

ccm unuse -p|-project -dir dir spec [-t|-task task spec] [-d|-delete [-f|-force]] [-r|-replace] project spec...

#### -d|-delete

Remove the object from the directory and its context project, then delete the object from the database.

#### -dir *dir\_spec*

Specifies the directory to remove the object from. The *dir\_spec* is a *file\_spec* (see [File](http://publib.boulder.ibm.com/infocenter/synhelp/v7m2r0/topic/com.ibm.rational.synergy.reference.doc/topics/sc_c_h_shared_proj_dir_checkin_do.html)  [specification](http://publib.boulder.ibm.com/infocenter/synhelp/v7m2r0/topic/com.ibm.rational.synergy.reference.doc/topics/sc_c_h_shared_proj_dir_checkin_do.html)) that resolves to a single directory object and provides a context project. A project reference spec form or a work area reference form provides such a context project.

#### -force

This option must be used with the  $-d$   $\vert$  -delete option. Forcing a removal specifies that the deleted object is removed from all projects that are modifiable by you before it is deleted from the database. Without specifying -force, the object is removed from the context project. The object is removed from the database if the object is not a member of any project.

#### *project\_spec*

Specifies the projects to be unused. See **Project specification** for details.

#### -r|-replace

Replace the object in the directory with its predecessor. When this option is specified, the list of files in the directory remains unchanged; only the version of the specified object changes.

#### -t|-task *task\_spec*

Specifies to associate the specified task with the directory that is automatically checked out. If  $r$ |-replace is not specified, the directory that contains the object is updated to remove the entry for that object. If the directory is nonmodifiable, the directory is automatically checked out. If the -t | -task option is not specified, then the current task is used by default. See Task specification for details.

#### **Example**

Remove the ico jan5 and ico jan6 subprojects from the ico jan4-1 top-level project.

```
ccm unuse ico jan5 ico jan6
Member ico jan5-1 removed from project ico jan4-1Member ico jan6-1 removed from project ico jan4-1
```
Unuse the subproject  $\text{SubProject\_One-1}$  under the  $\text{Dir}$  of the project Project\_One-1.

com unuse -p -dir Project One\Dir@Project One-1 SubProject One-1:project:1

## *Removing a project from the current directory*

You can remove a project from the current working directory. The current working directory must be within a maintained work area whose project is modifiable by you. If the context project is in *working* state, you must be the owner of that project. If the context project is in *prep* state, you must be a build manager.

#### **About this task**

```
ccm unuse -p|-project [-t|-task task spec] [-d|-delete [-f|-force]]
          [-r]-replace] project spec...
```
-d|-delete

Remove the object from the current directory and its context project, then delete the object from the database.

-force

This option must be used with the -delete option. Forcing a removal specifies that the deleted object is removed from all projects that are modifiable by you before it is deleted from the database. Without specifying -force, the object is removed from the database if it is not a member of any project.

*project\_spec*

Specifies the projects to be unused. See **Project specification** for details.

-r|-replace

Replaces the object in the directory with its predecessor. When this option is specified, the list of files in the directory remains unchanged; only the specified object version changes.

*task\_spec* -t|-task

Associates the specified task with the directory that is automatically checked out. If  $\text{-replace}$  is not specified, the directory that contains the object is updated to remove the entry for that object. not specified, the current task is used by default. See Task specification for details. If the directory is non-modifiable, the directory is automatically checked out. If the -task option is

 $\Box$ 

#### **Example**

Cut sort.c from the current directory.

ccm unuse sort.c-1:csrc:1

# *Removing an object from a project*

You can remove an object from a project. The current working directory must be within a maintained work area whose project is modifiable by you. If the context project is in *working* state, you must be the owner of that project. If the context project is in *prep* state, you must be a build manager.

The  $-\text{dir}$  option serves two purposes. If you specify the  $-\text{dir}$  option, the object is removed from the directory and its associated context project. If you do not specify the  $-\text{dir}$  option, the command removes the object from the current working directory.

#### **About this task**

ccm unuse [-dir dir spec] [-t|-task task spec] [-d|-delete [-f|-force]]  $[-r]$ -replace] file\_spec...

-d|-delete

Remove the object from the project, then delete the object from the database.

-dir *dir\_spec*

Specifies to the directory to unuse the object from. The *dir\_spec* is a *file\_spec* (see File specification) that resolves to a single directory object and provides a context project. A project reference specification form or a work area reference form provides such a context project.

#### *file\_spe c*

Specifies the object or objects to unuse. (See **File specification** for details.)

-force

This option must be used with the  $-\text{delete}$  option. Forcing a removal specifies that the deleted object is removed from all projects that are modifiable by you before it is deleted from the database. Without specifying -force, the object is removed from the context project for the object. The object is deleted from the database only if it is not a member of any project.

-r|-replace

Replaces the object in the directory with its predecessor. When this option is specified, the list of files in the directory remains unchanged; only the specified object version changes.

-t|-task *task \_spec*

If the directory is non-modifiable, the directory is automatically checked out. If the  $-\text{task}$  option is not specified, then the current task is used by default. See Task specification for details. Associates the specified task with the directory that is automatically checked out. If  $-replace$  is not specified, the directory that contains the object is updated to remove the entry for that object.

## **Example**

• Cut the sort.c object from the current project.

ccm unuse sort.c

Member sort.c-1 removed from project ico-1

Cut the ico\_jan5-1 under Dir folder of the project Project\_One-1:

```
ccm unuse -dir Project_One\Dir@Project_One-1 ico_jan5-1:ascii:1 -task 10
```
# **update command**

You can update a specified directory, project object, or project grouping. Update uses the baseline and tasks of project groupings to find candidates and selection rules to select appropriate versions of the members. You can also specify a project grouping to be updated.

The update process stops if an individual operation within the update fails. For example, if the current version of an object has a work area conflict, the process stops and the new version is not automatically used. Stopping the update protects the work area data.

The default setting to stop the update can be changed by modifying your initialization file. Some users might want to continue with the update process, even though an individual failure has occurred. You can set update to continue by configuring the **reconf\_stop\_on\_fail** option to False.

Use project groupings to perform a multiphase build, where the set of projects in a project grouping is not updated all at the same time. In such a case, all the projects are updated using the same baseline and tasks. A developer or build manager can update additional projects in the same project grouping, using the same baseline and tasks, without refreshing the baseline and tasks. Thus, it is necessary to calculate and save this baseline and tasks, and to specify that subsequent project updates use this saved baseline and tasks.

You might change the update properties of a project. The update properties determine whether a project is updated using tasks and a baseline or object status, and sets parameters that control which objects are selected. Here are some of the properties you might change, and the commands to use to change them:

- Change the release or purpose for the project with the com attr command.
- $\bullet$  Add and remove tasks for process-rule-based projects, with the cam project\_grouping command.
- Set the baseline for custom development purpose process-rule-based projects, with the ccm project\_grouping command.

You can also change update properties using the Rational® Synergy GUI.

By default and for performance purposes, the update command does not provide parallel version notification when it encounters parallel object versions. You can set parallel version notification by configuring the reconfigure parallel check user option.

 $\Box$ 

The update members command supports these subcommands:

- Updating members for a directory
- Updating members for a project grouping
- Updating project members

# *Updating members for a directory*

You can update members of a directory.

#### **About this task**

```
ccm u|update|update members|reconf|reconfigure
            ([-ks|-keep_subprojects] | [-rs|-replace_subprojects])
            [-r]-recurse] [-v]-verbose] dir spec...
```
*dir\_spec*

Specifies the directory to be updated. You can set *dir\_spec* to multiple directory objects. The *dir\_spec* takes the forms described in [File specification](http://publib.boulder.ibm.com/infocenter/synhelp/v7m2r0/topic/com.ibm.rational.synergy.reference.doc/topics/sc_r_h_reconf_stop_on_fail_do.html).

-ks|-keep\_subprojects

Specifies to keep subprojects in their current place. If you do not specify

-keep\_subprojects or -replace\_subprojects, the default is used.

-rs|-replace\_subprojects

Specifies to replace subprojects with new subprojects. Subprojects are replaced only if the selection rules choose other versions of those subprojects. If you don't specify

-keep\_subprojects or -replace\_subprojects, the default depends on how you have set

replace\_subprojects.

-r|-recurse

Specifies to include subprojects.

-v|-verbose

Displays detailed undo update messages.

# Updating members for a project grouping

You can update members of a project grouping.

#### **About this task**

```
ccm u|update|update members|reconf|reconfigure -pg|-project grouping
            ([-ks|-keep subprojects] | [-rs|-replace subprojects])
            [-r|-recurse] [-v|-verbose] project grouping spec...
```
 $\Box$ 

*project\_grouping\_spec*...

Specifies the project grouping to be updated. You can set *project\_grouping\_spec* to multiple project groupings. The *project\_grouping\_spec* takes the forms described in Project grouping specification.

-ks|-keep\_subproject s

Specifies to keep subprojects in their current place. If you do not specify

-keep\_subprojects or -replace\_subprojects, the default is used.

-rs|-replace\_subprojects

Specifies to replace subprojects with new subprojects. Subprojects are replaced only if the selection rules choose other versions of those subprojects. If you do not specify

-keep\_subprojects or -replace\_subprojects, the default depends on how you have set replace\_subprojects.

-r|-recur se

Specifies to include subprojects.

-v|-verbose

Displays detailed undo update messages.

## **Updating project members**

You can update project members from the directory or project level. Update uses the baseline and tasks of proje ct groupings to find the candidates and selection rules to select appropriate object versions.

#### **About this task**

```
ccm u|update|update members|reconf|reconfigure -p|-project
            ([-ks|-keep subprojects] | [-rs|-replace subprojects])
            [-r|-recurse] [-v|-verbose] project spec...
```
*project\_spec*...

Specifies the projects to be updated. You can set *project\_spec* to multiple projects. The *project\_spec* takes the forms described in Project specification .

-ks|-keep\_subprojects

Specifies to keep subprojects in their current place. If you do not specify

-keep\_subprojects or -replace\_subprojects, the default is used.

-rs|-replace\_subprojects

Specifies to replace subprojects with new subprojects. Subprojects are replaced only if the selection rules choose other versions of those subprojects. If you do not specify

 $\Box$ 

-keep\_subprojects or -replace\_subprojects, the default depends on how you have set

replace\_subprojects.

-r|-recurse

Specifies to include subprojects.

-v|-verbose

Shows detaile d undo update messages.

#### **Example**

• Update a project named  $proj1-1$  and replace its subprojects.

ccm update -rs -p proj1-1

 Update all projects in the grouping named All Fox/2.01 Integration Testing Projects.

 $\Box$ 

ccm update -pg "All Fox/2.01 Integration Testing Projects"

# **use command**

You can replace an existing file, directory, or project with another version. Additionally, you can add a file, directory, or project that is in the database, but not in the current directory. When you add an object to a non-modifiable directory, a new directory version is checked out automatically.

If you are working in a shared project and the directory is non-modifiable, the directory is checked out and associated automatically with the default task. The directory is then checked in to the *integrate* state. You can disable automatic check-in by setting shared\_project\_directory\_checkin to FALSE in your initialization file. (See shared\_project\_directory\_checkin.)

The following applies if you are using a different version of a subcomponent. If the subcomponent is a static subproject or product with a component that is different from the parent project, the different version of the subproject or product is associated with the current task. Disable this feature by setting add\_used\_subcomponents\_to\_task **to** FALSE in your initialization file. (See <u>admin\_user</u>.)

When you use a directory, the directory is updated automatically. You must check in the directory to make the files available to other users.

The use command supports these subcommands:

- Adding a project to the current directory
- Using different versions or adding objects to a specified directory
- Using different versions or adding objects to the current directory

## *Adding a project to the current directory*

You can add one or more existing projects to the current working directory. The current working directory must be in a maintained work area whose project is modifiable by the user. Use this subcommand to add projects as subprojects. If the context project is in the *working* state, you must be the owner of that project. If the context project is in the *prep* state, you must be a build manager.

The following applies if you are using a different version of a subcomponent. If the subcomponent is a static subproject with a component that is different from the parent project, the different version of the subproject is associated with the current task.

 $\Box$ 

#### **About this task**

ccm use -p|-project [-t|-task task spec] project spec...

*project\_spec*

Specifies the projects you are using. See **Project specification** for details.

Special handling might be required in shared projects (see shared project directory checkin).

-t|-task *-task\_spec*

Specifies the task that is associated with any directory checked out in order to add a new member. If omitted, the current task is used. When an object is added to a directory, if the directory is in a *static* state such as *integrate*, it is automatically checked out. If the directory is in a state that is writable by you, then the existing directory version is updated with the new member. See Task [specification](http://publib.boulder.ibm.com/infocenter/synhelp/v7m2r0/topic/com.ibm.rational.synergy.reference.doc/topics/sc_c_h_shared_proj_dir_checkin_do.html) for details.

#### **Example**

Add the SubPrj-one: project: 1 project to the current directory:

```
ccm use -p -task 31 SubPrj-one:project:1
```
# *Using different versions or adding objects to a specified directory*

You can use different versions of an object or add existing objects as new project members under the specified directory. The directory objects added in must be specified in a form that provides a context project, such as a project reference form or a work area reference form.

If a directory entry exists for an object, then the command uses the specified object under its corresponding directory entry. If a directory entry does not exist for the object, then the directory is automatically checked out and associated with the specified task. A new directory entry is then created for the object, which is used in the context project for the directory. If the context project is in the *working* state, you must be the owner of that project. If the context project is in the *prep* state, you must be a build manager.

The following applies if you are using a different version of a subcomponent. If the subcomponent is a nonmodifiable product with a component that is different from the parent project, the different version of the product is associated with the current task.

#### **About this task**

```
com use -p|-project -dir dir spec [-t|-task task spec] project spec...
com use -dir dir spec [-t|-task task spec] file spec...
```
 $\Box$ 

-dir *dir\_spec*

Specifies the directory under which different versions of objects or existing objects are added. The *dir\_spec* is a *file\_spec* (see File specification) that you can set to a single directory object and provides a context project. A [Project reference form or a Work area ref](http://publib.boulder.ibm.com/infocenter/synhelp/v7m2r0/topic/com.ibm.rational.synergy.reference.doc/topics/sc_r_h_project_spec_cso.html)erence form provides such a context project.

*file\_spec*

Specifies the object versions you are using. See **File specification** for details.

*project\_spec*

Specifies the projects to be used. See **Project specification** for details.

Special handling might be required in shared projects (see shared project directory checkin).

-t|-task *-task\_spec*

Specifies the task that is associated with any directory that was checked out when a new member was added. If omitted, the current task is used. When an object is added to a directory, if the directory is in a *static* state such as *integrate*, it is automatically checked out. If the directory is in a state that is writable by you, then the existing directory version is updated with the new member. See Task specification for details.

#### **Example**

 $\bullet$  Use different version of the project  $\text{SubPrj-2:}$ 

```
ccm use -p SubPrj-2:project:1
```
 $\bullet$  Use the version of clear.c chosen by the selection rules.

ccm use -rules clear.c

• Add the  $\texttt{SubPrj-one:project:1}$  project to the root directory of the  $\texttt{TopPrj-top:project:1}$ project. (The current directory can be any directory; the projects might not have maintained work areas.)

ccm use -p -dir TopPrj@TopPrj-top -task 31 SubPrj-one:project:1

• Use the  $a.txt-1.2:ascii:1$  object to the  $dir1$  directory under the root directory of the TopPrj-top:project:1 project.

 $\Box$ 

ccm use -dir TopPrj\dir1@TopPrj-top -task 31 a.txt-1.2:ascii:1

• Use a different version for the  $a.txt-1.1:ascii:1$  object.

ccm us e -dir TopPrj\dir1@TopPrj-top a.txt-1.1:ascii:1

# *Using different versions or adding objects to the current directory*

You can use a different version of an object in the current working directory. You can also add existing objects as new project members under the current working directory. The current working directory must be in a maintained work area whose project is modifiable by the user. If the context project is in the working state, you must own the project. If the context project is in the *prep* state, you must be a build manager.

The following applies if you are using a different version of a subcomponent. If the subcomponent is a static product with a component that is different from the parent project, the different version of the product is associated with the current task.

#### **About this task**

ccm use [-r|-rules|-recommend] [-t|-task task spec] file spec...

#### *file\_spec*

Specifies the object versions you are using. See **File specification** for details.

-r|-rules|-recommend

Uses the version selected by the selection rules.

-t|-task *-task\_spec*

Specifies the task that is associated with the current directory that was checked out when a new member was added. When an object is added to a directory, if the directory is in a *static* state such as *integrate*, it is automatically checked out. If the directory is in a state that is writable by you, then the existing directory version is updated with the new member. See Task specification for details.

#### **Example**

• Add the util-b2 and tools-b2 projects to the current directory.

```
ccm use -p util-b2 tools-b2
```
**Use the recommended version for**  $file\_top_1.txt$  **under the current directory:** 

 $\Box$ 

ccm use -rules file\_top\_1.txt

 $\bullet$  Add an existing member  $file\_sub_1.txt-1$  to the current directory:

ccm use -task 29 file\_sub\_1.txt-1:ascii:1

# **view command**

You can show a specified file. The default viewer is used to view the file.

If the file is specified in a form that provides a context project, such as a work area reference form or a project reference form, and the corresponding work area location is visible to the client, then the viewer is started from the work area location. If a project context is not available or the corresponding work area is not visible, the viewer is launched with a temporary read-only copy of the file from the database.

The view command supports the "Viewing a file" subcommand.

# *Viewing a file*

You can show a specified file. The default viewer is used to view the file.

## **About this task**

```
ccm view file_spec...
```
*file\_spec*

Specifies the object to be displayed. See **File specification** for details.

 $\Box$ 

#### **Example**

View the log.c object with a version of 8.

ccm view log.c-8

# **work\_area command**

You can show and modify work area options.

The work area command supports these subcommands:

- Modifying work area properties
- Showing work area properties
- Finding and showing all projects with the specified character string in their work area paths
- Finding and replacing a character string in a work area path
- Updating projects with an obsolete database path after moving a database
- Showing projects with an obsolete database path after moving a database
- Updating projects with an obsolete work area path after copying a database
- Showing projects with an obsolete work area path after copying a database

# *Modifying work area properties*

You can change the work area properties of a project, such as the work area path and whether the work area is maintained. If you do not specify a project, the command updates the project whose work area is associated with the current working directory.

#### **About this task**

```
ccm wa|work area ([-wa|-maintain wa] | [-nwa|-no wa])
      ([-cb|-copy based] | [-lb|-link based|-ncb|-not copy based])
      ([-rel|-relative] | [-nrel|-not relative])
      ([-mod]-modifiable] | [-nmod]-not modifiable])
      ([-wat] - wa time] | [-nwat] - no wa time])([-tl|-translate|-translation] | [-ntl|-no translate|-no translation])
      [-set|-path|-setpath absolute path]
      [-pst|-project subdir template template value]
      ([-r|-recurse] | [-nr|-norecurse|-no recurse])
ccm wa|work area ([-wa|-maintain wa] | [-nwa|-no wa])
      ([-cb|-copy_based] | [-ncb|-not_copy_based])
      ([-rel|-relative] | [-nrel|-not relative])
      ([-mod|-modifiable] | [-nmod|-not modifiable])
      ([-wat|-wa time] | [-nwat|-no wa time])
      ([-tl|-translate|-translation] | [-ntl|-no translate|-no translation])
      [-set|-path|-setpath absolute path]
      [-pst]-project subdir template template value]
      ([-r|-recurse] | [-nr|-norecurse|-no recurse]) [-p|-project]
      project spec...
```
#### -cb|-copy\_based

Specifies that any work area is copy-based.

#### -lb|-link\_based|-ncb|-not\_copy\_based

Specifies that any work area is link-based. This option is available to UNIX users only.

#### -mod|-modifiable\_wa

Specifies that files in the work area have permissions set so they are modifiable even if they have not been checked out. The default is -nmod | -not\_modifiable\_wa.

#### -nmod|-not\_modifiable\_wa

Specifies that files in the work area have permissions set so they are modifiable by default only if . they are in a writable state such as *working*. The default is -not\_modifiable\_wa

#### -nr|-no\_recurse

Do not recurse the project hierarchy when applying these options. Change only the specified project. The default is -no\_recurse.

#### -nrell-not\_relative

Specifies that any work area is located on an absolute path.

#### -ntl|-no\_translate|-no\_translation

Specifies that ASCII files in the work area are copied between Windows and UNIX without newline translation. The default is -translate.

#### -nwa|-no\_wa

Specifies not to maintain the work area for the project. This default is -maintain wa.

#### -nwat|-no\_wa\_time

Specifies to use timestamps for the files in the project's work are. The timestamps must show the modification time rather than the time they were copied into the work area. This default is -

no\_wa\_time.

#### -p|-project

It is not necessary to specify this option.

#### *project\_spec*

Specifies the project to be modified. See **Project specification** for details.

#### -pst|-project\_subdir\_template *template\_value*

Changes the specified work area path for the project (where the project is synchronized to the file system) to a new location. This parameter changes only the project-specific portion of the work area path. To change to a different part of the file system for your work area or synchronize your work area to a different platform, see the setpath\_absolute\_pathoption.

The default directory in which all project work areas are created is ccm\_wa followed by the database\_name in your home directory. By default, the project name and version are appended to the database\_name. You can change the project-specific portion of the name to include

project\_name, project\_version, release, platform, and delimiter by modifying the work area template.

If the previous path is visible to the interface host, it is moved to the new location. Otherwise, the work area is created when you execute the work area command with this option.

#### -r|-recurse

Causes all projects in the project hierarchy to be updated along with the specified project. The default is -nr|-norecurse.

#### -rel|-relative

-set|-pa th|-setpath *absolute\_path* Specifies to locate any work area on a path relative to the parent project's path.

Changes the specified work area path for the project to the new location. This option changes the name, such as project\_name, project\_version, release, platform, and delimiter by modifying the work area template, see the -project\_subdir\_templateoption. non-project-specific portion of the work area path. To change the project-specific portion of the

If the previous path is visible to the interface host, it is moved to the new location. Otherwise, the work area is created when you execute the  $work\_area$  command with this option.

You can change the work area path of a read-only project only if you are a build manager or a user in the *ccm\_admin* role.

#### tl|-translate|-translation

Specifies to copy ASCII files in the work area between Windows and UNIX with newline translation.

#### -wa|-ma intain\_wa

Maintain a work area. Setting this option synchronizes the work area and keeps it synchronized. To stop a sync from the CLI, enter  $\text{CTL}+\text{C}$  at any time.

If you stop the sync, an error message reports that errors might occur in your work area. However, the errors do not occur until you try to use the work area. To avoid problems, perform a synchronization of the entire work area before you use it.

You can use this option when using the -recurse option on a parent project of a read-only project only if you are in the *ccm\_admin* role. Build managers can use the command directly on the released project.

#### -wat|-w a\_time

the time they were copied into the work area, rather than the modification time. The default is -Specifies to use timestamps for the files in the project's work area. The timestamps must show no\_wa\_time.

# *Show ing work area properties*

You can show the work area properties of a project. If you do not specify a project, the command shows the work area properties of the project whose work area is associated with the current working directory.

#### **About this task**

```
ccm wa| work area -s|-sh|-show [-r|-recurse] [-f|-format format]
        [-nf|-noformat] ([-ch|-column header] | [-nch|-nocolumn header])
        [-sep|-separator separator] ([-sby|-sortby sortspec] |
        [-ns|-nosort|-no sort]) [-gby|-groupby groupformat]
ccm wa|work area -s|-sh|-show [-r|-recurse] [-p|-project]
        [-f|-format format] [-nf|-noformat]
        ([-ch|-column header] | [-nch|-nocolumn header])
        [-sep|-separator separator] ([-sby|-sortby sortspec] |
        [-ns|-nosort|-no_sort]) [-gby|-groupby groupformat] project_spec...
```
-ch|-column\_header

Specifies to use a column header in the output format. See -chl-column header for details.

#### -f|-format *format*

Specifies the command output format. See -f|-format for details.

A keyword can be built in (%fullname, %displayname, %objectname) or the name of any existing attribute such as %modify\_time or % status.

See **Built-in keywords** for a list of keywords.

-gby|-groupby *groupformat*

Specifies how to group the command output. See -gby|-groupby for details.

-nch|-nocolumn\_header

Specifies not to use a column header in the output format. See -nch|-nocolumn\_header for details.

-nf|-noformat

Specifies not to use column alignment. See -nf|-noformat for details.

-ns|-nosort|-no\_sort

Specifies not to sort the output. See -ns|-nosort for details.

p|-proje ct

It is not necessary to specify this option.

*project\_ spec*

Specifies the project to be shown. See **Project grouping specification** for details.

 $\Box$ 

-sby|-sortby *sortspec*

Specifies how to sort the command output. See -sby|-sortby for details.

-sep|-separator *separator*

Used only with the -format option. Specifies a different separator character. See -seplseparator for details.

-r|-recurse

default is to only show the specified project. Causes all projects in the project hierarchy to be shown along with the specified project. The

-new

Used with -find -replace to indicate that the database is new. This option is intended for two situations: when the work areas specified by the -find option are not visible, or are visible but are ignored.

-visible

Indicates to consider only visible work areas for update.

A message is displayed for work areas skipped because the work area is not visible to the interface. The default is -visible.

See the -new option for information about updating work area paths of projects that are in a database in which work areas have not yet been created.

You can use this option only with the  $-f$  ind option.

#### **Example**

Show work area properties:

```
ccm wa -show -recurse project-2
```
# **Finding and showing all projects with the specified character string in** *their work area paths*

Use this com mand to find all projects with a specified character string in their work area paths, and to show the projects.

#### **About this task**

```
ccm wa| work area -find "find string" [-reg|-regexp] [-replace "new string"]
                 -show[-scope working|prep|shared|checkpoint|STATIC|ALL|DB]
                 [-p|-project] project_spec [project_spec...]
```
 $\Box$ 

p|-project

It is not necessary to specify this option.

*project\_spec*...

Specifies the project to be shown. See [Project grouping specification](http://publib.boulder.ibm.com/infocenter/synhelp/v7m2r0/topic/com.ibm.rational.synergy.reference.doc/topics/sc_r_h_unnumbered_fs.html#wp826071) for details.

-reg|-regexp

Indicates that  $new\_string$  and  $find\_string$  are regular expressions.

You can use this option only with the  $-f$  ind option.

-replace "*new\_string*"

Substitutes *new\_string* for *find\_string* in the work area paths of all of the projects found using the -find *find\_string* option.

Use the -reg option if you want to use a regular expression (for example, ".\*") for *new\_string*.

You can use this option only with the  $-f$  ind option.

-scope

Establishes an initial criterion for which projects can be found using the -find or -dbpath options.

The scope option can be one of these states:

*working* (all *working*-state projects)

*checkpoint* (all *checkpoint*-state projects)

*prep* (all *prep* projects)

*shared* (all *shared* projects)

Alternatively, the scope option can be one of these case-sensitive keywords:

STATIC (all non-writable projects; for example, projects in the *integrate*, *test*, *sqa*, or *released* state)

ALL (all projects, regardless of status)

DB (all projects for the current database, regardless of ownership or status)

If the scope is *working*, *checkpoint*, or ALL, the projects must be owned by you.

The default scope is *working*.

You can use this option only with the  $-f$  ind or  $-d$  option.

# **Finding and replacing a character string in a work area path**

Use this command to find all projects with a specified character string in their work area paths, and to replace the character string.

#### **About this task**

```
ccm wa| work area -find "find string" [-reg|-regexp] -replace "new string"
                 [-scope working|prep|shared|checkpoint|STATIC|ALL|DB]
                 [-new|-visible]
                 [-p|-project] project_spec [project_spec...]
```
p|-proje ct

It is not necessary to specify this option.

*project\_ spec*...

Specifies the project. See Project grouping specification for details.

-reg|-regexp

Indicates that *new\_string* and *find\_string* are regular expressions.

You can use this option only with the  $-f$  ind option.

-replace "*new\_string*"

Substitutes *new\_string* for *find\_string* in the work area paths of all of the projects found using the -find *find\_string* option.

Use the -reg option if you want to use a regular expression (for example, ".\*") for *new\_string*.

You can use this option only with the  $-f$  ind option.

-scope

Establishes an initial criterion for which projects can be found using the -find or -dbpath options.

The scope option can be one of these states:

*working* (all *working*-state projects)

*checkpoint* (all *checkpoint*-state projects)

*prep* (all *prep* projects)

*shared* (all *shared* projects)

Alternatively, the scope option can be one of these case-sensitive keywords:

STATIC (all non-writable projects; for example, projects in the *integrate*, *test*, *sqa*, or *released* state)

ALL (all projects, regardless of status)

DB (all projects for the current database, regardless of ownership or status)

If the scope is *working*, *checkpoint*, or ALL, the projects must be owned by you.

The default scope is *working*.

You can use this option only with the -find or -dbpath option.

# Updating projects with an obsolete database path after moving a *database*

You can update projects whose work area references an obsolete database path. Use this command when a database is moved to a new location that has similar visibility to Rational® Synergy clients.

 $\Box$ 

#### **About this task**

```
com wa| work area -dbpath old database path -replace [-s|-sh|-show]
            [-f|-format format] [-nf|-noformat]
            ([-ch]-column\_header] | [-nch]-nocolumn\_header])[-sep|-separator separator]
            ([-sby|-sortby sortspec] | [-ns|-nosort|-no sort])
            [-gby|-groupby groupformat] [-u|-unnumbered]
            project spec...
```
-ch|-column\_header

Specifies to use a column header in the output format. See -ch|-column\_header for details.

-f|-format *format*

Specifies the command output format. See -f|-format for details.

-gby|-gr oupby *groupformat*

Specifies how to group the command output. See -gby|-groupby for details.

-nch|-no column\_header

Specifies not to use a column header in the output format. See -nch|-nocolumn\_header for details. -nf|-noformat

Specifies not to use column alignment. See -nfl-noformat for details.

-ns|-no\_sort

Specifies not to sort the command output. See -ns|-nosort for details.

*old\_database\_path*

Specifies the path of the database before it was moved to its current location.

*project\_spec*...

Specifies the project to be shown. See **Project grouping specification** for details.

-sep|-separator *separator*

Specifies a different separator character. See **-sep|-separator** for details.

-sby|-sortby *sortspec*

Specifies how to sort the command output. See -sbyl-sortby for details.

-u|-unnumbered

Suppresses automatic numbering of the command output. See -u|-unnumbered for details.

# *Showing projects with an obsolete database path after moving a database*

 $\Box$ 

You can show projects whose work area references an obsolete database path. Use this command when a database is moved to a new location that has similar visibility to Rational® Synergy clients.

#### **About this task**

```
ccm wa| work area -dbpath old database path [-s|-sh|-show]
            [-f]-format format] [-nf]-noformat]
            ([-ch]-column header] | [-nch]-nocolumn header])
            [-sep|-separator separator]
            ([-sby|-sortby sortspec] | [-ns|-nosort|-no sort])
            [-gby|-groupby groupformat] [-u|-unnumbered]
            project spec...
```
-ch|-column\_header

Specifies to use a column header in the output format. See [-ch|-column\\_header](http://publib.boulder.ibm.com/infocenter/synhelp/v7m2r0/topic/com.ibm.rational.synergy.reference.doc/topics/sc_r_h_unnumbered_fs.html#wp819979) for details.

-f|-format *format*

Specifies the command output format. See [-f|-format](http://publib.boulder.ibm.com/infocenter/synhelp/v7m2r0/topic/com.ibm.rational.synergy.reference.doc/topics/sc_r_h_unnumbered_fs.html#wp826148) for details.

-gby|-groupby *groupformat*

Specifies how to group the command output. See [-gby|-groupby](http://publib.boulder.ibm.com/infocenter/synhelp/v7m2r0/topic/com.ibm.rational.synergy.reference.doc/topics/sc_r_h_unnumbered_fs.html#wp819660) for details.

-nch|-nocolumn\_header

Specifies not to use a column header in the output format. See [-nch|-nocolumn\\_header](http://publib.boulder.ibm.com/infocenter/synhelp/v7m2r0/topic/com.ibm.rational.synergy.reference.doc/topics/sc_r_h_unnumbered_fs.html#wp827851) for details.

-nf|-noformat

Specifies not to use column alignment. See [-nf|-noformat](http://publib.boulder.ibm.com/infocenter/synhelp/v7m2r0/topic/com.ibm.rational.synergy.reference.doc/topics/sc_r_h_unnumbered_fs.html#wp826095) for details.

-ns|-no\_sort

Specifies not to sort the command output. See -ns- $\sim$  nosort for details.

*old\_database\_path*

Specifies the path of the database before it was moved to its current location.

p|-project

It is not necessary to specify this option.

*project\_spec*...

Specifies the project to be shown. See [Project grouping specification](http://publib.boulder.ibm.com/infocenter/synhelp/v7m2r0/topic/com.ibm.rational.synergy.reference.doc/topics/sc_r_h_unnumbered_fs.html#wp826071) for details.

-sep|-separator *separator*

Specifies a different separator character. See -sep-separator for details.

-sby|-sortby *sortspec*

Specifies how to sort the command output. See -sbyl-sortby for details.

```
-u|-unnumbered
```
Suppresses automatic numbering of the command output. See -u|-unnumbered for details.

# *Updating projects with an obsolete work area path after copying a database*

You can update projects whose work area references an obsolete work area path. Use this command when a database is copied to a new location that has similar visibility to Rational® Synergy clients.

#### **About this task**

```
ccm wa| work area -find find string -replace new string
            [-s|-sh|-show] [-reg|-regexp] [-visible]
            [-f]-format format] [-nf]-noformat]
            ([-ch|-column header] | [-nch|-nocolumn header])
            [-sep|-separator separator]
            ([-sby|-sortby sortspec] | [-ns|-nosort|-no sort])
            [-gby|-groupby groupformat] [-u|-unnumbered]
            project spec...
```
-ch|-column\_header

Specifies to use a column header in the output format. See [-ch|-co](http://publib.boulder.ibm.com/infocenter/synhelp/v7m2r0/topic/com.ibm.rational.synergy.reference.doc/topics/sc_r_h_unnumbered_fs.html#wp826148)lumn\_header for details. *find\_string*

Specifies the string to find in each project's work area path. If  $-$ regexp is not specified, the operation finds projects whose work area path contains the *find\_string*. If -regexp is specified,  $find$  string is treated as a regular expression.

-f|-format *format*

Specifies the command output format. See -f|-format for details.

-gby|-groupby *groupformat*

Specifies how to group the command output. See -gby|-groupby for details.

-nch|-no column\_header

Specifies not to use a column header in the output format. See -nch|-nocolumn\_header for details.

-nf|-nofo rmat

Specifies not to use column alignment. See -nfl-noformat for details.

```
-ns|-no_
sort
```
Specifies not to sort the command output. See -ns|-nosort for details.

*project\_spec*...

Specifies the project to be shown. See Project grouping specification for details.

-reg|-regexp

Indicates that  $new\_string$  and  $find\_string$  are regular expressions.

You can use this option only with the -find option.

-replace *new\_string*

Specifies the new string to replace *find\_string*. If -regexp is not specified, *new\_string*

*find\_string* in the work area path. If -regexp is specified, *new\_string* is treated replaces

as a replacement regular expression. See Regular expressions for details.

 $\Box$ 

-sep|-separator *separator*

Specifies a different separator character. See -sep-separator for details.

-sby|-sortby *sortspec*

Specifies how to sort the command output. See -sbyl-sortby for details.

-u|-unnumbered

Suppresses automatic numbering of the command output. See -u|-unnumbered for details.

-visible

Specifies to update projects whose work area is visible to the current client only.

# *Showing projects with an obsolete work area path after copying a*

# *database*

You can show projects whose work area references an obsolete work area path. Use this command when a database is copied to a new location that has similar visibility to Rational® Synergy clients.

## **About this task**

```
ccm wa| work area -find find string -replace new string
            [-s|-sh|-show] [-reg|-regexp] [-visible]
            [-f|-format format] [-nf|-noformat]
            ([-ch|-column header] | [-nch|-nocolumn header])
            [-sep|-separator separator]
            ([-sby|-sortby sortspec] | [-ns|-nosort|-no sort])
            [-gby|-groupby groupformat] [-u|-unnumbered]
            project spec...
```
-ch|-col umn\_header

Specifies to use a column header in the output format. See -ch|-column\_header for details.

*find\_stri ng*

Specifies the string to find in each project's work area path. If  $-$ regexp is not specified, the

operation finds projects whose work area path contains the *find\_string*. If -regexp is

specified, *find\_string* is treated as a regular expression.

-f|-format *format*

Specifies the command output format. See -f|-format for details.

-gby|-groupby *groupformat*

Specifies how to group the command output. See -gby|-groupby for details.

-nch|-nocolumn\_header

Specifies not to use a column header in the output format. See [-nch|-nocolumn\\_header](http://publib.boulder.ibm.com/infocenter/synhelp/v7m2r0/topic/com.ibm.rational.synergy.reference.doc/topics/sc_r_h_regular_expressions_gfo.html) for details.

-nf|-noformat

Specifies not to use column alignment. See -nfl-noformat for details.

-ns|-no\_sort

Specifies not to sort the command output. See [-ns|-nosort](http://publib.boulder.ibm.com/infocenter/synhelp/v7m2r0/topic/com.ibm.rational.synergy.reference.doc/topics/sc_r_h_unnumbered_fs.html#wp826071) for details.

 $\Box$ 

*project\_spec*...

Specifies the project to be shown. See **Project grouping specification** for details.

-reg|-regexp

Indicates that *new\_string* and *find\_string* are regular expressions.

You can use this option only with the  $-f$  ind option.

-replace *new\_string*

Specifies the new string to replace  $\text{\emph{find}\_\textit{string}}$ . If -regexp is not specified,  $\text{\emph{new}\_\textit{string}}$ replaces *find\_string* in the work area path. If -regexp is specified, *new\_string* is treated as a replacement regular expression. See Regular expressions for details.

-sep|-separator *separator*

Specifies a different separator character. See -sep|-separator for details.

-sby|-sortby *sortspec*

Specifies how to sort the command output. See -sby|-sortby for details.

-u|-unnumbered

Suppresses automatic numbering of the command output. See -u|-unnumbered for details.

-visible

Specifies to show projects whose work area is visible to the current client only.

# **Notices**

© Copy right IBM Corporation 2000, 2012

U.S. Government Users Restricted Rights - Use, duplication or disclosure restricted by GSA ADP Schedu le Contract with IBM Corp.

Program ming interfaces: Intended programming interfaces allow the customer to write programs to obtain the serv ices of Rational® Change.

This information was developed for products and services offered in the U.S.A.

IBM may not offer the products, services, or features discussed in this document in other countries. Consult your local IBM representative for information on the products and services currently available in your area. Any reference to an IBM product, program, or service is not intended to state or imply that only that IBM product, program, or service may be used. Any functionally equivalent product, program, or service that does not infringe any IBM intellectual property right may be used instead. However, it is the user's responsibility to evaluate and verify the operation of any non-IBM product, program, or service. IBM may have patents or pending patent applications covering subject matter described in this document. The furnishing of this document does not grant you any license to these patents. You can send license inquiries, in writing, to:

IBM Director of Licensing

IBM Corporation

North Castle Drive

Armonk, NY 10504-1785

U.S.A.

For license inquiries regarding double-byte (DBCS) information, contact the IBM Intellectual Property Department in your country or send inquiries, in writing, to:

Intellectual Property Licensing

Legal and Intellectual Property Law

IBM Japan, Ltd.

1623-14, Shimotsuruma, Yamato-shi

Kanagawa 242-8502 Japan

The following paragraph does not apply to the United Kingdom or any other country where such provisions are inconsistent with local law: INTERNATIONAL BUSINESS MACHINES CORPORATION PROVIDES THIS PUBLICATION "AS IS" WITHOUT WARRANTY OF ANY KIND, EITHER EXPRESS OR IMPLIED, INCLUDING, BUT NOT LIMITED TO, THE IMPLIED WARRANTIES OF NON-INFRINGEMENT, MERCHANTABILITY OR FITNESS FOR A PARTICULAR PURPOSE. Some states do not allow disclaimer of express or implied warranties in certain transactions, therefore, this statement may not apply to you.

This information could include technical inaccuracies or typographical errors. Changes are periodically made to the information herein; these changes will be incorporated in new editions of the publication. IBM may make improvements and/or changes in the product(s) and/or the program(s) described in this publication at any time without notice.

Any references in this information to non-IBM websites are provided for convenience only and do not in any manner serve as an endorsement of those websites. The materials at those websites are not part of the materials for this IBM product and use of those websites is at your own risk.

IBM may use or distribute any of the information you supply in any way it believes appropriate without incurring any obligation to you.

Licensees of this program who wish to have information about it for the purpose of enabling: (i) the exchange of information between independently created programs and other programs (including this one) and (ii) the mutual use of the information which has been exchanged, should contact:

Intellectual Property Dept. for Rational Software

IBM Corporation

5 Technology Park Drive

Westford, MA 01886

#### U.S.A.

Such information may be available, subject to appropriate terms and conditions, including in some cases, payment of a fee.

The licensed program described in this document and all licensed material available for it are provided by IBM under terms of the IBM Customer Agreement, IBM International Program License Agreement or any equivalent agreement between us.

Any performance data contained herein was determined in a controlled environment. Therefore, the results obtained in other operating environments may vary significantly. Some measurements may have been made on development-level systems and there is no guarantee that these measurements will be the same on generally available systems. Furthermore, some measurements may have been estimated through extrapolation. Actual results may vary. Users of this document should verify the applicable data for their specific environment.

Information concerning non-IBM products was obtained from the suppliers of those products, their published announcements or other publicly available sources. IBM has not tested those products and cannot confirm the accuracy of performance, compatibility or any other claims related to non-IBM products. Questions on the capabilities of non-IBM products should be addressed to the suppliers of those products.

All statements regarding IBM's future direction or intent are subject to change or withdrawal without notice, and represent goals and objectives only.

them as completely as possible, the examples include the names of individuals, companies, brands, and This information contains examples of data and reports used in daily business operations. To illustrate

products. All of these names are fictitious and any similarity to the names and addresses used by an actual business enterprise is entirely coincidental.

# **Copyright license**

techniques on various operating platforms. You may copy, modify, and distribute these sample programs application programs conforming to the application programming interface for the operating platform for programs. The sample programs are provided "AS IS", without warranty of any kind. IBM shall not be liable for any damages arising out of your use of the sample programs. This information contains sample application programs in source language, which illustrate programming in any form without payment to IBM, for the purposes of developing, using, marketing or distributing which the sample programs are written. These examples have not been thoroughly tested under all conditions. IBM, therefore, cannot guarantee or imply reliability, serviceability, or function of these

# **Trademarks**

A current list of IBM trademarks is available on the Web at www.ibm.com/legal/copytrade.shtml.